การศึกษาปัญหาการจราจรสีแยกไฟแดงดอนหัวฬ่อ โดยการใช้เทคนิค จําลองสถานการณ์ด้วยคอมพิวเตอร์

วีระศักดิ, น้อยประถม

งานนิพนธ์นี.เป็ นส่วนหนึงของการศึกษาตามหลักสูตรวิศวกรรมศาสตรมหาบัณฑิต สาขาวิชาวิศวกรรมอุตสาหการ คณะวิศวกรรมศาสตร์ มหาวิทยาลัยบูรพา มิถุนายน 2560 ลิขสิทธิ,เป็ นของมหาวิทยาลัยบูรพา

คณะกรรมการควบคุมงานนิพนธ์และคณะกรรมการสอบงานนิพนธ์ ได้พิจารณา งานนิพนธ์ของ วีระศักดิ์ น้อยประถม ฉบับนี้แล้ว เห็นสมควรรับเป็นส่วนหนึ่งของการศึกษาตาม หลักสูตรวิศวกรรมศาสตรมหาบัณฑิต สาขาวิชาวิศวกรรมอุตสาหการ ของมหาวิทยาลัยบูรพาได้

คณะกรรมการควบคุมงานนิพนธ์

ation of the control of the control of the control of the control of the control of the control of the control o

e, (rydruflrdet:lot:d pr:. u:;l4rq1 frnr)

กณะกรรมการสอบงานนิพนธ์

aune M

(ผู้ช่วยศาสตราจารย์ คร. บรรหาญ ลิลา)

 $\mathcal{L}$  . .................. กรรมการ

(คร. จักรวาล คุณะคิลก)

 $\int_{0}^{\infty}$  notice the new matrices in the new matrices  $\int_{0}^{\infty}$  new matrices  $\int_{0}^{\infty}$  new matrices  $\int_{0}^{\infty}$  new matrices  $\int_{0}^{\infty}$  new matrices  $\int_{0}^{\infty}$  new matrices  $\int_{0}^{\infty}$  new matrices  $\int_{0}^{\$ 

้<br>(คร. ถุภวัลย์ จันทรสา)

กณะวิศวกรรมศาสตร์อนุมัติให้รับงานนิพนธ์ฉบับนี้เป็นส่วนหนึ่งของการศึกษา ตามหลักสูตรวิศวกรรมศาสตรมหาบัณฑิต สาขาวิชาวิศวกรรมอุตสาหการ ของมหาวิทยาลัยบูรพา

-<br>............................ คณบดีคณะวิศวกรรมศาสตร์

(คร. อาณัติ คีพัฒนา) fufi ! .. rfi0" qg! qtut . u .n.2s6o

## **กิตติกรรมประกาศ**

ี สำหรับงานนิพนธ์ในครั้งนี้ของข้าพเจ้าสำเร็จลุล่วงลงได้ด้วยความกรุณาจาก ผู้ช่วยศาสตราจารย์ ดร. บรรหาญ ลิลา อาจารย์ทีปรึกษาหลัก ทีกรุณาให้คําปรึกษาแนะนําแนวทาง ที่ถูกต้อง ตลอดจนแก้ไขข้อบกพร่องต่าง ๆ ด้วยความละเอียดถี่ถ้วนและเอาใจใส่ด้วยดีเสมอมา ผู้วิจัยรู้สึกซาบซึ้งเป็นอย่างยิ่ง จึงขอกราบขอบพระคุณเป็นอย่างสูงไว้ ณ โอกาสนี้

 ขอกราบขอบพระคุณ ดร. จักรวาล คุณะดิลก และ ดร. ฤภูวัลย์ จันทรสา อาจารย์ประจํา ภาควิชาวิศวกรรมอุตสาหการ ทีกรุณาให้ความรู้ ให้คําปรึกษา ตรวจแกไขและวิจารณ์ผลงาน ทําให้ ้ งานนิพนธ์นี้มีความสมบูรณ์ยิ่งขึ้น

 ขอขอบคุณ คุณอิศราวดี บริสุทธ์ ทีกรุณารวบรวมข้อมูลต่าง ๆ ของงานนิพนธ์ฉบับนี. ้ รวมทั้งสละเวลา กำลังกาย กำลังใจ แก่ข้าพเจ้าด้วยดีเสมอมาทำให้งานนิพนธ์ฉบับนี้สำเร็จได้ด้วยดี ขอกราบขอบพระคุณ คุณพ่อกฤษณา น้อยประถม คุณแม่อุบล น้อยประถม และพี ๆ ทุกคนทีคอยให้กาลังใจ และสนับสนุนข้าพเจ้าด้วยดีเสมอมา ํ

คุณค่าและประ โยชน์ของงานนิพนธ์ฉบับนี้ ข้าพเจ้าขอมอบเป็นกตัญญูกตเวทิตา แด่ บุพการี บูรพาจารย์ และผู้มีพระคุณ ทุกท่านทั้งในอดีตและปัจจุบัน ที่ทำให้ข้าพเจ้าเป็นผู้ที่มี การศึกษาและประสบความสําเร็จมาจนตราบเท่าทุกวันนี.

วีระศักดิ, น้อยประถม

53920849: สาขาวิชา: วิศวกรรมอุตสาหการ; วศ.ม. (วิศวกรรมอุตสาหการ) คําสําคัญ: ปัญหาการจราจร/ เทคนิคจําลองสถานการณ์ด้วยคอมพิวเตอร์

วีระศักดิ, น้อยประถม: การศึกษาปัญหาการจราจรสีแยกไฟแดงดอนหัวฬ่อโดยการใช้ เทคนิคจําลองสถานการณ์ด้วยคอมพิวเตอร์ (THE STUDY OF TRAFFIC PROBLEMS AT DONHUAROH INTERSECTION WITH COMPUTER SIMULATION TECHNIGUE) คณะกรรมการควบคุมงานนิพนธ์: บรรหาญ ลิลา, Ph.D. 132 หน้า. ปี พ.ศ. 2560.

ึงานวิจัยนี้นำเสนอการศึกษาสภาพการจราจรบริเวณสี่แยกไฟแดงดอนหัวพ่อ อำเภอเมือง จังหวัดชลบุรี มีวัตถุประสงค์เพือประเมินสภาพการจราจรของการจัดการปัจจุบัน ช่วงระยะเวลา ี่ เร่งด่วนระหว่าง 6.00 -8.00 น. และ 16.00-18.00 น. ก่อนการบ่งชี้ปัญหาและกำหนดแนวทางแก้ไข ด้วยการใช้แบบจําลองคอมพิวเตอร์เขียนด้วยโปรแกรมอารีนา การเก็บข้อมูลการใช้สีแยกของ ยานพาหนะประเภทต่าง ๆ ด้วยการสังเกตภาพเคลือนไหวจากวิดีโอ ผลการรันแบบจําลองของ สภาพปัจจุบันพบว่าจะเกิดปัญหายานพาหนะติดที่บริเวณสี่แยกในช่วงเวลาในช่วง 6.00-8.00 น. คิดเป็ นระยะทางรวมเฉลีย 7.1 กิโลเมตร ด้วยเวลาเฉลีย 226.36 นาที/ คัน และในช่วงเวลา 16.00-18.00 น. 4.72 กิโลเมตร ด้วยเวลาเฉลีย 200.21 นาที/ คัน ซึงสอดคล้องกบสภาพการจราจร ั จริง จากการวิเคราะห์ พบว่า มีสาเหตุมาจากสัดส่วนเวลาสัญญาณไฟเขียวของแต่ละช่องทาง ไม่สอดคล้องกับปริมาณยานพาหนะ และจำนวนช่องทางการจราจรออกจากนิคมอมตะนครมุ่งหน้า ิชลบุรีไม่เพียงพอ ผู้วิจัยจึงเสนอแนวทางการปรับปรุงโดยกำหนดเวลาการสัญญาณไฟเขียว ให้สอดคล้องกับสัดส่วนปริมาณยานพาหนะแต่ละช่องทางและเพิ่มช่องทางการจราจรจาก นิคมอมตะนครมุ่งหน้าชลบุรีข้ามแยก จำนวน 2 ช่องทาง จากนั้นปรับแบบจำลองให้สอดคล้องกับ แนวทางปรับปรุงที่เสนอ ผลลัพธ์จากการรันบ่งชี้ว่าสามารถลดปัญหายานพาหนะติดบริเวณสี่แยก ่ ได้อย่างมีนัยสำคัญ โดยช่วยให้ระยะทางที่ยานพาหนะติดเฉลี่ยลดลงเหลือ 6.27 กิโลเมตร เวลาเฉลี่ย ลดลงเหลือ 144.19นาที/ คัน ในช่วงเวลา 6.00-8.00 น. และลดลงเหลือ 2.97 กิโลเมตรด้วยเวลาเฉลีย ลดลงเหลือ 75.94 นาที/ คัน ในช่วงเวลา 16.00-18.00 น. จึงสามารถประเมินเป็ นค่าใช้จ่ายจาก การสิ.นเปลืองเชื.อเพลิงลดลงโดยเฉลีย 30,711 บาทต่อวัน หรือ 11,209,515 บาทต่อปี หากมี การดําเนินการปรับปรุงตามแนวทางทีนําเสนอนี.

#### 53920849: MAJOR: INDUSTRIAL ENGINEERING; M.Eng. (INDUSTRIAL ENGINEERING)

KEYWORDS: TRAFFIC PROBLEMS/ COMPUTER SIMULATION TECHNIQUE WEERASAK NOIPRATHOM: THE STUDY OF TRAFFIC PROBLEMS AT DONHUAROH INTERSECTION WITH COMPUTER SIMULATION TECHNIGUE. ADVISORY COMMITTEE: BANHAN LILA, Ph.D. 132 P. 2017.

 This research presents a study of traffic situation at Donhuaroh intersection, Aumphur Muang, Chonburi Province. The study aimed to evaluate the situation of traffic during the rush hour periods- between 6.00-8.00 am (morning) and 16.00-18.00 pm (evening), using the simulation technique modelled with ARENA program, before indicating problems and offering guidelines to alleviate the situation. The input information of vehicles utilizing the intersection was collected by observing of the recorded video. Result from the current situation model indicated that there were 7.10 and 4.72 kilometers, on average, of accumulated vehicles, each vehicle spent 226.36 and 200.21 minutes, on average, to get through during the 6.00-8.00 am and the 16.00-18.00 pm periods, respectively, which synchronized with the real situation. The analysis of causes was performed and it indicated that the setting of the ratios of time for the green traffic light did not match with the incoming ratios of vehicles. In addition, the number of lanes from Amata Nakhon going to Chonburi district was not sufficient. The improvement was proposed to adjust the ratios of time for the green traffic light and to construct 2 over-cross lanes from Amata Nakhon going to Chonburi. The simulation model was modified to incorporate the improvement and was run. Result of the simulation indicated that the average distance of accumulated vehicles was reduced to be 6.27 and 2.97 kilometers, the average time each vehicle spent in the traffic was reduced to be 144.19 and 75.94 minutes, during the 6.00-8.00 am and the 16.00-18.00 pm periods, respectively. This improvement could contribute in the expected of 30,711 baht/day (11,209,515 baht/year) in saving of the fuel and gas for vehicles if the proposal is implemented.

# สารบัญ

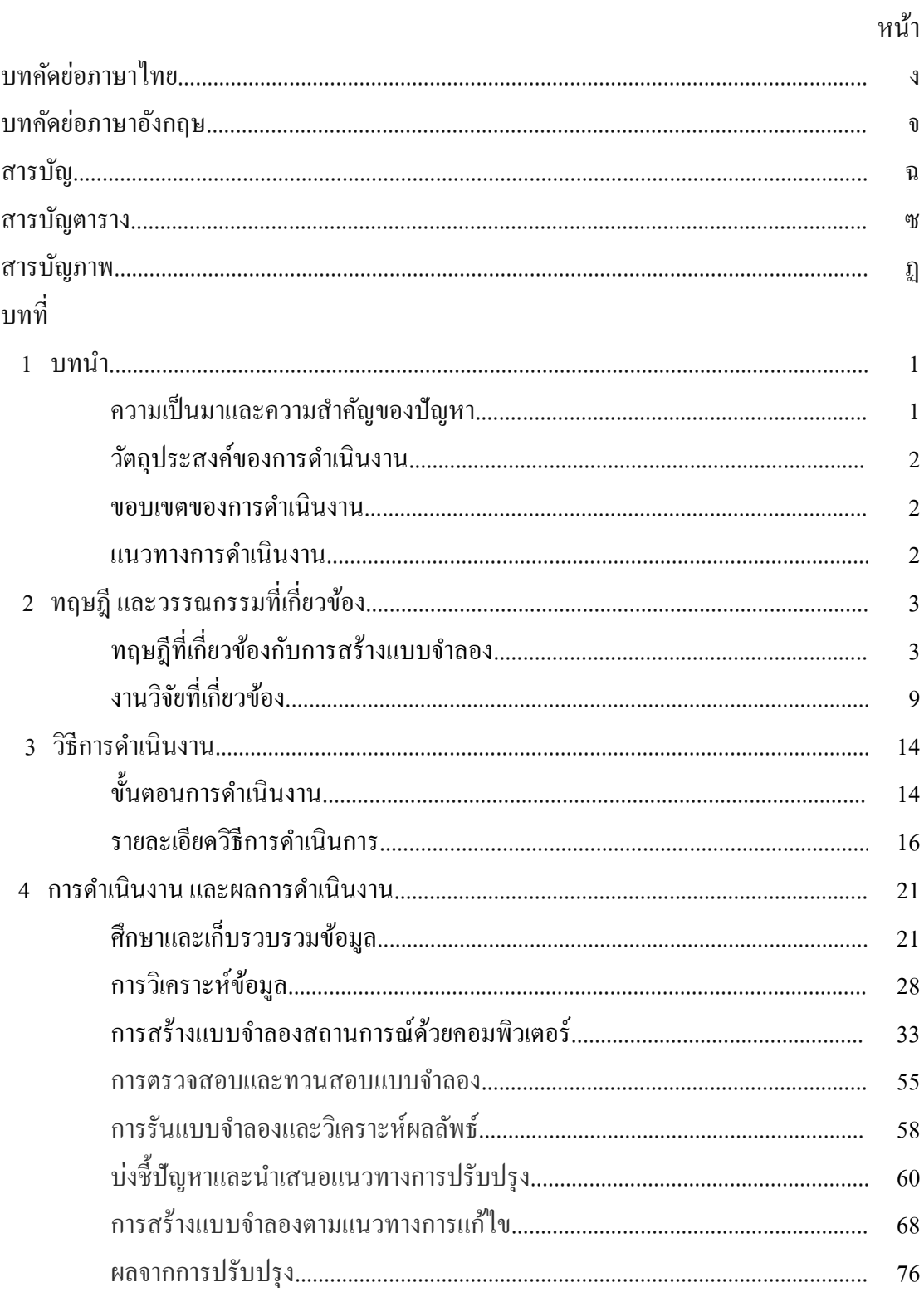

# สารบัญ (ต่อ)

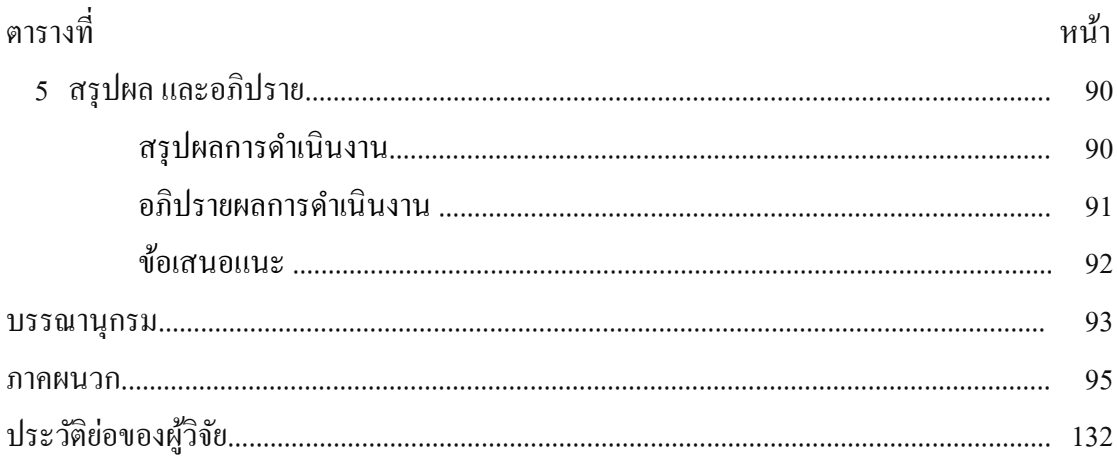

# **สารบัญตาราง**

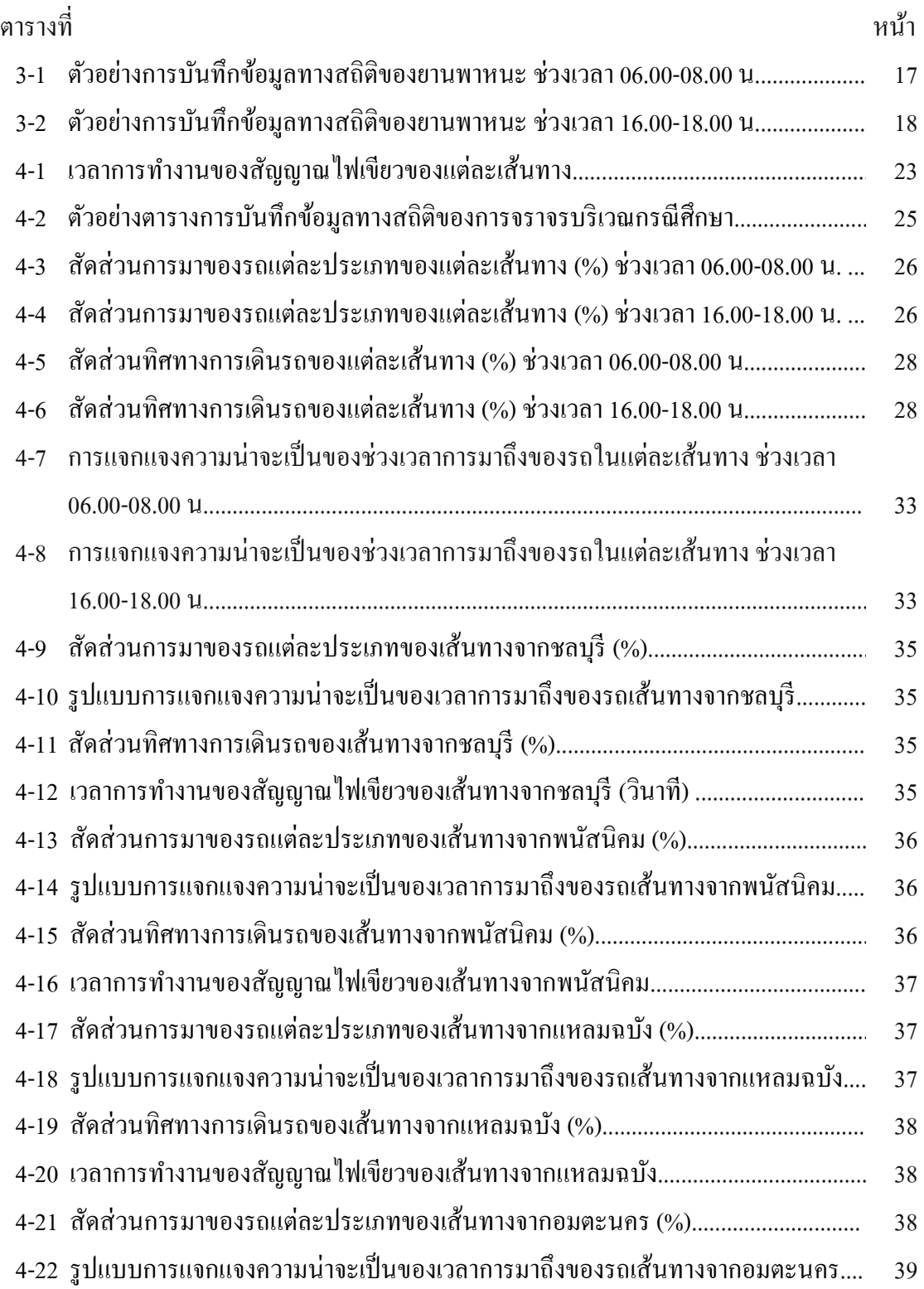

# **สารบัญตาราง (ต่อ)**

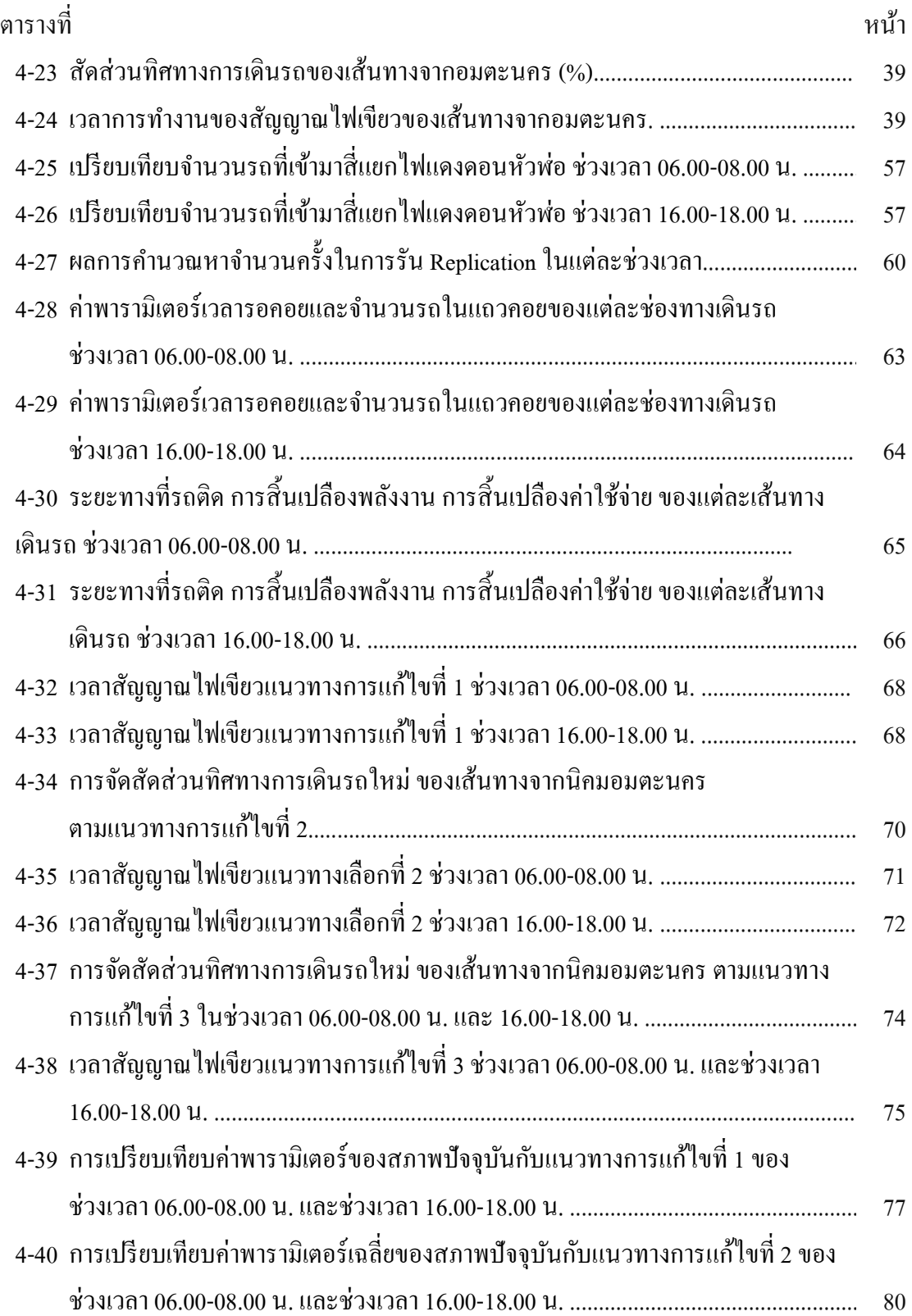

# **สารบัญตาราง (ต่อ)**

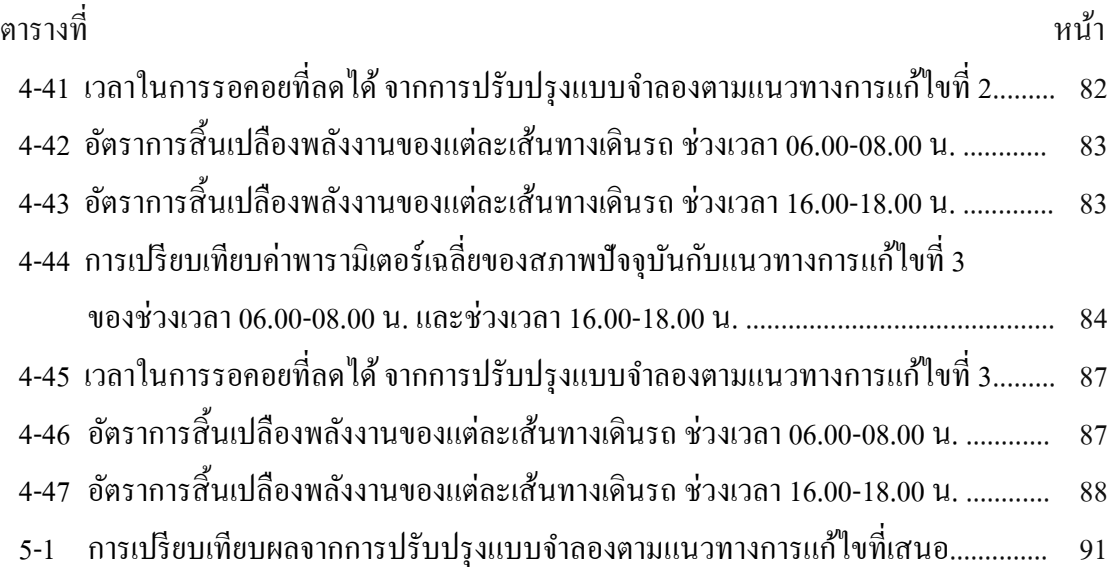

# **สารบัญภาพ**

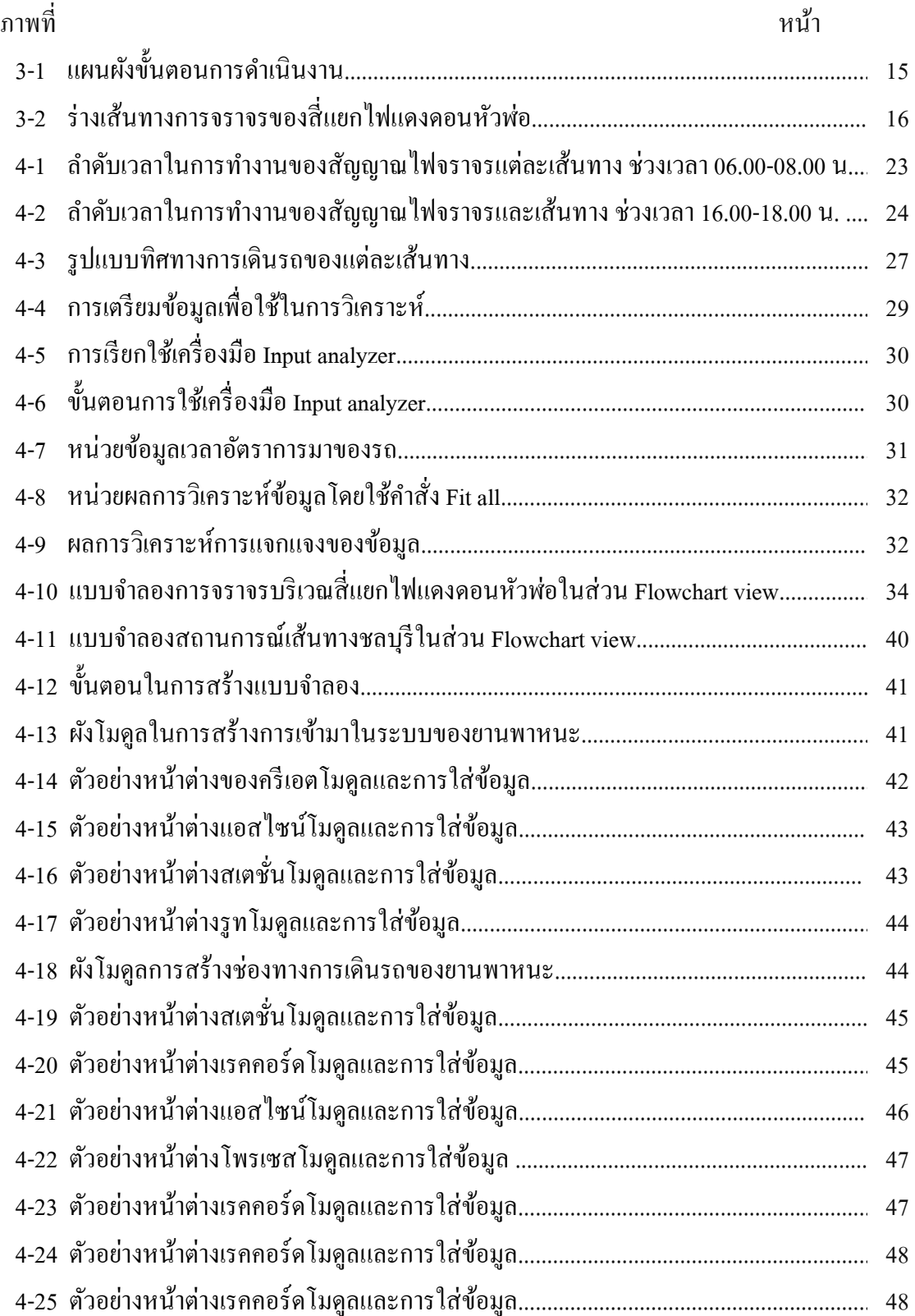

# **สารบัญภาพ (ต่อ)**

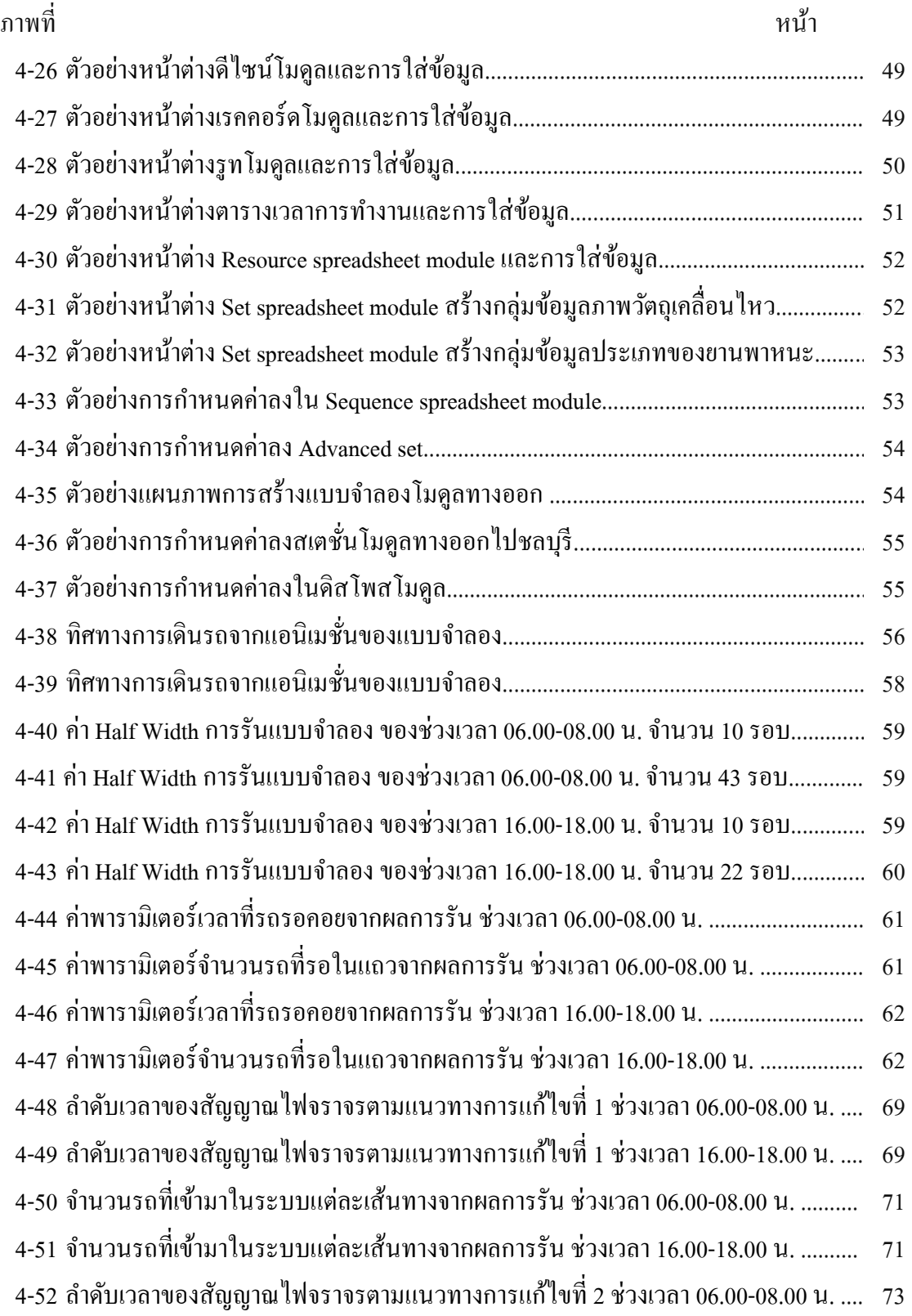

# **สารบัญภาพ (ต่อ)**

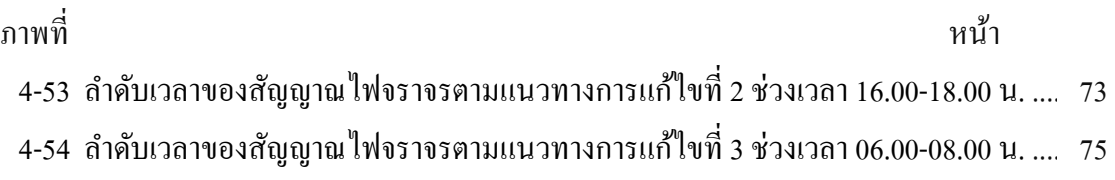

4-55 ลำดับเวลาของสัญญาณใฟจราจรตามแนวทางการแก้ไขที่ 3 ช่วงเวลา 16.00-18.00 น. ...... 76

**บทที 1** 

**บทนํา** 

#### **ความเป็ นมาและความสําคัญของปัญหา**

ี ปัญหาการจราจรคับคั่ง เป็นปัญหาสำคัญที่ส่งผลกระทบต่อความเจริญทางเศรษฐกิจ และสังคมของประเทศ ไม่ว่าจะเป็นการเพิ่มต้นทนในการขนส่งสินค้า การสิ้นเปลืองพลังงานโดย เปล่าประโยชน์ การเสียเวลาในการรอคอยเป็ นเวลานาน ปัญหาด้านอุบัติเหตุ รวมถึงปัญหาทางด้าน ้ คุณภาพชีวิตและสุขภาพของประชาชนที่อาศัยอยู่บริเวณนั้น นอกจากนี้ ยังส่งผลกระทบต่อปัญหา ้ด้านสิ่งแวดล้อมรอบข้างอีกด้วย ทางภาครัฐจึงควรที่จะคำนึงถึงปัญหาในส่วนนี้เป็นสำคัญและ หาวิธีการแก้ปัญหาในจุคนี้ เพื่อความเป็นอยู่ที่ดีขึ้นของประชาชนและเพื่อให้ส่งผลดีในทางด้าน เศรษฐกิจของประเทศการศึกษาอิสระนี. เป็ นการศึกษาปัญหาการจราจรบริเวณสีแยกไฟแดง ้ดอนหัวพ่อ โดยการจำลองสถานการณ์ด้วยคอมพิวเตอร์ ซึ่งผู้จัดทำงานนิพนธ์นี้จะได้ประยุกต์ใช้ ความรู้ความสามารถด้านการสร้างแบบจําลองด้วยโปรแกรมคอมพิวเตอร์ ในการจําลองสถานการณ์ การจราจรบริเวณกรณีศึกษา เพือศึกษาปัญหาและเสนอแนะแนวทางการแกไข ้

ี สถานที่ตั้งของบริเวณกรณีศึกษานี้ ตั้งอยู่ที่ ถนนสุขประยูร ตำบลดอนหัวพ่อ อำเภอเมือง จังหวัดชลบุรี ติดกับสถานีดับเพลิงตำบลดอนหัวพ่อ เป็นจุดรอยต่อระหว่างถนนสุขประยูร กับ ถนนมอเตอร์เวย์ จุดนี้จะเป็นจุดที่แยกไปสี่เส้นทางหลัก ได้แก่ นิคมอุตสาหกรรมอมตะนคร ้อำเภอพนัสนิคม อำเภอเมืองชลบุรี อำเภอแหลมฉบัง ดังนั้น จึงมียวดยานพาหนะสัญจร ไปมาผ่าน ้บริเวณนี้เป็นจำนวนมาก ไม่ว่าจะเป็นรถยนต์ส่วนตัว รถจักรยานยนต์ รถบัสโดยสารขนส่งพนักงาน หรือรถบรรทุบหน่ส่งสินค้าที่ใช้เส้นทางนี้เป็นประจำ จึงเกิดปัญหาการจราจรคับคั่งโดยเฉพาะ ในช่วง เวลาทีเร่งด่วน คือ ช่วงเช้า 6.00-8.00 น. ช่วงเย็น 16.00-18.00 น. ปัญหาของประชาชนทีต้อง ี สัญจรไปมาผ่านสี่แยกแห่งนี้ก็คือ การที่ต้องจอดรถรอติดไฟแดงเป็นเวลานานและการเกิดแถวคอย ที่มีความยาวมาก ดังนั้น ผู้จัดทำจึงต้องการที่จะศึกษาให้รู้ถึงปัญหาและนำเสนอแนวทางการแก้ไข

 โปรแกรมคอมพิวเตอร์ทีใช้ในการสร้างแบบจําลองในงานนิพนธ์ฉบับนี. คือ โปรแกรม Arena เป็ นโปรแกรมทีใช้สําหรับสร้างโมเดลแบบจําลองสถานการณ์จริงบนเครืองคอมพิวเตอร์ จึงสามารถจำลองการจราจรบริเวณกรณีศึกษานี้ ได้ และยังสามารถให้ข้อมูลที่สำคัญในการวิเคราะห์ ถึงปัญหา เพื่อกำหนดแนวทางการแก้ไข

## **วัตถุประสงค์ของการดําเนินงาน**

 1. เพือศึกษาปัญหาการจราจรบริเวณสีแยกไฟแดงดอนหัวฬ่อ โดยการจําลอง สถานการณ์ด้วยโปรแกรมคอมพิวเตอร์

่ 2. เพื่อกำหนดแนวทางการแก้ไขปัญหาและประเมินผลลัพธ์ ด้วยการใช้แบบจำลอง คอมพิวเตอร์

#### **ขอบเขตของการดําเนินงาน**

 1. สร้างแบบจําลองการจราจรสีแยกไฟแดงดอนหัวฬ่อ ในช่วงเวลา 06-08.00 น. และ 16.00-18.00 น.

2. ใช้โปรแกรมคอมพิวเตอร์ อารีนา ในการสร้างแบบจําลอง

#### **แนวทางการดําเนินงาน**

- 1. ศึกษาทฤษฎีทีเกียวข้องกบโครงงาน ั
- 2. ศึกษาสภาพจริงและทําการเก็บรวบรวมข้อมูล
- 3. ทําการตรวจสอบและวิเคราะห์ข้อมูล
- 4. ทําการสร้างแบบจําลองด้วยโปรแกรมคอมพิวเตอร์
- 5. ทําการรันโปรแกรมและวิเคราะห์ผล
- 6. กำหนดแนวทางการแก้ไข
- 7. ปรับปรุงแบบจำลองตามแนวทางการแก้ไข
- 8. ทําการรันโปรแกรมและวิเคราะห์ผล
- 9. สรุปและนำเสนอ

# **บทที 2 ทฤษฎี และวรรณกรรมทีเกียวข้อง**

## **ทฤษฎีทีเกียวข้องกับการสร้างแบบจําลอง**

การจําลองสถานการณ์ เป็ นการรวบรวมวิธีการต่าง ๆ ทีใช้จําลองสถานการณ์จริงหรือ พฤติกรรมของระบบต่าง ๆ มาไว้บนคอมพิวเตอร์โดยการใช้โปรแกรมคอมพิวเตอร์ เข้ามาช่วย เพือทีจะศึกษาการไหลของกิจกรรมในรูปแบบต่าง ๆ โดยมีการเก็บข้อมูล และทําการวิเคราะห์ หารูปแบบที่ถูกต้องจากโปรแกรมคอมพิวเตอร์เพื่อเป็นแนวทางการปรับปรุงในอนาคต (Kelton, 2003)

เนืองจากในการปฏิบัติงานจริงไม่สามารถทีจะทําการทดลองหรือปรับเปลียนกระบวน ึการทำงานได้จนกว่าจะมองเห็นถึงประโยชน์ที่จะได้รับ อาทิเช่น การขจัดปัญหาที่อยู่นอกเหนือ ้ ความคาดหมายที่เกิดขึ้น ทำให้กระบวนการผลิตช้าลง ดังนั้น การจำลองสถานการณ์จะช่วยให้เรา ี สามารถวิเคราะห์สภาพที่เป็นอยู่ในปัจจุบันของระบบ และช่วยหาแนวทางหรือทางเลือกที่เหมาะสม ก่อนนำไปใช้กับสถานการณ์หรือการปฏิบัติงานจริง ซึ่งจะช่วยให้ลดความเสี่ยงในการเกิด ้ ความผิดพลาด หรือความล้มเหลวได้ นอกจากนี้ ยังช่วยให้ประหยัดทั้งค่าใช้จ่าย และเวลา ได้อีกทางด้วย (Maria, 1997)

่ ในปัจจุบันนี้การจำลองสถานการณ์เป็นที่นิยมอย่างมาก เนื่องจากระบบโปรแกรม ้ คอมพิวเตอร์ได้มีการพัฒนาอย่างต่อเนื่อง จึงทำให้การจำลองสถานการณ์สามารถนำมาไปประยุกต์ ใช้ได้กับหลากหลายอุตสาหกรรม อาทิเช่น อุตสาหกรรมในโรงงาน การขนส่ง การกระจายสินค้า หรือแม้กระทั่งการให้การบริการทางธุรกิจต่าง ๆ เช่น ธนาคาร โรงพยาบาล เป็นต้น (Kelton, 2003)

จากประสบการณ์ของผู้เชียวชาญการจําลองสถานการณ์ พบวาสิ ่ งสําคัญหรือข้อดีของ การจําลองสถานการณ์ คือ มีความสมเหตุสมผล สามารถพิสูจน์ได้ภายใต้ปัจจัยการนําเข้า และนํามา เปรียบเทียบกับผลลัพธ์ที่ระบบประมวลออกมา (Maria, 1997)

#### **แบบจําลอง**

 แบบจําลอง หมายถึง ตัวแทนของวัตถุ ระบบ หรือแนวคิดลักษณะใดลักษณะหนึง ้แบบจำลองอาจนำไปใช้งานในลักษณะ ดังนี้

 1. เป็ นเครืองช่วยคิด เช่น แบบจําลองโครงข่าย ช่วยทําให้ผู้สร้างแบบจําลองได้มองเห็น ว่าบีกิจกรรบอะไรที่ต้องทำบ้างและทำกิจกรรบอะไรก่อบหรือหลัง

 2. เป็ นเครืองสือความหมาย แบบจําลองจะช่วยให้เข้าใจพฤติกรรมของระบบงานและ ช่วยให้สามารถอธิบายพฤติกรรม ปัญหา และการแก้ปัญหาของระบบ

 3. เป็ นเครืองช่วยสอนและฝึ กอบรม เช่น แบบจําลองเครืองควบคุมการบิน ช่วยให้ นักบินเข้าใจและคุ้นเคยกับระบบการควบคุมเครื่องบินจริงก่อนขึ้นฝึกบินจริง

 4. เป็ นเครืองมือสําหรับการทํานาย แบบจําลองช่วยให้เข้าใจพฤติกรรมของระบบงาน ผู้สร้างแบบจำลองจึงสามารถคาดคะเนหรือทำนายได้ว่าเมื่อมีเหตุการณ์ที่มีผลกระทบต่อ องค์ประกอบของระบบเกิดขึ้นจะมีผลอะไรเกิดขึ้นในระบบ

.5. เป็นเครื่องมือสำหรับการทดลอง โดยที่แบบจำลองเป็นสิ่งที่ซึ่งสร้างขึ้นแทน ้ระบบงานจริง กรณีที่ทำการทดลองเงื่อนไขต่าง ๆ แต่ทำไม่ได้ก็นำเงื่อนไขนั้นมาทดลองกับ ้ แบบจำลองดูว่าจะให้ผลอย่างไร เพื่อการตัดสินใจว่าควรจะนำเงื่อนไขนั้นใช้ระบบจริงหรือไม่

#### **ประเภทของแบบจําลอง**

การจําลองแบบปัญหาสามารถจําแนกประเภทตามคุณลักษณะพิเศษ ดังนี. 1. แบบจําลองทางกายภาพ เป็ นแบบจําลองทีมีรูปร่างหน้าตาเหมือนระบบงานจริง อาจมี ่ ขนาดเท่ากับของจริงหรือมีขนาดที่เล็กกว่าหรือใหญ่กว่า และอาจเป็นแบบจำลองของระบบงานจริง ในมิติใดมิติหนึงหรือทั.งสามมิติ

 2. แบบจําลองอนาลอก มีพฤติกรรมเหมือนระบบงานจริง ตัวอยางของแบบจําลอง ่ ประเภทนี. อนาลอกคอมพิวเตอร์ทีใช้ควบคุมการผลิตในอุตสาหกรรมอาหารสัตว์และอุตสาหกรรม เคมีซึงใช้การเคลือนทีของกระแสไฟฟ้ าซึงแสดงบนแผงบอกให้รู้ถึงการเคลือนทีของวัตถุใน ระบบงานจริง การใช้กราฟแสดงความสัมพันธ์ของสิงต่าง ๆ ทีวัดค่าได้

 3. เกมการบริหาร เป็ นแบบจําลองการตัดสินใจในกิจกรรมต่าง ๆ ใช้แสดงผลเมือมี การตัดสินใจแบบต่าง ๆ เพือใช้เป็ นข้อมูลในการตัดสินใจ

 4. แบบจําลองทางคณิตศาสตร์ เป็ นแบบจําลองทีอยูในรูปของคอมพิวเตอร์โปรแกรม ่ ซึ่งก่อนนั้นแบบจำลองอาจอยู่ในรูปของแบบจำลองประเภทหนึ่งประเภทใด

5. แบบจำลองทางคณิตศาสตร์ คือ สัญลักษณ์ ฟังก์ชั่นทางคณิตศาสตร์แทนองค์ประกอบ ในระบบงานจริง เช่น ให้ X แทนค่าใช้จ่ายในการผลิต Y แทนจํานวนสินค้าในการผลิต

#### **โครงสร้างของแบบจําลอง**

 1. องค์ประกอบ ในระบบงานประกอบไปด้วยองค์ประกอบในแบบ จําลองทีใช้แทน ระบบงานก็จะต้องประกอบไปด้วยองค์ประกอบทีจําเป็ นสําหรับการทํางานของระบบงาน

2. ตัวแปรและพารามิเตอร์ พารามิเตอร์ คือ ค่าที่ผู้ใช้แบบจำลองเป็นผู้กำหนดให้ ้ อาจเป็นค่าที่กำหนดขึ้นเองเพื่อศึกษาผลที่เกิดขึ้นจากค่าของพารามิเตอร์นั้น หรือเป็นค่าที่วัดหรือ ประเมินได้จากข้อมูล ส่วนตัวแปรนั้นเป็นค่าที่ผันแปรมีค่าได้หลายค่าตามสภาวะจริงของการใช้ ึงาน จำแนกได้เป็นสองประเภท คือ ตัวแปรภายนอกหรือตัวแปรนำเข้า หมายถึง ตัวแปรจาก ภายนอกระบบซึงเข้ามามีผลกระทบต่อสมรรถนะของระบบหรือเป็ นตัวแปรทีมีผลเนืองมาจาก ปัจจัยกายนอกระบบและตัวแปรกายใน หมายกึ่ง ตัวแปรที่เกิดขึ้นกายในระบบ ตัวแปรกายใน ้อาจอยู่ในลักษณะตัวแปรสถานภาพ ซึ่งก็คือ ผลที่ได้จากการใช้งานระบบในทางสถิติ ตัวแปร ภายนอกหรือตัวแปรอิสระและตัวแปรภายในคือตัวแปรตาม

3. ฟังก์ชันความสัมพันธ์ คือ ฟังก์ชันที่ใช้อธิบายความสัมพันธ์ระหว่างตัวแปรกับ พารามิเตอร์ โดยที่ฟังค์ชันความสัมพันธ์นี้อาจอยู่ในลักษณะแน่นอนตายตัว ซึ่งเป็นลักษณะที่เมื่อใส่ ข้อมูลนำเข้าจะสามารถหาได้ว่าผลลัพธ์จะเป็นเท่าไหร่แน่นอนและอาจอยู่ในลักษณะไม่แน่นอน ซึ่งเมื่อใส่ข้อมูลนำเข้าให้กับฟังก์ชันไม่แน่ว่าจะได้ผลลัพธ์ออกมาเท่าไหร่ ลักษณะของฟังก์ชัน ความสัมพันธ์มักจะอยู่ในรูปของสมการทางคณิตศาสตร์ เช่น Y = 4 + 0.7X ซึ่งฟังก์ชัน ้ ความสัมพันธ์เหล่านี้อาจหามาได้จากสมมติฐานหรือประเมินจากข้อมูลร่วมกับวิธีทางสถิติหรือ ทางคณิตศาสตร์

4. ขอบข่ายจำกัด คือ ข้อจำกัดของค่าของตัวแปรต่าง ๆ ซึ่งอาจเป็นข้อจำกัดที่ผู้ใช้ ้ แบบจำลองเป็นผู้กำหนด เช่น ข้อจำกัดของทรัพยากรต่าง ๆ ที่มีอยู่ในระบบข้อจำกัดของปริมาณ ้ที่ผลิตได้ หรือเป็นข้อจำกัดของระบบงานจริงโดยธรรมชาติ เช่น เราไม่อาจจำหน่ายสินค้าได้ ้มากกว่าปริมาณที่ผลิตได้ของไหลจากที่สูงลงสู่ที่ต่ำ

5. ฟังก์ชันเป้าหมาย หมายถึง ข้อความที่บอกเป้าหมายหรือวัตถุประสงค์ของระบบงาน และวิธีประเมินผลตามเป้าหมายวัตถุประสงค์ของระบบงานอาจแบ่งได้เป็นสองประเภท คือ ึการคงสภาพของระบบงาน ซึ่งเป็นวัตถุประสงค์ที่จะทำให้ระบบสามารถคงสภาพการใช้ทรัพยากร ้ เช่น เวลา พลังงาน ความชำนาญ ฯลฯ และวัตถุประสงค์ประเภทการแสวงหา ซึ่งเป็นวัตถุประสงค์ ที่จะทำให้ระบบสามารถเพิ่มทรัพยากรต่าง ๆ เช่น กำไร ลูกค้า ฯลฯ หรือเปลี่ยนสภาพของระบบ เช่น ได้ส่วนแบ่งของตลาดเพิ่มขึ้น

#### **ข้อได้เปรียบของการใช้แบบจําลองปัญหา**

ึ การจำลองปัญหานั้นเป็นเครื่องมือ ซึ่งใช้บอกผลต่าง ๆ อันจะเกิดจากระบบภายใต้ เงื่อนไขต่าง ๆ ผลที่ได้จากการจำลองแบบปัญหานั้นอาจนำไปใช้งานได้โดยตรงหรืออาจจะต้อง นําไปวิเคราะห์ต่อ

ึการจำลองแบบปัญหานั้นเป็นวิธีการหนึ่ง ที่อาจใช้ช่วยในการแก้ปัญหาในการคำเนิน งานของระบบงานได้ ดังนั้น เมื่อมีปัญหาเกิดขึ้นจึงต้องวิเคราะห์ปัญหานั้น ๆ เสียก่อนว่าควรจะใช้ ้เครื่องมือเพื่อช่วยในการแก้ปัญหา เมื่อเป็นดังนี้ จึงมีความจำเป็นที่ต้องทราบถึงข้อดีข้อเสียของ

้ เครื่องมือเพื่อช่วยในการตัดสินใจว่าเครื่องมือนั้น ๆ เหมาะสมเพียงใดในการนำไปใช้แก้ปัญหา โดยที่แบบจำลองนั้นเป็นตัวแทนของระบบงานจริงในเมื่อมีระบบงานจริงอยู่แล้ว สาเหตุที่ไม่ทำ การทดลองกบระบบจริง คําตอบอาจสรุปได้เนืองจากมีข้อดี ดังนี ั . (ศิริจันทร์ ทองประเสริฐ, 2536)

#### **ข้อดีของการใช้แบบจําลองปัญหา**

1. การทดลองปัญหาโดยการใช้แบบจำลองช่วยลดค่าใช้จ่ายในการแก้ปัญหาเมื่อเทียบ กับการทดลองแก้ปัญหากับระบบงานจริง

2. การที่ทดลองแก้ปัญหากับระบบงานจริงอาจทำให้การดำเนินงานของระบบงานจริง ขัดข้อง

3. การที่จะดำเนินการทดลองแก้ปัญหากับระบบงานจริงเป็นการยากที่จะควบคุม เงือนไขต่าง ๆ โดยเฉพาะปัจจัยทางด้านมนุษย์

่ 4. การทดลองแก้ปัญหาโดยการใช้แบบจำลองช่วยประหยัดเวลาในการแก้ปัญหาเมื่อ เทียบกับการทดลองแก้ปัญหากับระบบงานจริง

5. การทดลองแก้ปัญหาโดยการใช้แบบจำลองสามารถที่จะทำการทดลองกับเงื่อนไขได้ หลาย ๆ รูปแบบในการแก้ปัญหาเมื่อเปรียบเทียบกับการทดลองแก้ปัญหากับระบบงานจริง

้ ประโยชน์ที่สำคัญประการหนึ่งของการจำลองแบบปัญหา ก็คือ เป็นเครื่องมือที่มี ประสิทธิภาพสูงสำหรับการศึกษา และฝึกอบรมเกี่ยวกับระบบงานเพราะผู้ทำการทดลองจะสามารถ ทราบถึงความเป็ นไปและการเปลียนแปลงต่าง ๆ ภายในระบบงานเมือมีการเปลียนแปลงสภาวะ แวดล้อม รวมไปถึงองค์ประกอบต่าง ๆ ของระบบงานซึงจะช่วยให้เข้าใจถึงปัญหาต่าง ๆ ทีอาจจะ เกิดขึ้นกับระบบงาน รวมทั้งผลที่จะเกิดขึ้นเมื่อมีการนำเอาวิธีการใหม่เข้าไปใช้ในการดำเนินงาน ึ ของระบบงาน ซึ่งจะทำให้การวางแผนการดำเนินงานมีประสิทธิภาพดีขึ้น

#### **ข้อเสียของการใช้แบบจําลองปัญหา**

1. การที่ได้มาซึ่งแบบจำลองที่ดีนั้นจะต้องใช้เวลา และค่าใช้จ่ายจำนวนมากรวมทั้ง ต้องอาศัยความสามารถอย่างสูงในการเก็บข้อมูล

2. แบบจำลองที่ได้มาบางครั้งดูเหมือนว่าสามารถใช้เป็นตัวแทนของระบบงานจริงได้ แต่ในความเป็นจริงนั้นอาจไม่ใช่ตัวแทนของระบบนั้น ๆ และการที่จะบอกได้ว่า แบบจำลองนั้น ใช้ได้หรือไม่ใช่เรืองง่าย

3. ข้อมูลที่ได้จากการใช้แบบจำลองไม่มีความแม่นยำและไม่สามารถวัดขนาด ้ความแม่นยำได้แม้จะทำการวัดความไวของข้อมูลเหล่านั้นก็ไม่สามารถทำให้ข้อเสียข้อนี้หายไปได้

4. การใช้แบบจำลองจะไม่สามารถบอกได้ว่าวิธีการที่ได้เป็นวิธีการที่ดีที่สุด ดังนั้น จึงต้องสร้างแบบจำลอง (Model) หลาย ๆ แบบจำลองเพื่อหาวิธีการแก้ปัญหาที่มีประสิทธิภาพ ดีทีสุด

#### **กระบวนการจําลองแบบปัญหา**

การออกแบบและสร้างแบบจําลองในการจําลองแบบปัญหา ไม่มีทฤษฎี หลักเกณฑ์ หรือ สูตรทีตายตัว การออกแบบแบจําลองต้องอาศัยความรู้ความเข้าใจในโครงสร้างของระบบงานจริง และปัญหาที่เกิดขึ้นอย่างถ่องแท้ นอกจากนั้นยังต้องอาศัยศิลปะในการแปลงลักษณะของโครงสร้าง ึ ของระบบงานให้อยู่ในลักษณะแบบจำลองที่สามารถนำไปใช้ศึกษาปัญหาที่เกิดขึ้นในระบบงาน จริง

#### **ขั4นตอนการสร้างแบบจําลอง**

1. ตั้งปัญหาและการใช้คำจำกัดความของระบบงาน เป็นขั้นตอนที่สำคัญที่สุดใน ึ การจำลองแบบปัญหา ขั้นตอนนี้เป็นการกำหนดวัตถุประสงค์ของการศึกษาระบบการกำหนด ขอบเขต ข้อจำกัดต่าง ๆ และวิธีการวัดผลของระบบงาน

 2. สร้างแบบจําลอง จากลักษณะของระบบงานทีต้องการทําการ ศึกษาเขียนแบบจําลอง ทีสามารถอธิบายพฤติกรรมของระบบงานตามวัตถุประสงค์ทีจะศึกษา

่ 3. จัดเตรียมข้อมูล วิเคราะห์ข้อมูลต่าง ๆ ที่จำเป็นสำหรับแบบจำลองและจัดเตรียม ็ให้อยู่ในรูปแบบที่จะนำไปใช้งานกับแบบจำลองได้

4. แปรรูปแบบจําลอง เป็ นการแปลงแบบจําลองให้อยูในรูปของโปรแกรมคอมพิวเตอร์ ่

5. ทดสอบความถูกต้อง เป็นการวิเคราะห์เพื่อช่วยให้ผู้เขียนหรือผู้ใช้แบบจำลองมั่นใจว่า แบบจําลองทีได้นั.นสามารถใช้แทนระบบงานจริงตามวัตถุประสงค์ของการศึกษา

 6. ออกแบบการทดลอง เป็ นการออกแบบการทดลองทีทําให้แบบจําลองสามารถให้ ข้อมูลทีใช้ในการวิเคราะห์หาผลลัพธ์ตามทีต้องการ

7. วางแผนการใช้งานแบบจำลอง วางแผนว่าจะใช้งานแบบจำลองในการทดลองอย่างไร จึงจะได้ข้อมูลในการวิเคราะห์ผลเพียงพอ (ด้วยระดับความเชือมันในผลการวิเคราะห์ทีเหมาะสม) เป็นการบอกว่าจะต้องทดลองตามเงื่อน ไขดังกล่าวกี่ครั้งจึงจะ ได้จำนวนข้อมูลที่เหมาะสม

 8. ดําเนินการทดลอง เป็ นการคํานวณหาข้อมูลต่าง ๆ ทีต้องการและความไวของ การเปลียนแปลงข้อมูลจากแบบจําลอง

9. ตีความผลการทดลอง จากผลการทดลองจะตีความว่าระบบงานจริงมีปัญหาอย่างไร และการแก้ปัญหาจะได้ผลอย่างไร

10. นำไปใช้งาน จากผลการทดลองเลือกวิธีการที่จะแก้ปัญหาได้ดีที่สุดไปใช้กับ ระบบงานจริง

11. จัดเป็นเอกสารการใช้งาน เป็นการบันทึกกิจกรรมในการจัดทำแบบจำลอง โครงสร้างของแบบจําลอง ซึงวิธีการใช้งานและผลทีได้จากการใช้งานเพือประโยชน์สําหรับผู้ทีจะ นําไปใช้งานและเพือประโยชน์ในการปรับปรุงดัดแปลงแบบจําลองเมือเกิดการเปลียนแปลงระบบ

#### **การทดสอบความถูกต้องของแบบจําลอง**

้ความถูกต้องของแบบจำลอง คือ ความมั่นใจว่าเป็นแบบจำลองที่ถูกต้องใช้งานได้ ความมันใจดังกล ่าวจะได้มาโดยความเข้าใจระบบงานความละเอียดในการตรวจสอบ ความเหมาะสมขององค์ประกอบพฤติกรรมต่าง ๆ องค์ประกอบ ค่าเชิงปริมาณทีใช้แทน องค์ประกอบและความสัมพันธ์ต่าง ๆ การทดสอบได้มาจากการนําพฤติกรรมของแบบจําลองเทียบ ึ กับพฤติกรรมขององค์ประกอบของระบบงานจริง ซึ่งวิธีที่ใช้ในการทดสอบความถูกต้องของ ี แบบจำลองที่ใช้กันอย่ ประกอบด้วย 3 วิธี คือ

1. การพิสูจน์ยืนยัน

ึ การทำให้แน่ใจว่าแบบจำลองมีพฤติกรรมอย่างที่ต้องการซึ่งมีวิธีการที่1ช้ในขั้นตอนนี้ ได้แก่

่ 1.1 ถามความเห็นผู้เชี่ยวชาญระบบงานนั้น ๆ ว่า องค์ประกอบและพฤติกรรม ในแบบจำลองสอดคล้องกับระบบงานจริงหรือไม่

 1.2 ทดสอบความถูกต้องของกลไกภายในแบบจําลอง โดยเงือนไขแล้วดูผลทีได้ หลาย ๆ ครั้ง ว่ามีความแปรปรวนมากน้อยแค่ ่ไหน ถ้ามากก็ไม่ควรจะถูกต้องและมีการแก้ไข

 1.3 ทดสอบความถูกต้องของตัวแปลและพารามิเตอร์ เป็ นการทดสอบความไวของ ึการเปลี่ยนแปลงค่าของตัวแปรและพารามิเตอร์ว่ามีผลกระทบต่อผลลัพธ์ที่ได้จากองค์ประกอบ ในแบบจําลองและแบบจําลองอยางไร ่

 1.4 การทดสอบความถูกต้องของสมมติฐาน ทดสอบทางสถิติวาผลทีได้จาก ่ ี แบบจำลองเทียบกับงานจริงในอดีต สามารถยอมรับว่าเหมือนกันโดยมีระดับนัยสำคัญที่ยอมรับได้

2. การทดสอบความถูกต้อง

ึการทดสอบความสอดคล้องระหว่างพฤติกรรมแบบจำลองกับระบบจริง โดย เปรียบเทียบข้อมูลที่ได้จากแบบจำลองกับข้อมูลในอดีตของระบบงานจริง ที่เงื่อนไขการใช้งาน ที่เหมือนกัน การวิเคราะห์การกระทำโดยการใช้เทคนิคทางสถิติ ได้แก่

2.1 ทดสอบสมมติฐานการเปรียบเทียบค่าพารามิเตอร์ของแบบจำลองกับของ ระบบงานจริง

2.2 ทดสอบสมมติฐานลักษณะการกระจายของความน่าจะเป็นของข้อมูลเทียบกับ งานจริง

2.3 ประมาณค่าพารามิเตอร์ของแบบจำลองเทียบกับค่าประมาณของค่าพารามิเตอร์ งานจริง

2.4 พยากรณ์ควาบสับพับธ์ระหว่างตัวแปรและพาราบิเตอร์ในแบบจำลองเทียบกับ งานจริง

3. การวิเคราะห์ปัญหา

ึการทดลองใช้แบบจำลองพยากรณ์พฤติกรรมต่าง ๆ ของระบบงาน เทียบกับพฤติกรรม จริงของระบบงานวิเคราะห์อาศัยเทคนิคทางสถิติ

ึ่งากวิธีการต่าง ๆ ช่วยให้ผ้สร้างแบบจำลองมีความมั่นใจในแบบจำลองที่สร้างขึ้นว่า น่าจะใช้แทนระบบงานจริงตามวัตถุประสงค์ที่ตั้งไว้

## **งานวิจัยทีเกียวข้อง**

้ จะเห็นได้ว่าซอฟต์แวร์ซิมมเลชั่นได้เข้ามามีบทบาทในงานด้านอุตสาหกรรมมากขึ้น ไม่ว่าจะเป็นงานออกแบบ งาน R & D งานพัฒนาธรกิจ หรือ งานจัดสายการผลิต ที่ต้องจำลอง วิเคราะห์ก่อนปฏิบัติงานจริง เพราะการปฏิบัติงานจริงต้องลงทุนลงเวลาอย่างมหาศาล ใช้เพียง ประสบการณ์อย่างเดียวอาจเป็นอันตรายได้ ยิ่งเป็นการวางแผนทางด้านกลยุทธ์ทางธุรกิจด้วยแล้ว ซึ่งมีปัจจัยต่าง ๆ มากมาย ที่มีผลต่อการตัดสินใจ ดังนั้น การตัดสินใจที่ไม่รอบคอบอาจทำให้ธุรกิจ เสียหายได้ ดังนั้น จึงได้มีผู้ทำการศึกษาและวิจัย การประยุกต์ใช้ ซอฟต์แวร์ซิมมูเลชั่น ในการแก้ปัญหาที่เกิดขึ้นให้เกิดประสิทธิภาพกับงานมากที่สุด ดังนี้

 ศศิวรรณ รัตนอุบล และชานินทร์ ศรีสุวรรณนภา (2556) ได้ศึกษาการจําลองระบบ ปัญหาแถวคอยและสถานการณ์ทางเลือกเพือเพิมประสิทธิภาพการให้บริการของคลินิกกุมารเวช และอายุรกรรมตึกผู้ป่ วยนอก โรงพยาบาลพัทลุงทําการเก็บข้อมูลเวลาการรอคอยและการให้บริการ ึ ของแต่ละจุดให้บริการ 15 วันทำการ ตั้งแต่เวลา 07.00 น. ถึง 16.30 น. เครื่องมือที่ใช้ในการเก็บ ข้อมูลประกอบด้วย กล้องถ่ายวีดิโอดิจิตอล กล้องเว็บแคมคอมพิวเตอร์ขนาดพกพา และแบบฟอร์ม การเก็บข้อมูล จําลองระบบด้วยโปรแกรม Arena วิเคราะห์ข้อมูลด้วยร้อยละ ค่าเฉลีย และ ส่วนเบียงเบนมาตรฐาน ผลการศึกษาโดยสรุปเป็ นดังนี. เพิมพยาบาลเข้าไปช่วย ณ จุดซักประวัติ 1 คน ช่วงเช้าเวลา 8.30 น.-12.00 น. ณ คลินิกกุมารเวช สําหรับตัวแบบวันจันทร์ถึงวันพฤหัสบดี ้ ทำให้เวลารอรับบริการเฉลี่ยรวมของผู้ป่วยทั่วไป ลดลงจากเดิม 166.63 นาที เป็น 120.42 นาที ร้อยละลดลงคิดเป็น 27.73 และเวลารอบริการเฉลี่ยรวมของผู้ป่วยบัตรนัดเพิ่มขึ้นจากเดิม

59.65 นาที เป็น 80.71 นาที ร้อยละเพิ่มขึ้นคิดเป็น 35.31 ส่วนตัวแบบคลินิกกุมารเวชสำหรับวันศุกร์ เพิมพยาบาล 1 คน ณ จุดซักประวัติเช่นเดียวกบตัวแบบวันจันทร์ถึงวันพฤหัสบดี ทําให้เวลารอรับ ั ้ บริการเฉลี่ยรวมของผู้ป่วยทั่วไป ลดลงจากเดิม 148.98 นาที เป็น 101.62 นาที ร้อยละที่ลดลงคิดเป็น ่ 31.79 และเวลารอรับบริการเฉลี่ยรวมของผู้ป่วยบัตรนัด เพิ่มขึ้นจากเดิม 43.95 นาที เป็น 50.89 นาที ร้อยละเพิ่มขึ้นคิดเป็น 15.79 และเพิ่มเจ้าหน้าที่เวชสถิติ ณ จุดค้นบัตร 1 คน เวลา 9.00 น.-12.00 น. เพิมพยาบาล 1 คน จุดซักประวัติผู้ป่ วยทัวไปโต๊ะที 1 เวลา 8.30 น.-12.00 น. และเพิ มแพทย์อีก 1 คน เวลา 9.00 น.-16.30 น. ทีคลินิกอายุรกรรม ทําให้เวลารอรับบริการเฉลียรวมของผู้ป่ วยทัวไป ลดลง ิจากเดิม 217.34 นาที เป็น 146.34 นาที ร้อยละที่ลดลงคิดเป็น 32.67 และเวลารอรับบริการเฉลี่ยรวม ของผู้ป่วยบัตรนัด ลดลงจากเดิม 176.45 นาที เป็น 137.51 นาที ร้อยละที่ลดลงคิดเป็น 22.07

้วรชน แสงศักดา (2554) ได้ศึกษาระบบการดำเนินงานภายในคลังสินค้าอุตสาหกรรม

้ อาหารกระป๋องแห่งหนึ่งเป็นจุดพักสินค้าจากโรงงานที่เชียงใหม่และชุมพร คลังสินค้าดังกล่าว ประสบปัญหาการจัดวางสินค้าเนื่องด้วยพื้นที่ในการจัดวางสินค้าแต่ละชนิดนั้นไม่แน่นอนและ ้มีการปรับเปลี่ยนตามสถานการณ์ ในการศึกษาการจัดวางสินค้า 3 ชนิด เดิมทีมีการกำหนดพื้นที่ การจัดวางสินค้าอย่างละเท่า ๆ กัน แต่ด้วยสินค้าชนิดที่ 1 มีปริมาณการสั่งซื้อที่สูงและจำเป็นต้องใช้ ้พื้นที่ในการจัดวางมากกว่าสินค้าชนิดอื่น ๆ ซึ่งทำให้ต้องนำสินค้าชนิดที่ 1 ไปวางในบริเวณพื้นที่ ของสินค้าชนิดที่ 2 หรือบริเวณพื้นที่ของสินค้าชนิดที่ 3 เมื่อเกิดการวางสินค้าผิดพื้นที่การจัดวาง ดังกล่าวส่งผลให้การค้นหาสินค้าของพนักงานอาจเกิดความสับสน เพิมเวลาและใช้ความชํานาญ ของพนักงานในการค้นหา ผู้จัดทําจึงได้นําเสนอการจําลองสถานการณ์โดยใช้โปรแกรม Arena Simulation 10.0 และข้อมูลตั้งแต่วันที่ 1 มีนาคม พ.ศ. 2554-30 พฤษภาคม พ.ศ. 2554 ในการจำลอง ึ การจัดสรรพื้นที่ในการจัดวางสินค้าภายในคลังสินค้า ในการทำวิจัยครั้งนี้ มีการเปลี่ยนระบบการจัด วางสินค้าเดิมด้วยการประยุกต์ใช้ระบบ ABC (ABC Analysis) เพือเลือกวางสินค้าตามความถีและ ปริมาณ เพือลดเวลาในการเดินทางไปหยิบสินค้า จากผลทีได้สามารถลดเวลาในการเดินทางไป หยิบสินค้าได้ 8% เวลาในการขนสินค้าไปยังรถส่งสินค้า 4% และสามารถกำหนดพื้นที่สำหรับ ้วางสินค้าแต่ละชนิดได้แน่นอน พร้อมทั้งประยุกต์การใช้ Barcode เพื่อลดเวลาในการบันทึกข้อมูล รวมของสินค้าเข้า-ออก ได้ ได้ 3,985.41 จากระยะเวลา 79 วัน

พูลศักดิ์ แก้วสุวรรณ์ (2553) ได้ศึกษาปัญหาจากบริษัทกรณีศึกษาจำหน่ายอาหารแช่แข็ง ้ แห่งหนึ่ง มีความจำเป็นต้องเก็บสินค้าคงคลังของผลิตภัณฑ์ต่าง ๆ ไว้เพื่อใช้เป็นสินค้าสำรอง (Buffer) ระหว่างอุปสงค์และอุปทานที่มีความไม่แน่นอน และเพื่อให้สามารถตอบสนองต่อ ้ ความต้องการของลูกค้าได้อย่างถูกต้อง รวดเร็ว ปัญหาของบริษัทกรณีศึกษา คือ การกำหนดระดับ สินค้าคงคลังสูงสุด (Maximum stock) และตําสุด (Minimum stock) ไม่เหมาะสม ทําให้มีต้นทุน

รวมการถือครองสินค้าคงคลัง (Total inventory cost) สูงเกินความจำเป็น ดังนั้น การค้นคว้าอิสระนี้ เพือหาแนวทางลดต้นทุนรวมการถือครองสินค้าคงคลังแต่ยังคงรักษาระดับการตอบสนองต่อ ความต้องการของลูกค้า โดยการแบ่งกลุ่มสินค้าด้วยวิธี ABC Classification ได้สินค้ากลุ่ม A จํานวน 128 รายการ สินค้ากลุ่ม B จํานวน 136 รายการ และสินค้ากลุ่ม C จํานวน 299 รายการ เลือกสินค้า ึกลุ่ม A ที่มีปริมาณการขายสูงสุดจำนวน 15 รายการ เป็นตัวแทน ใช้เทคนิคการสร้างแบบจำลอง สถานการณ์กระบวนการบริหารจัดการสินค้าคงคลัง (Simulation model) ด้วยโปรแกรม ARENA เวอร์ชัน 10.0 และใช้เครืองมือ OptQuest for Arena ทํา Optim ization เพือหาระดับสินค้าคงคลัง สูงสุด (Maximum stock) และตําสุด (Minimum stock) ทีเหมาะสม ผลการประมวลผลแบบจําลอง สถานการณ์ด้วยระดับสินค้าคงคลังสูงสุด (Maximum stock) และตําสุด (Minimum stock) ที เหมาะสม พบว่า สามารถลดต้นทนรวมการถือครองสินค้าคงคลังเฉลี่ยของสินค้าทั้ง 15 รายการ จากเดิม 105,698.6 บาท ลดลงเป็น 94,587.92 บาท หรือสามารถลดต้นทุนลงได้ 10.51% แต่ยังคง ้รักษาระดับความสามารถในการตอบสนองต่อคำสั่งซื้อของลูกค้าได้ในระดับที่กำหนด

้ มัญชุมาศ ฤกษ์มงคล (2552) ได้ศึกษาและค้นคว้าอิสระการวิเคราะห์นโยบายการสั่งซื้อ วัตถุดิบทีราคาแปรปรวนของโรงงานทูน่ากระป๋ องแห่งหนึงด้วยการสร้างแบบจําลองสถานการณ์ บริษัทขาดการพยากรณ์ความต้องการของลูกค้า ทําให้เกิดปัญหาการขาดแคลนวัตถุดิบสําหรับ การผลิต หรือมีวัตถุดิบเหลือคงคลังมากเกินความต้องการ การวิจัยนี.จะเริมจากการพยากรณ์ ้ ความต้องการใช้น้ำมันทานตะวันซึ่งเป็นวัตถุดิบที่สำคัญของบริษัทกรณีศึกษา โดยใช้วิธีการแยก องค์ประกอบด้วยตัวแบบเชิงบวก (Additive decomposition) และวิธีการแยกองค์ประกอบด้วย ตัวแบบเชิงคูณ (Multiplicative decomposition) การพยากรณ์ด้วยวิธีวินเทอร์ (Winter's method) ด้วยตัวแบบเชิงบวก (Additive) และตัวแบบเชิงคูณ (Mulplicative) โดยพบว่าวิธีการแยก องค์ประกอบด้วยตัวแบบเชิงคูณให้ความแม่นยำของตัวแบบการพยากรณ์มากที่สุด (MAPE) เท่ากับ ่ 9.388% เมื่อนำค่าความต้องการที่ได้จากการพยากรณ์มาเป็นข้อมูลนำเข้าในแบบจำลองสถานการณ์ (Simulation model) โดยใช้โปรแกรม Arena 10.0 ในการจัดการคลังวัตถุดิบโดยมีวัตถุประสงค์ใน การหาปริมาณน้ำมันทานตะวันคงคลังสำรอง (Safety stock) และจุดสั่งซื้อใหม่ (Reorder point) ที่เหมาะสม จากการทำ Optimization ด้วยเครื่องมือ OptQuest for Arena พบว่าได้ปริมาณน้ำมัน ิทานตะวันคงคลังสำรอง เท่ากับ 450 เมตริกตัน และจุดสั่งซื้อใหม่เท่ากับ 736.50 เมตริกตัน โดยมี ต้นทุนสินค้าคงคลังเฉลีย (Average inventory cost) เท่ากบ 31,076.46 เหรียญสหรัฐ ฯ ั

 ปานหทัย นิติลัทธิ (2552) ได้ศึกษารูปแบบและกระบวนการทํางานของระบบควบคุม การเข้า-ออกประตูในระบบปัจจุบันของท่าเรือกรุงเทพและการประยุกต์ใช้ RFID สําหรับระบบ ควบคุมการเข้า-ออกประตูตรวจสอบอัตโนมัติ (e-Gate) เพือรองรับนโยบายการพัฒนาระบบ

โลจิสติกส์ของการท่าเรือแห่งประเทศไทยไปสู่ท่าเรืออิเล็กทรอนิกส์แบบเบ็ดเสร็จอัตโนมัติ (e-Port) ที่มุ่งเพิ่มประสิทธิภาพการให้บริการเป็นสำคัญ โดยทำการสร้างแบบจำลองสถานการณ์ (Simulation modeling) เปรียบเทียบประสิทธิภาพการทำงานของทั้งสองระบบด้วยโปรแกรม Arena 10.0 จากการทดลองพบว่า การควบคุมระบบการเข้า-ออกประตูตรวจสอบอัตโนมัติ (e-Gate) ด้วย ระยะเวลา UNIF (30,40) วินาที ทําให้ระยะเวลาดําเนินการรวมเฉลียของรถบรรทุกทีอยูในระบบ ่ (Truck turnaround time) ต่ำสุด จากนั้นนำผลลัพธ์ไปวิเคราะห์เพื่อหาระดับทรัพยากรที่เหมาะสม ที่สุด (Optimization) ภายใต้เป้าหมายระยะเวลารอคอยของรถบรรทุกผู้ใช้บริการต่ำสุด พบว่า ควรเพิมจํานวนปั.นจันหน้าท ่า 20A และ 20AB 1 คัน และเพิมจํานวนช่องประตูตรวจสอบขาเข้า 1 ช่อง เพิมจํานวนรถคานยกเคลือน 1 คัน ลดจํานวนรถหัวลากภายใน 20A ลง 4 คัน เพิมจํานวน รถหัวลากกายใน 20AB ขึ้น 2 คัน ลดจำนวนรกหัวลากกายใน 20B ลง 4 คัน เพิ่มจำนวนรกหัวลาก ภายใน 20C ขึ้น 4 คัน ด้วยระดับทรัพยากรดังกล่าวทำให้บรรลตามวัตถุประสงค์ด้วยระยะเวลารอ คอยของรถบรรทุกผู้ใช้บริการตําสุดที 0.256 นาที

 ชลารักษ์ คนรักษ์ (2553) ได้ศึกษาวิจัยเรือง การเปรียบเทียบการเดินรถภายใน มหาวิทยาลัยบูรพา โดยใช้โปรแกรมจําลองสถานการณ์ โดยมีวัตถุประสงค์เพือเปรียบเทียบเวลา การเดินรถรับ-ส่งภายในมาหาวิทยาลัยบูรพา ในช่วงเวลาทีมีอัตราผู้ใช้บริการสูงสุด โดยใช้ โปรแกรม Arena ในการจำลองสถานการณ์ พบว่า ในการเปรียบเทียบเวลาการเดินรถรับ-ส่งภายใน มหาลัยบูรพาในช่วงทีมีอัตราผู้ใช้บริการสูงสุด (07.00-10.00 น.) รถทีวิงภายในมหาวิทยาลัยจะมี 2 สาย (สาย A และสาย B) โดยมีปัจจัยในการเปรียบเทียบเวลาการรอคอย คือ ระยะเวลาการปล่อยรถ ที่แตกต่างกันออกไป 5 นาที 8 นาที 10 นาที และ 15 นาที จำนวนรถที่ใช้บริการ 3 คัน และ 7 คัน และจุดปล่อยรถ 1 จุด และ 2 จุด โดยสาย A จะเพิมจุดปล่อยรถทีสถานีตึกชีวภาพ และสาย B จะเพิม จุดปล่อยทีสถานีตึก KA ซึงได้ออกแบบสถานการณ์โดยใช้โปรแกรมอารีน่า ได้ผลลัพธ์ใน ึการเปรียบเทียบเวลาการรอคอยเฉลี่ยของผ้ใช้บริการ จากนั้นได้เสนอแนวทางการจัดระเบียบ รถรับ-ส่งภายในมหาวิทยาลัยบูรพา คือ สาย A ใช้แบบจําลองทีมีการปล่อยรถ 2 จุด จํานวน 4 คัน ระยะเวลาการปล่อยทุก ๆ 10 นาที มีความเหมาะสมทีสุด มีเวลาการรอคอยเฉลียตําสุด คือ 3.93 นาที และสาย B มีการปล่อยรถ 2 จุด จํานวน 4 คัน เวลาในการปล่อยรถทุก ๆ 8 นาที มีความเหมาะสม ทีสุด มีเวลาการรอคอยเฉลียตําสุด คือ 2.75 นาที

 นุชิดา อาจวิชัย (2542) ทําการศึกษาวิจัยเรือง การประยุกต์ใช้โปรแกรมอารีนา ในการจำลองรูปแบบปัญหาคอมพิวเตอร์ กรณีศึกษาระบบแถวคอยของสายการประกอบปืน อิเล็กตรอน ณ บริษัทไทยอิเล็กตรอนกัน โดยมีวัตถุประสงค์ในการศึกษาต่อ คือ 1) เพื่อศึกษาทฤษฎี ของการจําลองรูปแบบปัญหาคอมพิวเตอร์ 2) เพือศึกษาโปรแกรมอารีนาและประยุกต์ใช้ในทฤษฎี

แถวคอย 3) เพือใช้โปรแกรมอารีน่าทดลองสร้างแบบจําลองระบบปัญหาจริง 4) เพือให้สามารถ วิเคราะห์และสรุปผลทีได้จากการจําลองรูปแบบปัญหาด้วยคอมพิวเตอร์ได้ 5) เพือจัดทําคู่มือการใช้ โปรแกรมอารีนา บริษัทไทยอิเล็กตรอนกัน จำกัด มีสถานีสายการประกอบ 22 สถานี จากนั้น ทําการเก็บรวบรวมข้อมูลเวลาในการทํางานแต่ละสถานี แล้วนําข้อมูลมาวิเคราะห์เพือหา การกระจายตัวพบว่ามีการกระจายตัวแบบเอ็กซ์โปแนนเชียล (Exponential) จากนั้นสร้าง ้ แบบจำลองสายการผลิต และแสดงผลการประมวลผล ซึ่งเกิดแถวคอยช่องจำนวนชิ้นงานขึ้นที่ ี สถานีงาน KM\_INSP มากที่สุด เวลาในการรอคอยเท่ากับ 323.35 นาที เวลาในการรอคอยชิ้นงาน ี เฉลี่ยเท่ากับ 159.90 นาที จำนวนแถวคอยเท่ากับ 27 ถาด สายการผลิตชิ้นงานได้ 144 ชิ้น ในเวลา ้ 480 นาที จากผลข้อมูลที่ได้ นำมาทำการปรับปรุงการทำงาน โดยย้ายพนักงานที่ว่างงานในสถานีอื่น ึ จำนวน 3 คน มาเพิ่มให้กับสถานี KM\_INSP ได้เวลาในการรอคอยมากที่สุด เท่ากับ 16.00 นาที เวลาในการรอคอยชิ้นงานเฉลี่ย เท่ากับ 3.4409 นาที จำนวนแถวคอย เท่ากับ 1 ถาด ทำให้ ี การว่างงานลดลง เกิดความสมดุลในสายการผลิต มีผลผลิตเพิ่มขึ้นเป็น 600 ชิ้น ภายในเวลา 480 นาที

# **วิธีการดําเนินงาน**

**บทที 3** 

การจัดทําโครงงานนี. ผู้จัดทําได้ทําการศึกษาปัญหาการจราจรสีแยกไฟแดง ้ดอนหัวพ่อโดยการจำลองสถานการณ์ด้วยคอมพิวเตอร์ ในการดำเนินงาน ผู้จัดทำได้ใช้ความรู้และ เทคนิคในการออกแบบและสร้างแบบจําลองสถานการณ์จริงด้วยโปรแกรมคอมพิวเตอร์ทีได้ศึกษา มาในวิชาเรียน เพือใช้ในการสร้างแบบจําลองและนําผลลัพธ์ทีได้จากการรัน มาใช้วิเคราะห์และ ้ บ่งชี้ปัญหาการจราจรบริเวณกรณีศึกษา เพื่อนำเสนอแนวทางการแก้ไขปัญหา แต่อย่างไรก็ตามใน ึ การสร้างแบบจำลองสถานการณ์ด้วยคอมพิวเตอร์นั้น จำเป็นจะต้องมีขั้นตอนการดำเนินงานหลาย ้ขั้นตอนเพื่อให้ผู้จัดทำโครงงานสามารถดำเนินงานได้อย่างมีแบบแผนและมีประสิทธิภาพ

ในบทที่ 3 นี้ ผู้จัดทำได้กล่าวถึงวิธีการดำเนินงานทั้งหมดของโครงงานนี้และได้อธิบาย ้ขั้นตอนการดำเนินงานแต่ละขั้นตอนไว้ในบทนี้ด้วย ส่วนการดำเนินงานและผลการดำเนินงาน จะกล่าวถึงในบทที 4

## **ขั4นตอนการดําเนินงาน**

 ในการจัดทําโครงงานแต่ละโครงงานจะต้องมีการวางแผนการดําเนินงาน เพือให้เกิด ้ประสิทธิภาพในการคำเนินงานทุกขั้นตอนและเพื่อเป็นแนวทางให้ผู้จัดทำได้รู้ว่า จะต้องเริ่มต้น ้ดำเนินงานในส่วนไหนก่อนหลัง ขั้นตอนการดำเนินงานของโครงงานนี้ สามารถอธิบายอย่าง ้ คร่าว ๆ ได้ ดังนี้ เริ่มต้นโครงงานด้วยการศึกษาและเก็บรวบรวมข้อมูล หลังจากนั้นนำข้อมูลที่ได้ มาวิเคราะห์และเรียบเรียงเพือให้สามารถนําไปใช้ในการสร้างแบบจําลองได้ เมือได้ข้อมูลจาก ึการวิเคราะห์แล้ว นำข้อมูลที่ได้ไปใช้ในการออกแบบและสร้างแบบจำลอง หลังจากนั้น ทำการ ี สอบและทวนสอบ หากไม่ผ่านให้ดำเนินการปรับปรุงและแก้ไข หากผ่านแล้วให้ทำการรัน โปรแกรม วิเคราะห์ผลที่ได้และบ่งชี้ปัญหาว่าเกิดที่จุดไหน หลังจากนั้นให้นำเสนอแนวทาง ึการแก้ไข ปรับปรุงแบบจำลองตามแนวทางการแก้ไข ทำการรันโปรแกรมที่ได้ทำการปรับปรุงแล้ว ้วิเคราะห์ผล หลังจากนั้นสรุปผลและนำเสนอ แต่อย่างไรก็ตาม เราสามารถเขียนเป็นแผนผังขั้นตอน การทํางานได้ดังแสดงในภาพที 3-1 ส่วนรายละเอียดการดําเนินงานทั.งหมดของโครงงาน ได้นำเสนอไว้ในบทที่ 4

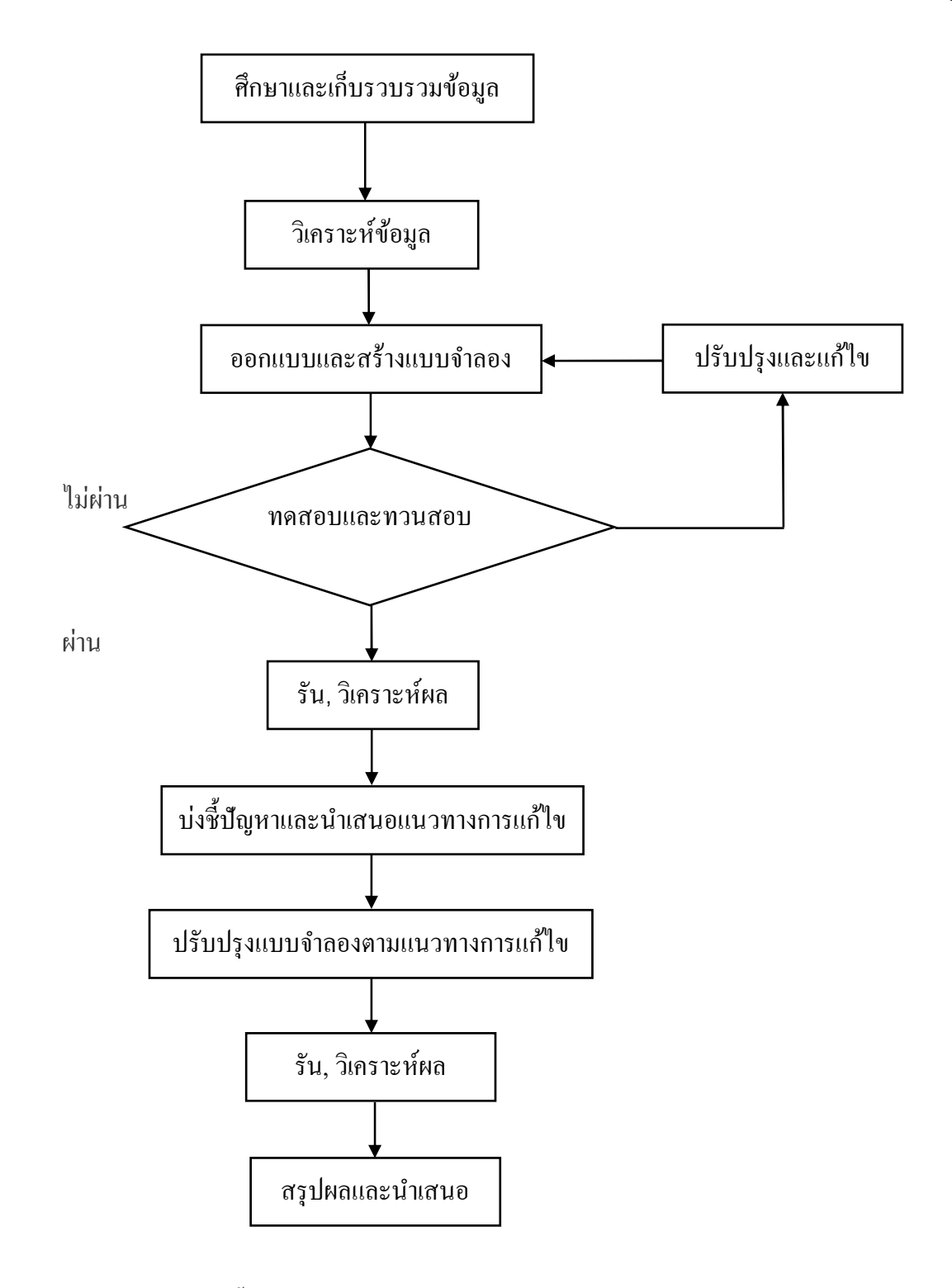

ภาพที 3-1 แผนผังขั.นตอนการดําเนินงาน

#### **รายละเอียดวิธีการดําเนินการ**

ในหัวข้อนี้ ผู้จัดทำจะอธิบายรายละเอียดเบื้องต้นของแต่ละขั้นตอนการดำเนินงาน ้ว่ามีหลักการอย่างไร ส่วนรายละเอียดของการดำเนินงานจริงจะกล่าวไว้ในส่วนของบทที่ 4

#### **การศึกษาสภาพการจราจรจริง**

 ในการศึกษาสภาพการจราจรบริเวณสีแยกไฟแดงดอนหัวฬ่อ จําเป็ นจะต้องทําเป็ น ขั.นตอนแรกก่อนทีจะทําการเก็บรวบรวมข้อมูล เพือใช้ในการวางแผนการเก็บข้อมูล และการ ้ออกแบบการสร้างแบบจำลอง ซึ่งต้องทำการศึกษาในส่วนต่าง ๆ ดังนี้

- 1. ศึกษาประเภทของยานพาหนะ
- 2. ศึกษาช่องทางการเดินรถ
- 3. ศึกษาทิศทางการเดินรถ
- 4. ศึกษาเวลาการทํางานของสัญญาณไฟจราจร

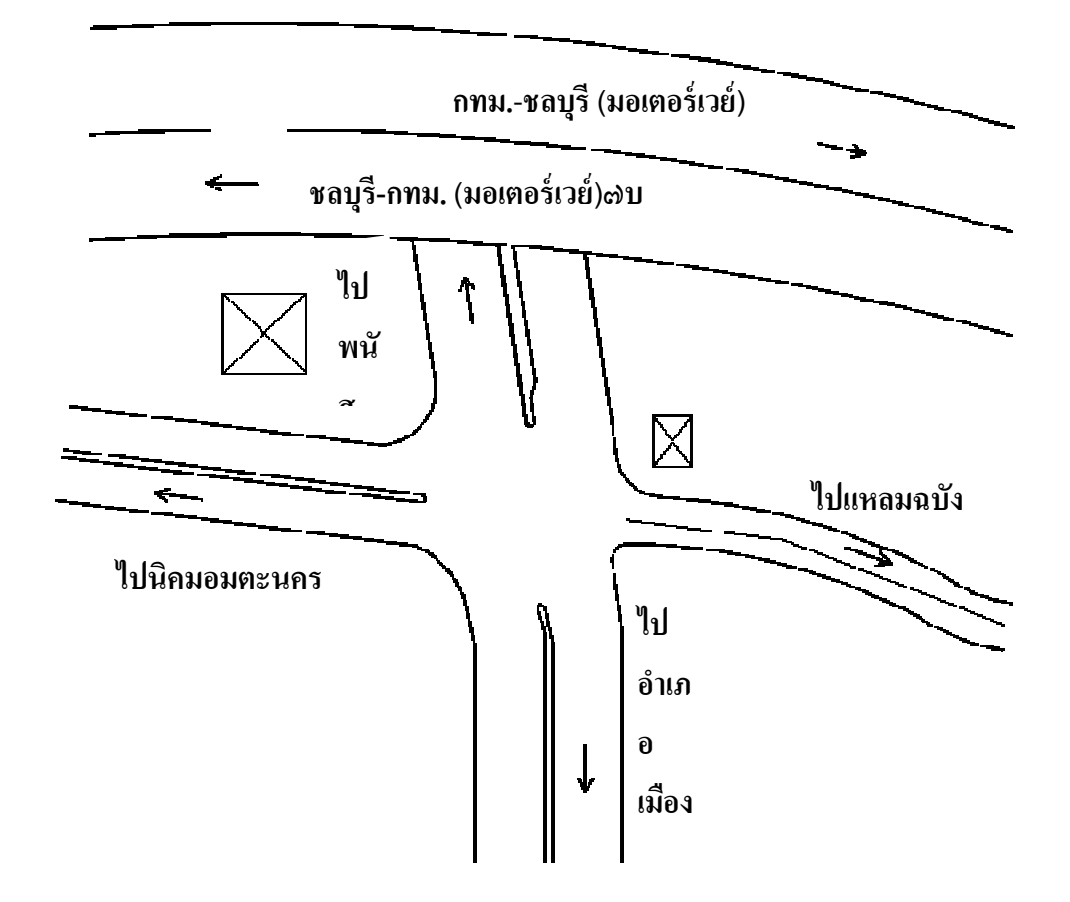

ภาพที 3-2 ร่างเส้นทางการจราจรของสีแยกไฟแดงดอนหัวฬ่อ

#### **การเก็บรวบรวมข้อมูล**

ในขั้นตอนการเก็บรวบรวมข้อมูลนั้น เป็นขั้นตอนที่สำคัญขั้นตอนหนึ่งในการออกแบบ และสร้างแบบจำลอง หากไม่มีการศึกษาและเก็บรวบรวมข้อมูลอย่างถูกวิธีและเป็นระบบแล้ว ้อาจจะส่งผลให้การสร้างแบบจำลองเกิดความผิดพลาดได้หรืออาจได้ผลการทดลองที่ไม่ตรงกับ ้ความต้องการ ดังนั้น ในการสร้างแบบจำลองจึงจำเป็นต้องมีการเก็บข้อมูลทางสถิติในอดีต ้อย่างถูกต้อง จึงจะทำให้แบบจำลองนั้นมีความใกล้เคียงกับระบบงานจริงมากที่สุด

่ ในส่วนของการเก็บข้อมูลทางสถิตินั้น ผู้จัดทำได้ทำการเก็บข้อมูลและศึกษาระบบ การจราจร เริมจากการสํารวจเส้นทางการเดินรถรวมถึงพฤติกรรมของรถทีใช้เส้นทางนี.จากสภาพ ้ ความเป็นจริง พร้อมทั้งทำการจดบันทึกจำนวนของรถและเวลาในการมาถึงของรถแต่ละคันแต่ละ ประเภทในแต่ละช่องทางการเดินรถ โดยใช้ภาพทีได้จากกล้องวงจรปิ ดทั.งสีเส้นทาง ได้แก่ 1) เส้นทางจากนิคมอมตะนคร 2) เส้นทางจากอําเภอพนัสนิคม 3) เส้นทางจากอําเภอเมืองชลบุรี ้ 4) เส้นทางจากอำเภอแหลมฉบัง ผู้จัดทำได้ทำการเก็บข้อมูลเฉพาะวันทำงาน 5 วัน ตั้งแต่วันจันทร์ ถึงวันศุกร์ เนื่องจากเป็นช่วงวันที่มีการจราจรคับคั่งมากที่สุด โดยเฉพาะช่วงเวลาเร่งด่วน ช่วงเวลา ในตอนเช้า 06.00-08.00 น. และ ช่วงเวลาในตอนเย็น 16.00-18.00 น. ตัวอยางการบันทึกข้อมูลทาง ่ สถิติของยานพาหนะทั.ง 2 ช่วงเวลา แสดงดังตารางที 3-1 และตารางที 3-2

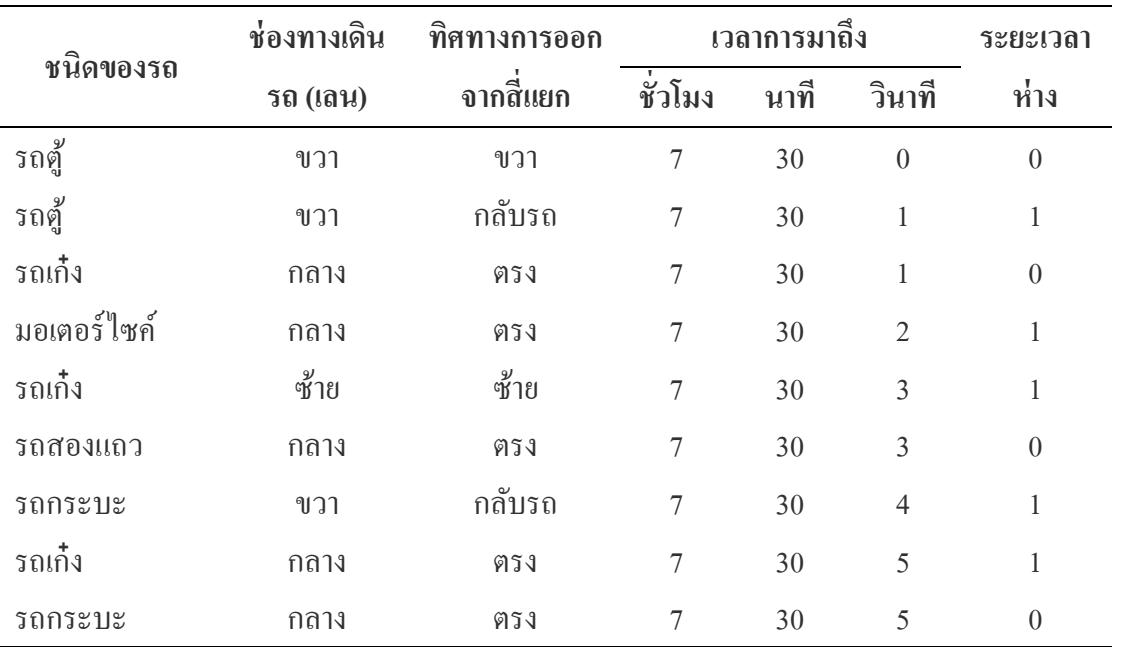

ตารางที่ 3-1 ตัวอย่างการบันทึกข้อมูลทางสถิติของยานพาหนะ ช่วงเวลา 06.00-08.00 น.

ตารางที 3-1 (ต่อ)

| ชนิดของรถ | ช่องทางเดิน | ทิศทางการออก | ้เวลาการมาถึง |      |        | ระยะเวลา |
|-----------|-------------|--------------|---------------|------|--------|----------|
|           | รถ (เลน)    | จากสีแยก     | ชั่วโมง       | นาที | วินาที | ห่าง     |
| รถเครน    | ขวา         | ขวา          |               | 30   |        |          |
| รถเก๋ง    | กลาง        | ตรง          |               | 30   |        |          |

ตารางที่ 3-2 ตัวอย่างการบันทึกข้อมูลทางสถิติของยานพาหนะ ช่วงเวลา 16.00-18.00 น.

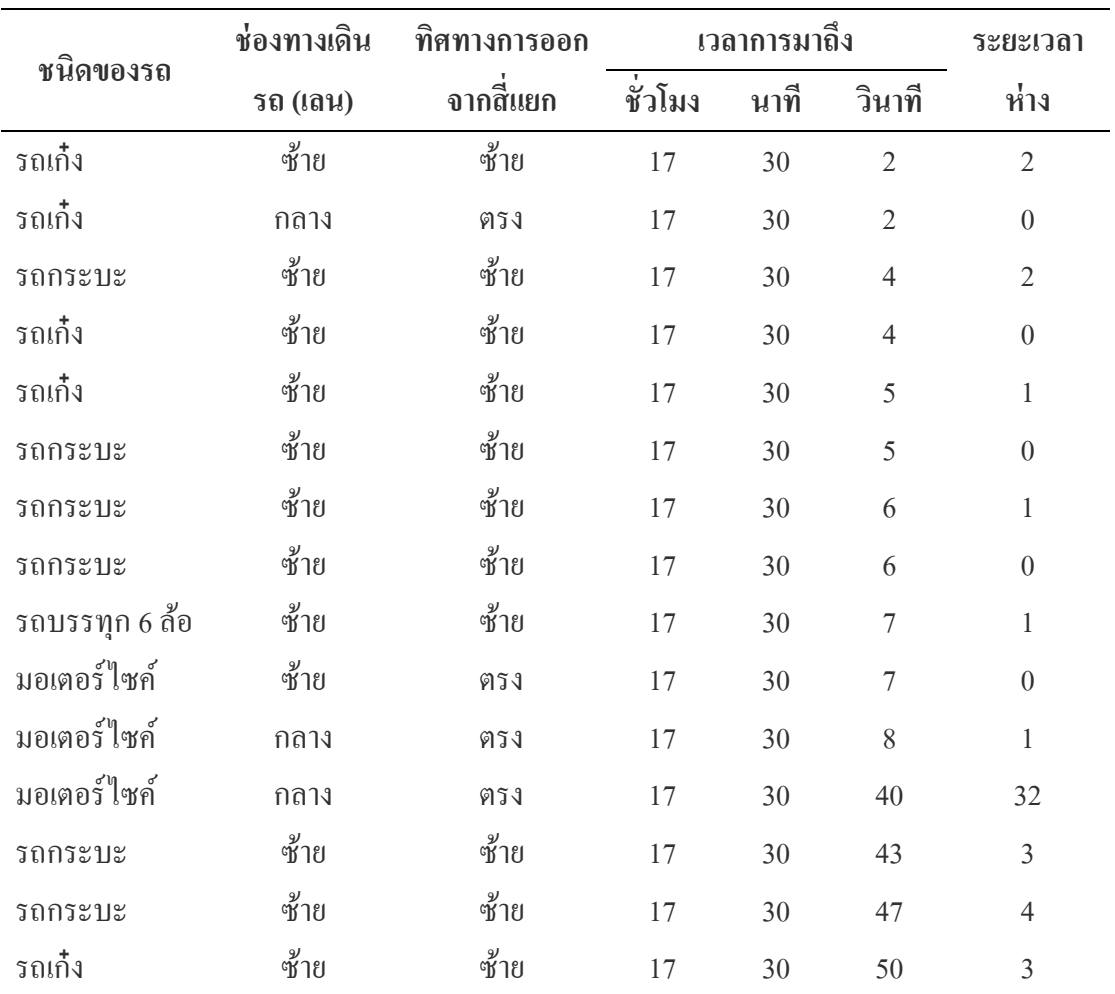

## **การวิเคราะห์ข้อมูล**

ข้อมูลที่ได้จากการบันทึกพฤติกรรมของยานพาหนะดังตารางที่ 3-1 และตารางที่ 3-2 นั้น ยังเป็นแค่ข้อมูลดิบ ที่ไม่สามารถเอาไปใช้ในการสร้างแบบจำลองได้เลยทีเดียว ยังต้องผ่าน

ึกระบวนการวิเคราะห์ข้อมูลเพื่อหาว่าข้อมูลที่ได้มานั้นมีการแจกแจงในรูปแบบใดและข้อมูลที่ได้มี ้ ความน่าเชื่อถือมากน้อยเพียงใด อยู่ในระดับที่สามารถยอมรับได้หรือไม่ ซึ่งกระบวนการนี้สามารถ ใช้โปรแกรม Arena ในส่วนของการวิเคราะห์ข้อมูลนําเข้า (Input analyzer) ในการทดสอบ ึ การแจกแจงทางสถิติของข้อมูลดิบชุดนั้น ๆ การดำเนินงานในขั้นตอนการวิเคราะห์ข้อมูล ผู้จัดทำ ได้นําเสนอไว้ในส่วนของบทที 4

#### **การออกแบบและการสร้างแบบจําลอง**

 ในขั.นตอนการออกแบบและการสร้างแบบจําลองจําเป็ นต้องทําหลังจากทีได้ทําการเก็บ รวบรวมข้อมูลทางสถิติและได้ศึกษาสภาพจริงของบริเวณกรณีศึกษา เพือให้แบบจําลองทีสร้าง ้ออกมานั้นมีความใกล้เคียงกับสภาพความเป็นจริงมากที่สุด หลังจากที่สร้างแบบจำลองเสร็จ เรียบร้อยแล้วต้องมีการตรวจสอบความถูกต้องของแบบจำลองว่าเป็นไปตามที่ต้องการหรือไม่ ้ อย่างไรก็ตามรายละเอียดต่าง ๆ ในการออกแบบและการสร้างแบบจำลอง ผู้จัดทำได้นำเสนอไว้ ในส่วนของบทที 4

#### **การทดสอบและทวนสอบ**

ในขั้นตอนการทวนสอบความถูกต้องของแบบจำลอง เป็นการตรวจสอบว่าเมื่อ แบบจําลองทํางานถูกต้องแล้วจะให้ผลลัพธ์ทีถูกต้องด้วยหรือไม่ โดยการเปรียบเทียบผลลัพธ์จาก ี แบบจำลองกับสถานการณ์จริงว่ามีค่าตรงหรือเท่ากับสถานการณ์ต้นแบบหรือไม่ รายละเอียดต่าง ๆ ในการทดสอบและทวนสอบแบบจําลอง ผู้จัดทําได้นําเสนอไว้ในส่วนของบทที 4

#### **การวิเคราะห์ผล**

ในขั้นตอนการวิเคราะห์ผลนี้ เป็นขั้นตอนหลังจากการทดสอบและทวนสอบ คือ การนำ ผลการรันแบบจำลอง มาวิเคราะห์เพื่อหาจำนวนรอบในการรันที่เหมาะสม ผู้จัดทำได้นำเสนอไว้ ในส่วนของบทที 4

### **การบ่งชี4ปัญหาและนําเสนอแนวทางการแก้ไข**

หลังจากได้ทำการวิเคราะห์ปัญหาจากแบบจำลองทำให้เราได้ทราบถึงปัญหาที่เกิดขึ้นใน ึกระบวนการระบายรถออกจากจุดสี่แยกไฟแดงดอนหัวพ่อนี้ ดังนั้น เมื่อเราทราบถึงปัญหาที่แท้จริง ี เราจึงต้องมีแนวทางในการปรับปรุงและแก้ไข จากที่ได้กล่าวข้างต้นโครงงานนี้จัดทำขึ้นเพื่อศึกษา ้ความเป็นไปได้ในการสร้างทางข้ามที่แยกดอนหัวพ่อ ดังนั้น แนวทางการปรับปรุงและแก้ไขของ เราที่จะนำเสนอนั้น ก็คือ การสร้างทางข้ามสี่แยกดอนหัวพ่อ หลังจากได้แนวทางการปรับปรุงเราจะ ใช้การจำลองการจราจร โดยการสร้างแบบจำลองที่มีทางข้ามสี่แยกขึ้นมาเพื่อให้เห็นผลลัพธ์หลัง ึ การปรับปรุงและแก้ไข หลังจากนั้นนำผลลัพธ์มาวิเคราะห์และประเมินผล เพื่อเป็นข้อมูลหนึ่งใน

การพิจารณาถึงความเป็นไปได้ในการสร้างทางข้ามสี่แยกที่ดอนหัวพ่อนี้ ผู้จัดทำได้นำเสนอไว้ใน ส่วนของบทที 4

## **การปรับปรุงแบบจําลองตามแนวทางการแก้ไข**

้จากที่ผู้จัดทำได้ดำเนินงานตามขั้นตอนต่าง ๆ ที่ได้กล่าวมาข้างต้นจนถึงแนวทาง การปรับปรุงและแก้ไข หลังจากได้ทำการปรับปรุงและแก้ไขแล้วจำเป็นต้องมีการเปรียบเทียบ ี ผลของการปรับปรุงว่ามีผลดีขึ้นมากน้อยเพียงใด โดยการเปรียบเทียบผลลัพธ์กับสภาพที่เป็นอยู่ใน ปัจจุบัน ซึ่งในการเปรียบเทียบนี้จะต้องสามารถวัดผลออกมาเป็นตัวเลขได้ และสามารถเห็น ึการเปลี่ยนแปลงที่ดีขึ้นได้อย่างชัดเจน โดยการเปรียบเทียบที่ได้กล่าวถึงนี้สามารถเปรียบเทียบ ได้จากผลลัพธ์ที่ได้จากแบบจำลองก่อนการปรับปรุงและหลังการปรับปรุง จากนั้นก็ทำการสรุปผล ทีได้และนําเสนอเพือการประยุกต์ใช้จริงในโอกาสต่อไป

# **บทที 4**

## **การดําเนินงาน และผลการดําเนินงาน**

การดําเนินงานของโครงงานนี.มีวัตถุประสงค์เพือ ทําการศึกษาปัญหาการจราจรสีแยก ไฟแดงดอนหัวพ่อ โดยการจำลองสถานการณ์ด้วยคอมพิวเตอร์ จากวิธีการดำเนินงานตามขั้นตอน ้ต่าง ๆ ที่ได้กล่าวไว้แล้วในบทที่ 3 ผู้จัดทำได้นำมาใช้ในการวางแผนการดำเนินงาน เพื่อให้บรรล ้วัตถุประ สงค์หลักของโครงงาน ซึ่งเนื้อหาในบทนี้จะกล่าวถึงการดำเนินงานและผลการของ ์ ดำเนินงานทั้งหมดของโครงงานนี้

#### **ศึกษาและเก็บรวบรวมข้อมูล**

ในขั้นตอนการศึกษาและเก็บรวบรวมข้อมูลนั้น เป็นขั้นตอนแรกและเป็นขั้นตอน ที่สำคัญในการออกแบบและสร้างแบบจำลองสถานการณ์ด้วยคอมพิวเตอร์ ดังนั้น เราจำเป็นจะต้อง ้ทำการศึกษาและเก็บรวบรวมข้อมูลอย่างเป็นระบบและถูกวิธี เพื่อให้ได้ข้อมูลที่ถูกต้องตาม ้ความต้องการ เพื่อให้แบบจำลองที่สร้างขึ้นมานั้นมีความใกล้เคียงกับสภาพความเป็นจริงมากที่สุด

#### **การศึกษาสภาพการจราจรบริเวณกรณีศึกษา**

 การศึกษาสภาพการจราจรบริเวณสีแยกไฟแดงดอนหัวฬ่อ จําเป็ นจะต้องทําเป็ นขั.นตอน แรกก่อนทีจะทําการเก็บรวบรวมข้อมูล เพือใช้ในการวางแผนการเก็บรวบรวมข้อมูลและใช้ใน ้การออกแบบการสร้างแบบจำลอง ดังนั้น ในขั้นตอนนี้จึงต้องทำการศึกษาสภาพความเป็นจริง ในส่วนต่าง ๆ ดังนี.

 1. ศึกษาประเภทของยานพาหนะ ผู้จัดทําได้ศึกษาประเภทของยานพาหนะทีสัญจรผาน่ ้ บริเวณสี่แยกไฟแดงดอนหัวพ่อ จึงพบว่าบริเวณนี้มียานพาหนะหลายชนิดที่สัญจรผ่าน ดังนั้น ผู้จัดทำจึงได้แบ่งประเภทของยานพาหนะออกเป็น 5 ประเภท เพื่อให้ง่ายต่อการนำข้อมูลไปใช้ใน การสร้างแบบจําลอง ได้แก่

- 1.1 ประเภทที 1 รถสองล้อและสามล้อ
- 1.2 ประเภทที 2 รถสีล้อ
- 1.3 ประเภทที 3 รถหกล้อ
- 1.4 ประเภทที 4 รถสิบล้อ
- 1.5 ประเภทที่ 5 รถมากกว่าสิบล้อขึ้นไป

 2. ศึกษาช่องทางการเดินรถ ผู้จัดทําได้ศึกษาช่องทางการเดินรถขาเข้ามาในบริเวณ ี สี่แยกไฟแดงดอนหัวฬ่อ พบว่ามีทั้งหมด 11 ช่องทาง ดังนี้

2.1 เส้นทางการเดินรถจากอมตะนครมี 3 ช่องทางจราจร ช่องทางใน กลาง นอก

2.2 เส้นทางการเดินรถจากพนัสนิคมมี 3 ช่องทางจราจร ช่องทางใน กลาง นอก

2.3 เส้นทางการเดินรถจากเมืองชลบุรีมี 3 ช่องทางจราจร ช่องทางใน กลาง นอก

2.4 เส้นทางการเดินรถจากแหลมฉบังมี 2 ช่องทางจราจร ช่องทางใน นอก

 3. ศึกษาทิศทางการเดินรถ ผู้จัดทําได้ศึกษาทิศทางการเดินรถขาออกจากสีแยกไฟแดง ี ดอนหัวพ่อ พบว่ามีทั้งหมด 14 ทิศทางการเดินรถ ดังนี้

3.1 จากชลบุรีไปอมตะ

3.2 จากชลบุรีไปพนัสนิคม

3.3 จากชลบุรีไปแหลมฉบัง

3.4 จากชลบุรีไปชลบุรี

3.5 จากอมตะนครไปพนัสนิคม

3.6 จากอมตะนครไปแหลมฉบัง

3.7 จากอมตะนครไปชลบุรี

3.8 จากอมตะนครไปอมตะนคร

3.9 จากพนัสนิคมไปแหลมฉบัง

3.10 จากพนัสนิคมไปชลบุรี

3.11 จากพนัสนิคมไปพนัสนิคม

3.12 จากแหลมฉบังไปชลบุรี

3.13 จากแหลมฉบังไปอมตะนคร

3.14 จากแหลมฉบังไปพนัสนิคม

 4. ศึกษาเวลาการทํางานของสัญญาณไฟจราจร จากการศึกษาเวลาการทํางานของ ้สัญญาณไฟจราจรบริเวณสี่แยกไฟแดงดอนหัวฬ่อ ผู้จัดทำได้ทำการจดบันทึกเวลาการทำงานของ ไฟเขียวหรือสัญญาณไฟทีอนุญาตให้รถผานไปได้ พบว ่ าระยะเวลาการทํางานของสัญญาณไฟ ่ ้ จราจรแต่ละเส้นทางมีระยะเวลาที่ไม่เท่ากัน ซึ่งเวลาการทำงานของสัญญาณไฟเขียวของแต่ละ เส้นทาง ช่วงเวลา 06.00-08.00 น. และช่วงเวลา 16.00-18.00 น. แสดงดังตารางที 4-1

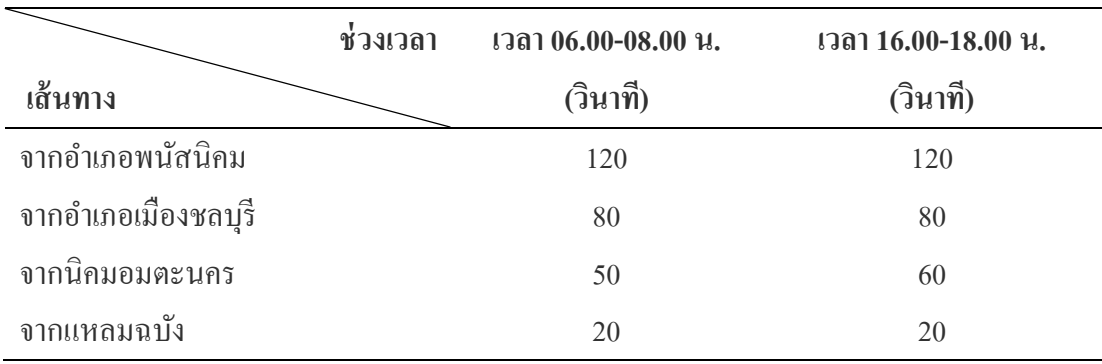

ตารางที 4-1 เวลาการทํางานของสัญญาณไฟเขียวของแต่ละเส้นทาง

 จากเวลาการทํางานของสัญญาณไฟเขียวของแต่ละเส้นทาง แสดงดังตารางที 4-1 สามารถนํามาเขียนเป็ นแผนผังลําดับเวลาในการทํางานของสัญญาณไฟจราจรของแต่ละเส้นทางได้ โดยเริมจากเส้นทางจากอําเภอพนัสนิคม เส้นทางจากอําเภอเมืองชลบุรี เส้นทางจากนิคมอมตะนคร และเส้นทางจากแหลมฉบังตามลําดับ ในช่วงเวลา 06.00-08.00 น. และช่วงเวลา 16.00-18.00 น. แสดงดังภาพที 4-1 และภาพที 4-2

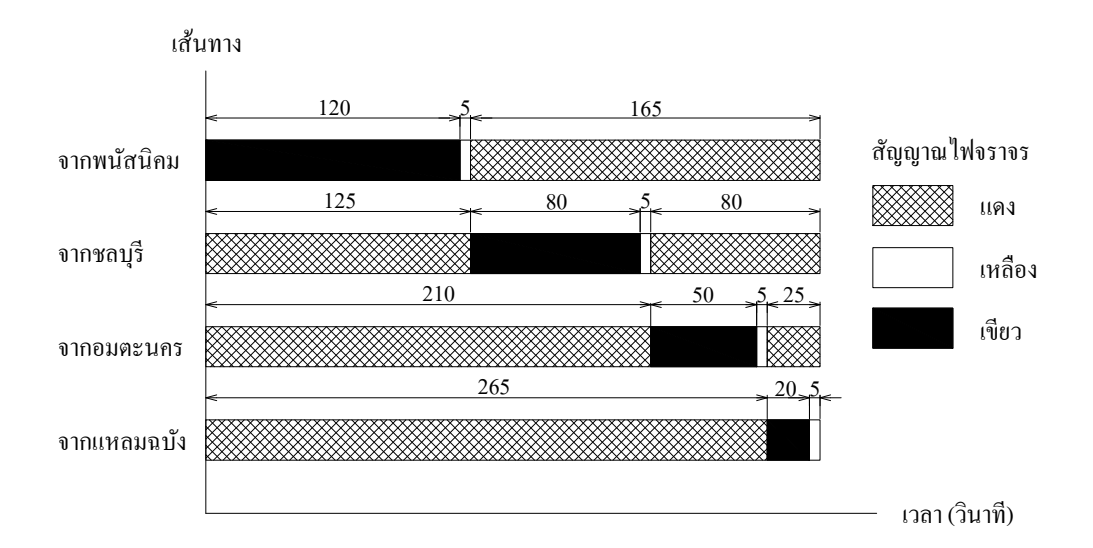

ภาพที 4-1 ลําดับเวลาในการทํางานของสัญญาณไฟจราจรแต่ละเส้นทาง ช่วงเวลา 06.00-08.00 น.
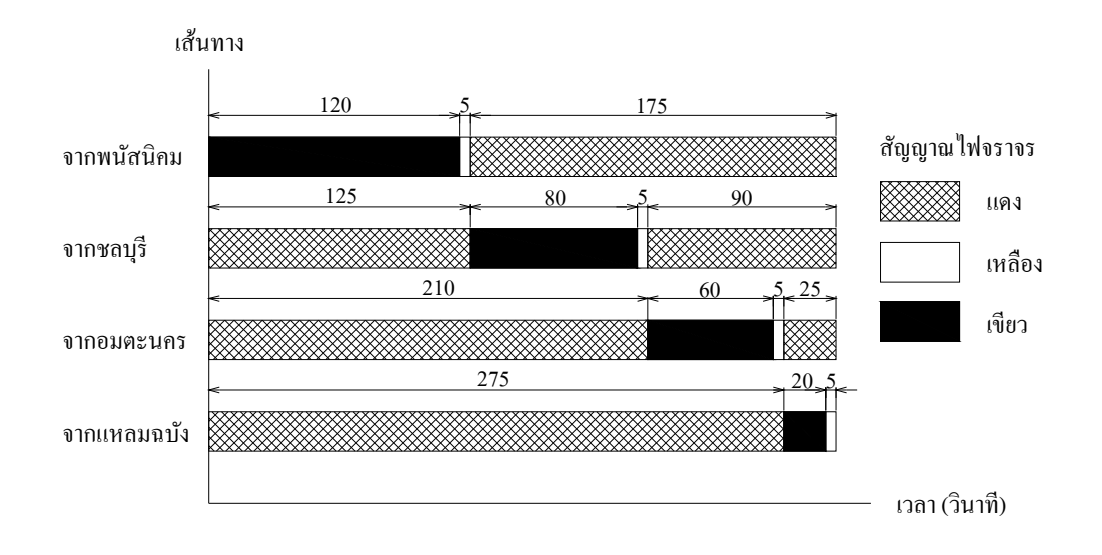

ภาพที 4-2 ลําดับเวลาในการทํางานของสัญญาณไฟจราจรและเส้นทาง ช่วงเวลา 16.00-18.00 น.

 จากภาพที 4-1 และภาพที 4-2 แถบสีทึบแทนช่วงเวลาการทํางานของสัญญาณไฟเขียว แถบสีขาวแทนช่วงเวลาการทํางานของสัญญาณไฟเหลือง แถบลายตาข่ายแทนช่วงเวลาการทํางาน ของสัญญาณไฟแดง

#### **การเก็บรวบรวมข้อมูล**

้จากขั้นตอนการศึกษาสภาพจริงบริเวณสี่แยกไฟแดงดอนหัวพ่อ ผู้จัดทำได้ทำการ ศึกษา ้ระบบการจราจร โดยเริ่มจากการสำรวจเส้นทางการเดินรถรวมถึงพฤติกรรมของรถที่ใช้เส้นทางนี้ ิจากสภาพความเป็นจริง มาถึงในขั้นตอนนี้ผู้จัดทำได้ทำการจดบันทึกจำนวนของรถและเวลาใน การมาถึงของรถแต่ละคันแต่ละประเภทในแต่ละช่องทางการเดินรถ โดยใช้ภาพทีได้จากกล้องวงจร ้ปิดทั้งสี่เส้นทาง ได้แก่ 1) เส้นทางจากนิคมอมตะนคร 2) เส้นทางจากอำเภอพนัสนิคม 3) เส้นทาง ้ จากเมืองชลบุรี 4) เส้นทางจากแหลมฉบัง เราได้ทำการเก็บข้อมูลเฉพาะวันทำงาน 5 วัน ตั้งแต่วัน ้จันทร์ถึงวันศุกร์ เนื่องจากเป็นช่วงวันที่มีการจราจรคับคั่งมากที่สุด โดยเฉพาะช่วงเวลาในตอนเช้า 06.00-08.00 น. ซึงเป็ นช่วงเวลาในการเดินทางไปทํางานของพนักงานบริษัททีทํางานในนิคมอมตะ นคร และช่วงเวลาในตอนเย็น 16.00-18.00 น. เป็นช่วงเวลาในการเดินทางกลับที่พักหลังจากเลิก งาน ตัวอย่างตารางการบันทึกข้อมูลทางสถิติของการจราจรบริเวณกรณีศึกษาแสดงดังตารางที่ 4-2

|                | ช่องทางเดิน | ทิศทางการออก<br>จากสี่แยก | เวลาการมาถึง     |        |                | ระยะเวลา         |
|----------------|-------------|---------------------------|------------------|--------|----------------|------------------|
| ชนิดของรถ      | รถ (เลน)    |                           | ชั่วโมง          | นาที   | วินาที         | ท่าง             |
| รถดู้          | ขวา         | ขวา                       | $\tau$           | 30     | $\overline{0}$ | $\boldsymbol{0}$ |
| รถคู้          | ขวา         | กลับรถ                    | $\overline{7}$   | 30     | $\mathbf{1}$   | $\mathbf{1}$     |
| รถเก๋ง         | กลาง        | ตรง                       | $\overline{7}$   | 30     | $\mathbf{1}$   | $\boldsymbol{0}$ |
| มอเตอร์ไซค์    | กลาง        | ตรง                       | $\boldsymbol{7}$ | 30     | $\overline{2}$ | $\mathbf{1}$     |
| รถเก๋ง         | ซ้าย        | ซ้าย                      | $\boldsymbol{7}$ | 30     | $\mathfrak{Z}$ | $\,1\,$          |
| รถสองแถว       | กลาง        | ตรง                       | $\boldsymbol{7}$ | 30     | $\mathfrak{Z}$ | $\boldsymbol{0}$ |
| รถกระบะ        | ขวา         | กลับรถ                    | $\boldsymbol{7}$ | 30     | $\overline{4}$ | $\,1$            |
| รถเก๋ง         | กลาง        | ตรง                       | $\overline{7}$   | 30     | 5              | $\,1$            |
| รถกระบะ        | กลาง        | ตรง                       | $\boldsymbol{7}$ | 30     | 5              | $\boldsymbol{0}$ |
| รถเครน         | ขวา         | ขวา                       | $\boldsymbol{7}$ | 30     | $\overline{7}$ | $\sqrt{2}$       |
| รถเก๋ง         | กลาง        | ตรง                       | $\boldsymbol{7}$ | 30     | $8\,$          | $\mathbf{1}$     |
| รถสองแถว       | กลาง        | ตรง                       | $\overline{7}$   | 30     | $8\,$          | $\boldsymbol{0}$ |
| รถกระบะ        | ขวา         | ขวา                       | $\overline{7}$   | 30     | 9              | $\,1$            |
| บรรทุก         |             |                           |                  |        |                |                  |
| มอเตอร์ไซค์    | กลาง        | ตรง                       | $\overline{7}$   | 30     | 10             | $\,1$            |
| รถบรรทุก 6 ล้อ | ซ้าย        | ซ้าย                      | $\boldsymbol{7}$ | 30     | 10             | $\boldsymbol{0}$ |
| รถตู้          | กลาง        | ตรง                       | $\boldsymbol{7}$ | 30     | 10             | $\boldsymbol{0}$ |
| รถสองแถว       | กลาง        | ตรง                       | $\overline{7}$   | 30     | 11             | $\mathbf{1}$     |
| รถกระบะ        | ซ้าย        | ซ้าย                      | $\overline{7}$   | 30     | 11             | $\overline{0}$   |
| มอเตอร์ไซค์    | กลาง        | ตรง                       | $\overline{7}$   | 30     | 12             | $\mathbf{1}$     |
| รถเก๋ง         | ขวา         | ขวา                       | $\boldsymbol{7}$ | 30     | 13             | $\,1$            |
| รถเก๋ง         | ขวา         | กลับรถ                    | $\overline{7}$   | 30     | 14             | $\mathbf{1}$     |
| รถกระบะ        | กลาง        | ตรง                       | $\tau$           | $30\,$ | 14             | $\boldsymbol{0}$ |

ตารางที่ 4-2 ตัวอย่างตารางการบันทึกข้อมูลทางสถิติของการจราจรบริเวณกรณีศึกษา

#### **สัดส่วนการมาของรถและทิศทางการเดินรถ**

 จากการทีผู้จัดทําได้ศึกษาและเก็บรวบรวมข้อมูลสภาพการจราจรในบริเวณสีแยกไฟแดง ที่คอนหัวพ่อ จะเห็นได้ว่ามีเส้นทางการเดินรถอย่ด้วยกันทั้งหมด 4 เส้นทาง ได้แก่ เส้นทางจาก อําเภอเมืองชลบุรี เส้นทางจากอําเภอพนัสนิคม เส้นทางจากแหลมฉบังและเส้นทางจากนิคมอมตะ ้นคร และจากข้อมูลได้เก็บรวบรวมมานั้น ผู้จัดทำได้แบ่งประเภทของรถออกเป็น 5 ประเภท และทำ ึการหาสัดส่วนการมาของรถแต่ละประเภทในแต่ละเส้นทางเพื่อใช้ในการกำหนดคุณสมบัติให้กับ วัตถุในกระบวนการสร้างแบบจําลอง สัดส่วนการมาของรถแต่ละประเภทของแต่ละเส้นทาง แสดงดังตารางที 4-3 และตารางที 4-4

ตารางที 4-3 สัดส่วนการมาของรถแต่ละประเภทของแต่ละเส้นทาง (%) ช่วงเวลา 06.00-08.00 น.

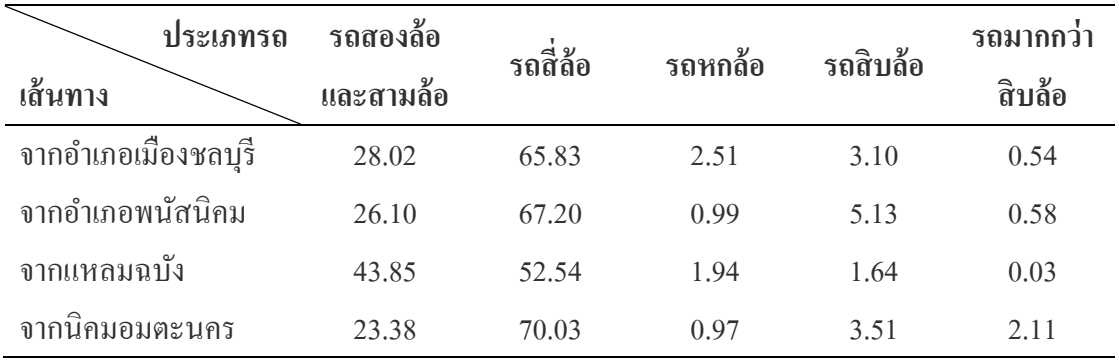

ตารางที 4-4 สัดส่วนการมาของรถแต่ละประเภทของแต่ละเส้นทาง (%) ช่วงเวลา 16.00-18.00 น.

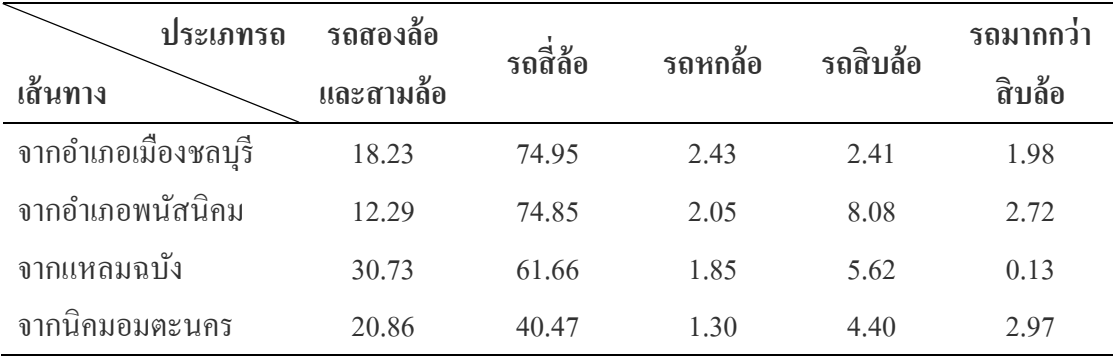

 จากขั.นตอนการศึกษาและเก็บข้อมูลสภาพการจราจรบริเวณสีแยกไฟแดงดอนหัวฬ่อ ทำให้เราทราบถึงสัดส่วนทิศทางการเดินรถของแต่ละเส้นทาง เพื่อนำข้อมูลที่ได้ไปใช้ในการสร้าง ้ แบบจำลอง เพื่อให้ได้ผลลัพธ์ใกล้เคียงกับความเป็นจริงมากที่สุด โดยรูปแบบทิศทางการเดินรถ ของแต่ละเส้นทางแสดงดังภาพที 4-3

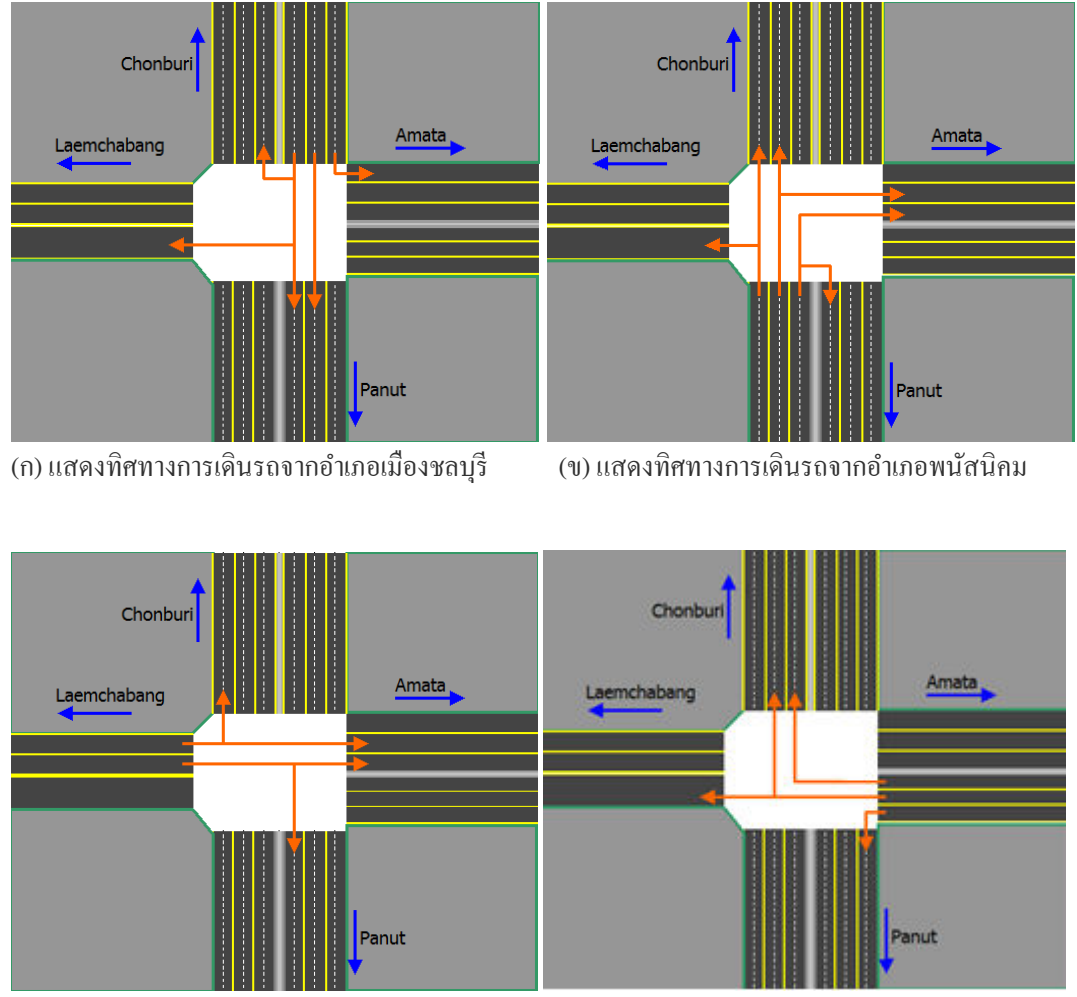

(ค) แสดงทิศทางการเดินรถจากอําเภอแหลมฉบัง (ง) แสดงทิศทางการเดินรถจากนิคมอมตะนคร

ภาพที 4-3 รูปแบบทิศทางการเดินรถของแต่ละเส้นทาง

 สัดส่วนทิศทางการเดินรถของแต่ละเส้นทางคิดเป็ นเปอร์เซ็นต์ ช่วงเวลา 06.00-08.00 น. และช่วงเวลา 16.00-18.00 น. แสดงดังตารางที 4-5 และตารางที 4-6

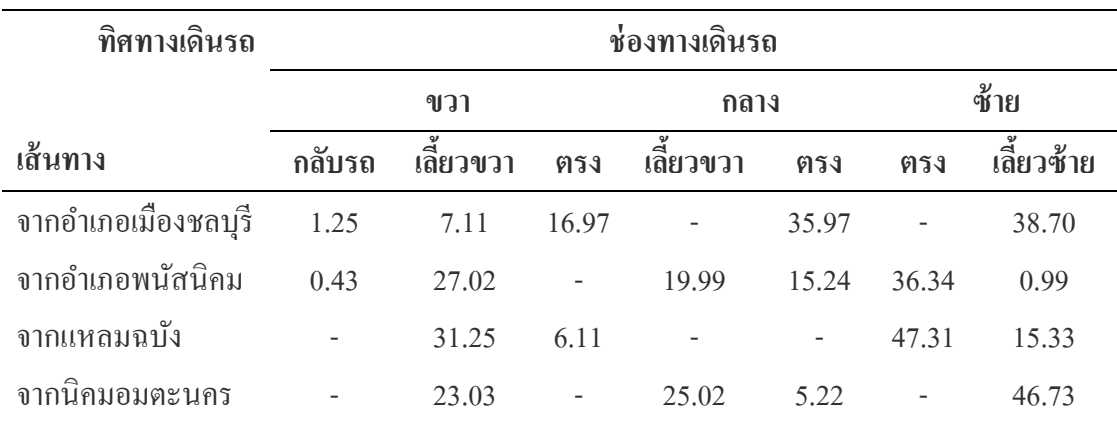

ตารางที 4-5 สัดส่วนทิศทางการเดินรถของแต่ละเส้นทาง (%) ช่วงเวลา 06.00-08.00 น.

ตารางที 4-6 สัดส่วนทิศทางการเดินรถของแต่ละเส้นทาง (%) ช่วงเวลา 16.00-18.00 น.

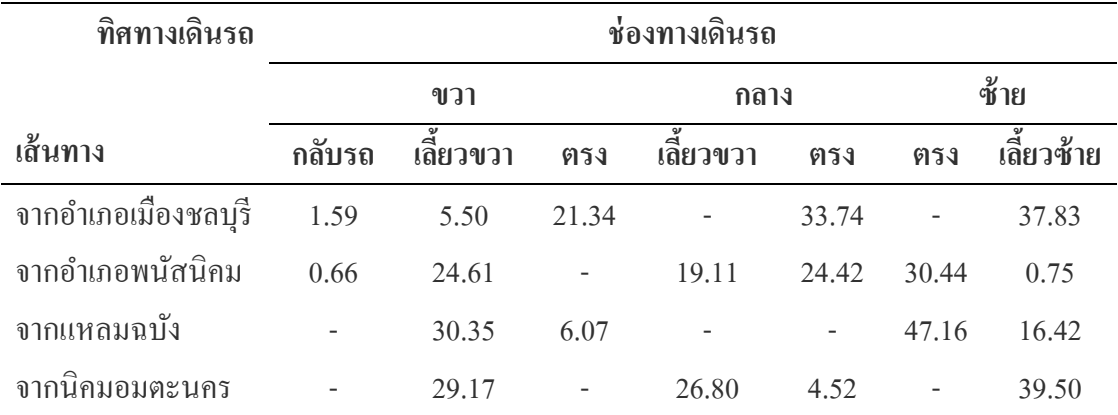

#### **การวิเคราะห์ข้อมูล**

ึ่งากวิธีการเก็บรวบรวมข้อมูลที่ได้กล่าวไว้แล้วในบทที่ 3 ข้อมูลที่เก็บรวบรวมมานั้นจะ ้ยังเป็นข้อมูลดิบอยู่และยังไม่สามารถที่จะนำมาใช้ในการสร้างแบบจำลองได้เลย เนื่องจากข้อมูล เหล่านี้เป็นข้อมูลที่มีค่าไม่แน่นอนและเป็นข้อมูลที่อยู่ในรูปแบบการแจกแจง จำเป็นจะต้องมี ึการวิเคราะห์ข้อมูลเหล่านี้เพื่อหารูปแบบการแจกแจงที่ถูกต้อง ก่อนจะนำข้อมูลรูปแบบการแจกที่ ได้จากการวิเคราะห์ไปใช้ในการสร้างแบบจําลอง

ในการสร้างแบบจำลองนั้นมีขั้นตอนที่สำคัญอีกขั้นตอนหนึ่ง คือ การศึกษาระบบจริง ้ เพื่อให้แบบจำลองที่สร้างขึ้นมามีความใกล้เคียงกับความเป็นจริงมากที่สุด ในส่วนของโครงงานนี้ ผู้จัดทําได้ศึกษาระบบการจราจรในบริเวณสีแยกไฟแดงทีดอนหัวฬ่อ โดยการจดบันทึกข้อมูลต่าง ๆ ได้แก่ อัตราการมาถึงของรถแต่ละคัน ประเภทของรถ รูปแบบการเดินรถ ระบบสัญญาณไฟแดง ของแต่ละเส้นทางการเดินรถ ซึงมีรายระเอียด ดังนี.

**การวิเคราะห์ข้อมูลรับเข้า (Input analyzer)** 

้ข้อมูลที่ได้จากการบันทึกพฤติกรรมของยานพาหนะดังตารางที่ 4-2 จะเห็นได้ว่ายังเป็น ้ แค่ข้อมูลดิบที่ไม่สามารถเอาไปใช้กับการสร้างแบบจำลองได้ เนื่องจากข้อมูลที่จะใช้ในการสร้าง ้ แบบจำลองนั้นต้องเป็นข้อมูลในรูปแบบการแจกแจง จึงต้องผ่านกระบวนการวิเคราะห์ข้อมูลเพื่อ หาว่าข้อมูลที่ได้มามีการแจกแจงแบบใดและข้อมูลมีความน่าเชื่อถือมากน้อยเพียงใดอยู่ในระดับ ที่สามารถยอมรับได้หรือไม่ ซึ่งกระบวนการนี้สามารถใช้โปรแกรม Arena ในการวิเคราะห์ข้อมูล ี นำเข้า (Input analyzer) ในการทดสอบการแจกแจงทางสถิติของข้อมูลดิบชุดนั้น ๆ

โปรแกรมวิเคราะห์ข้อมูลนำเข้าเป็นเครื่องมือมาตรฐานของโปรแกรมอารีนา เครื่องมือนี้ สามารถใช้เพือทดสอบการแจกแจงทางสถิติของข้อมูลทีป้ อนเข้าไปวามีลักษณะการแจกแจง ่ แบบใด โดยมีขั้นตอนในการวิเคราะห์ข้อมูลดังต่อไปนี้

1. นำข้อมูลที่ได้จากการเก็บข้อมูลใส่ลงในไฟล์ Excel หรือ Notepad แล้วทำการบันทึก (Save as) เพื่อเปลี่ยนสกุลของไฟล์ใหม่เป็น "ชื่อแฟ้ม.txt" หรือ "ชื่อแฟ้ม.dst" ดังภาพที่ 4-4

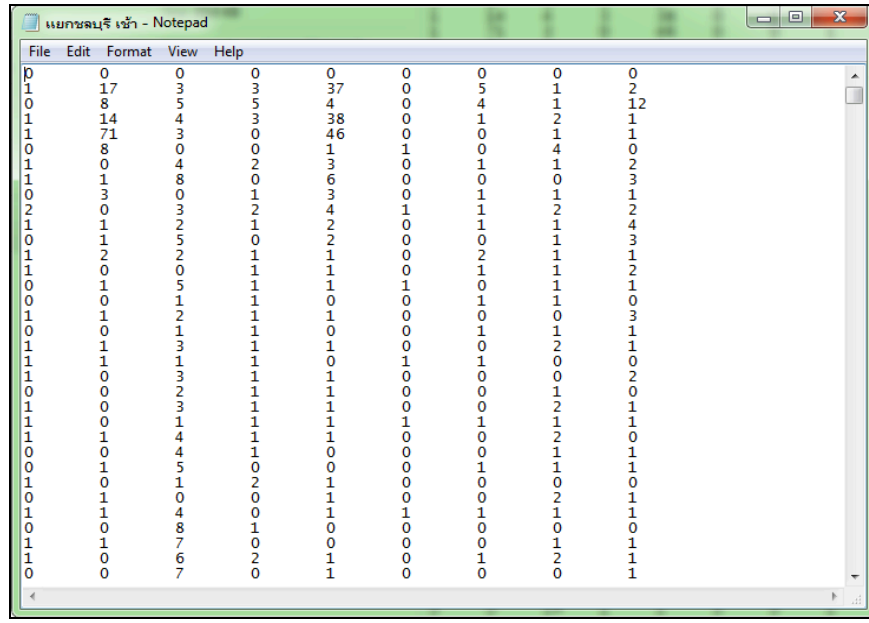

ภาพที 4-4 การเตรียมข้อมูลเพือใช้ในการวิเคราะห์

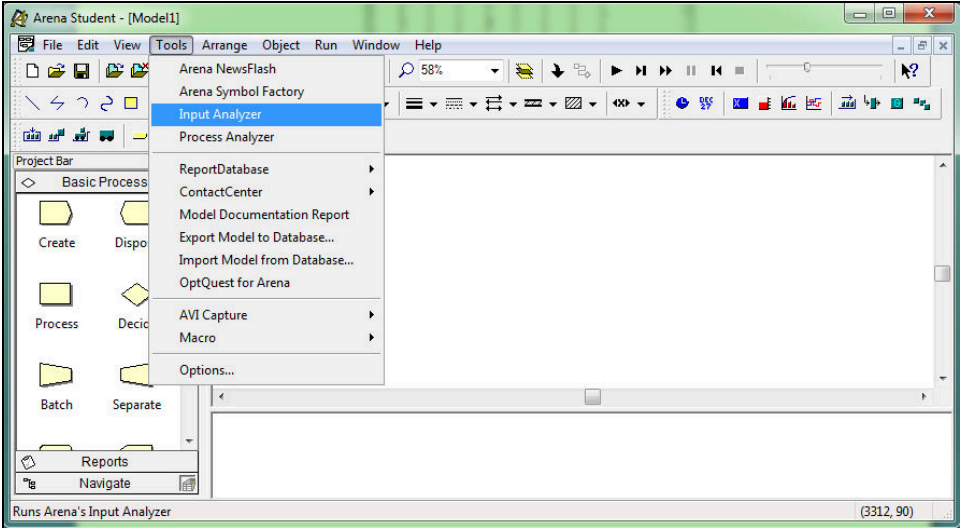

2. เรียกใช้เครืองมือ Input Analyzer โดยการเลือก Tool > Input Analyzer ดังภาพที 4-5

ภาพที 4-5 การเรียกใช้เครืองมือ Input analyzer

3. จากนั้นจะขึ้นหน้าต่าง Input Analyzer ขึ้นมาให้เลือกที่ New แล้วเลือก File > Data  $\rm{File} \geq \rm{Use\ Existing} \ldots$  เลือกข้อมูลที่ได้ทำการบันทึกไว้เป็นไฟล์ "ชื่อแฟ้ม.txt" แสดงดังภาพที่ 4-6

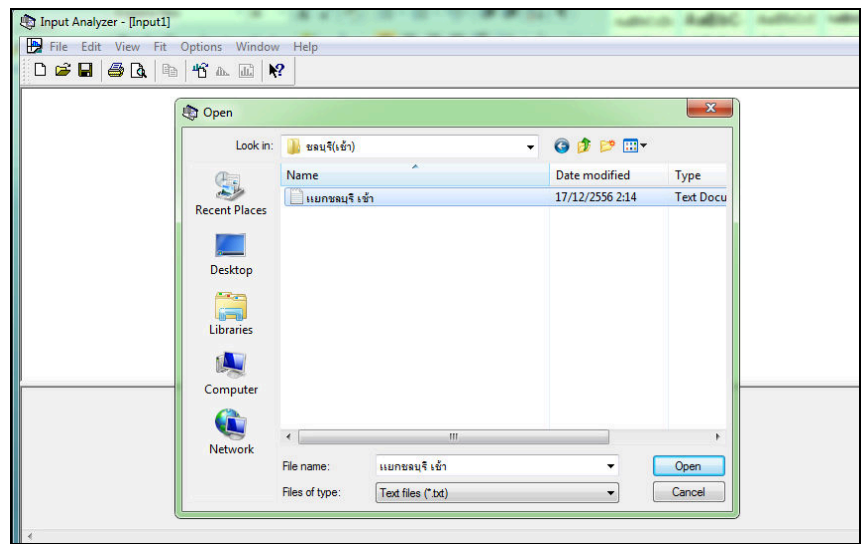

ภาพที่ 4-6 ขั้นตอนการใช้เครื่องมือ Input analyzer

4. หลังจากนั้นเลือกที่ปุ่ม Open โปรแกรมจะแสดงข้อมูลดังภาพที่ 4-7

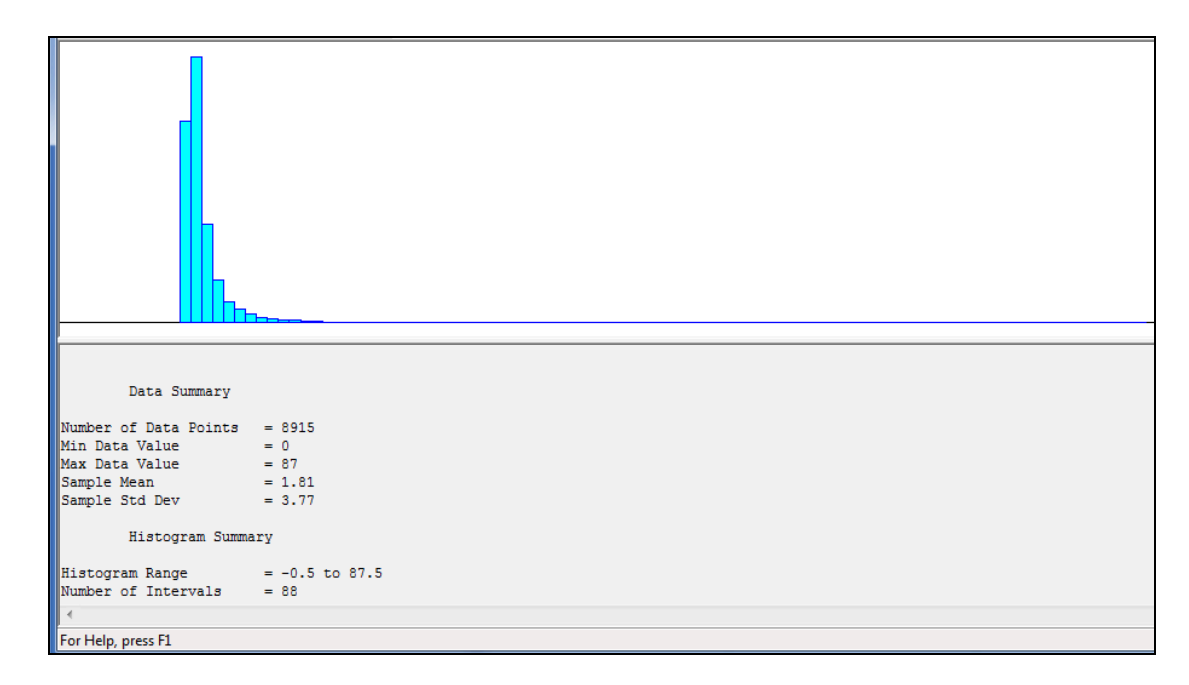

ภาพที 4-7 หน่วยข้อมูลเวลาอัตราการมาของรถ

5. วิเคราะห์ข้อมูลเวลาในการมาของรถ โดยเลือกคำสั่ง Fit > Fit all หรือคลิกที่ปุ่ม $\quad \spadesuit$ โปรแกรมจะทําการวิเคราะห์ข้อมูลดิบ โดยจะเลือกการแจกแจงซึงให้ค่า Sum square-error ทีน้อยทีสุด แสดงดังภาพที 4-8 และภาพที 4-9

้ ค่า Sum square-error คือ ค่าผลรวมกำลังสองของค่าความแตกต่างระหว่าง ้ค่าการแจกแจงความน่าจะเป็นที่กำหนดค่าการประมาณความน่าจะเป็นที่วัดได้ในแต่ละช่วงจาก กราฟแท่งฮิสโทแกรม

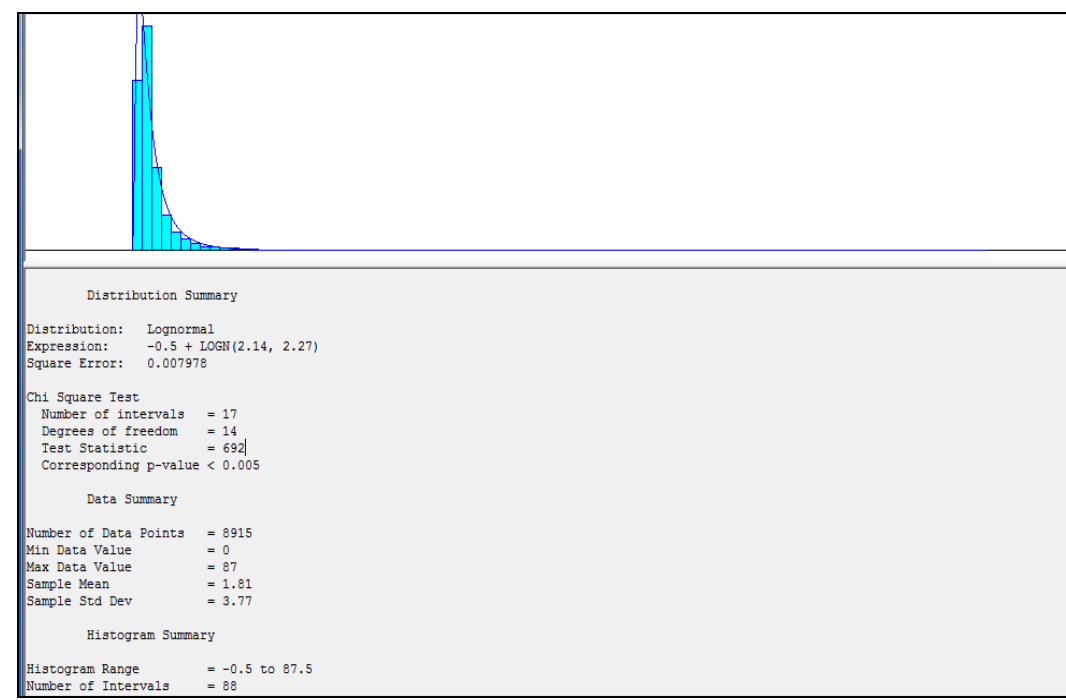

ภาพที 4-8 หน่วยผลการวิเคราะห์ข้อมูลโดยใช้คําสัง Fit all

 จากการวิเคราะห์ด้วยคําสัง Fit all ได้ผลวา ข้อมูลเวลาในการมาถึงของรถมีการแจกแจง ่ ความน่าจะเป็ นแบบ Lognormal ซึงมีค่า Sum square-error เท่ากบ 0.007978 ั

```
Distribution Summary
Distribution: Lognormal<br>Expression: -0.5 + LOGN(2.14, 2.27)<br>Square Error: 0.007978
```
ภาพที 4-9 ผลการวิเคราะห์การแจกแจงของข้อมูล

จากวิธีการวิเคราะห์ข้อมูลข้างต้น ทำการวิเคราะห์ข้อมูลนำเข้าทั้งหมดซึ่งสามารถนำมา สรุปเป็นตารางสรุปข้อมูลการแจกแจงความน่าจะเป็นของช่วงเวลาการมาถึงได้ดังตารางที่ 4-7 และ ตารางที 4-8

ตารางที 4-7 การแจกแจงความน่าจะเป็ นของช่วงเวลาการมาถึงของรถในแต่ละเส้นทาง ช่วงเวลา 06.00-08.00 น.

| ้เส้นทางการเดินรถ   | การแจกแจงความน่าจะเป็น       |
|---------------------|------------------------------|
| จากอำเภอเมืองชลบุรี | $-0.5 +$ LOGN $(2.14, 2.27)$ |
| จากอำเภอพนัสนิคม    | $-0.5 +$ LOGN (2.18, 2.03)   |
| ิจากแหลมฉบัง        | $-0.5 +$ LOGN (4.59, 5.43)   |
| จากนิคมอมตะนคร      | $-0.5 +$ LOGN (4.46, 5.17)   |

ตารางที 4-8 การแจกแจงความน่าจะเป็ นของช่วงเวลาการมาถึงของรถในแต่ละเส้นทาง ช่วงเวลา 16.00-18.00 น.

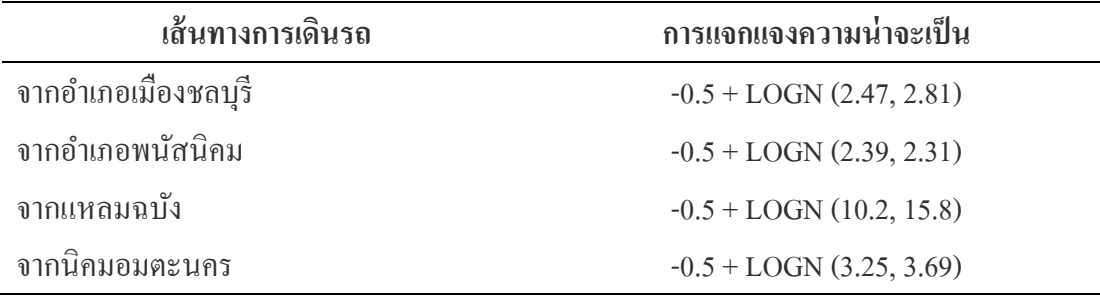

## **การสร้างแบบจําลองสถานการณ์ด้วยคอมพิวเตอร์**

 ในการสร้างแบบจําลองการจราจรบริเวณสีแยกไฟแดงทีดอนหัวฬ่อ ผู้จัดทําได้ ้ศึกษาสภาพจริงและเก็บข้อมูลเบื้องต้น เพื่อนำมาใช้ในการออกแบบและสร้างแบบจำลองนี้ ี จึงทราบได้ว่าที่แยกไฟแดงนี้ประกอบด้วยเส้นทาง 4 เส้นทาง ได้แก่ เส้นทางจากอำเภอเมืองชลบุรี เส้นทางจากอําเภอพนัสนิคม เส้นทางจากแหลมฉบัง และเส้นทางจากนิคมอมตะนคร ในการออกแบบการสร้างแบบจำลองจะแบ่งกลุ่มโมดูลออกเป็น 5 กลุ่มโมดูล ดังนี้

- 1. กลุ่มโมดูลเส้นทางจากชลบุรี
- 2. กลุ่มโมดูลเส้นทางจากนิคมอมตะนคร
- 3. กลุ่มโมดูลเส้นทางจากพนัสนิคม
- 4. กลุ่มโมดูลเส้นทางจากแหลมฉบัง
- 5. กลุ่มโมดูลทางออก

# รูปแบบการวางผังโครงสร้างโมดูลในการสร้างแบบจําลองการจราจรบริเวณสีแยกไฟ แดงดอนหัวฬ่อทีสร้างด้วยโปรแกรมอารีนา แสดงดังภาพที 4-10

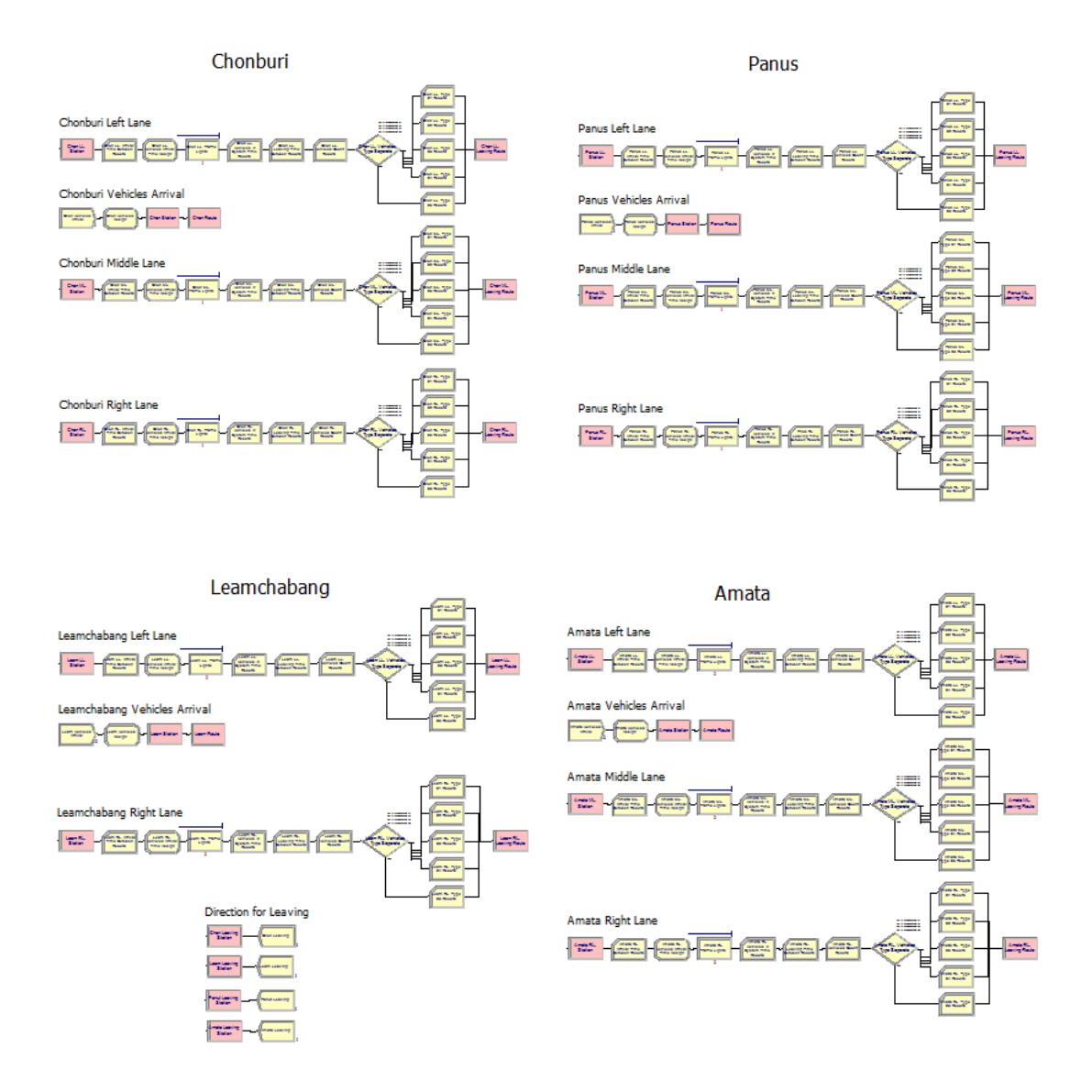

ภาพที 4-10 แบบจําลองการจราจรบริเวณสีแยกไฟแดงดอนหัวฬ่อในส่วน Flowchart view

# **การเตรียมข้อมูลในการสร้างแบบจําลอง**

1. โมดูลเส้นทางจากชลบุรี

 การสร้างโมดูลแบบจําลองของเส้นทางจากอําเภอเมืองชลบุรี จําเป็ นต้องมีข้อมูลทีได้จาก ึการเก็บรวบรวมและวิเคราะห์เพื่อป้อนให้กับโมดูลต่าง ๆ โดยตารางที่ 4-9 ถึงตารางที่ 4-12 เป็ นข้อมูลทีใช้ในการสร้างแบบจําลองของเส้นทางจากอําเภอเมืองชลบุรี

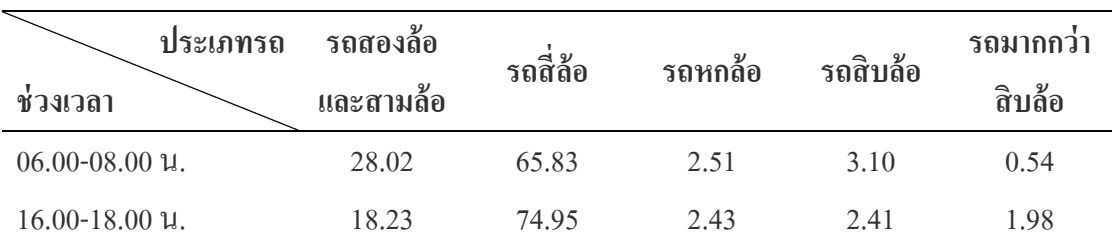

ตารางที 4-9 สัดส่วนการมาของรถแต่ละประเภทของเส้นทางจากชลบุรี (%)

ตารางที 4-10 รูปแบบการแจกแจงความน่าจะเป็ นของเวลาการมาถึงของรถเส้นทางจากชลบุรี

|           | ชวงเวลา | $\,$ เวลา 06.00-08.00 น.     |                            |
|-----------|---------|------------------------------|----------------------------|
| เส้นทาง   |         |                              |                            |
| จากชลบุรี |         | $-0.5 +$ LOGN $(2.14, 2.27)$ | $-0.5 +$ LOGN (2.47, 2.81) |

# ตารางที 4-11 สัดส่วนทิศทางการเดินรถของเส้นทางจากชลบุรี (%)

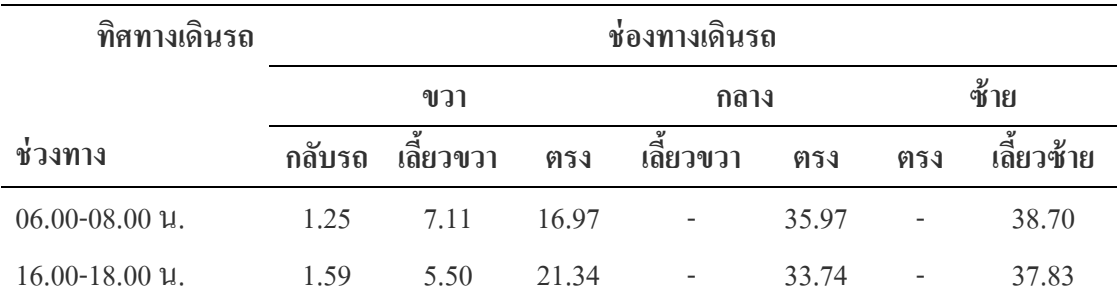

ตารางที 4-12 เวลาการทํางานของสัญญาณไฟเขียวของเส้นทางจากชลบุรี (วินาที)

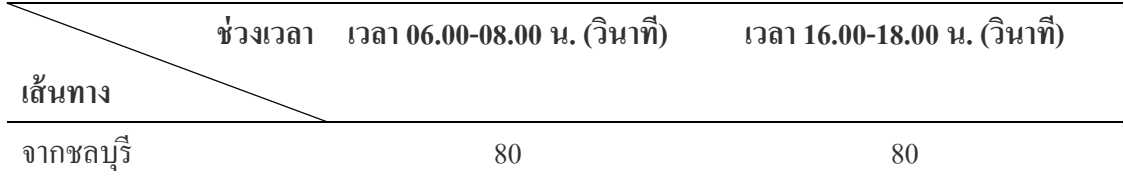

จากตารางที่ 4-9 ถึงตารางที่ 4-12 เป็นข้อมูลเบื้องต้นที่ต้องใช้ในการสร้างแบบจำลอง เส้นทางจากอําเภอเมืองชลบุรี ประกอบไปด้วย สัดส่วนของรถแต่ละประเภท การแจกแจงเวลา การมาถึงของรถ สัดส่วนทิศทางการเดินรถ และเวลาการทํางานของสัญญาณไฟเขียว

#### 2. โมดูลเส้นทางจากอําเภอพนัสนิคม

 การสร้างโมดูลแบบจําลองของเส้นทางจากอําเภอพนัสนิคม จําเป็ นต้องมีข้อมูลทีได้จาก การเก็บรวบรวมและวิเคราะห์เพื่อป้อนให้กับโมดูลต่าง ๆ โดยตารางที่ 4-13 ถึงตารางที่ 4-16 เป็น ข้อมูลทีใช้ในการสร้างแบบจําลองของเส้นทางจากอําเภอพนัสนิคม

ตารางที 4-13 สัดส่วนการมาของรถแต่ละประเภทของเส้นทางจากพนัสนิคม (%)

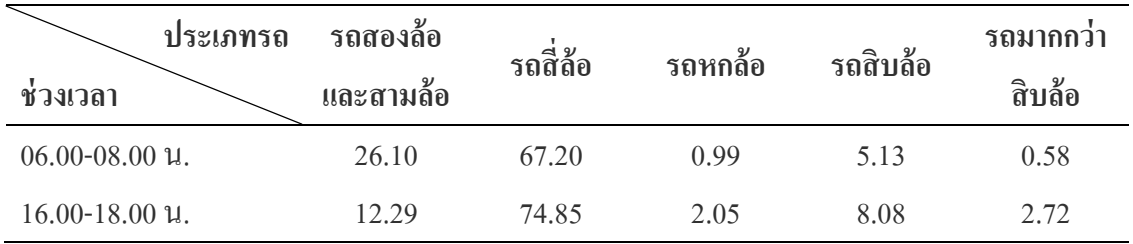

ตารางที 4-14 รูปแบบการแจกแจงความน่าจะเป็ นของเวลาการมาถึงของรถเส้นทางจากพนัสนิคม

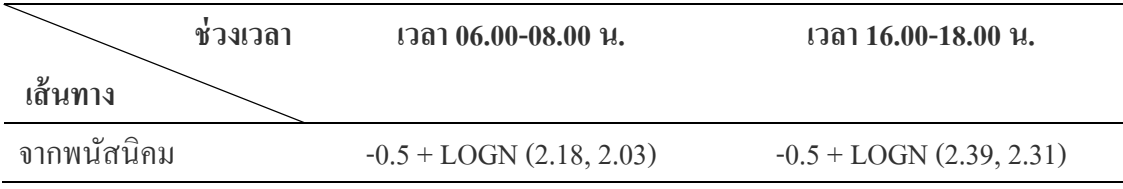

ตารางที 4-15 สัดส่วนทิศทางการเดินรถของเส้นทางจากพนัสนิคม (%)

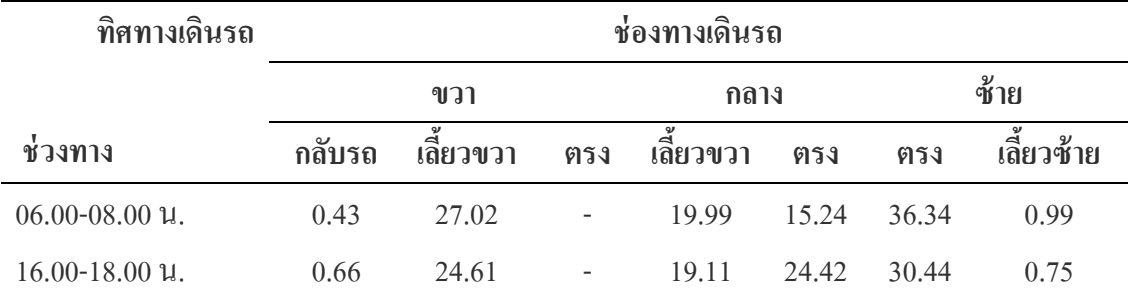

ตารางที 4-16 เวลาการทํางานของสัญญาณไฟเขียวของเส้นทางจากพนัสนิคม

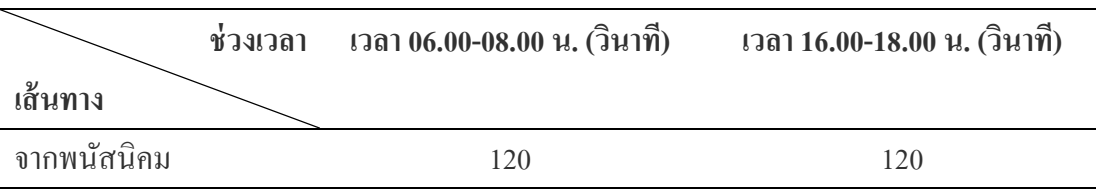

้จากตารางที่ 4-13 ถึงตารางที่ 4-16 เป็นข้อมูลเบื้องต้นที่ต้องใช้ในการสร้างแบบจำลอง เส้นทางจากอําเภอพนัสนิคมประกอบไปด้วย สัดส่วนของรถแต่ละประเภท การแจกแจงเวลาการ มาถึงของรถ สัดส่วนทิศทางการเดินรถ และเวลาการทํางานของสัญญาณไฟเขียว

3. โมดูลเส้นทางจากอำเภอแหลมฉบัง

 การสร้างโมดูลแบบจําลองของเส้นทางจากอําเภอแหลมบัง จําเป็ นต้องมีข้อมูลทีได้จาก ึการเก็บรวบรวมและวิเคราะห์เพื่อป้อนให้กับโมดูลต่าง ๆ โดยตารางที่ 4-17 ถึงตารางที่ 4-20 เป็ นข้อมูลทีใช้ในการสร้างแบบจําลองของเส้นทางจากอําเภอแหลมบัง

ตารางที 4-17 สัดส่วนการมาของรถแต่ละประเภทของเส้นทางจากแหลมฉบัง (%)

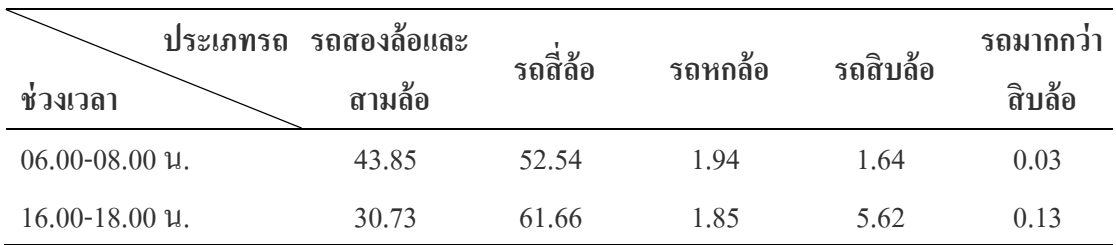

ตารางที 4-18 รูปแบบการแจกแจงความน่าจะเป็ นของเวลาการมาถึงของรถเส้นทางจากแหลมฉบัง

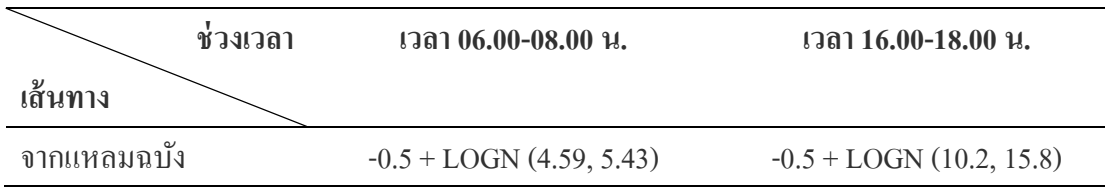

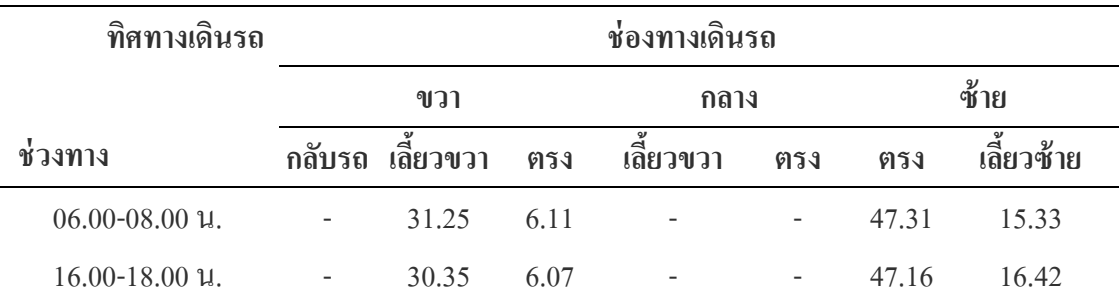

ตารางที 4-19 สัดส่วนทิศทางการเดินรถของเส้นทางจากแหลมฉบัง (%)

ตารางที 4-20 เวลาการทํางานของสัญญาณไฟเขียวของเส้นทางจากแหลมฉบัง

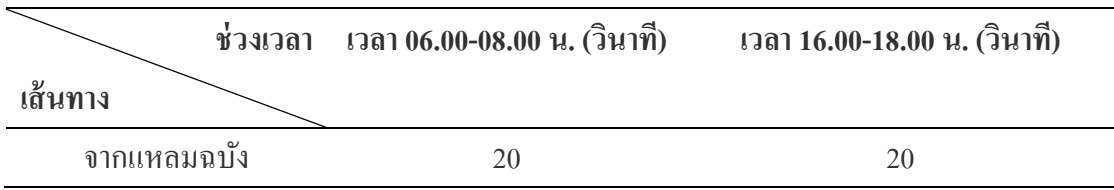

้จากตารางที่ 4-17 ถึงตารางที่ 4-20 เป็นข้อมูลเบื้องต้นที่ต้องใช้การสร้างแบบจำลอง เส้นทางจากอําเภอแหลมฉบังประกอบไปด้วย สัดส่วนของรถแต่ละประเภท การแจกแจงเวลา การมาถึงของรถ สัดส่วนทิศทางการเดินรถ และเวลาการทํางานของสัญญาณไฟเขียว

4. โมดูลเส้นทางจากนิคมอมตะนคร

 การสร้างโมดูลแบบจําลองของเส้นทางจากนิคมอมตะนคร จําเป็ นต้องมีข้อมูลทีได้จาก ึการเก็บรวบรวมและวิเคราะห์เพื่อป้อนให้กับโมดูลต่าง ๆ โดยตารางที่ 4-21 ถึงตารางที่ 4-24 เป็น ข้อมูลทีใช้ในการสร้างแบบจําลองของเส้นทางจากนิคมอมตะนคร

ตารางที 4-21 สัดส่วนการมาของรถแต่ละประเภทของเส้นทางจากอมตะนคร (%)

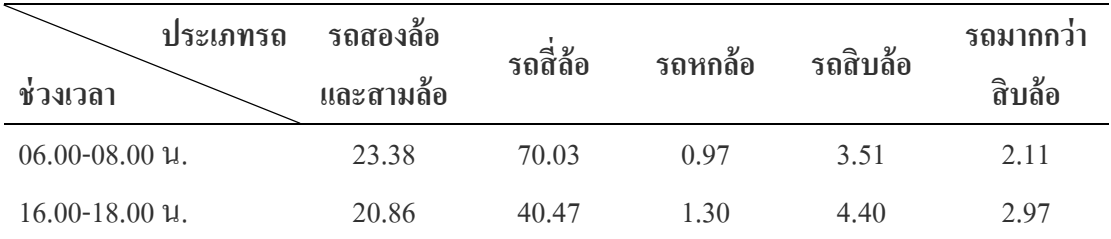

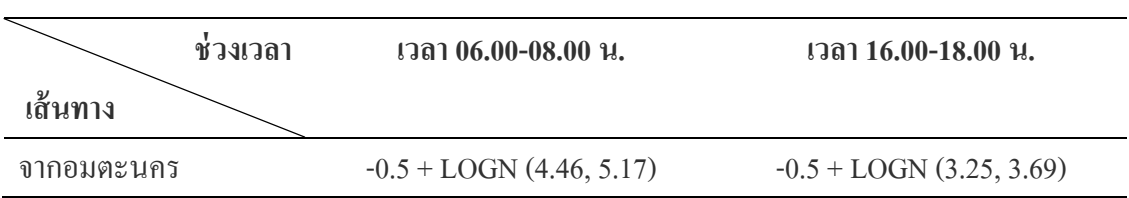

## ตารางที 4-22 รูปแบบการแจกแจงความน่าจะเป็ นของเวลาการมาถึงของรถเส้นทางจากอมตะนคร

#### ตารางที 4-23 สัดส่วนทิศทางการเดินรถของเส้นทางจากอมตะนคร (%)

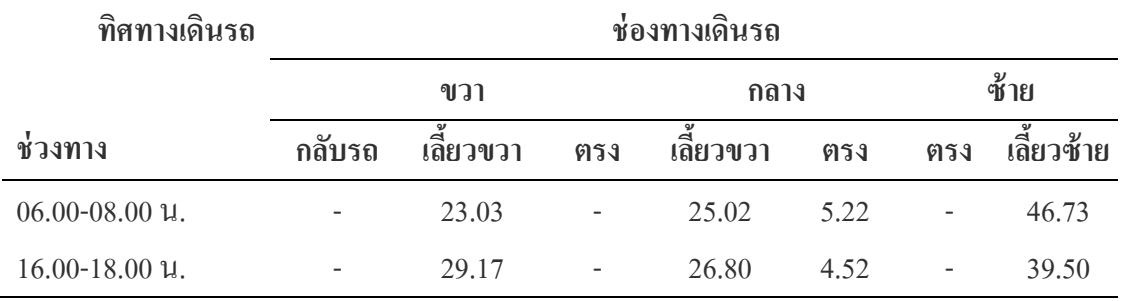

ตารางที 4-24 เวลาการทํางานของสัญญาณไฟเขียวของเส้นทางจากอมตะนคร

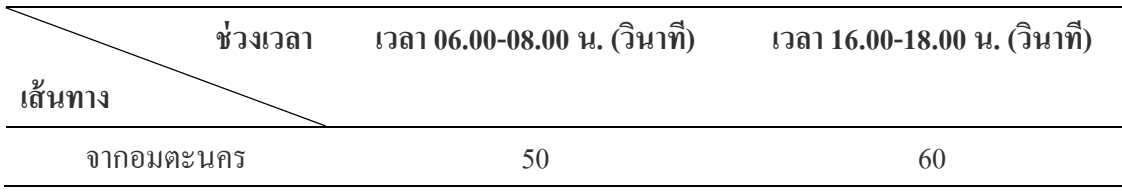

ิจากตารางที่ 4-21 ถึงตารางที่ 4-24 เป็นข้อมูลเบื้องต้นที่ต้องใช้การสร้างแบบจำลอง เส้นทางจากนิคมอมตะนครประกอบไปด้วย สัดส่วนของรถแต่ละประเภท การแจกแจงเวลา การมาถึงของรถ สัดส่วนทิศทางการเดินรถ และเวลาการทํางานของสัญญาณไฟเขียว

#### 5. โมดูลทางออก

้มีเส้นทางออกทั้งหมด 4 เส้นทาง ได้แก่ ทางออกมุ่งหน้าไปอำเภอเมืองชลบุรี ทางออก มุ่งหน้าไปนิคมอมตะนคร ทางออกมุ่งหน้าไปอําเภอพนัสนิคม และทางออกมุ่งหน้าไปอําเภอ แหลมฉบัง

## **ขั4นตอนการสร้างแบบจําลอง**

ในการอธิบายขั้นตอนการสร้างแบบจำลองด้วยโปรแกรมอารีน่า ผู้จัดทำจะนำเสนอ ้ ขั้นตอนในการสร้างแบบจำลองโดยการยกตัวอย่างขั้นตอนการสร้างเพียงเส้นทางเดียว เนื่องจาก ้ขั้นตอนการสร้างแบบจำลองของและเส้นทางจะมีหลักการและโครงสร้างโมดูลที่คล้ายคลึงกัน ต่างกันเพียงแค่ข้อมูลที่ป้อนให้กับโมดูลแต่ละโมดูลเท่านั้น การป้อนข้อมูลของทุกเส้นทางและ ทุกโมดูลผู้จัดทำจะนำเสนอในรูปแบบตาราง ในที่นี้ผู้จัดทำจะยกตัวอย่างขั้นตอนการแบบจำลอง เส้นทางจากชลบุรี ดังภาพที 4-11 ในการแสดงภาพแบบจําลองสีแยกชลบุรี

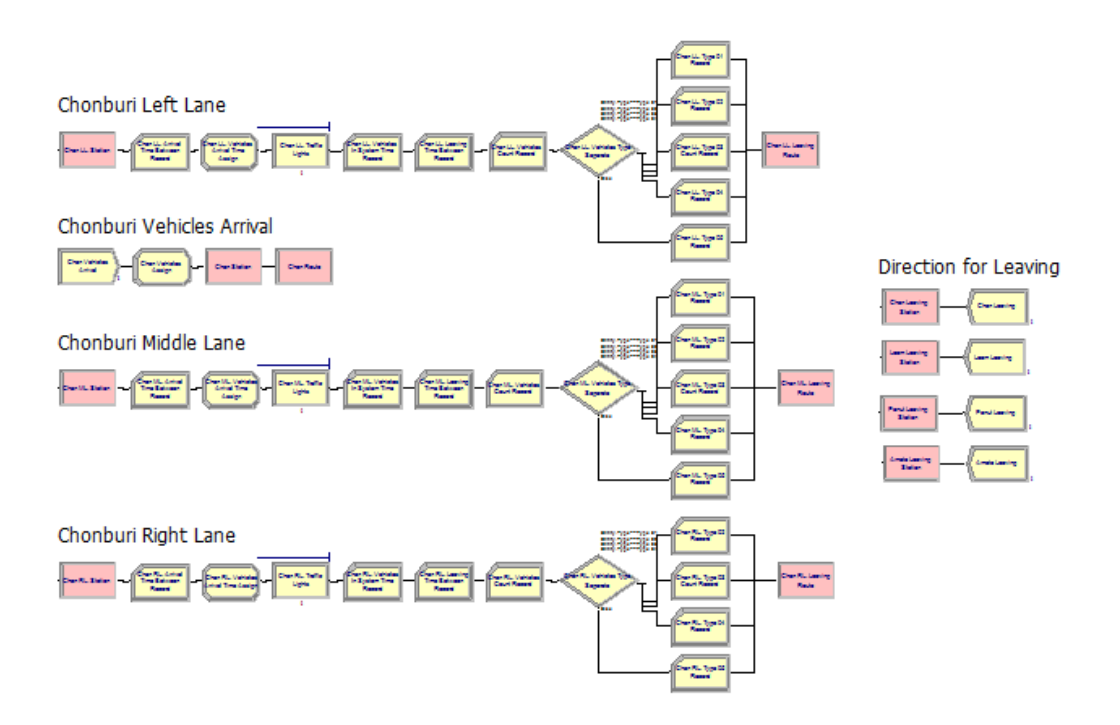

ภาพที 4-11 แบบจําลองสถานการณ์เส้นทางชลบุรีในส่วน Flowchart view

้ขั้นตอนในการสร้างแบบจำลอง เพื่อให้ง่ายต่อการนำเสนอรายระเอียดต่าง ๆ ผู้จัดทำ จะแบ่งขั้นตอนออกเป็น 3 ส่วนหลัก ๆ ได้แก่

- 1. ขั้นตอนการสร้างการเข้ามาในระบบของยานพาหนะ
- 2. ขั.นตอนการสร้างช่องทางการเดินรถของยานพาหนะ
- 3. ขั้นตอนการสร้างทิศทางการออกจากระบบของยานพาหนะ

ขั้นตอนหลักในแต่ละขั้นตอนจะมีขั้นตอนย่อยดังภาพที่ 4-12 ซึ่งในแต่ละขั้นตอน จะกล่าวถึงในลําดับต่อไป

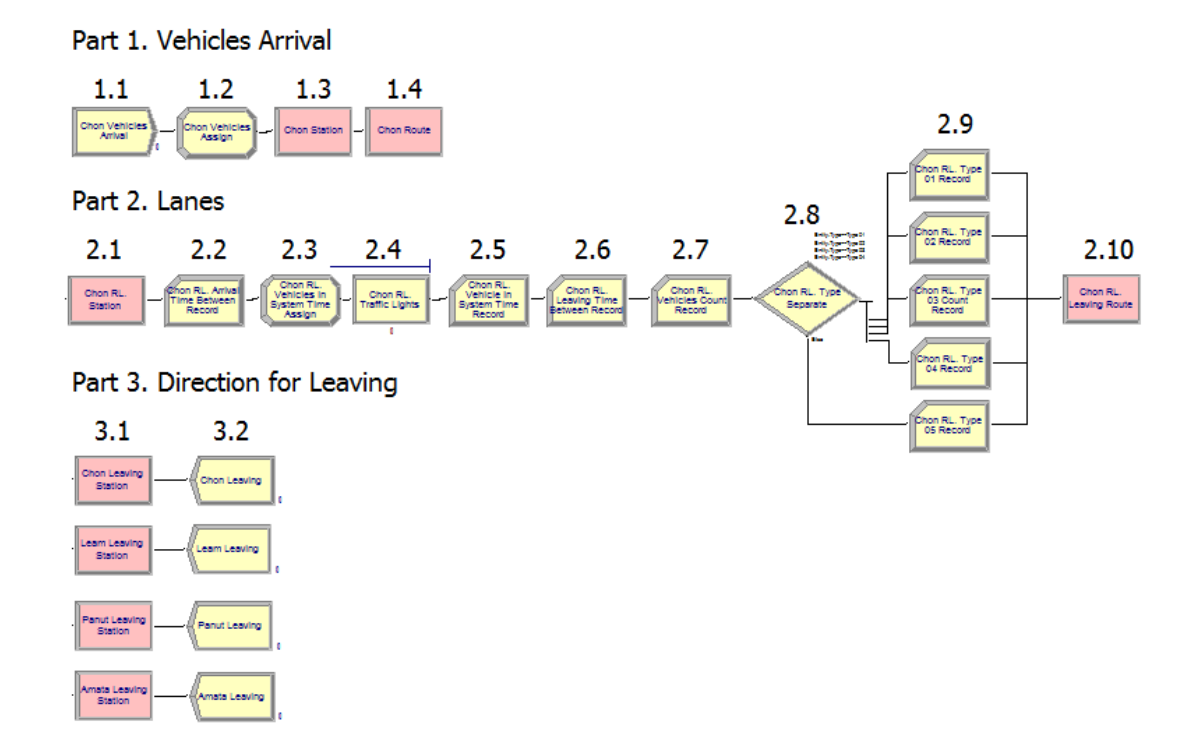

ภาพที่ 4-12 ขั้นตอนในการสร้างแบบจำลอง

ขั.นตอนการสร้างการเข้ามาในระบบของยานพาหนะ

ในขั้นตอนนี้เป็นขั้นตอนแรกในการสร้างแบบจำลอง นั่นคือ ขั้นตอนการสร้างวัตถุ ี ที่เราสนใจ (Entity) เพื่อให้เข้ามาในระบบและทำการกำหนดคุณสมบัติต่าง ๆ ตามข้อมูลที่เรา เก็บรวบ รวมมาได้ เพือให้แบบจําลองของเรามีลักษณะการทํางานใกล้เคียงระบบจริงมากทีสุด โดยส่วนของโครงสร้างโมดูลในกลุ่มนี.จะประกอบด้วย 4 โมดูลตามภาพที 4-13 และรายละเอียด ต่าง ๆ ในการสร้างแต่ละโมดูลได้อธิบายไว้ตามด้านล่างนี.

Part 1. Vehicles Arrival

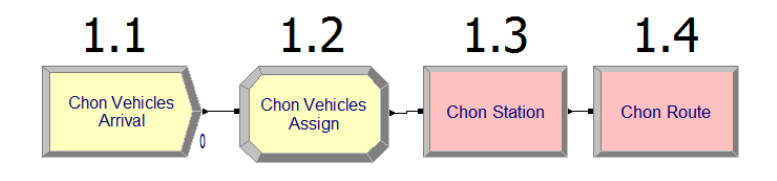

ภาพที 4-13 ผังโมดูลในการสร้างการเข้ามาในระบบของยานพาหนะ

1. สร้างครีเอตโมดูล (Create module) ตั้งชื่อโมดูลว่า "Chonburi vehicles arrival" เพื่อ สร้างวัตถุทีเราสนใจชือวา "Chonburi vehicles" วัตถุนี ่ .จะเข้ามาในระบบด้วยช่วงเวลาการมาถึงของ ยานพาหนะเป็นแบบสูตร (Expression) ซึ่งเป็นข้อมูลที่ได้จากการวิเคราะห์ด้วยเครื่องมือ Input analyzer มีรูปแบบการแจกแจงแบบ Lognormal หน่วยเป็น วินาที จำนวนที่เข้ามาในระบบเป็นการ ้ เข้ามาทีละ 1 คัน โดยไม่จำกัดจำนวนของรถ ตัวอย่างหน้าต่างของครีเอตโมดลและการกำหนดค่า แสดงดังภาพที 4-14

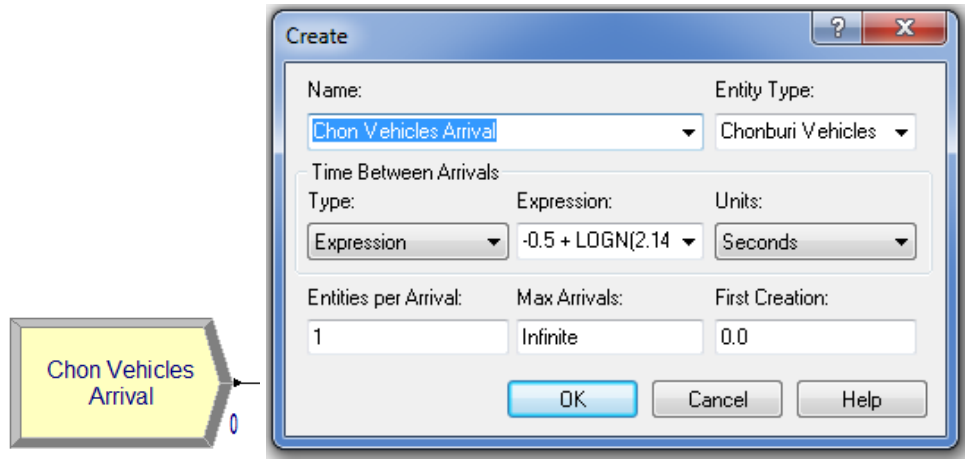

ภาพที่ 4-14 ตัวอย่างหน้าต่างของครีเอตโมดูลและการใส่ข้อมูล

้ส่วนรายละเอียดทั้งหมดที่ใช้ในการสร้างครีเอตโมดูลของแต่ละเส้นทางในช่วงเวลา 06.00-8.00 น. และช่วงเวลา 16.00-18.00 น. แสดงดังตารางภาคผนวก ก-1

2. สร้างแอสไซน์โมดูล (Assign module) ตั้งชื่อโมดูลว่า "Chon vehicles assign" เพื่อ ึ กำหนดคุณสมบัติของภาพและการแจกแจงสัดส่วนของประเภทของวัตถุ (Entity) ที่เข้ามาในระบบ มีการสร้างคุณสมบัติ (Attribute) ให้กับวัตถุ 4 คุณสมบัติ คือ คุณสมบัติที่ 1 ตั้งชื่อว่า "Chon 1" เพื่อแบ่งสัดส่วนประเภทของยานพาหนะ คุณสมบัติที่ 2 ตั้งชื่อว่า "Chon 2" เพื่อแบ่งสัดส่วน ้ทิศทางการเดินรถของยานพาหนะ คุณสมบัติที่ 3 เป็นการกำหนดประเภทของยานพาหนะตาม สัดส่วนของคุณสมบัติที่ 1 คุณสมบัติที่ 4 เป็นการกำหนดคุณสมบัติของรูปภาพให้กับยานพาหนะ แต่ละ ประเภทตามสัดส่วนของคุณสมบัติที 1 คุณสมบัติที 5 เป็ นการกาหนดทิศทางการเดินรถของ ํ ยานพาหนะตามสัดส่วนของคุณสมบัติที่ 2 ตัวอย่างหน้าต่างแอสไซน์โมดูลและการใส่ข้อมูล แสดง ้ ดังภาพที่ 4-15 ส่วนรายละเอียดทั้งหมดในการใส่ข้อมูลในแอสไซน์โมดูลของแต่ละเส้นทาง ในช่วง เวลา 06.00-8.00 น. และช่วงเวลา 16.00-18.00 น. แสดงดังตารางภาคผนวก ก-2

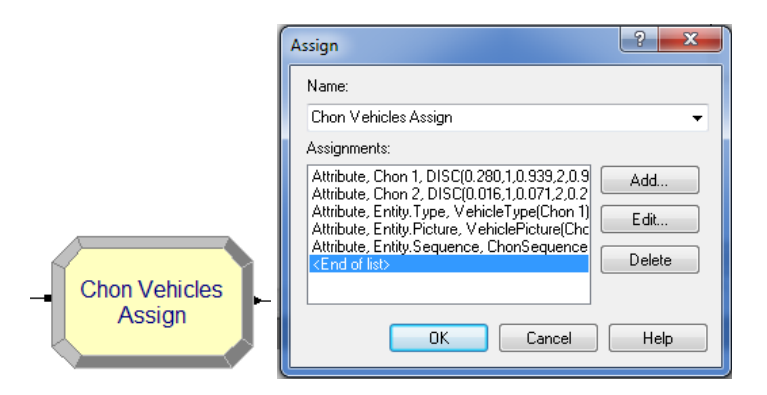

ภาพที่ 4-15 ตัวอย่างหน้าต่างแอสไซน์โมดูลและการใส่ข้อมูล

3. สร้างสเตชั่นโมดูล (Station module) ตั้งชื่อโมดูลว่า "Chon station" ซึ่งชื่อนี้จะปรากฏ เป็นชื่อบนโมดูล เลือกประเภทของสถานีเป็นแบบระบุชื่อสถานี (Station) ตั้งชื่อให้สถานีเพื่อระบุ ชื่อสถานีที่ยานพาหนะมาถึงเป็นชื่อ "Chon station" เมื่อสร้างโมดูลนี้ขึ้นลักษณะตำแหน่งทาง กายภาพเกี่ยวกับที่ตั้งของสถานีจะสามารถกำหนด ได้โดยใช้ Station animation ซึ่งจะอยู่ในขั้นตอน ี ึการสร้างภาพเคลื่อนไหว ตัวอย่างหน้าต่างสเตชั่นโมดูลและการใส่ข้อมูลแสดงดังภาพที่ 4-16 และ รายละเอียดการใส่ข้อมูลในสเตชั่นโมดูลของแต่ละเส้นทางแสดงดังตารางภาคผนวก ก-3

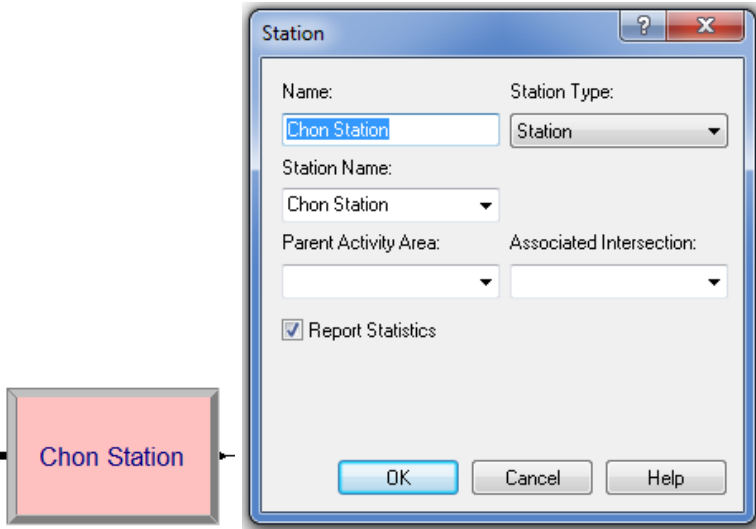

ภาพที่ 4-16 ตัวอย่างหน้าต่างสเตชั่นโมดูลและการใส่ข้อมูล

4. สร้างรูทโมดูล (Route module) ตั้งชื่อโมดูลนี้ว่า "Chon route" เพื่อทำหน้าที่ขนย้าย วัตถุที่เข้ามาในระบบที่ชื่อว่า "Chonburi vehicles" ไปยังสถานีปลายทางด้วยเวลาในการขนย้าย

5 วินาที เลือกรูปแบบการขนย้ายเป็นแบบประเภทระบุสถานีปลายทางตามลำดับใน Sequence spreadsheet module 11 แสดงตัวอย่างหน้าต่างรูทโมดูลและการใส่ข้อมูลดังภาพที่ 4-17 และ รายละเอียดการใส่ข้อมูลในรูทโมดูลของแต่ละเส้นทางแสดงดังตารางภาคผนวก ก-4

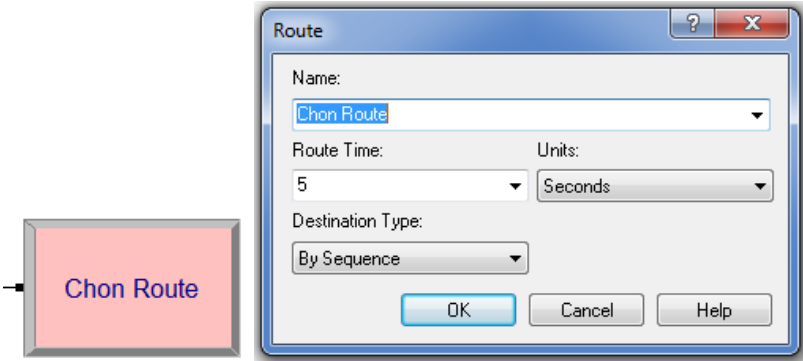

ภาพที 4-17 ตัวอยางหน้าต ่ ่างรูทโมดูลและการใส่ข้อมูล

ขั.นตอนการสร้างช่องทางการเดินรถของยานพาหนะ

ในขั้นตอนนี้เป็นขั้นตอนที่สองในการสร้างแบบจำลอง นั่นคือ ขั้นตอนการสร้างช่อง ทางการเดินรถ โดยส่วนของโครงสร้างโมดูลในกลุ่มนี.จะประกอบด้วย 14 โมดูล ตามภาพที 4-18 และรายละเอียดต่าง ๆ ในการสร้างแต่ละโมดูลได้อธิบายไว้ตามด้านล่าง

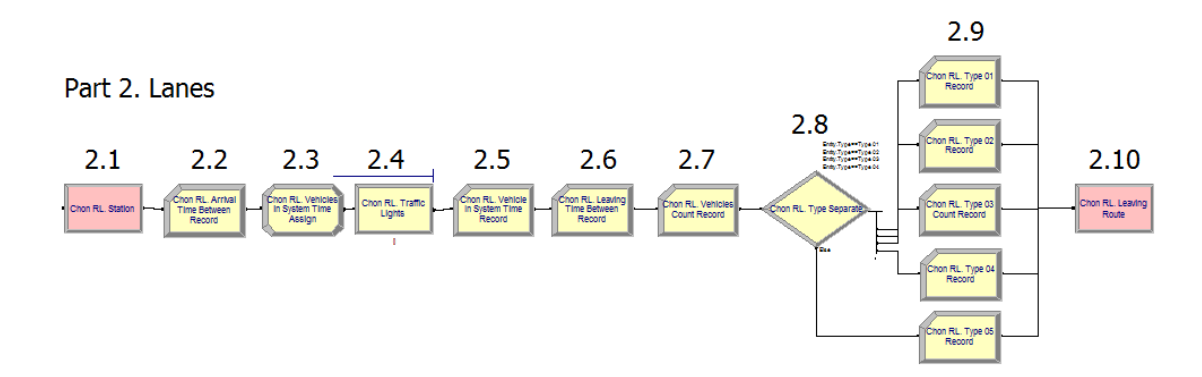

ภาพที 4-18 ผังโมดูลการสร้างช่องทางการเดินรถของยานพาหนะ

1. สร้างสเตชั่นโมดูล (Station module) ตั้งชื่อโมดูลว่า "Chon RL. Station" ซึ่งชื่อนี้จะ ี ปรากฏเป็นชื่อบนโมดูล เลือกประเภทของสถานีเป็นแบบระบุชื่อสถานี (Station) ตั้งชื่อให้สถานี เพื่อระบุชื่อสถานีที่ยานพาหนะมาถึงเป็นชื่อ "Chon RL. Station" เมื่อสร้างโมดูลนี้ขึ้นลักษณะ

ตำแหน่งทางกายภาพเกี่ยวกับที่ตั้งของสถานีจะสามารถกำหนดใด้โดยใช้ Station animation ซึ่งจะ ้ อยู่ในขั้นตอนการสร้างภาพเคลื่อนไหว ตัวอย่างหน้าต่างสเตชั่นโมดูลและการใส่ข้อมูลแสดงดัง ภาพที 4-19 และรายละเอียดการใส่ข้อมูลในสเตชันโมดูลแต ่ละเส้นทางแสดงดังตารางภาคผนวก ก-5

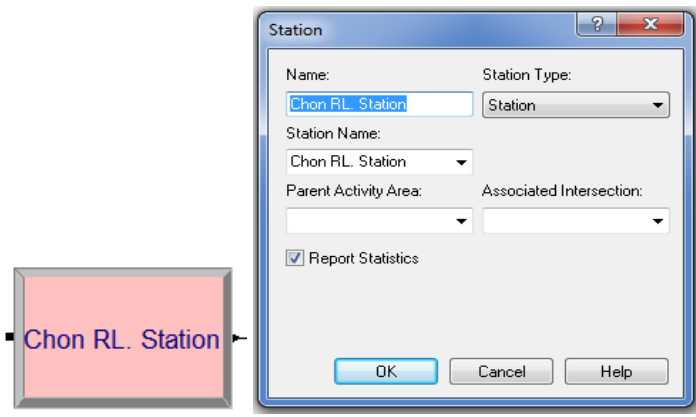

ภาพที่ 4-19 ตัวอย่างหน้าต่างสเตชั่นโมดูลและการใส่ข้อมูล

 2. สร้างเรคคอร์ดโมดูล (Record module) ชือ "Chon RL. Arrival Time Between Record" ทำหน้าที่รวบรวมข้อมูลทางสถิติในแบบจำลองประเภทสถิติที่ต้องการบันทึกเป็นแบบ Time Between เพื่อบันทึกระยะห่างของเวลาระหว่างรถแต่ละคันที่เข้ามา ตั้งชื่อที่ใช้บันทึกผลชื่อ "Chon RL. Arrival Time Between Record" ตัวอย่างหน้าต่างเรคคอร์ดโมดูลและการใส่ข้อมูลแสดง ดังภาพที 4-20 และรายละเอียดการใส่ข้อมูลในเรคคอร์ดโมดูลของแต่ละเส้นทางแสดงดัง ตารางภาคผนวก ก-6

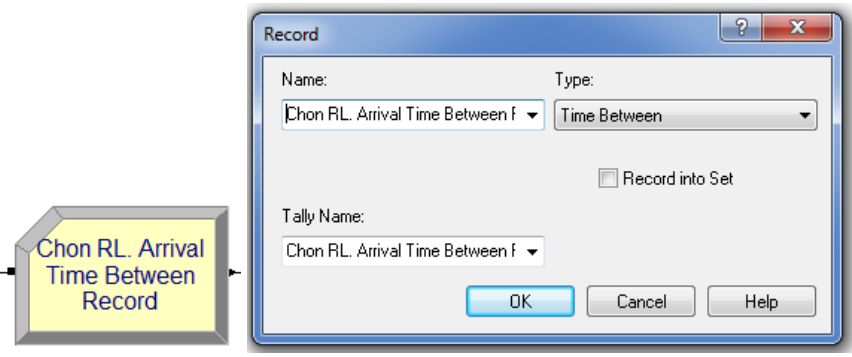

ึ ภาพที่ 4-20 ตัวอย่างหน้าต่างเรคคอร์ดโมดูลและการใส่ข้อมูล

3. สร้างแอสไซน์โมดูล ชื่อ "Chon RL. Vehicles Arrival Time Assign" เพื่อกำหนด ้ คุณสมบัติให้กับยานพาหนะบันทึกค่าเวลาเริ่มต้นเมื่อรถเริ่มเข้ามาในช่องทางเดินรถ โดยโมดูลนี้ จะทำหน้าที่กำหนดคุณสมบัติให้กับรถ 1 คุณสมบัติชื่อ "Chon RL. Arrival Time" ให้ค่า TNOW ใช้เก็บเวลาปัจจุบันขณะที่รถเข้าสู่โมดูลนี้เพื่อใช้ในการคำนวณเวลาอยู่ในระบบของรถแต่ละคัน ในเรคคอรอดโมดูล ชื่อ "Chon RL. Vehicles in System Time Record" ตัวอย่างหน้าต่างแอสไซน์ โมดูลและการใส่ข้อมูลแสดงดังภาพที 4-21 และรายละเอียดการใส่ข้อมูลในแอสไซน์โมดูลของแต่ ละเส้นทางแสดงดังตารางภาคผนวก ก-7

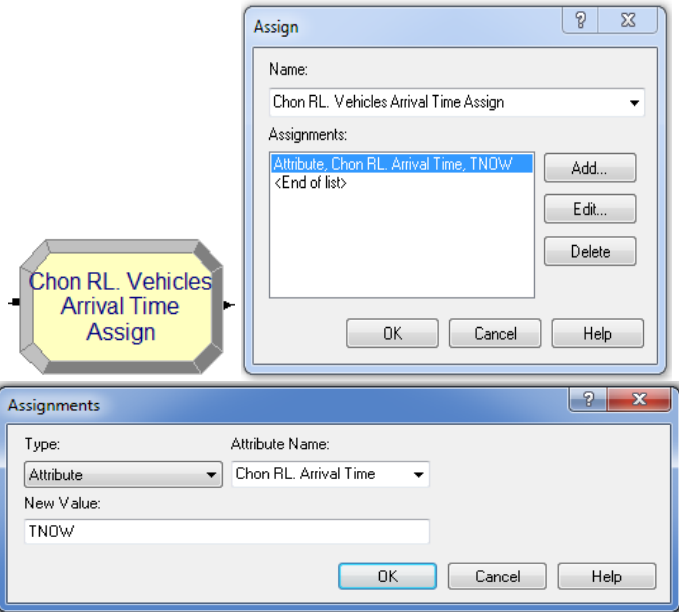

ึภาพที่ 4-21 ตัวอย่างหน้าต่างแอสไซน์โมดูลและการใส่ข้อมูล

4. สร้างโพรเซสโมดูล (Process module) ชื่อ Chon RL. Traffic Lights เป็นโมดูลที่นำมา ประยุกต์ใช้แทนเวลาการทํางานของสัญญาณไฟจราจร ด้วยการใส่ Resource module และ Schedule module แทนเวลาการทำงานของไฟจราจรแต่ละแยกโดยให้ Resource module เป็นสิ่งที่จะ กาหนดการเคลือนตัวของรถ (ไฟเขียว-ไฟแดง) และให้เวลาการ ํ ทํางานของ Resource module เป็นช่วงระยะเวลาการเคลื่อนตัวของรถแต่ละคัน ตัวอย่างหน้าต่างโพรเซสโมดูลและการใส่ข้อมูล แสดงดังภาพที 4-22 และรายละเอียดการใส่ข้อมูลในโพรเซสโมดูลของแต่ละเส้นทางแสดงดัง ตารางภาคผนวก ก-8

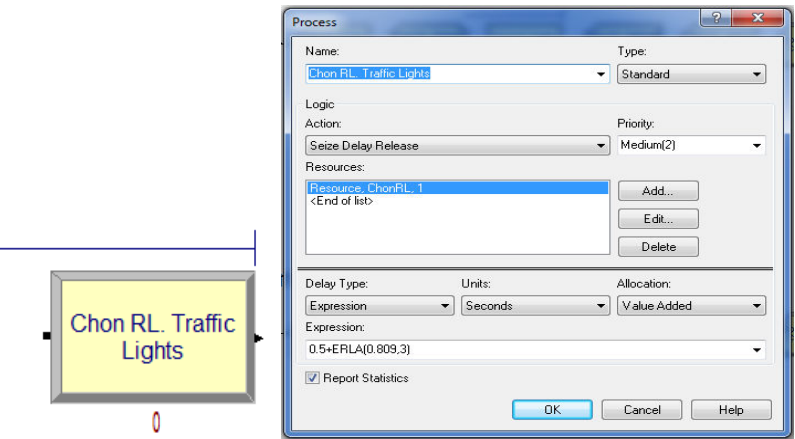

ภาพที่ 4-22 ตัวอย่างหน้าต่างโพรเซสโมดูลและการใส่ข้อมูล

 5. สร้างเรคคอร์ดโมดูล ชือ "Chon RL. Vehicles in System Time Record" เมือมี ยานพาหนะเคลื่อนผ่านโมดูลนี้จะมีการบันทึกข้อมูลประเภท Time interval เพื่อคำนวณระยะเวลา จากแอสไซน์โมดูลที่มีการกำหนดคุณสมบัติเวลาตั้งต้น TNOW ชื่อคุณสมบัติ "Chon RL. Arrival Time" ตัวอย่างหน้าต่างเรคคอร์ดโมดูลและการใส่ข้อมูลแสดงดังภาพที่ 4-23 และรายละเอียดการ ใส่ข้อมูลในเรคคอร์ดโมดูลของแต่ละเส้นทางแสดงดังตารางภาคผนวก ก-9

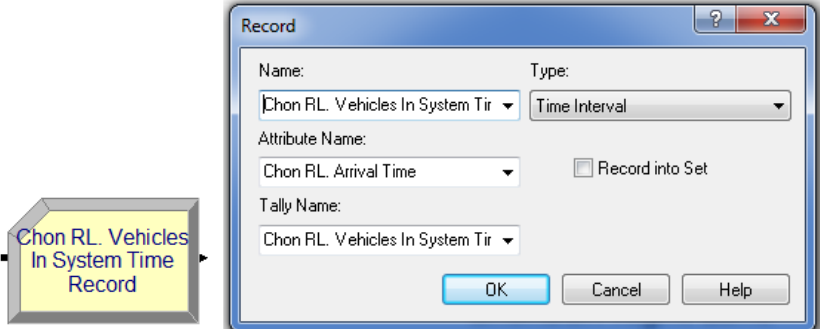

ภาพที 4-23 ตัวอยางหน้าต ่ ่างเรคคอร์ดโมดูลและการใส่ข้อมูล

 6. สร้างเรคคอร์ดโมดูล ชือ "Chon RL. Leaving Time Between Record" เพือทําหน้าที รวบรวมข้อมูลทางสถิติในแบบจำลอง กำหนดประเภทของสถิติที่ต้องการบันทึกเป็นแบบ Time Between เพือบันทึกระยะเวลาห่างในการออกจากระบบของรถแต่ละคัน โดยชือทีใช้บันทึกผลลัพธ์ ทางสถิติ (Tally name) คือ "Chon RL. Leaving Time Between Record" ตัวอย่างหน้าต่างเรคคอร์ด

โมดูลและการใส่ข้อมูลแสดงดังภาพที 4-24 และรายละเอียดการใส่ข้อมูลในเรคคอร์ดโมดูลของ แต่ละเส้นทางแสดงดังตารางภาคผนวก ก-10

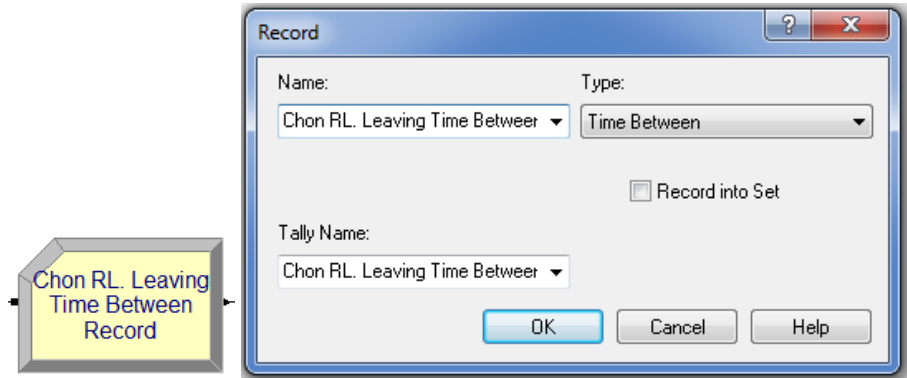

ภาพที 4-24 ตัวอยางหน้าต ่ ่างเรคคอร์ดโมดูลและการใส่ข้อมูล

 7. สร้างเรคคอร์ดโมดูล ชือ "Chon RL. Vehicles Count Record" เพือทําหน้าทีนับ ้จำนวนของรถทุกประเภทรวมกันในแต่ละช่องทางเดินรถ ตัวอย่างหน้าต่างเรคคอร์ดโมดูลและ การใส่ข้อมูลแสดงดังภาพที 4-25 และรายละเอียดการใส่ข้อมูลในเรคคอร์ดโมดูลของแต่ละเส้นทาง แสดงดังตารางภาคผนวก ก-11

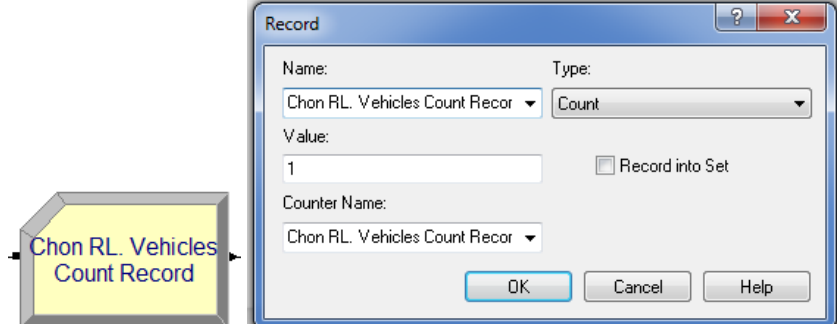

ภาพที่ 4-25 ตัวอย่างหน้าต่างเรคคอร์ดโมดูลและการใส่ข้อมูล

 8. สร้างดีไซน์โมดูล (Decide module) ซือ "Chon RL. Vehicles Type Separate" เพือแยก ประเภทของยานพาหนะใช้เกณฑ์ของเงือนไขในการตัดสินใจ N ทางเลือก (N-way by condition) เติมเงือนไขลงไปทั.งหมด 4 ช่องทาง ตามประเภทตามของรถทําให้มีช่องทางออก 5 ช่องทาง

้ตัวอย่างหน้าต่างดีไซน์โมดูลและการใส่ข้อมูลแสดงดังภาพที่ 4-26 และรายละเอียด การใส่ข้อมูล ในดีไซน์โมดูลของแต่ละเส้นทางแสดงดังตารางภาคผนวก ก-12

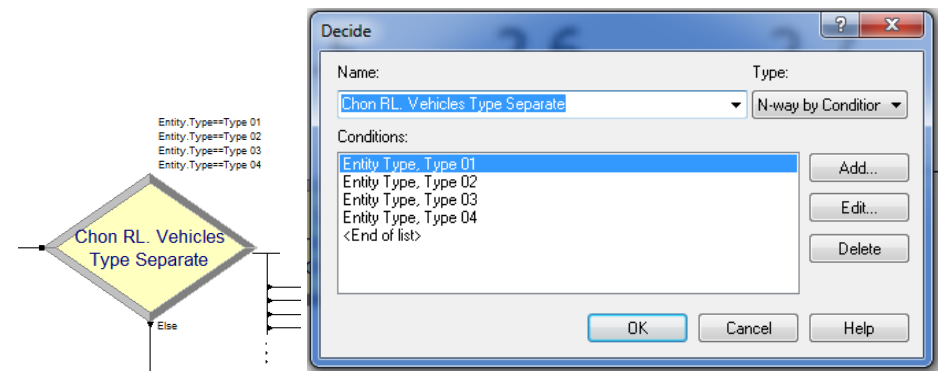

ภาพที่ 4-26 ตัวอย่างหน้าต่างดีไซน์โมดูลและการใส่ข้อมูล

9. สร้างเรคคอร์ดโมดูล ซื่อ "Chon RL. Type 01 Record" เพื่อทำหน้าที่นับ (Count) ้จำนวนรถแต่ละประเภทที่เข้ามาแต่ละช่องทางเดินรถ ตัวอย่างหน้าต่างเรคคอร์ดโมดูลและการใส่ ข้อมูลแสดงดังภาพที 4-27 และรายละเอียดการใส่ข้อมูลในเรคคอร์ดโมดูลของเส้นทางจากชลบุรี ช่องทางเดินรถทางด้านขวาแสดงดังตารางภาคผนวก ก-13

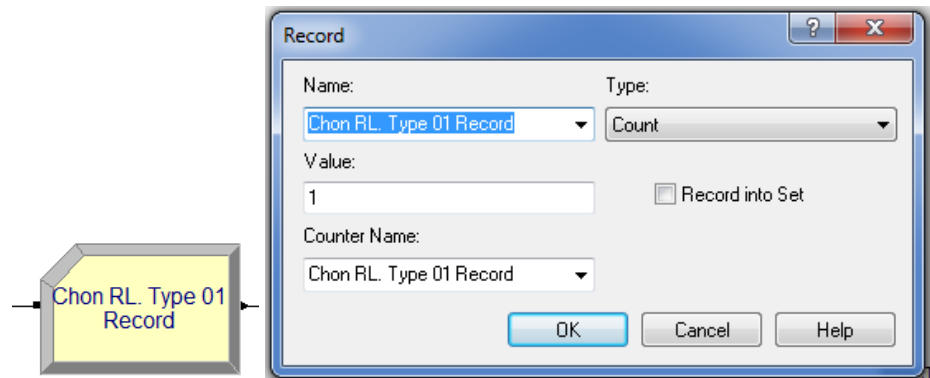

ภาพที่ 4-27 ตัวอย่างหน้าต่างเรคคอร์ดโมดูลและการใส่ข้อมูล

 10. สร้างรูทโมดูล ชือ "Chon RL. Leaving Route" หลังจากเข้าสู่กระบวนการสีแยกไฟ ้ แดงเพื่อรอสัญญาณไฟเขียว รถจะเดินทางออกไปยังเส้นทางออกต่าง ๆ สร้างรูทโมดูลเพื่อทำหน้าที่ ขนย้ายยานพาหนะออกจากสีแยกไฟแดงดอนหัวฬ่อไปทางออกจากแยกต่าง ๆ ใช้เวลาใน

ึการเคลื่อนตัวไปยังปลายทางที่กำหนดด้วยเวลา 15 วินาที เลือกรูปแบบการขนย้ายเป็นแบบประเภท ระบุสถานีปลายทางตามลำดับใน Sequence spreadsheet module ตัวอย่างหน้าต่างรูทโมดูลและ การใส่ข้อมูลแสดงดังภาพที 4-28 และรายละเอียดการใส่ข้อมูลในรูทโมดูลของแต่ละเส้นทาง แสดงดังตารางภาคผนวก ก-14

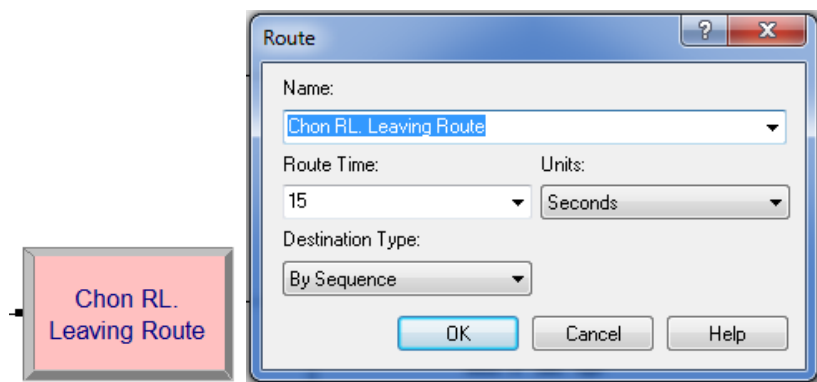

ภาพที 4-28 ตัวอยางหน้าต ่ ่างรูทโมดูลและการใส่ข้อมูล

 การสร้างแบบจําลองในส่วนของโมดูลตารางจัดการข้อมูล (Spreadsheet modules) ้ข้อมูลในแต่ละหน่วยการจัดการข้อมูลที่ถูกสร้างขึ้นจะมีความสัมพันธ์กับหน่วยของ โครงสร้างแบบจําลอง (Flowchart module) ประกอบด้วยข้อมูลดังต่อไปนี.

 1. การสร้างตารางเวลาการทํางานด้วย Schedule spreadsheet module จากข้อมูลรอบ เวลาของสัญญาณไฟจราจร กาหนดให้ทรัพยากรตัวที 1 ทํางานแทนสัญญาณไฟเขียวโดยจะปล ํ ่อย ให้รถเคลื่อนผ่านไปได้ ทรัพยากรตัวที่ 1 ไม่ทำงานแทนสัญญาณไฟแดง ทรัพยากรตัวที่ 2 ทำงาน แทนสัญญาณไฟเขียวและไฟแดงและไม่ทำงานแทนสัญญาณไฟเหลือง ตัวอย่างหน้าต่างตารางเวลา การทํางานและการใส่ข้อมูลแสดงดังภาพที 4-29 และรายละเอียดการใส่ข้อมูลของแต่ละเส้นทาง แสดงดังตารางภาคผนวก ก-15 และตารางภาคผนวก ก-16

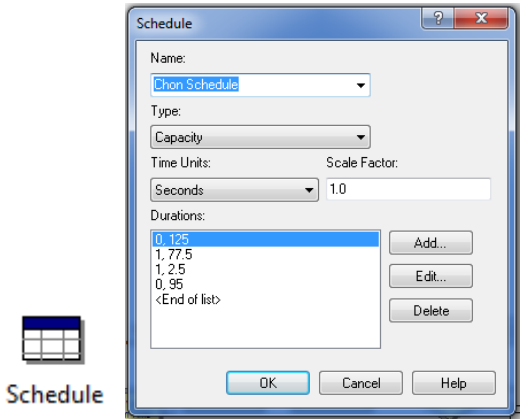

ึภาพที่ 4-29 ตัวอย่างหน้าต่างตารางเวลาการทำงานและการใส่ข้อมูล

 จากตารางภาคผนวก ก-15 และตารางภาคผนวก ก-16 สัญลักษณ์ 0 หมายถึง ึ การไม่ทำงาน สัญลักษณ์ 1 หมายถึง การทำงานตัวเลขต่อท้าย หมายถึง เวลาหน่วยเป็นวินาที เช่น 0, 125 หมายถึง ไม่ทํางาน 125 วินาที เป็ นต้น

2. การกำหนดตารางเวลาการทำงานให้กับทรัพยากร (Resource) เนื่องจากเวลาของ ้สัญญาณไฟจราจรของแต่ละเส้นทางมีเวลาการทำงานที่ไม่เหมือนกัน จึงจำเป็นต้องกำหนด ิตารางเวลาการทำงานให้กับทรัพยากรของแต่ละเส้นทาง โดยทรัพยากรของเส้นทางจากชลบุรี มีรูปแบบการทำงานตามตารางเวลา (Based on schedule) ชื่อว่า "Chon schedule" ยกเว้นช่องทาง เดินรถด้านซ้ายทีเป็ นแบบ Fixed capacity เนืองจากช่องทางเดินรถทางด้านซ้ายของเส้นทางจาก ชลบุรี สามารถสัญจรผ่านได้ตลอดเวลาตามสภาพจริง ตัวอย่างหน้าต่าง Resource spreadsheet module และการใส่ข้อมูลแสดงดังภาพที 4-30 และรายละเอียดการใส่ข้อมูลของแต่ละเส้นทางแสดง ดังตารางภาคผนวก ก-17

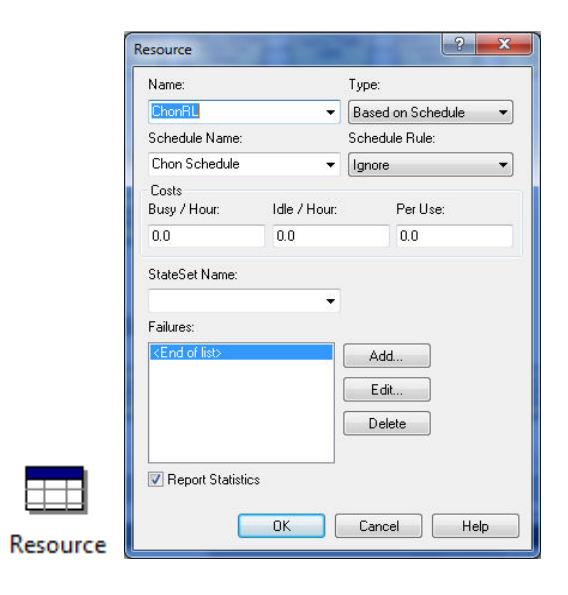

ภาพที่ 4-30 ตัวอย่างหน้าต่าง Resource spreadsheet module และการใส่ข้อมูล

 3. สร้างกลุ่มข้อมูลโดยใช้ Set spreadsheet module เริมจากสร้างกลุ่มข้อมูลภาพวัตถุ เคลื่อนไหว (Entity picture) ชื่อ "Vehicle picture" โดยมีสมาชิกทั้งหมด 5 ประเภท ได้แก่ Picture. Motorcycle, Picture. 4 Wheel Car, Picture. 6 Wheel Car, Picture. 10 Wheel Car, Picture. More 10 Wheel Car ดังภาพที่ 4-31 หลังจากนั้นสร้างกลุ่มข้อมูลประเภทของยานพาหนะ ชื่อ "Vehicle type" โดยมีสมาชิกทั้งหมด 5 ประเภท คือ Type 01, Type 02, Type 03, Type 04, Type 05 ดังภาพที่ 4-32 โดยกลุ่มข้อมูลทั้งสองกลุ่มนี้

|     | Set                                                                                                    | $\overline{\mathbf{x}}$<br>Я   |
|-----|----------------------------------------------------------------------------------------------------|--------------------------------|
|     | Name:<br>VehiclePicture<br>Members:                                                                                                    | Type:<br><b>Entity Picture</b> |
|     | Picture.Motorcycle<br>Picture.4 Wheel Car<br>Picture.6 Wheel Car<br>Picture.10 Wheel Car<br>Picture.More 10 Wheel Car<br><end list="" of=""></end> | Add<br>Edit<br>Delete          |
| Set | OK                                                                                                    | Cancel<br>Help                 |

ิ ภาพที่ 4-31 ตัวอย่างหน้าต่าง Set spreadsheet module สร้างกลุ่มข้อมูลภาพวัตถุเคลื่อนไหว

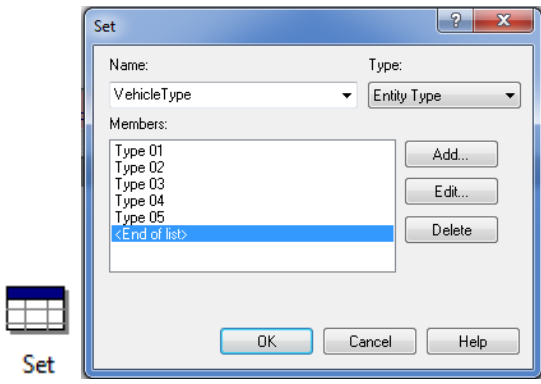

ภาพที่ 4-32 ตัวอย่างหน้าต่าง Set spreadsheet module สร้างกลุ่มข้อมูลประเภทของยานพาหนะ

4. สร้างหน่วยข้อมูลโดยใช้ Sequence spreadsheet module เพื่อเป็นหน่วยข้อมูลแสดง ้ลำดับการเดินทางตามสถานีให้กับวัตถุ โดยแต่ละสี่แยกจะมีทิศทางดังแสดงในภาพที่ 4-33 และ รายละเอียดข้อมูลที่กำหนดค่าใน Sequence spreadsheet module แสดงดังตารางภาคผนวก ก-18

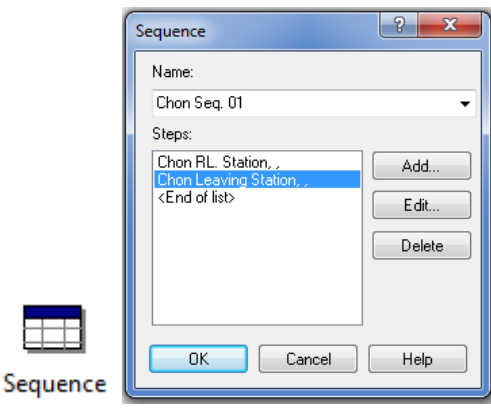

ภาพที่ 4-33 ตัวอย่างการกำหนดค่าลงใน Sequence spreadsheet module

 5. สร้างหน่วยเก็บกลุ่มข้อมูลโดยใช้ Advanced set spreadsheet module ซึงเป็ นหน่วย ข้อมูลที่ใช้จัดเก็บ โดยจะแสดงหน่วยสมาชิกย่อย ๆ ที่มีประเภทกลุ่มเดียวกัน โดยจะมีจำนวนข้อมูล ตรงตามที่สร้างไว้ใน Sequence spreadsheet module แสดงดังภาพที่ 4-34 และการกำหนดค่า ใน Advanced set spreadsheet module ของแต่ละเส้นทาง แสดงดังตารางภาคผนวก ก-19

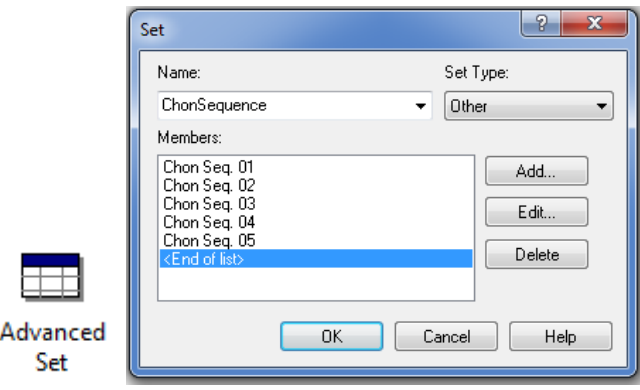

ภาพที่ 4-34 ตัวอย่างการกำหนดค่าลง Advanced set

ขั.นตอนการสร้างทิศทางการออกจากระบบของยานพาหนะ

โมดูลทางออกมีทั้งหมด 4 เส้นทาง ได้แก่ เส้นทางมุ่งหน้าไปอำเภอเมืองชลบุรี มุ่งหน้า ไปอําเภอพนัสนิคม มุ่งหน้าไปอําเภอแหลมฉบัง มุ่งหน้าไปนิคมอมตะนครง โครงสร้างโมดูลใน ้ส่วนของทางออกนี้ ประกอบด้วย 8 โมดูล ตามภาพที่ 4-35 ซึ่งรายละเอียดและขั้นตอนการสร้าง แต่ละโมดูลมี ดังนี.

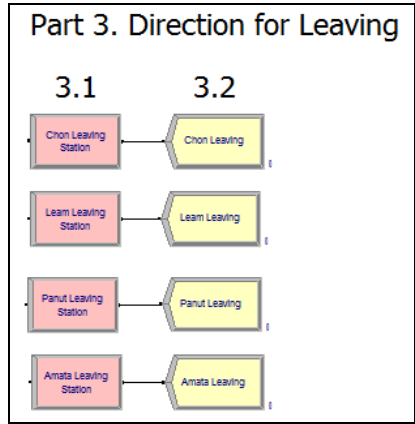

ภาพที 4-35 ตัวอยางแผนภาพการสร้างแบบจําลองโมดูลทางออก ่

1. สร้างสเตชั่นโมดูลเพื่อทำหน้าที่แสดงตำแหน่งที่ยานพาหนะเข้ามาถึงทางออกเพื่อ มุ่งหน้าไปตัวเมืองชลบุรี ตั้งชื่อว่า "Chon leaving station" ทำหน้าที่เป็นสถานีชื่อ "Chon leaving station" เลือกประเภทของสถานีงานเป็นแบบ Station ตั้งชื่อให้สถานีเพื่อระบุชื่อยานพาหนะมาถึง เป็นชื่อ "Chon leaving station" กำหนดค่าดังภาพที่ 4-36 และรายละเอียดข้อมูลที่กำหนดค่าใน สเตชันโมดูล แสดงดังตารางภาคผนวก ก-20

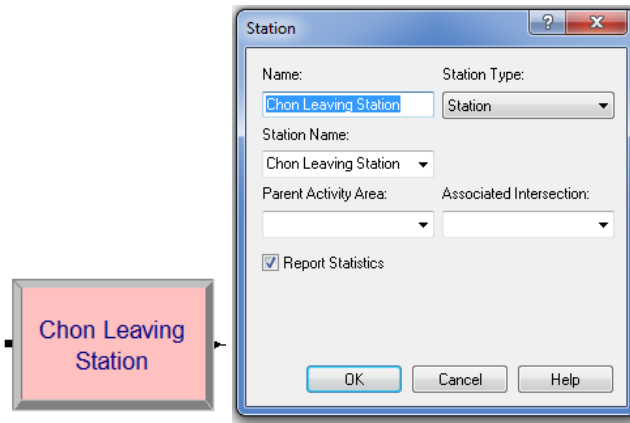

ึ ภาพที่ 4-36 ตัวอย่างการกำหนดค่าลงสเตชั่นโมดูลทางออกไปชลบุรี

 2. เมือยานพาหนะออกจากสีแยก ยานพาหนะจะถูกนําออกจากระบบของแบบจําลอง โดยการดิสโพสโมดูล (Dispose module) ตั้งชื่อว่า "Chon leaving" กำหนดค่าดังภาพที่ 4-37 และ รายละเอียดข้อมูลที่กำหนดค่าดิสโพสโมดูลแสดงดังตารางภาคผนวก ก-21

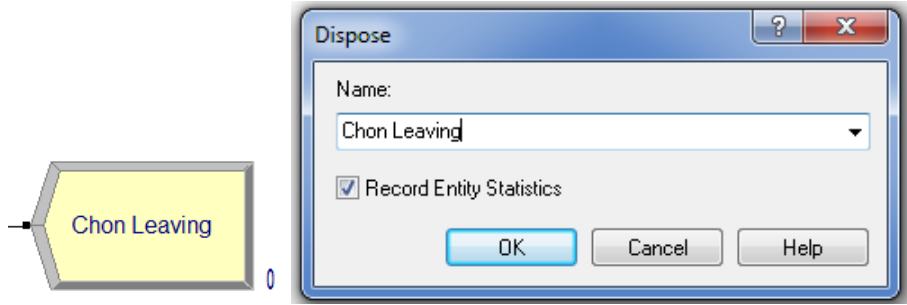

ภาพที่ 4-37 ตัวอย่างการกำหนดค่าลงในดิสโพสโมดูล

#### **การตรวจสอบและทวนสอบแบบจําลอง**

#### **การตรวจสอบความถูกต้องของแบบจําลอง**

ิ การตรวจสอบความถูกต้องของแบบแบบจำลอง (Verification) ว่าแบบจำลองที่สร้างขึ้น ี นั้นสามารถทำงานใด้ตามที่ต้องการหรือไม่ โดยการเปลี่ยนค่าขอมูลขาเข้า (Input) ที่ป้อนลงใน

Create module ให้กำหนดจำนวนรถที่เข้ามาในโมเดลเป็นค่าคงที่ (Constant) ที่มากสุด 100 คัน และเปลียนค่าเวลาการทํางานของทรัพยากรใน Schedule spreadsheet module ให้ทํางาน 15 นาที แล้วทำการประมวลผลแบบจำลองที่สร้างขึ้นจำนวน 1 รอบ พร้อมทั้งทำการสังเกตภาพเคลื่อนไหว ในขณะที่แบบจำลองทำงานแบบช้า ๆ เพื่อดูว่ารถมีทิศทางถูกต้องตามที่ได้ตั้งไว้ หรือไม่ ตามภาพที่ 4-38 จะเห็นได้ว่ายานพาหนะมีทิศทางการเดินรถที่ถูกต้องและสอดคล้องกับความเป็นจริง ดังนั้น ี เราสามารถสรุปได้ว่าแบบจำลองที่สร้างขึ้นมานั้นมีการทำงานที่ถูกต้อง

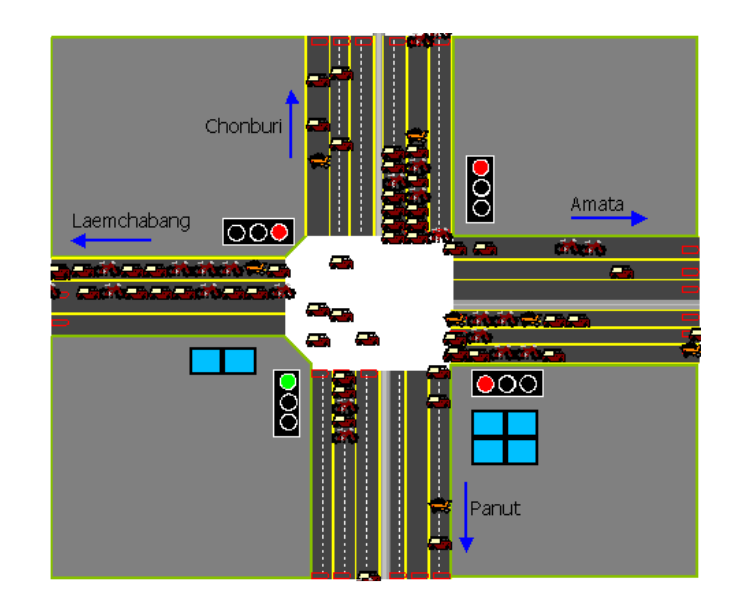

ภาพที 4-38 ทิศทางการเดินรถจากแอนิเมชันของแบบจําลอง

#### **การทวนสอบความถูกต้องของแบบจําลอง**

 การทวนสอบความถูกต้องของแบบจําลอง (Validation) เป็ นการตรวจสอบวาเมือแบบ ่ จําลองทํางานถูกต้องแล้วจะให้ผลลัพธ์ทีถูกต้องด้วยหรือไม่ โดยการเปรียบเทียบผลลัพธ์จากแบบ ้จำลองกับสถานการณ์จริงว่ามีค่าตรงหรือเท่ากับสถานการณ์ต้นแบบหรือไม่ โดยคณะผู้จัดทำ โครง งานได้ทําการทวนสอบความถูกต้องของแบบจําลอง ดังน.ี

 1. เปรียบเทียบปริมาณรถทีเข้าสู่สีแยกไฟแดงแต่ละช่องทางเดินรถ เพือยืนยันผลวาแบบ ่ จําลองสะท้อนการทํางานของระบบจริงในระดับความเชือมันทียอมรับได้ ผลการเปรียบเทียบ แสดงดังตารางที 4-25 และตารางที 4-26

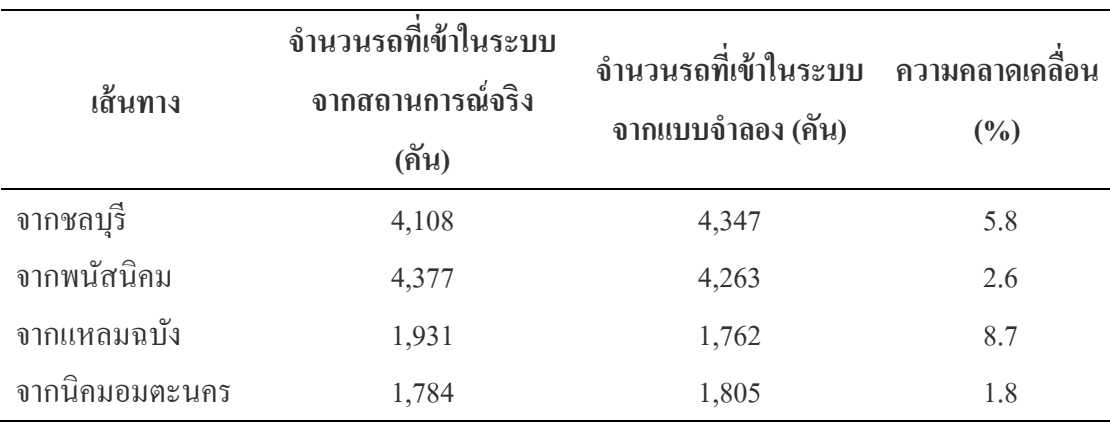

ตารางที 4-25 เปรียบเทียบจํานวนรถทีเข้ามาสีแยกไฟแดงดอนหัวฬ่อ ช่วงเวลา 06.00-08.00 น.

ตารางที 4-26 เปรียบเทียบจํานวนรถทีเข้ามาสีแยกไฟแดงดอนหัวฬ่อ ช่วงเวลา 16.00-18.00 น.

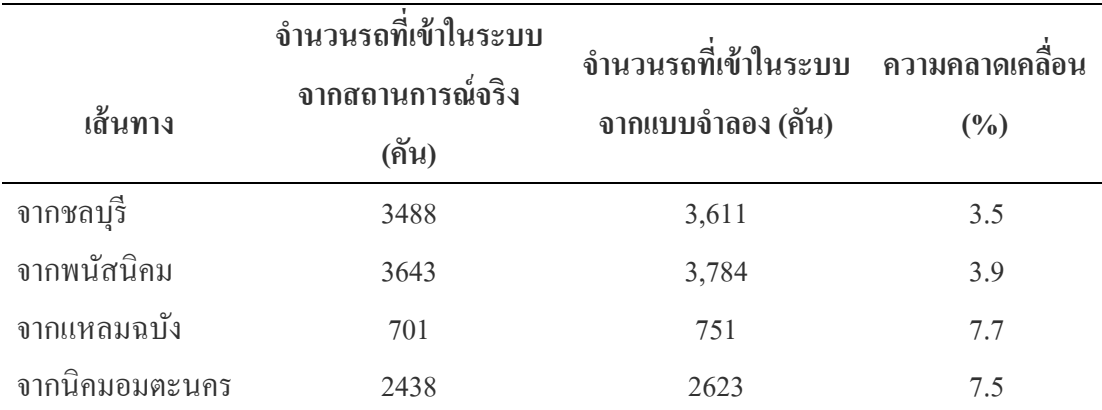

 จากตารางที 4-25 และตารางที 4-26 แสดงการเปรียบเทียบจํานวนรถจากสถานการณ์จริง ้ กับจำนวนรถที่ได้จากการรัน จะเห็นได้ว่าจากการเปรียบเทียบของทั้ง 2 ช่วงเวลา มีค่า ความคลาดเคลื่อนที่ไม่เกิน 10% ดังนั้น จึงสามารถสรุปได้ว่าแบบจำลองที่สร้างขึ้นมานั้นสามารถ เชือถือได้

2. ทางผู้จัดทำได้ทำการเปรียบเทียบผลที่ได้จากการรันแบบจำลองกับสภาพจริง โดยการสังเกตการณ์จากสถานการณ์จริงบริเวณสีแยกไฟแดงดอนหัวฬ่อเพือตรวจสอบผลทีได้จาก การรันแบบจําลองมีความสอดคล้อง ตามสภาพความเป็ นจริงหรือไม่ จากการสังเกตการณ์จาก ี สถานการณ์จริง พบว่าบริเวณสี่แยกไฟแดงดอนหัวพ่อในช่วงเวลาวิกฤตมีสภาพการจราจรติดขัด และมีปริมาณรถในแถวคอยเป็นจำนวนมากส่งผลให้มีรถติดในระยะไกลโดยข้อมูลสภาพจริงที่ได้มี ้ความสอดคล้องกับผลจากการรับแบบจำลอง แสดงดังกาพที่ 4-39

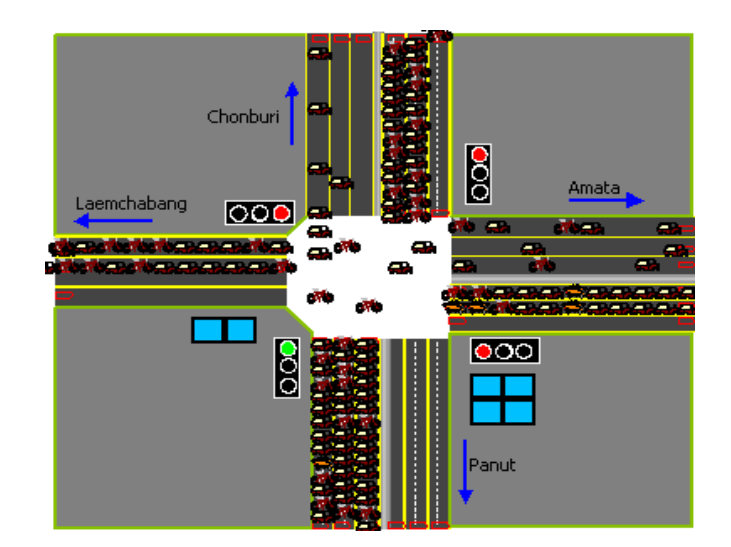

ภาพที 4-39 ทิศทางการเดินรถจากแอนิเมชันของแบบจําลอง

# **การรันแบบจําลองและวิเคราะห์ผลลัพธ์**

### **การกําหนดขนาดตัวอย่าง**

่ ในขั้นตอนการรันแบบจำลองนั้นจำเป็นต้องกำหนดจำนวนรอบการรันของแบบจำลอง (Replication) เพื่อต้องการให้ผลลัพธ์ที่ได้มานั้นมีความน่าเชื่อถือในระดับที่ยอมรับได้ ในการรัน ้ ครั้งแรกให้กำหนดจำนวนรอบในการรันเท่ากับ 10 รอบ จากนั้นพิจารณาเลือกค่า Half Width ของ พารามิเตอร์เวลารอคอยทีมีเปอร์เซ็นต์ของความคลาดเคลือนมากทีสุด เพือนํามาคํานวณหาค่า n ทีเหมาะสม ส่วนค่า Half Width ทีต้องการจะต้องมีค่าคลาดเคลือนทียอมรับได้ไม่เกิน 5% ของพารามิเตอร์เวลารอคอย หลังจากนั.นนําค่าทีได้ทั.งหมดมาคํานวณหาค่า n ดังสมการที 4-1 ทำจนกว่าจะได้ค่า n ที่เหมาะสม คือ ได้ผลการรันที่มีค่า Half Width ไม่เกิน 5% ของพารามิเตอร์ เวลารอคอย

จากสูตร 
$$
n = n_0 \frac{h_0^2}{h^2}
$$
 (4-1)

เมื่อ 
$$
n =
$$
จำนวน replication ที่จะทำให้ได้คำ Half Width ตามเป้าหมาย  
 $n_0 =$ จำนวน Replication ที่ Run ครั้งก่อนหน้า  
 $h_0 =$ ค่า Half Width จากการ Run ครั้งก่อนหน้า  
 $h =$ ค่า Half Width ที่ต้องการ

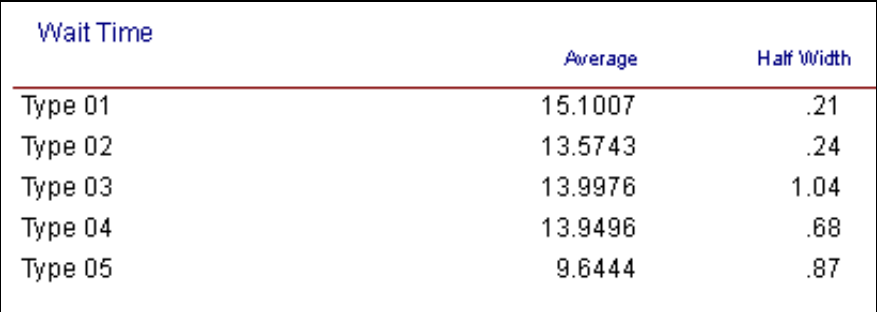

ภาพที 4-40 ค่า Half Width การรันแบบจําลอง ของช่วงเวลา 06.00-08.00 น. จํานวน 10 รอบ

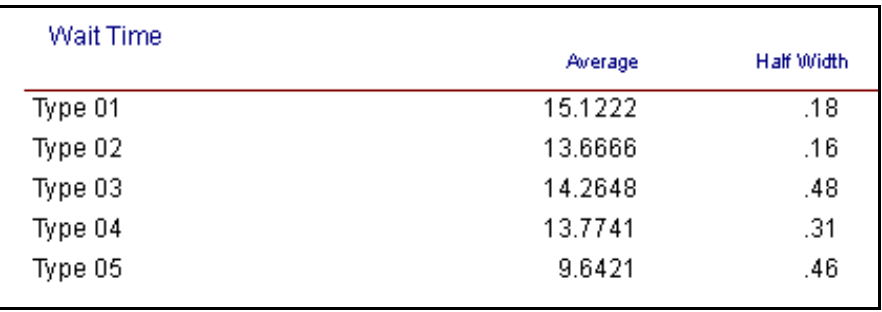

ภาพที 4-41 ค่า Half Width การรันแบบจําลอง ของช่วงเวลา 06.00-08.00 น. จํานวน 43 รอบ

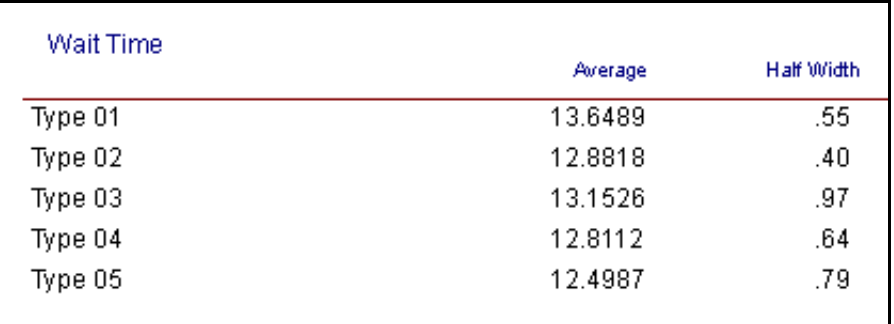

ภาพที 4-42 ค่า Half Width การรันแบบจําลอง ของช่วงเวลา 16.00-18.00 น. จํานวน 10 รอบ
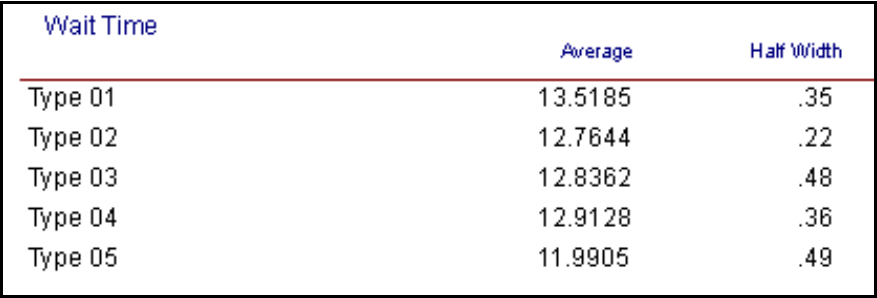

ภาพที 4-43 ค่า Half Width การรันแบบจําลอง ของช่วงเวลา 16.00-18.00 น. จํานวน 22 รอบ

 จากการคํานวณหาจํานวนรอบในการรันแบบจําลองของแต่ละช่วงเวลา 06.00-08.00 น. และช่วงเวลา 16.00-18.00 น. ดังสมการที 4-1 ทําให้ได้จํานวนรอบทีเหมาะสมในการรันแบบจําลอง ดังตารางที 4-27

ตารางที 4-27 ผลการคํานวณหาจํานวนครั.งในการรัน Replication ในแต่ละช่วงเวลา

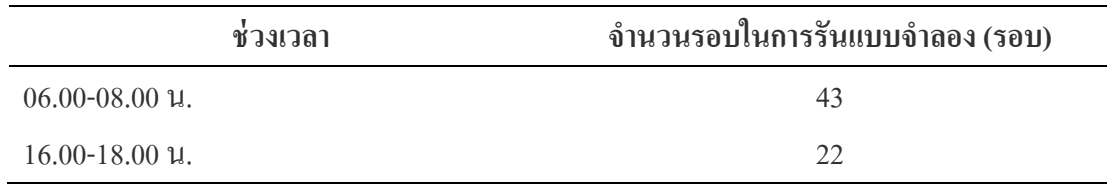

# **บ่งชี4ปัญหาและนําเสนอแนวทางการปรับปรุง**

# **บ่งชี4ปัญหา**

 จากรายงานผลลัพธ์ทีได้รับจากการรันแบบจําลอง สามารถนําข้อมูลทีได้มาใช้ใน การบ่งชี.ปัญหาทีเกิดขึ.น โดยผู้จัดทําได้เลือกพิจารณาจากค่าพารามิเตอร์เวลาการรอคอยของรถ แต่ละคัน (Waiting time) และค่าพารามิเตอร์จำนวนรถในการรอคอย (Number waiting) เท่านั้น แสดงดังภาพที 4-44 ถึงภาพที 4-47

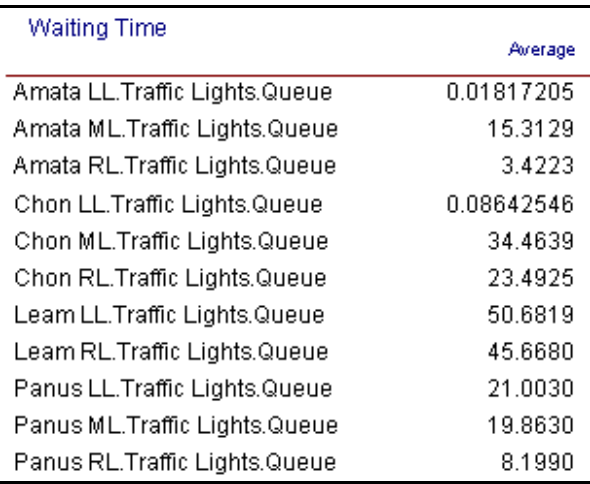

ภาพที 4-44 ค่าพารามิเตอร์เวลาทีรถรอคอยจากผลการรัน ช่วงเวลา 06.00-08.00 น.

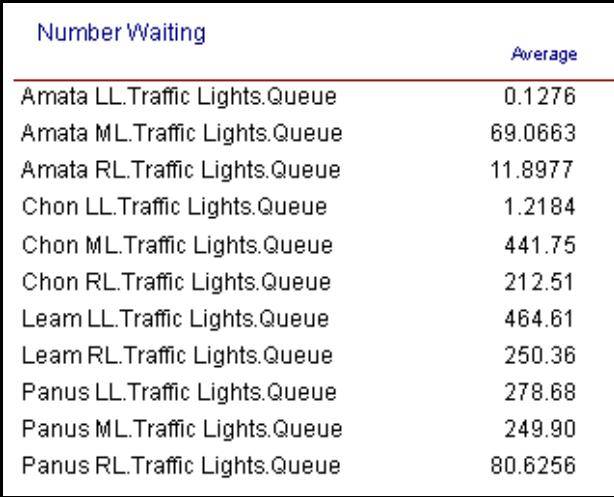

ภาพที 4-45 ค่าพารามิเตอร์จํานวนรถทีรอในแถวจากผลการรัน ช่วงเวลา 06.00-08.00 น.

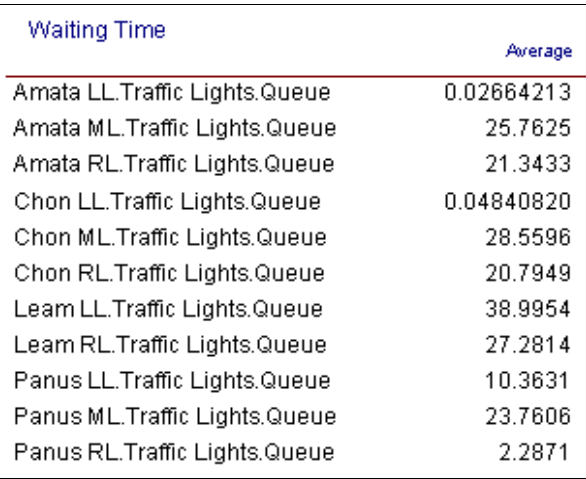

ภาพที 4-46 ค่าพารามิเตอร์เวลาทีรถรอคอยจากผลการรัน ช่วงเวลา 16.00-18.00 น.

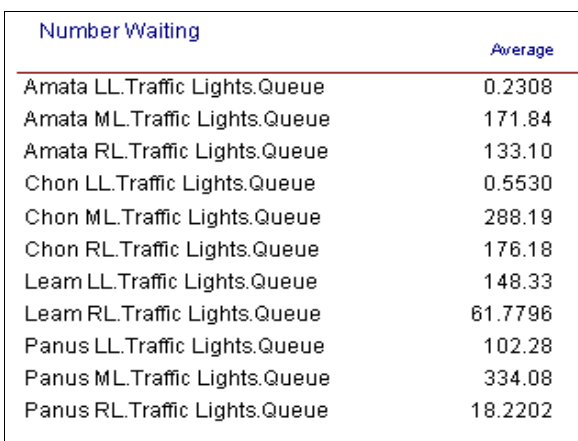

ภาพที 4-47 ค่าพารามิเตอร์จํานวนรถทีรอในแถวจากผลการรัน ช่วงเวลา 16.00-18.00 น.

ึ จากภาพที่ 4-44 ถึง ภาพที่ 4-47 จะเห็นได้ว่าทางผู้จัดทำได้กำหนดคุณสมบัติที่เป็นชื่อนำ หน้าที่ติดตัววัตถุมาเมื่อวัตถุเคลื่อนผ่านแต่ละโมดล เพื่อความเข้าใจในการอ่านค่าจากผลการรัน สามารถอธิบายความหมายของแต่ละชือได้ ดังนี.

> Amata LL. หมายถึง เส้นทางจากนิคมอมตะนคร ช่องทางเดินรถช่องซ้าย Amata ML. หมายถึง เส้นทางจากนิคมอมตะนคร ช่องทางเดินรถช่องกลาง Amata RL. หมายถึง เส้นทางจากนิคมอมตะนคร ช่องทางเดินรถช่องขวา Chon LL. หมายถึง เส้นทางจากชลบุรี ช่องทางเดินรถช่องซ้าย Chon ML หมายถึง เส้นทางจากชลบุรี ช่องทางเดินรถช่องกลาง

 Chon RL. หมายถึง เส้นทางจากชลบุรี ช่องทางเดินรถช่องขวา Leam LL. หมายถึง เส้นทางจากแหลมฉบัง ช่องทางเดินรถช่องซ้าย Leam RL. หมายถึง เส้นทางจากแหลมฉบัง ช่องทางเดินรถช่องขวา Panus LL. หมายถึง เส้นทางจากพนัสนิคม ช่องทางเดินรถช่องซ้าย Panus ML. หมายถึง เส้นทางจากพนัสนิคม ช่องทางเดินรถช่องกลาง Panus RL. หมายถึง เส้นทางจากพนัสนิคม ช่องทางเดินรถช่องขวา จากค่าพารามิเตอร์เวลาการรอคอยของรถแต่ละเส้นทางและค่าพารามิเตอร์จํานวนรถ ในแถวคอยของแต่ละช่องทางเดินรถ สามารถนํามาเขียนเป็ นตารางเพือให้ง่ายต่อการเข้าใจ แสดงดังตารางที 4-28 และตารางที 4-29

ตารางที 4-28 ค่าพารามิเตอร์เวลารอคอยและจํานวนรถในแถวคอยของแต่ละช่องทางเดินรถ ช่วงเวลา 06.00-08.00 น.

| เส้นทาง     | ช่องทางเดินรถ | เวลาในรอคอย | ้จำนวนรถในแถวคอย |
|-------------|---------------|-------------|------------------|
|             |               | (นาที)      | (คัน)            |
| จากอมตะนคร  | ซ้าย          | 0.02        | 0.12             |
|             | ึกลาง         | 15.31       | 69.06            |
|             | ขวา           | 3.42        | 11.89            |
| จากชลบุรี   | ซ้าย          | 0.09        | 1.21             |
|             | กลาง          | 34.46       | 441.75           |
|             | ขวา           | 23.49       | 212.51           |
| จากแหลมฉบัง | ซ้าย          | 50.68       | 464.61           |
|             | ขวา           | 49.66       | 250.36           |
| จากพนัสนิคม | ซ้าย          | 21.00       | 278.69           |
|             | กลาง          | 19.86       | 249.90           |
|             | ขวา           | 8.19        | 80.62            |

|             |               |                    | ้จำนวนรถในแถวคอย |
|-------------|---------------|--------------------|------------------|
| เส้นทาง     | ช่องทางเดินรถ | ี เวลารอคอย (นาที) | (คัน)            |
| จากอมตะนคร  | ซ้าย          | 0.03               | 0.23             |
|             | กลาง          | 25.76              | 171.84           |
|             | ขวา           | 21.34              | 133.10           |
| จากชลบุรี   | ซ้าย          | 0.05               | 0.55             |
|             | กลาง          | 28.56              | 288.19           |
|             | ขวา           | 20.79              | 176.18           |
| จากแหลมฉบัง | ซ้าย          | 39.99              | 148.33           |
|             | ขวา           | 27.28              | 61.77            |
| จากพนัสนิคม | ซ้าย          | 10.36              | 102.28           |
|             | กลาง          | 23.76              | 334.08           |
|             | ขวา           | 2.29               | 18.22            |

ตารางที 4-29 ค่าพารามิเตอร์เวลารอคอยและจํานวนรถในแถวคอยของแต่ละช่องทางเดินรถ ช่วงเวลา 16.00-18.00 น.

 จากผลการรันแบบจําลองแสดงดังตารางที 4-28 และตารางที 4-29 เราสามารถนําเวลารอ คอยและจํานวนรถในการรอคอยของแต่ละเส้นทางมาคํานวณหาระยะทางทีรถติดในระวางการรอ ่ คอยและการสิ.นเปลืองพลังงานรวมถึงค่าใช้จ่ายด้วย

 การคํานวณระยะทางทีรถติด สามารถคํานวณคร่าว ๆ ได้จากการเอาขนาดของความยาว ้ รถสี่ล้อคูณด้วยจำนวนรถสี่ล้อที่อยู่ในแถวคอย ซึ่งหาได้จากเปอร์เซ็นต์สัดส่วนการมาของรถสี่ล้อ ้ของแต่ละเส้นทาง โดยตัดจำนวนรถสองล้อและสามล้อออกเนื่องจากมีขนาดเล็ก ส่วนรถที่มากกว่า ้สี่ล้อจะเห็นได้ว่ามีสัดส่วนการมาน้อยน้อยมากจึงต้องตัดออกเช่นเดียวกันเพื่อให้ง่ายต่อการคำนวณ ตัวอย่าง จากตารางที่ 4-29 ช่วงเวลา 16.00-18.00 น. เส้นทางจากชลบุรีช่องทางเดินรถกลาง มีรถอยู่ ในแถวคอย 289 คัน เป็นรถสี่ล้อ 75% เท่ากับ 217 คัน คูณด้วย 5 เมตร จะได้ระยะทางที่ระติดเท่ากับ 1.3 กม. (รถสีล้อความยาวตัวรถประมาณ 4.8 เมตร) ระยะทางทีรถติดของเส้นทางอืน ๆ แสดงไว้ ดังตารางที 4-30 และตารางที 4-31

ึ การคำนวณการสิ้นเปลืองพลังงานและการสิ้นเปลืองค่าใช้จ่าย สามารถใช้ข้อมูลจาก ตารางที 4-28 และตารางที 4-29 มาใช้ในการคํานวณได้ จากการหาข้อมูลทางอินเตอร์เน็ตเรือง

้วิธีการคิดอัตราการสิ้นเปลืองพลังงาน จึงทราบได้ว่าการจอดรถทิ้งไว้ 1 นาที จะสูญเสียพลังงาน ี น้ำมันเท่ากับ 20 CC. หรือ 0.02 ลิตร ถ้าคิดตามราคาน้ำมันขณะนี้เท่ากับ 26.8 บาท ต่อลิตร (อ้างอิง ราคาน้ำมันแก๊สโซฮอล 91 ของปั้ม ปตท. ณ วันที่ 12 มีนาคม 2560) จอดรถทิ้งไว้ 1 นาที จะสูญเสีย ้ ค่าใช้จ่ายเท่ากับ 0.54 บาท ตัวอย่าง จากตารางที่ 4-29 ช่วงเวลา 16.00-18.00 น. เส้นทางจากชลบุรี ช่องทางเดินรถกลาง มีรถอยู่ในแถวคอย 289 คัน เวลาในแถวคอยเท่ากับ 28.56 นาที จะใช้พลังงาน ในระหว่างการรอคอยเท่ากับ 165.08 ลิตร (289 x 28.56x 0.02) จะสิ้นเปลืองพลังงานเท่ากับ และจะ ์สิ้นเปลืองค่าใช้จ่ายเท่ากับ 4.424 บาท (165.08 x 26.8) พลังงานของแต่ละเส้นทางเดินรถ แสดงดังตารางที 4-30 และตารางที 4-31

้ตารางที่ 4-30 ระยะทางที่รกติด การสิ้นเปลืองพลังงาน การสิ้นเปลืองค่าใช้จ่าย ของแต่ละเส้นทาง เดินรถ ช่วงเวลา 06.00-08.00 น.

|             |               | ระยะทางที่รถ | สิ้นเปลืองพลังงาน | สิ้นเปลือง       |
|-------------|---------------|--------------|-------------------|------------------|
| เส้นทาง     | ช่องทางเดินรถ | ติด (กม.)    | น้ำมัน (ลิตร)     | ค่าใช้จ่าย (บาท) |
| จากอมตะนคร  | ซ้าย          | -            |                   | $\overline{a}$   |
|             | กลาง          | 0.14         | 21.13             | 566.23           |
|             | ขวา           | 0.02         | 0.75              | 20.16            |
| จากชลบุรี   | ซ้าย          |              |                   |                  |
|             | กลาง          | 1.66         | 304.63            | 8163.99          |
|             | ขวา           | 0.80         | 100.07            | 2681.81          |
| จากแหลมฉบัง | ซ้าย          | 1.42         | 471.32            | 12631.48         |
|             | ขวา           | 0.77         | 249.29            | 6681.06          |
| จากพนัสนิคม | ซ้าย          | 1.05         | 117.18            | 3140.42          |
|             | กลาง          | 0.94         | 99.30             | 2661.24          |
|             | ขวา           | 0.30         | 13.27             | 355.58           |
|             | รวม           |              | 1376.94           | 36,902           |

| เส้นทาง     |               | ระยะทางที่รถ             | สิ้นเปลืองพลังงาน        | สิ้นเปลืองค่าใช้จ่าย |
|-------------|---------------|--------------------------|--------------------------|----------------------|
|             | ช่องทางเดินรถ | ติด (กม.)                | น้ำมัน (ถิตร)            | (11)                 |
| จากอมตะนคร  | ซ้าย          |                          |                          |                      |
|             | กลาง          | 0.34                     | 88.61                    | 2374.87              |
|             | ขวา           | 0.27                     | 57.19                    | 1532.72              |
| จากชลบุรี   | ซ้าย          | $\overline{\phantom{a}}$ | $\overline{\phantom{a}}$ |                      |
|             | กลาง          | 1.08                     | 165.08                   | 4424.06              |
|             | ขวา           | 0.66                     | 73.60                    | 1972.39              |
| จากแหลมฉบัง | ซ้าย          | 0.45                     | 119.17                   | 3193.76              |
|             | ขวา           | 0.19                     | 33.83                    | 906.57               |
| จากพนัสนิคม | ซ้าย          | 0.39                     | 21.34                    | 571.95               |
|             | กลาง          | 1.25                     | 158.72                   | 4253.61              |
|             | ขวา           | 0.07                     | 0.87                     | 23.32                |
|             | รวม           |                          | 718.41                   | 19,253               |

ิตารางที่ 4-31 ระยะทางที่รถติด การสิ้นเปลืองพลังงาน การสิ้นเปลืองค่าใช้จ่าย ของแต่ละเส้นทาง เดินรถ ช่วงเวลา 16.00-18.00 น.

 จากตารางที 4-30 และตารางที 4-31 จะเห็นได้วาปัญหาการจราจรบริเวณสีแยกไฟแดง ่ ้ดอนหัวพ่อ คือ การที่มีรถติดค้างอยู่เป็นจำนวนมากและต้องเสียเวลาในการรอคอยเป็นเวลานาน ี ปัญหานี้อาจส่งผลเสียหลายด้านกับผู้คนที่สัญจรไปมาผ่านบริเวณนี้เป็นประจำ ปัญหาการจราจร บริเวณนี้ คือ มีรถติดสะสมเป็นจำนวนมาก ยกตัวอย่างในช่วงเวลา 06.00-08.00 น. จะเห็นได้ว่า เส้นทางจากชลบุรีในช่องเดินรถกลางมีรถติดสะสมยาวทีสุด ถึง 1.66 กม. และในช่วงเวลา 16.00- 18.00 น. เส้นทางจากพนัสนิคมในช่องเดินรถกลางมีความยาวรถติดสะสมมากทีสุดเท่ากบ 1.25 กม. ั ้ปัญหาการสิ้นเปลืองพลังงานและค่าใช้จ่ายเป็นจำนวนมาก จากผลการคำนวณการสิ้นเปลือง ้ แสดงดังตารางที่ 4-30 และตารางที่ 4-31 จะเห็นได้ว่าเวลาแค่ 2 ชั่วโมง ในช่วงเวลาเช้า 06.00-08.00 น. ต้องสิ้นเปลืองพลังงานโดยประมาณเท่ากับ 1376.94 ลิตร สิ้นเปลืองค่าใช้จ่ายเท่ากับ 36,902 บาท และ เวลา 2 ในช่วงเวลาเย็น 16.00-18.00 น. สิ้นเปลืองพลังงานโดยประมาณเท่ากับ 718.41 ลิตร สิ้นเปลืองค่าใช้จ่ายเท่ากับ 19,253 บาท ดังนั้น แต่ละวันเราต้องสูญเสียพลังงานไปโดย เปล่าประโยชน์รวม 4 ชั่วโมง เท่ากับ 2095.41 ลิตร คิดเป็นเงินที่ต้องสูญเสียไปเท่ากับ 56,155 บาท

้ แต่อย่างไรก็ตามการคำนวณการสิ้นเปลืองทั้งหมดนี้ ผู้จัดทำได้ทำขึ้นเพื่อบ่งชี้ให้เห็นถึงปัญหา ึการจราจรบริเวณสี่แยกไฟแดงดอนหัวพ่อนี้เท่านั้น เพื่อใช้เป็นข้อมูลในการนำเสนอแนวทาง การปรับปรุงในขั.นตอนถัดไป

#### **การนําเสนอแนวทางการแก้ไข**

้ จากขั้นตอนการบ่งชี้ปัญหา จะเห็นได้ว่าปัญหาหลัก ๆ ของการจราจรบริเวณสี่แยกไฟ ้ แดงดอนหัวพ่อ คือ การที่มีรถติดสะสมอยู่ในบริเวณนี้เป็นจำนวนมากและต้องเสียเวลาในการรอ ึ คอยในแถวคอยเป็นเวลานาน ๆ ผู้จัดทำจึงได้ศึกษาและนำเสนอแนวทางการแก้ไข เพื่อทำ การปรับปรุงแบบจำลองตามแนวทางการแก้ไขในขั้นตอนต่อไป

แนวทางการแก้ไขที่ 1 การศึกษาการทำงานของสัญญาณไฟจราจรพบว่าเวลาที่ตั้งไว้ ไม่สัมพันธ์กับสัดส่วนการมาของรถแต่ละเส้นทาง ผู้จัดทำจึงเสนอให้ทำการปรับเวลาการทำงาน ของสัญญาณไฟจราจรใหม่ โดยจัดตารางเวลาตามสัดส่วนการมาของรถแต่ละเส้นทางและเพิมเวลา ้ ของการทำงาน เพื่อให้สามารถแก้ไขปัญหาได้ตรงจุดและยังไม่มีค่าใช้จ่ายในการแก้ไขปัญหาด้วย แนวทางการแก้ไขที่ 2 ผู้จัดทำเสนอให้สร้างสะพานข้ามแยก 1 ช่องทางเดินรถพร้อมทั้ง

้ ปรับสัญญาณไฟจราจรตามสัดส่วนการมาของรถแต่ละเส้นทาง แต่อย่างไรก็ตามสะพานข้ามแยก ที่เสนอให้สร้างนั้นไม่สามารถสร้างจากเส้นทางพนัสนิคมไปส่เส้นทางอื่น ๆ ได้ เนื่องจากเส้นทางนี้ ้มีสะพานของถนนมอเตอร์เวย์ สายกรงเทพ-ชลบรี ดังภาพที่ 3-2 ดังนั้น จึงเหลือเพียง 3 เส้นทาง ทีสามารถสร้างสะพานข้ามแยก ได้แก่ เส้นทางจากชลบุรี เส้นทางจากนิคมอมตะนคร และเส้นทาง จากแหลมฉบัง เมือพิจารณาจากจํานวนรถทีเข้ามาในสีแยกไฟแดงดอนหัวฬ่อจากแต่ละเส้นทาง ้ จะเห็นได้ว่าควรจะเลือกสร้างที่เส้นทางจากอำเภอเมืองชลบุรีและเส้นทางนิคมอมตะนครเท่านั้น โดยเส้นทางจากชลบุรีสามารถสร้างได้เพียงทางเดียว แต่เมือพิจารณาจากจํานวนรถทีจะใช้งาน สะพานข้ามแยกผู้จัดทําจึงเลือกสร้างสะพานข้ามแยกจากนิคมอมตะนครเลี.ยวขวาไปชลบุรี ้ แนวทางการแก้ไขที่ 3 ผู้จัดทำเสนอให้สร้างสะพานข้ามแยก 2 ช่องทางเพิ่มเติมจาก ้ แนวทางการแก้ไขที่ 2 และทำการปรับสัญญาณไฟจราจรตามสัดส่วนการมาของรถแต่ละเส้นทาง ้ จากที่ได้กล่าวมาทั้งหมดข้างต้นผู้จัดทำจึงขอนำเสนอแนวทางการแก้ไขปัญหาการจราจร สีแยกไฟแดงดอนหัวฬ่อ 3 แนวทาง ดังต่อไปนี.

 1. แนวทางการแกไขที 1 ปรับเวลาการทํางานของสัญญาณไฟจราจร ด้วยการจัด ้ ตารางเวลาตามสัดส่วนการมาของรถแต่ละเส้นทางและเพิมเวลาของรอบการทํางาน

2. แนวทางการแก้ไขที่ 2 สร้างสะพานข้ามแยกจากนิคมอมตะนครเลี้ยวขวาไปทาง ชลบุรีจํานวน 1 ช่องทาง พร้อมปรับเวลาการทํางานของสัญญาณไฟจราจรตามสัดส่วนการมาของ รถแต่ละเส้นทาง

3. แนวทางการแก้ไขที่ 3 สร้างสะพานข้ามแยกจากนิคมอมตะนครเลี้ยวขวาไปทาง ชลบุรีจํานวน 2 ช่องทาง พร้อมปรับเวลาการทํางานของสัญญาณไฟจราจรตามสัดส่วนการมาของ รถแต่ละเส้นทาง

# **การสร้างแบบจําลองตามแนวทางการแก้ไข แนวทางการแก้ไขที 1**

 ปรับเวลาการทํางานของสัญญาณไฟจราจรใหม่ โดยจัดตารางเวลาตามสัดส่วนการมา ของรถแต่ละเส้นทางและเพิมเวลารอบการทํางานของสัญญาณไฟจราจร จากเวลารอบการทํางาน เดิม 5 นาที เป็ น 6 นาที ของทั.ง 2 ช่วงเวลา แสดงดังตารางที 4-32 และ ตารางที 4-33

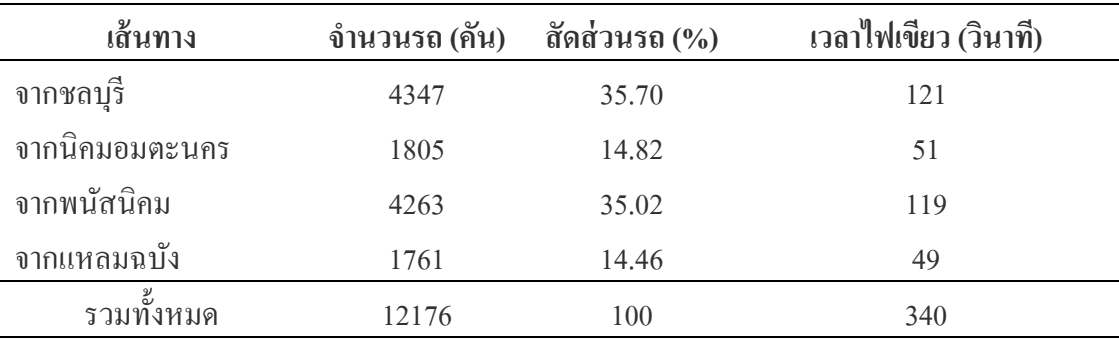

ิตารางที่ 4-32 เวลาสัญญาณไฟเขียวแนวทางการแก้ไขที่ 1 ช่วงเวลา 06.00-08.00 น.

ิตารางที่ 4-33 เวลาสัญญาณไฟเขียวแนวทางการแก้ไขที่ 1 ช่วงเวลา 16.00-18.00 น.

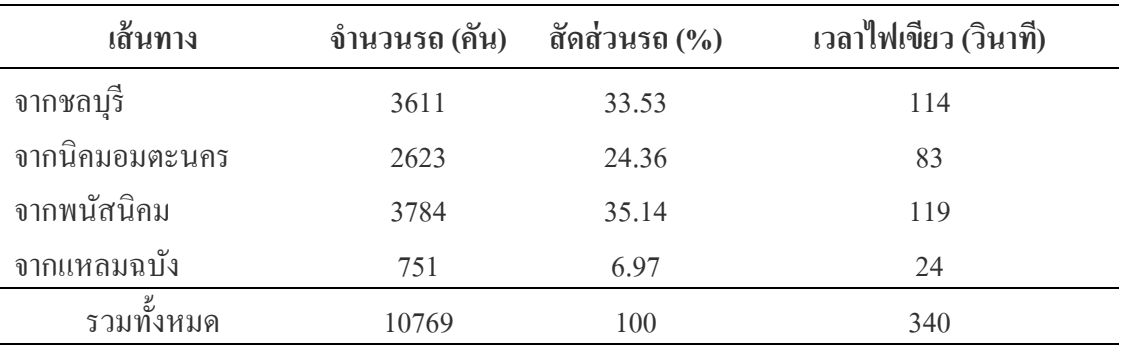

 จากตารางที 4-32 และตารางที 4-33 เวลาของสัญญาณไฟเขียวทีได้ปรับตามแนวทาง ึการแก้ไขที่ 1 สามารถนำมาเขียนเป็นลำดับขั้นการทำงานของสัญญาณไฟจราจรได้ เพื่อให้เห็นภาพ ได้ชัดเจนในการปรับปรุงแบบจําลอง แสดงดังภาพที 4-48 และภาพที 4-49

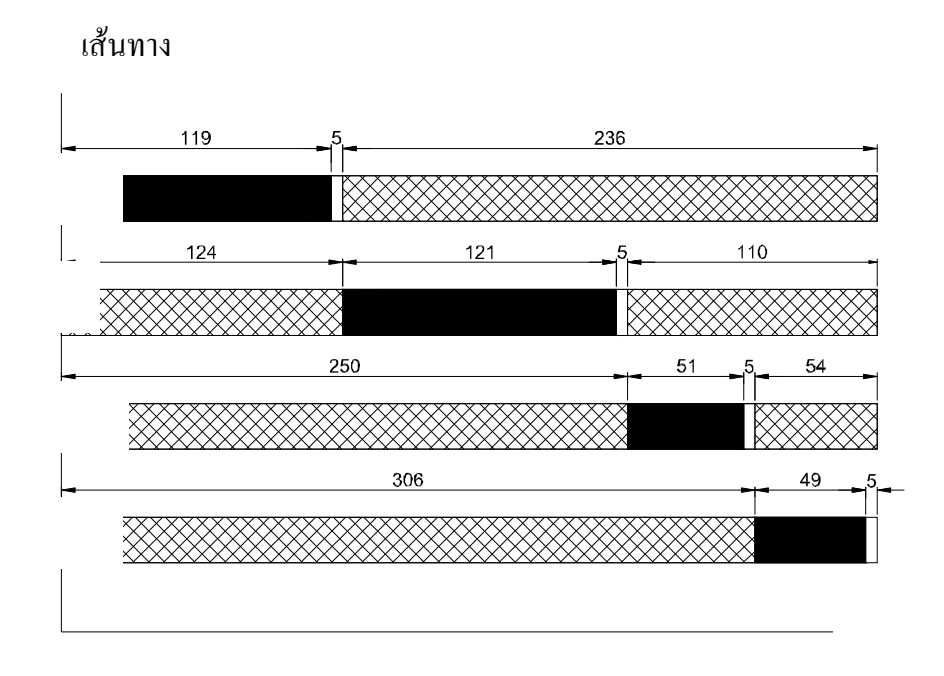

ภาพที่ 4-48 ลำดับเวลาของสัญญาณไฟจราจรตามแนวทางการแก้ไขที่ 1 ช่วงเวลา 06.00-08.00 น.

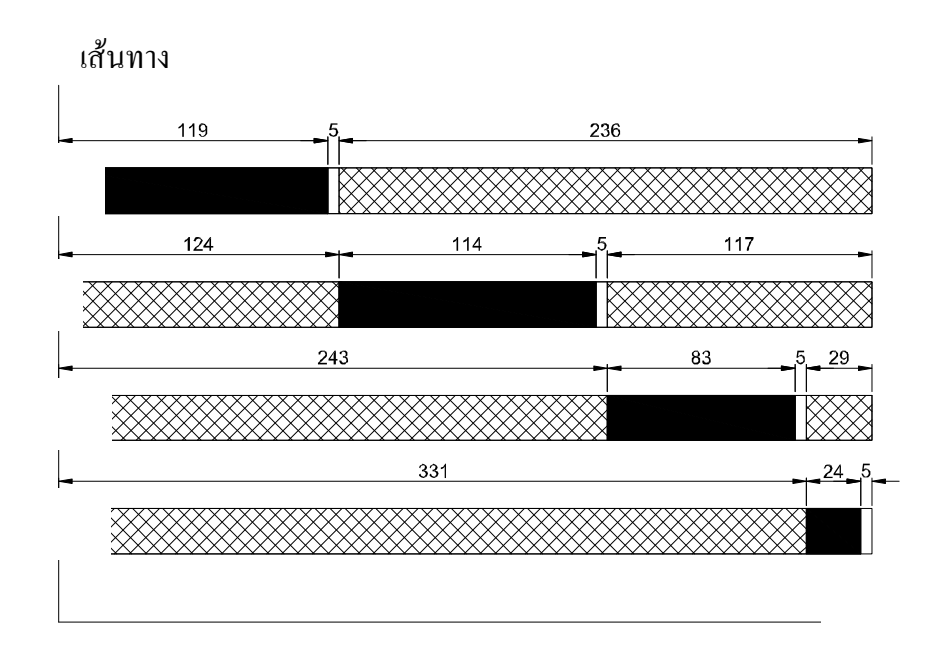

หมายเหตุ: สัญลักษณ์แทนสัญญาณไฟจราจร

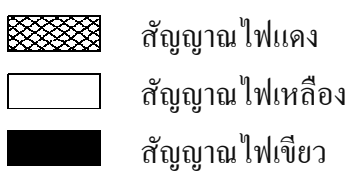

ภาพที่ 4-49 ลำดับเวลาของสัญญาณไฟจราจรตามแนวทางการแก้ไขที่ 1 ช่วงเวลา 16.00-18.00 น.

ึ จากข้อมูลที่แสดงดังภาพที่ 4-48 และภาพที่ 4-49 นำไปแก้ไขค่าข้อมูลในโมเดล แล้วรัน แบบจำลอง นำผลที่ได้มาเปรียบเทียบค่าพารามิเตอร์กับผลของแบบจำลองในสภาพปัจจุบัน ผู้จัดทำ จะกล่าวถึงในหัวข้อผลจากการปรับปรุง

# **แนวทางการแก้ไขที 2**

ิ สร้างสะพานข้ามแยกจากนิคมอมตะนครเลี้ยวขวาไปทางชลบุรีจำนวน 1 ช่องทาง โดย เริมจากการวิเคราะห์สัดส่วนการเดินรถใหม่ เพือใช้ในการปรับปรุงแบบจําลอง จากตารางที 4-5 และตารางที 4-6 สามารถนําข้อมูลสัดส่วนการเดินรถของเส้นทางจากนิคมอมตะนครมาจัดใหม่ โดยให้รถที่มาช่องทางขวาแล้วเลี้ยวขวากับรถที่มาช่องทางกลางแล้วเลี้ยวขวาขึ้นสะพาน แต่ต้อง ้จำกัดไม่ให้รถประเภทมากกว่าสี่ล้อขึ้นสะพานเนื่องจากขนาดของสะพานแคบและมีแค่ช่องทาง เดียว ข้อมูลการจัดทิศทางการเดินรถใหม่ของเส้นทางจากนิคมอมตะนคร ตามแนวทางการแก้ไข ที 2 ในช่วงเวลา 06.00-08.00 น. และ 16.00-18.00 น. แสดงดังตารางที 4-34

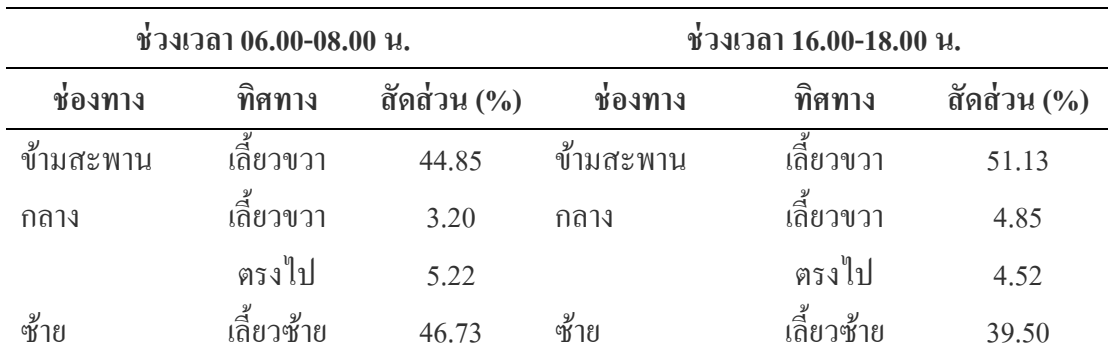

ตารางที 4-34 การจัดสัดส่วนทิศทางการเดินรถใหม่ ของเส้นทางจากนิคมอมตะนคร ตามแนวทางการแกไขที 2 ้

้จะเห็นได้ว่าจากแนวทางการแก้ไขที่ 2 ข้างต้นโดยการสร้างสะพานข้ามแยกจาก นิคมอมตะนครจำนวน 1 เส้นทาง น่าจะแก้ปัญหาการจราจรได้แค่เส้นทางเดียว คือ เส้นทางจาก ้นิคมอมตะนครเลี้ยวขวาไปอำเภอเมืองชลบุรี แต่ยังเหลืออีก 3 เส้นทางยังไม่ได้ถูกแก้ไข ดังนั้น ในแนวทางการแก้ไขที่ 2 นี้ ผู้จัดทำจึงจะทำการปรับเวลาการทำงานของสัญญาณไฟจราจรด้วย ้จากข้อมูลในตารางที่ 4-34 นำมาปรับปรุงแบบจำลอง หลังจากนั้นรันแบบจำลองเพื่อให้ ได้ผลการรัน นำผลการรันเฉพาะที่เป็นจำนวนรถที่เข้ามาในระบบแต่ละเส้นทาง ตามภาพที่ 4-50 และภาพที 4-51 ตัดสัดส่วนของรถทีไม่ต้องรอสัญญาณไฟจราจรออก นําจํานวนรถทีได้มาคิด ้สัดส่วนของรถที่ต้องรอสัญญาณไฟจราจร และหลังจากนั้นนำมาคำนวณหาเวลาการทำงานของ

สัญญาณไฟจราจรทีเหมาะสม ของช่วงเวลา 06.00-08.00 น. และช่วงเวลา 16.00-18.00 น. ได้ตาม แสดงดังตารางที 4-36 ถึงตารางที 4-37

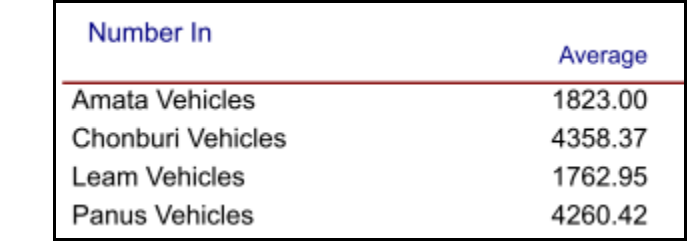

ภาพที 4-50 จํานวนรถทีเข้ามาในระบบแต่ละเส้นทางจากผลการรัน ช่วงเวลา 06.00-08.00 น.

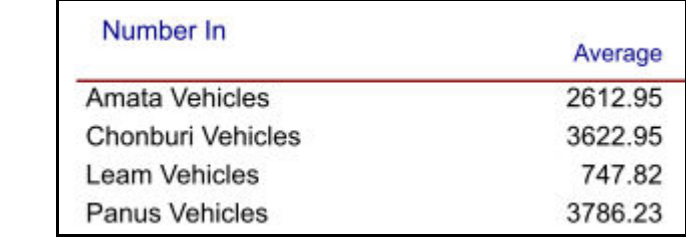

ภาพที 4-51 จํานวนรถทีเข้ามาในระบบแต่ละเส้นทางจากผลการรัน ช่วงเวลา 16.00-18.00 น.

ตารางที 4-35 เวลาสัญญาณไฟเขียวแนวทางเลือกที 2 ช่วงเวลา 06.00-08.00 น.

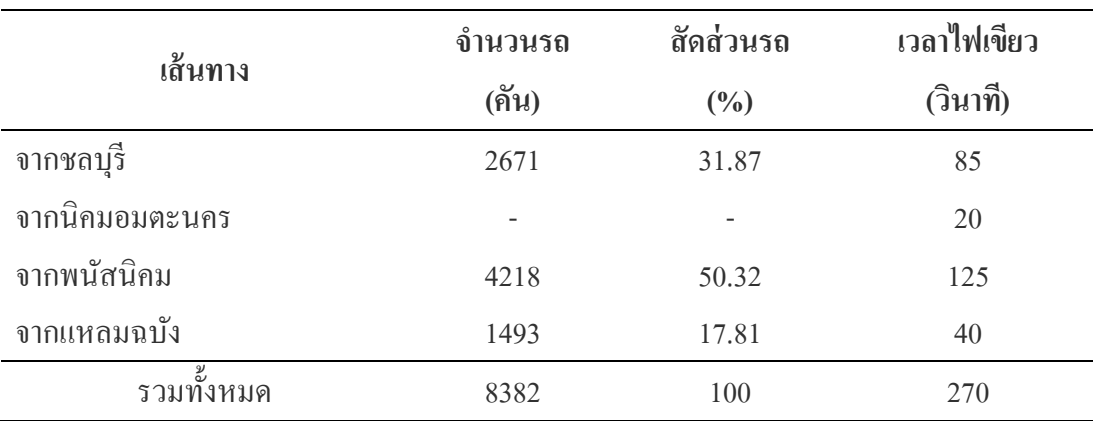

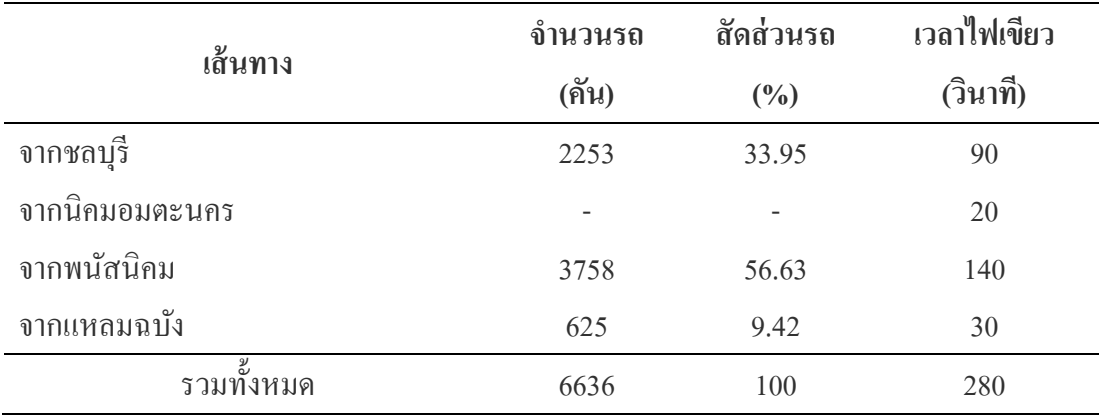

ตารางที 4-36 เวลาสัญญาณไฟเขียวแนวทางเลือกที 2 ช่วงเวลา 16.00-18.00 น.

ึ จากตารางที่ 4-35 และตารางที่ 4-36 จะเห็นได้ว่าผู้จัดทำได้กำหนดเวลาสัญญาณไฟ ้ จราจรขั้นต่ำให้กับเส้นทางจากบิดมอมตะนครเป็น 20 วินาที เนื่องจากการปรับเวลาอ้างอิงจาก ี สัดส่วนจำนวนรถที่ตรงไปกับเลี้ยวขวาของช่องทางเดินรถช่องกลางมีจำนวนน้อยมาก จากตารางที่ 4-35 เส้นทางจากชลบุรีเมือเปรียบเทียบจากสัดส่วนของรถทีมาแล้วเวลาการทํางานของสัญญาณไฟ เขียวไม่ได้เพิมขึ.นจากเดิมเลยเพือให้การปรับเวลามีผลต่อทุกเส้นทาง ผู้จัดทําจึงทําการเพิมเวลาให้ เส้นทางจากชลบุรี 5 วินาที โดยการลดเวลาจากแหลมฉบังลง 5 วินาที เนืองจากเวลาของเส้นทาง ้จากแหลมฉบังเพิ่มขึ้นจากเดิมถึง 25 วินาที และจากตารางที่ 4-36 ผู้จัดทำก็ได้ปรับเพิ่มลดเวลาจาก ึการคำนวณด้วยสัดส่วนของจำนวนรถตามความเหมาะสม แต่อย่างไรก็ตามข้อมูลที่ได้จาก ่ 2 ตารางนี้ยังไม่สามารถใช้ในการปรับปรุงแบบจำลองได้เลยทีเดียว ผู้จัดทำจะต้องเขียนลำดับขั้น การทํางานของสัญญาณไฟจราจรออกมาก่อน แสดงดังภาพที 4-52 และภาพที 4-53

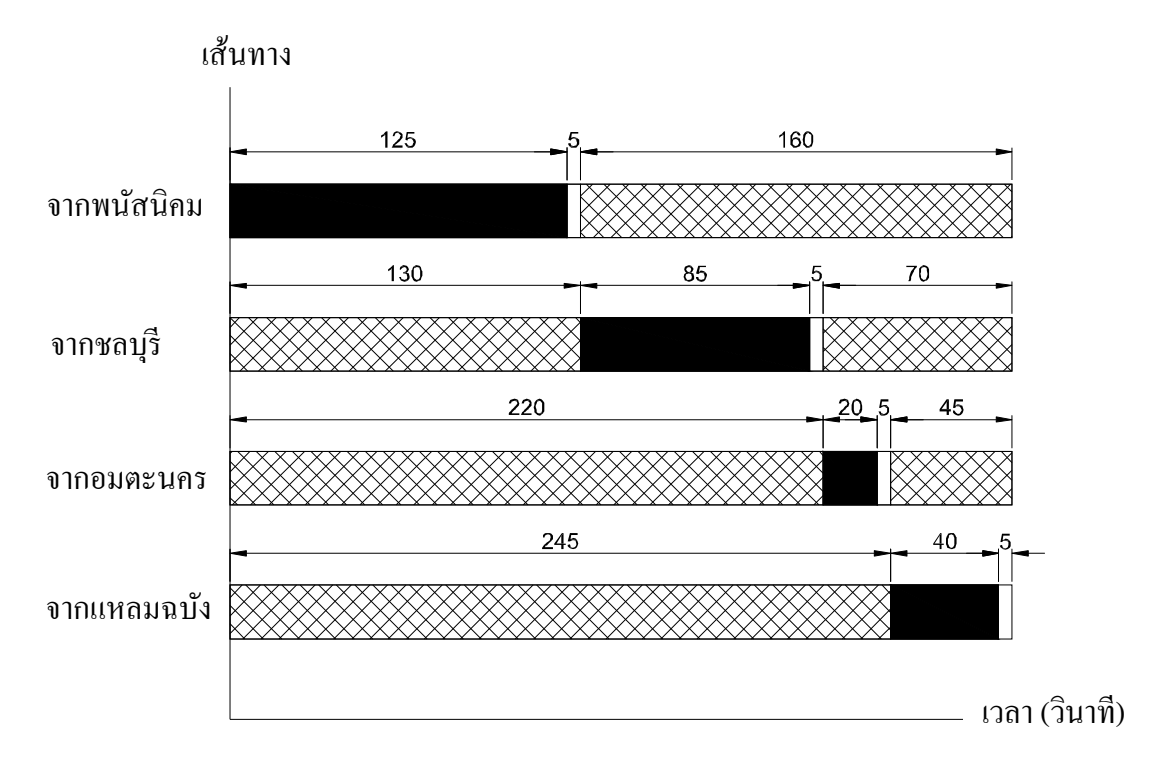

ภาพที่ 4-52 ลำดับเวลาของสัญญาณไฟจราจรตามแนวทางการแก้ไขที่ 2 ช่วงเวลา 06.00-08.00 น.

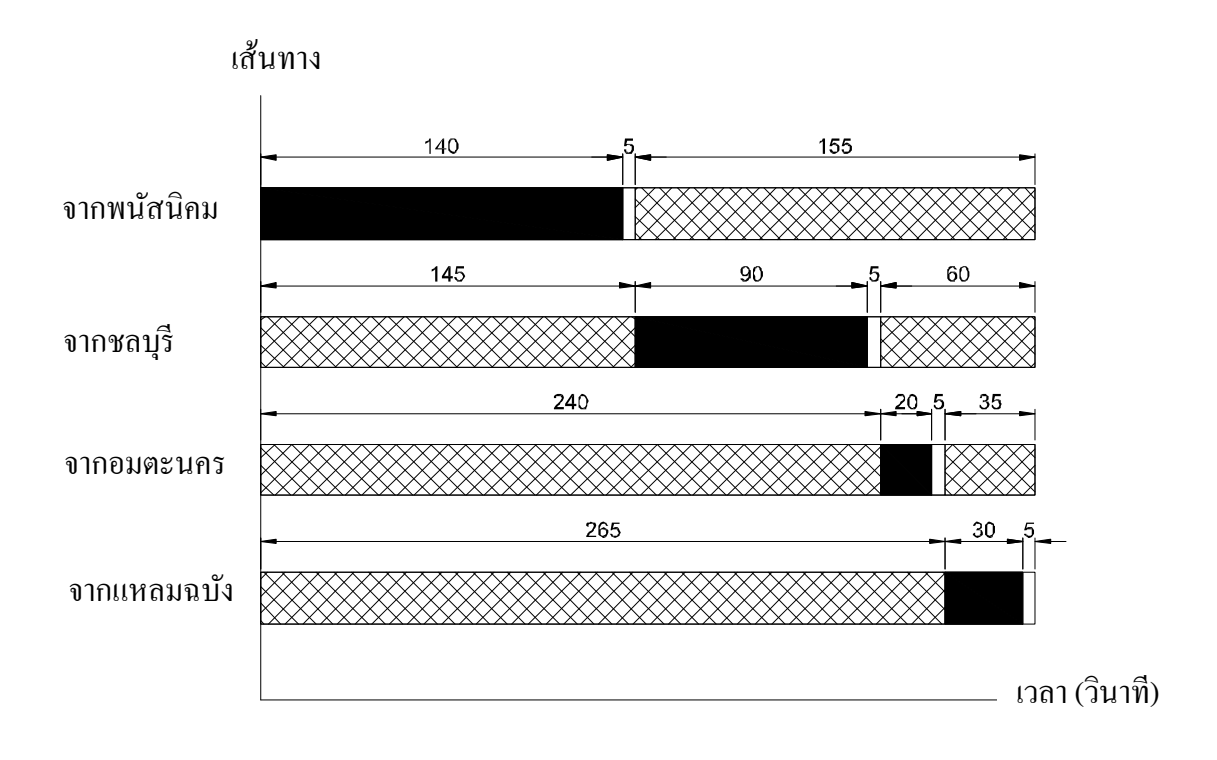

ภาพที่ 4-53 ลำดับเวลาของสัญญาณไฟจราจรตามแนวทางการแก้ไขที่ 2 ช่วงเวลา 16.00-18.00 น.

ึ จากการวิเคราะห์ปัญหาที่ได้กล่าวไว้ข้างต้น สามารถสรุปว่าแนวทางการแก้ไขที่ 2 จําเป็ นต้องดําเนินการปรับปรุงแบบจําลอง ดังนี.

1. สร้างสะพานข้ามแยกจากนิคมอมตะนครไปอําเภอเมืองชลบุรี จํานวน 1 เส้นทาง

 2. ปรับเวลาสัญญาณไฟจราจรตามสัดส่วนของรถทีเข้ามาของแต่ละเส้นทาง **แนวทางการแก้ไขที 3** 

ิสร้างสะพานข้ามแยกจากนิคมอมตะนครเลี้ยวขวาไปทางชลบุรีจำนวน 2 ช่องทาง คือ ้ช่องทางขวาเลี้ยวขวาไปชลบุรี และช่องทางกลางเลี้ยวขวาไปชลบุรี โดยเริ่มจากการวิเคราะห์ สัดส่วนการเดินรถใหม่ เพือใช้ในการปรับปรุงแบบจําลอง จากตารางที 4-5 และตารางที 4-6 สามารถนําข้อมูลสัดส่วนการเดินรถของเส้นทางจากนิคมอมตะนครมาจัดใหม่ โดยให้รถทีมา ห่องทางขวาแล้วเลี้ยวขวาขึ้นสะพานช่องทาง 1 และให้รถที่มาช่องทางกลางเลี้ยวขวาขึ้นสะพาน ช่องทาง 2 โดยที่ไม่จำกัดขนาดรถเพราะสะพานมีขนาดใหญ่ขึ้น ส่วนรถที่มาช่องทางกลางเพื่อตรง ไปให้เลี้ยวซ้ายไปยูเทินข้างหน้า เนื่องจากมีสัดส่วนที่น้อยมากเมื่อเทียบกับเส้นทางอื่น ข้อมูลการจัด ้ทิศทางการเดินรถใหม่ของเส้นทางจากนิคมอมตะนคร ตามแนวทางการแก้ไขที่ 3 ในช่วงเวลา 06.00-08.00 น. และ 16.00-18.00 น. แสดงดังตารางที 4-37

ตารางที 4-37 การจัดสัดส่วนทิศทางการเดินรถใหม่ ของเส้นทางจากนิคมอมตะนคร ตามแนวทาง การแกไขที 3 ในช ้ ่วงเวลา 06.00-08.00 น. และ 16.00-18.00 น.

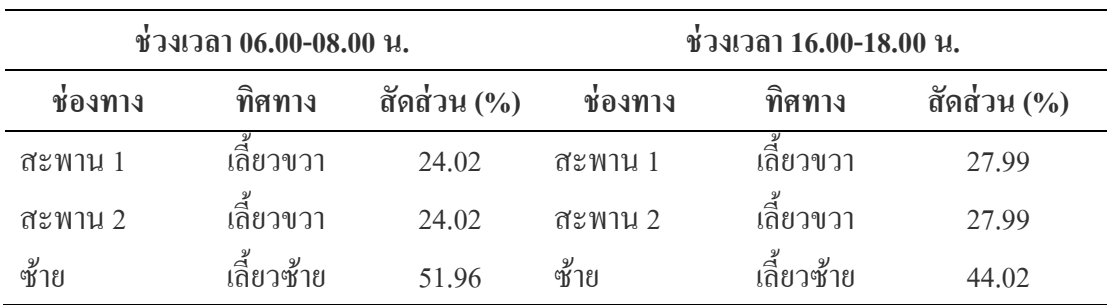

ิจากแนวทางการแก้ไขที่ 3 ข้างต้นคือการเพิ่มช่องทางของสะพานข้ามแยกเป็น 2 ช่องทาง แล้วให้รถทีมาจากช่องทางกลางจะตรงไปแหลมฉบังออกทางช่องทางซ้าย จึงทําให้เราสามารถทีจะ ตัดสัญญาณไฟเขียวของเส้นทางจากนิคมอมตะนครออกได้ ดังนั้น เราสามารถเอาเวลาไฟเขียวของ ูเส้นทางนิคมอมตะนครไปเพิ่มให้กับเส้นทางอื่นที่ยังน้อยอย่ตามความเหมาะสมได้ เวลาไฟเขียว ปรับตามแนวทางการแก้ไขที่ 3 ทั้ง 2 ช่วงเวลาแสดงดังตารางที่ 4-38

| เส้นทาง        | $06.00 - 08.00$ $\mu$ . | $16.00 - 18.00$ $\mu$ . |  |
|----------------|-------------------------|-------------------------|--|
|                | เวลาไฟเขียว (วินาที)    | เวลาไฟเขียว (วินาที)    |  |
| จากชลบุรี      | 95                      | 100                     |  |
| จากนิคมอมตะนคร |                         |                         |  |
| จากพนัสนิคม    | 125                     | 140                     |  |
| ึ่งากแหลมฉบัง  | 50                      | 40                      |  |
| รวมทั้งหมด     | 270                     | 280                     |  |

ิตารางที่ 4-38 เวลาสัญญาณไฟเขียวแนวทางการแก้ไขที่ 3 ช่วงเวลา 06.00-08.00 น. และช่วงเวลา 16.00-18.00 น.

 จากตารางที 4-38 เวลาของสัญญาณไฟเขียวทีได้ปรับตามแนวทางการแกไขที 3 สามารถ ้ นำมาเขียนเป็นลำดับขั้นการทำงานของสัญญาณไฟจราจรได้ เพื่อให้เห็นภาพได้ชัดเจนใน การปรับปรุงแบบจําลอง แสดงดังภาพที 4-54 และภาพที 4-55

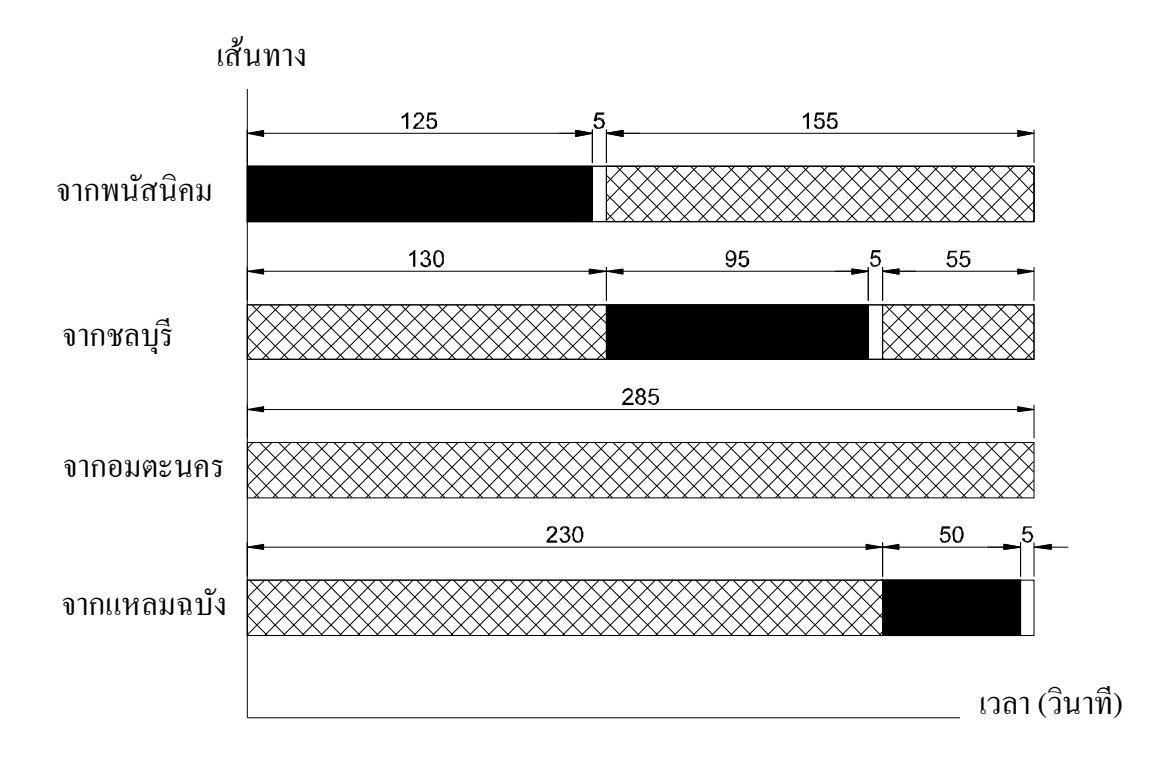

ภาพที่ 4-54 ลำดับเวลาของสัญญาณไฟจราจรตามแนวทางการแก้ไขที่ 3 ช่วงเวลา 06.00-08.00 น.

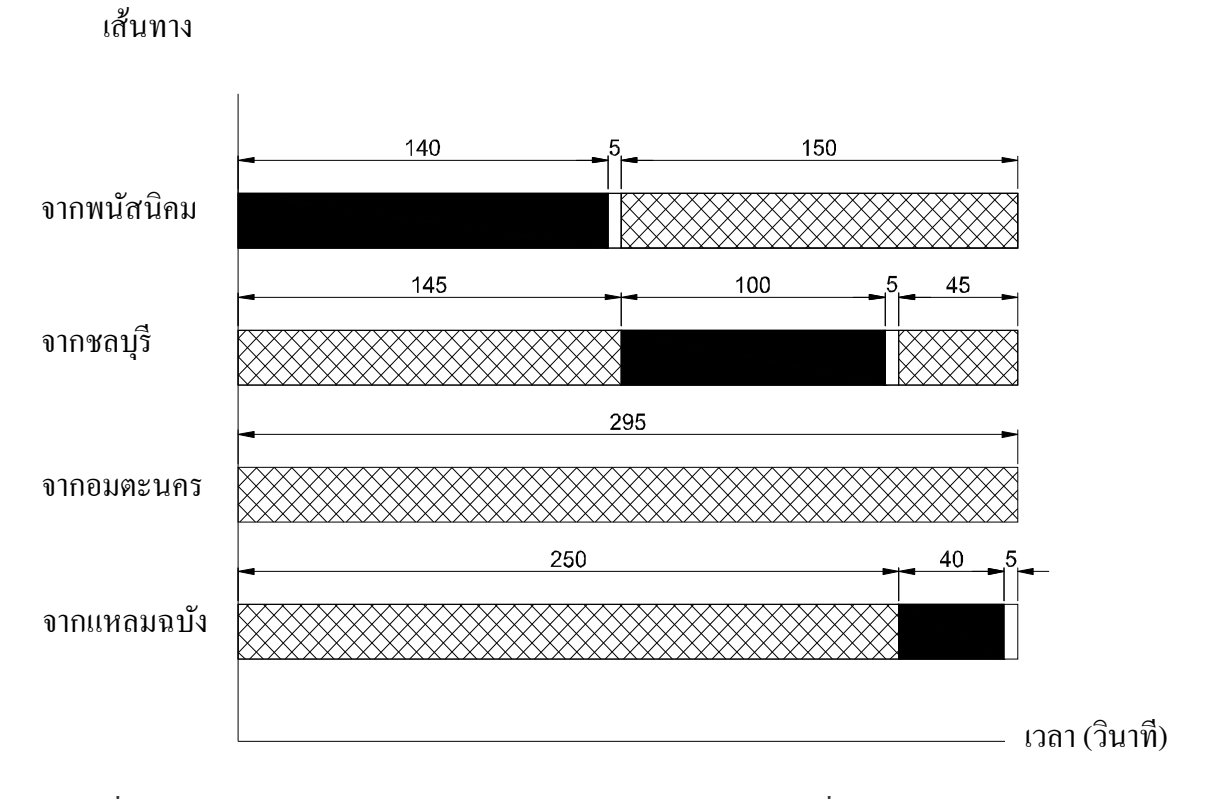

ึภาพที่ 4-55 ลำดับเวลาของสัญญาณไฟจราจรตามแนวทางการแก้ไขที่ 3 ช่วงเวลา 16.00-18.00 น.

ึ จากการวิเคราะห์ปัญหาที่ได้กล่าวไว้ข้างต้น สามารถสรุปว่าแนวทางการแก้ไขที่ 2 จําเป็ น ต้องดําเนินการปรับปรุงแบบจําลอง ดังนี.

1. สร้างสะพานข้ามแยกจากนิคมอมตะนครไปอําเภอเมืองชลบุรี จํานวน 3 เส้นทาง

2. ปรับเวลาสัญญาณไฟจราจรตามสัดส่วนของรถทีเข้ามาของแต่ละเส้นทาง

### **ผลจากการปรับปรุง**

# **ผลจากการปรับปรุงตามแนวทางการแก้ไขที 1**

 จากการปรับปรุงแบบจําลองตามแนวทางการแกไขที 1 โดยการปรับเวลาการทํางานของ ้ สัญญาณไฟจราจรใหม่ ด้วยการจัดตารางเวลาตามสัดส่วนการมาของรถแต่ละเส้นทางและเพิมเวลา ในแต่ละรอบการทํางานแล้วรันแบบจําลอง เพือให้ทราบถึงผลจากการปรับปรุงแบบจําลองตาม ี แนวทางการแก้ไข เราสามารถนำผลการรันเฉพาะค่าพารามิเตอร์เวลารอคอยและค่าพารามิเตอร์ ้จำนวนรถในแถวคอยของทั้ง 2 ช่วงเวลา มาทำเป็นตารางเปรียบเทียบกับค่าพารามิเตอร์จากผล การรันแบบจําลองสภาพปัจจุบันได้ แสดงดังตารางที 4-39

| เส้นทาง   | พารามิเตอร์  | ช่วงเวลา                    | ช่อง<br>ทางเดินรถ | สภาพ<br>ปัจจุบัน         | แนวทางแก้ไข<br>$\dot{\vec{n}}$ 1 | ผลต่าง                   |
|-----------|--------------|-----------------------------|-------------------|--------------------------|----------------------------------|--------------------------|
|           |              |                             |                   |                          |                                  |                          |
| จากอมตะ   | เวลารอคอย    | $06.00 - 08.00$ u.          | ซ้าย              |                          |                                  |                          |
| นคร       | (วินาที)     |                             | กลาง              | 15.3                     | 20.1                             | $-4.7$                   |
|           |              |                             | ขวา               | 3.4                      | 15.9                             | $-12.5$                  |
|           |              | 16.00-18.00 u.              | ซ้าย              | $\sim$                   |                                  | $\overline{\phantom{a}}$ |
|           |              |                             | กลาง              | 25.8                     | 24.0                             | 1.8                      |
|           |              |                             | ขวา               | 21.3                     | 10.5                             | 10.8                     |
|           | จำนวนรถใน    | $06.00 - 08.00$ u.          | ซ้าย              | $\blacksquare$           | $\qquad \qquad -$                | $\sim$                   |
|           | แถวคอย (คัน) |                             | กลาง              | 69.1                     | 134.0                            | $-64.9$                  |
|           |              |                             | ขวา               | 11.9                     | 97.8                             | $-85.9$                  |
|           |              | 16.00-18.00 u.              | ซ้าย              |                          |                                  | $\overline{\phantom{a}}$ |
|           |              |                             | กลาง              | 171.8                    | 106.8                            | 65.0                     |
|           |              |                             | ขวา               | 133.1                    | 36.2                             | 96.9                     |
| จากชลบุรี | เวลารอคอย    | $06.00 - 08.00$ u.          | ซ้าย              | $\overline{\phantom{a}}$ | $\overline{\phantom{a}}$         | $\pm$                    |
|           | (วินาที)     |                             | กลาง              | 34.5                     | 22.7                             | 11.8                     |
|           |              |                             | ขวา               | 23.5                     | 14.5                             | 9.0                      |
|           |              | 16.00-18.00 u.              | ซ้าย              | $\sim$ $-$               | $\blacksquare$                   | $\overline{\phantom{a}}$ |
|           |              |                             | กลาง              | 28.6                     | 28.3                             | 0.3                      |
|           |              |                             | ขวา               | 20.8                     | 14.8                             | 6.0                      |
|           |              | $06.00 - 08.00$ u.          | ৶<br>ซ์าย         |                          |                                  |                          |
|           |              |                             | กลาง              | 441.8                    | 231.3                            | 210.5                    |
|           | จำนวนรถใน    |                             | ขวา               | 212.5                    | 123.2                            | 89.3                     |
|           |              | แถวคอย (คัน) 16.00-18.00 น. | ซ้าย              |                          |                                  |                          |
|           |              |                             | กลาง              | 288.2                    | 368.5                            | $-80.3$                  |
|           |              |                             | ขวา               | 176.2                    | 137.8                            | 38.4                     |

ตารางที่ 4-39 การเปรียบเทียบค่าพารามิเตอร์ของสภาพปัจจุบันกับแนวทางการแก้ไขที่ 1 ของ ช่วงเวลา 06.00-08.00 น. และช่วงเวลา 16.00-18.00 น.

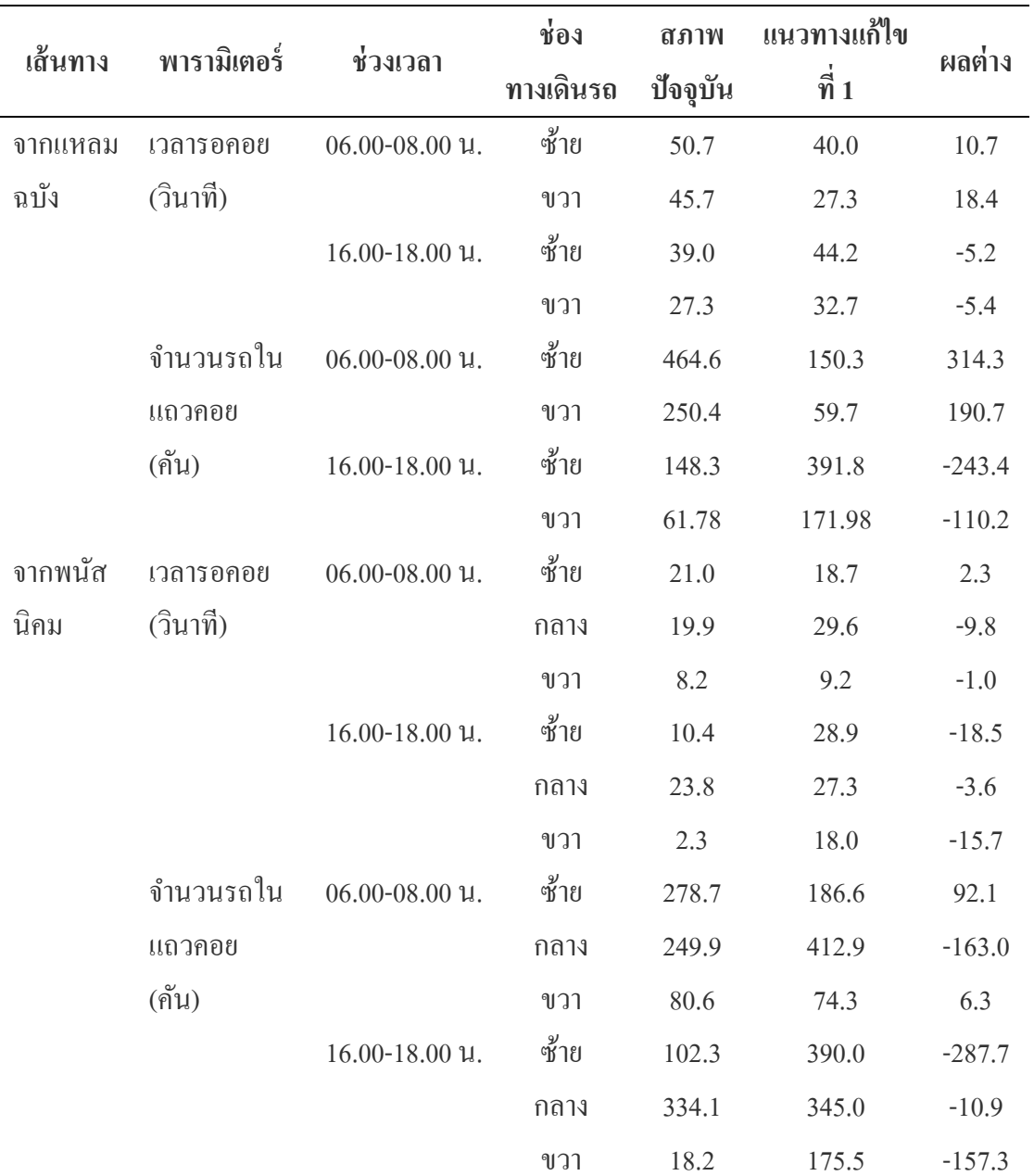

ี หมายเหตุ: ผลต่างที่มีค่าติดลบ หมายถึง ค่าพารามิเตอร์ที่ได้จากแนวทางการแก้ไขมีค่ามากกว่า สภาพปัจจุบัน

 จากค่าผลต่างทีได้จากการเปรียบเทียบค่าพารามิเตอร์ของสภาพปัจจุบันกบแนวทาง ั ึ การแก้ไขที่ 1 ที่แสดงดังตารางที่ 4-39 สามารถสรุปและวิเคราะห์ผลจากแนวทางแก้ไขที่ 1 ว่า ี สามารถแก้ไขปัญหาได้มากน้อยเพียงใด จากค่าผลต่างจะเห็นได้ว่าแต่ละเส้นทางจะมีผลที่แตกต่าง

้กับมีบางเส้นทางที่มีค่าพารามิเตอร์ลดลงและมีบางเส้นทางมีค่าพารามิเตอร์มากขึ้น ยกตัวอย่าง ช่วงเวลา 16.00-18.00 เส้นทางจากอําเภอพนัสนิคม มีผลต่างของค่าพารามิเตอร์เวลารอคอย ี่ ช่องทางเดินรถซ้ายเพิ่มขึ้นเท่ากับ 18.5 นาที ช่องทางเดินรถกลางเพิ่มขึ้นเท่ากับ 3.6 นาที ห่องทางเดิบรถขวาเพิ่มขึ้นเท่ากับ 15.7 วิบาที ในขณะที่ผลต่างของค่าพารามิเตอร์ของเส้นทางจาก ้อมตะนครมีค่าลดลงจากสภาพปัจจุบัน โดยช่องทางเดินรถซ้ายไม่นำมาเปรียบเทียบเนื่องจาก ไม่ต้องรอสัญญาณไฟ ช่องทางเดินลดกลางมีค่าพารามิเตอร์เวลารอคอยลดลง 1.8 นาที ช่องทางเดิน ้รถขวามีค่าพารามิเตอร์ลดลง 10.8 นาที จะเห็นได้ว่าการปรับเวลาการทำงานของสัญญาณไฟจราจร ้นั้น ส่งผลกระทบกับแต่ละเส้นทางแตกต่างกัน ถ้าหากเพิ่มสัดส่วนของเวลาให้เส้นทางใดเส้นทาง หนึงก็จะส่งผลกระทบต่ออีก 3 เส้นทางทีเหลือ ในส่วนของการเพิมเวลาของรอบการทํางานก็ไม่มี ผลมากนักเนืองจากสัญญาณไฟจราจรทํางานเป็ นแบบวนรอบ

สรุปว่า ผลจากการปรับปรุงแบบจำลองตามแนวทางการแก้ไขที่ 1 ไม่สามารถที่จะแก้ไข ปัญหาการจราจรสี่แยกไฟแดงดอนหัวพ่อได้มากเท่าที่ควร แต่อย่างไรก็ตามการปรับเวลาการทำงาน ตามสัดส่วนการมาของรถแต่ละเส้นทางก็ทําให้ค่าพารามิเตอร์เวลารอคอยและค่าพารามิเตอร์รถ ในแถวคอยของแต่ละเส้นทางมีความสมดุลมากขึ.นและไม่มีค่าใช้จ่ายในการดําเนินการ

## **ผลจากการปรับปรุงตามแนวทางการแก้ไขที 2**

จากการปรับปรุงแบบจําลองตามแนวทางการแกไขที 2 โดยการสร้างสะพานข้ามแยก ้ ้จากสี่แยกนิคมอมตะนครเลี้ยวขวาไปทางอำเภอเมืองชลบุรีจำนวน 1 ช่องทาง ผู้จัดทำได้นำผล ึการรันมาทำการเปรียบเทียบเพื่อบ่งชี้ว่าแนวทางแก้ไขปัญหาที่ 2 นี้สามารถที่จะแก้ไขปัญหาในจุด ่ ไหนได้บ้างและมากน้อยเพียงใดและยังบ่งชี้ได้ว่าจุดไหนยังคงมีปัญหาอยู่ เพื่อใช้เป็นข้อมูล ในการเสนอแนวทางการแก้ไขเพิ่มเติม ผลการเปรียบเทียบค่าพารามิเตอร์โดยเฉลี่ยของทั้ง 2 ช่วงเวลา แสดงดังตารางที 4-40

|           |             |                       | ช่องทางเดิน           | สภาพ                     | แนว                      |                          |
|-----------|-------------|-----------------------|-----------------------|--------------------------|--------------------------|--------------------------|
| เส้นทาง   | พารามิเตอร์ | ช่วงเวลา              | รถ                    | ป้อจุบัน                 | ทางแก้ไขที่ 2            | ผลต่าง                   |
| จากอมตะ   | เวลารอคอย   | $06.00 -$             | ซ้าย                  |                          | $\frac{1}{2}$            |                          |
| นคร       | (วินาที)    | $08.00 \, \mu.$       | กลาง                  | 15.3                     | 4.8                      | 10.5                     |
|           |             |                       | ขวา                   | 3.4                      | $0.0\,$                  | 3.4                      |
|           |             | $16.00 -$             | ซ้าย                  | $\overline{\phantom{a}}$ | $\sim$                   | $\mathbb{L}$             |
|           |             | 18.00 u.              | กลาง                  | 25.8                     | 22.3                     | 3.4                      |
|           |             |                       | ขวา                   | 21.3                     | 0.0                      | 21.3                     |
|           | จำนวนรถใน   | $06.00-$              | ซ้าย                  | $\overline{\phantom{a}}$ | $\bar{\phantom{a}}$      | $\omega_{\rm c}$         |
|           | แถวคอย      | $08.00 \; \text{u}$ . | กลาง                  | 69.1                     | 6.2                      | 62.9                     |
|           | (คัน)       |                       | ขวา                   | 11.9                     | 0.1                      | 11.8                     |
|           |             | $16.00 -$             | ซ้าย                  |                          | $\sim$                   | $\sim$                   |
|           |             | 18.00 u.              | กลาง                  | 171.8                    | 44.5                     | 127.4                    |
|           |             |                       | ขวา                   | 133.1                    | 0.5                      | 132.6                    |
| จากชลบุรี | เวลารอคอย   | $06.00-$              | ซ้าย                  | $\overline{\phantom{a}}$ | $\bar{\phantom{a}}$      | $\overline{\phantom{a}}$ |
|           | (วินาที)    | $08.00 \, \mu.$       | กลาง                  | 34.5                     | 33.2                     | 1.3                      |
|           |             |                       | ขวา                   | 23.5                     | 20.6                     | 2.9                      |
|           |             | $16.00 -$             | ซ้าย                  | $\overline{\phantom{a}}$ | $\sim$                   | $\overline{\phantom{a}}$ |
|           |             | 18.00 u.              | กลาง                  | 28.6                     | 25.2                     | 3.4                      |
|           |             |                       | ขวา                   | 20.8                     | 17.1                     | 3.7                      |
|           | จำนวนรถไน   | $06.00 -$             | $\mathcal{Y}$<br>ซ์าย | $\overline{\phantom{0}}$ | $\overline{\phantom{a}}$ | $\overline{\phantom{a}}$ |
|           | แถวคอย      | $08.00 \; \text{u}$ . | กลาง                  | 441.8                    | 425.6                    | 16.1                     |
|           | (คัน)       |                       | ขวา                   | 212.5                    | 187.2                    | 25.4                     |
|           |             | $16.00 -$             | ซ้าย                  | $\overline{\phantom{a}}$ |                          | $\overline{\phantom{a}}$ |
|           |             | 18.00 u.              | กลาง                  | 288.2                    | 253.7                    | 34.5                     |
|           |             |                       | ขวา                   | 176.2                    | 144.8                    | 31.4                     |

ตารางที่ 4-40 การเปรียบเทียบค่าพารามิเตอร์เฉลี่ยของสภาพปัจจุบันกับแนวทางการแก้ไขที่ 2 ของ ช่วงเวลา 06.00-08.00 น. และช่วงเวลา 16.00-18.00 น.

ตารางที 4-40 (ต่อ)

|         |             |                       | ช่องทางเดิน | สภาพ     | แนว           |        |
|---------|-------------|-----------------------|-------------|----------|---------------|--------|
| เส้นทาง | พารามิเตอร์ | ช่วงเวลา              | รถ          | ปัจจุบัน | ทางแก้ไขที่ 2 | ผลต่าง |
| จาก     | เวลารอคอย   | $06.00 -$             | ซ้าย        | 50.7     | 41.3          | 9.4    |
| แหลม    | (วินาที)    | 08.00 u.              | ขวา         | 45.7     | 30.7          | 15.0   |
| ฉบัง    |             | $16.00 -$             | ซ้าย        | 39.0     | 29.2          | 9.8    |
|         |             | 18.00 u.              | ขวา         | 27.3     | 10.5          | 16.8   |
|         | จำนวนรถ     | $06.00 -$             | ซ้าย        | 464.6    | 381.9         | 82.8   |
|         | ในแถวคอย    | 08.00 u.              | ขวา         | 250.4    | 169.8         | 80.6   |
|         | (คัน)       | $16.00 -$             | ซ้าย        | 148.3    | 109.0         | 39.3   |
|         |             | 18.00 u.              | ขวา         | 61.78    | 23.92         | 37.9   |
| จากพนัส | เวลารอคอย   | $06.00 -$             | ซ้าย        | 21.0     | 19.2          | 1.8    |
| นิคม    | (วินาที)    | 08.00 u.              | กลาง        | 019.9    | 18.5          | 1.4    |
|         |             |                       | ขวา         | 8.2      | 6.2           | 2.1    |
|         |             | $16.00 -$             | ซ้าย        | 10.4     | 3.5           | 6.9    |
|         |             | 18.00 u.              | กลาง        | 23.8     | 17.9          | 5.9    |
|         |             |                       | ขวา         | 2.3      | 1.3           | 1.0    |
|         | จำนวนรถใน   | $06.00-$              | ซ้าย        | 278.7    | 253.6         | 25.1   |
|         | แถวคอย      | $08.00 \; \text{u}$ . | กลาง        | 249.9    | 233.1         | 16.8   |
|         | (กัน)       |                       | ขวา         | 80.6     | 59.6          | 21.0   |
|         |             | $16.00 -$             | ซ้าย        | 102.3    | 34.5          | 67.8   |
|         |             | 18.00 u.              | กลาง        | 334.1    | 251.3         | 82.8   |
|         |             |                       | ขวา         | 18.2     | 10.3          | 7.9    |

 จากตารางที 4-40 ในช่องผลต่างจะเห็นได้วาค่ ่าพารามิเตอร์เวลาในการรอคอยและ จํานวนรถในแถวคอยมีค่าทีลดลง โดยเฉพาะเส้นทางจากนิคมอมตะนครจะมีค่าพารามิเตอร์ทีลดลง ้ มากที่สุด เนื่องจากเป็นเส้นทางที่ทำการสร้างทางข้ามแยก ส่วนเส้นทางอื่น ๆ นั้นที่ลดลงเนื่องจากมี การนําเวลาจากเส้นทางจากอมตะนครมาปรับเพิมให้ทั.ง 3 เส้นทาง

 จากค่าผลต่างทีแสดงดังตารางที 4-40 สามารถสรุปเป็ นตารางเวลาในการรอคอยทีลดลง จากการปรับปรุงแบบจําลองตามแนวทางการแกไขที 2 แสดงดังตารางที 4-41 ้

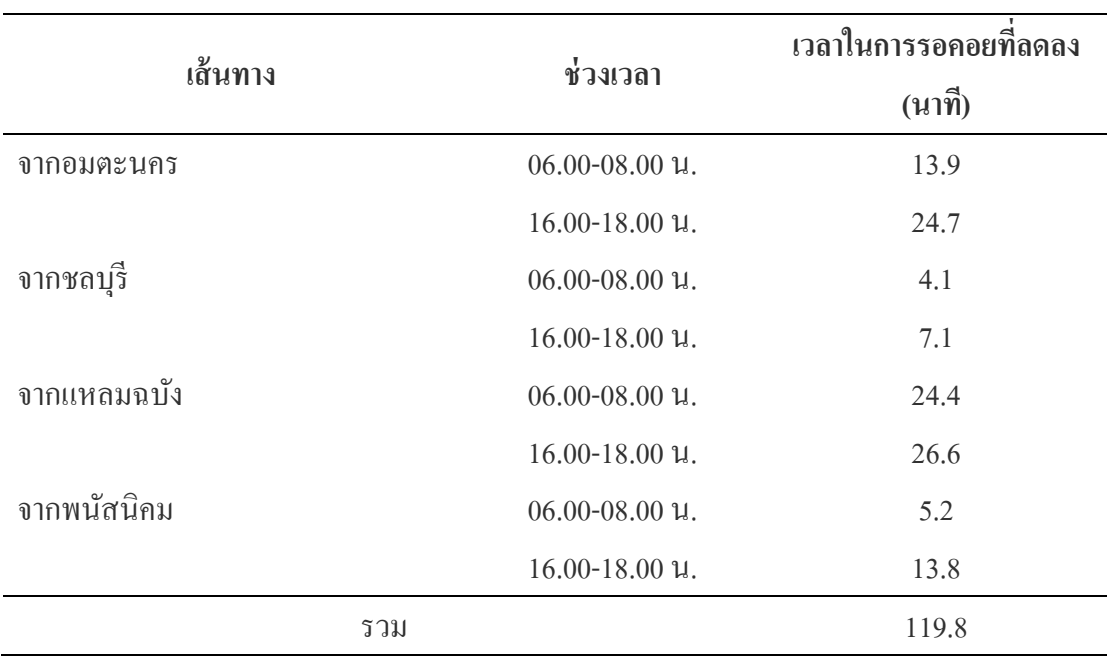

ตารางที 4-41 เวลาในการรอคอยทีลดได้ จากการปรับปรุงแบบจําลองตามแนวทางการแกไขที 2 ้

 จากตารางที 4-41 จะได้วาเวลาในการรอคอยทีลดลงจากสภาพปัจจุบันหลังจากทีได้ทํา ่ การปรับปรุงแบบจำลองตามแนวทางการแก้ไขที่ 2 ของแต่ละเส้นทางมีความแตกต่างกัน แต่โดย ึ ภาพรวมสามารถสรุปได้ว่า จากการปรับปรุงแบบจำลองตามแนวทางการแก้ไขที่ 2 สามารถลดเวลา ในการรอคอยได้ 119.8 นาที

ในการสรุปผลการปรับปรุงแบบจำลองตามแนวทางการแก้ไขที่ 2 ยังสามารถใช้ผลต่าง ้จากการคำนวณอัตราการสิ้นเปลืองพลังงานในการที่รถต้องจอดติดในแถวคอยมาเป็นข้อมูลใน การวิเคราะห์ผลลัพธ์ทีได้จากการปรับปรุงได้ อัตราการสิ.นเปลืองพลังงานจากการปรับปรุง แบบจําลองตามแนวทางการแกไขที 2 แสดงดังตารางที 4-42 และตารางที 4-43 ้

|             |               | ระยะทางที่รถ                 | สิ้นเปลืองพลังงาน | สิ้นเปลือง       |
|-------------|---------------|------------------------------|-------------------|------------------|
| เส้นทาง     | ช่องทางเดินรถ | ติด (กม.)                    | น้ำมัน (ถิตร)     | ค่าใช้จ่าย (บาท) |
| จากอมตะนคร  | ซ้าย          |                              |                   |                  |
|             | กลาง          | 0.01                         | 0.60              | 16.02            |
|             | ขวา           | $\qquad \qquad \blacksquare$ |                   |                  |
| จากชลบุรี   | ซ้าย          |                              |                   |                  |
|             | กลาง          | 1.92                         | 282.52            | 7571.53          |
|             | ขวา           | 0.84                         | 77.22             | 2069.44          |
| จากแหลมฉบัง | ซ้าย          | 1.40                         | 315.56            | 8457.03          |
|             | ขวา           | 0.62                         | 104.06            | 2788.89          |
| จากพนัสนิคม | ซ้าย          | 1.14                         | 97.53             | 2613.82          |
|             | กลาง          | 1.05                         | 86.16             | 2309.12          |
|             | ขวา           | 0.27                         | 7.33              | 196.43           |
|             | รวม           |                              | 970.98            | 26,022           |

ตารางที 4-42 อัตราการสิ.นเปลืองพลังงานของแต่ละเส้นทางเดินรถ ช่วงเวลา 06.00-08.00 น.

ตารางที 4-43 อัตราการสิ.นเปลืองพลังงานของแต่ละเส้นทางเดินรถ ช่วงเวลา 16.00-18.00 น.

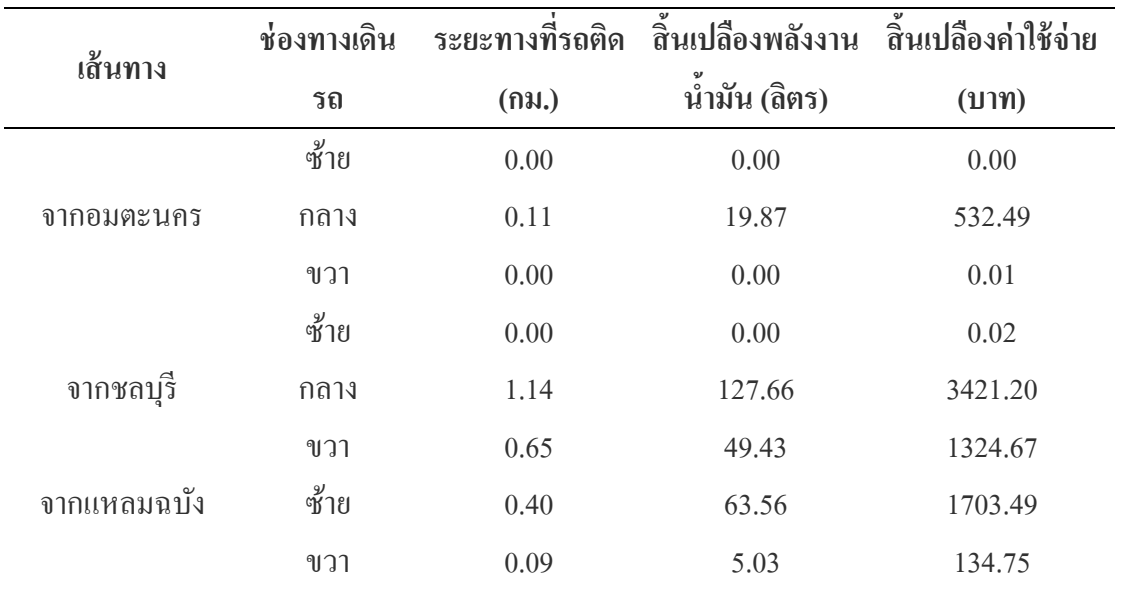

ตารางที 4-43 (ต่อ)

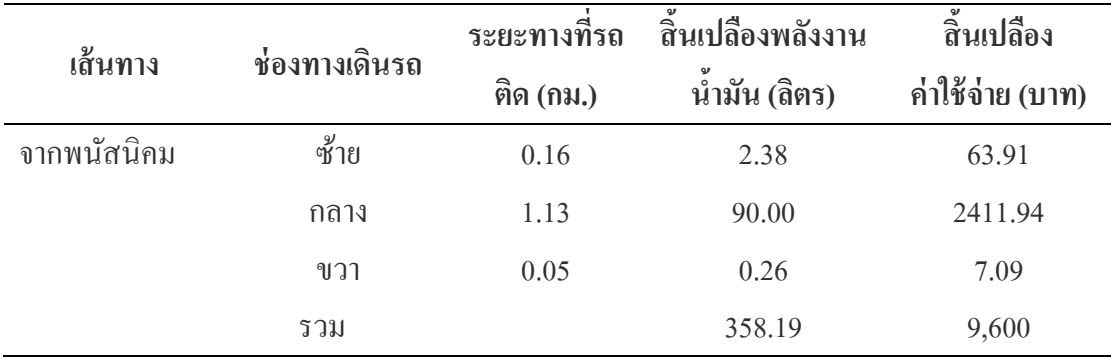

ิจากตารางที่ 4-42 และตารางที่ 4-43 อัตราการสิ้นเปลืองพลังงานรวมทั้ง 2 ช่วงเวลา  $\mu$ ่ากับ 26,022 + 9,600 = 35,622 บาท เมื่อเปรียบเทียบกับอัตราการสิ้นเปลืองพลังงานของสภาพ ปัจจุบัน สรุปได้ว่าผลจากการปรับปรุงแบบจำลองตามแนวทางการแก้ไขที่ 2 สามารถลดค่าใช้จ่าย ที่ต้องเสียไปโดยเปล่าประโยชน์ได้เท่ากับ 56,155-35,622 = 20,533 บาท

### **ผลจากการปรับปรุงตามแนวทางการแก้ไขที 3**

จากการปรับปรุงแบบจําลองตามแนวทางการแกไขปัญหาที 3 โดยการสร้างสะพานข้าม ้ ้ แยกจากสี่แยกนิคมอมตะนครเลี้ยวขวาไปทางเมืองชลบุรี จำนวน 2 ช่องทาง ผู้จัดทำได้นำผลการรัน ้ มาทำการเปรียบเทียบเพื่อบ่งชี้ว่าแนวทางแก้ไขปัญหาที่ 3 นี้สามารถที่จะแก้ไขปัญหาในจุดไหนได้ บ้างและมากน้อยเพียงใดและยังบ่งชี้ ได้ว่าจุด ใหนยังคงมีปัญหาอยู่ เพื่อเสนอแนวทางการแก้ไข เพิมเติม ผลการเปรียบเทียบค่าพารามิเตอร์ของทั.ง 2 ช่วงเวลา แสดงดังตารางที 4-44

ิตารางที่ 4-44 การเปรียบเทียบค่าพารามิเตอร์เฉลี่ยของสภาพปัจจุบันกับแนวทางการแก้ไขที่ 3 ของช่วงเวลา 06.00-08.00 น. และช่วงเวลา 16.00-18.00 น.

| พารามิเตอร์<br>เส้นทาง |           | ช่องทางเดิน<br>ช่วงเวลา       |       | ิสภาพ           | แนว           |        |
|------------------------|-----------|-------------------------------|-------|-----------------|---------------|--------|
|                        |           |                               | รถ    | ป้อจุบัน        | ทางแก้ไขที่ 3 | ผลต่าง |
| จากอมตะ                | เวลารอคอย | $06.00-$                      | ซ้าย  | $\qquad \qquad$ |               |        |
| นคร                    | (วินาที)  | $08.00 \text{ }\mathfrak{u}.$ | ึกลาง | 15.3            | 0.0           | 15.3   |
|                        |           |                               | ขวา   | 3.4             | 0.0           | 3.4    |

# ตารางที 4-44 (ต่อ)

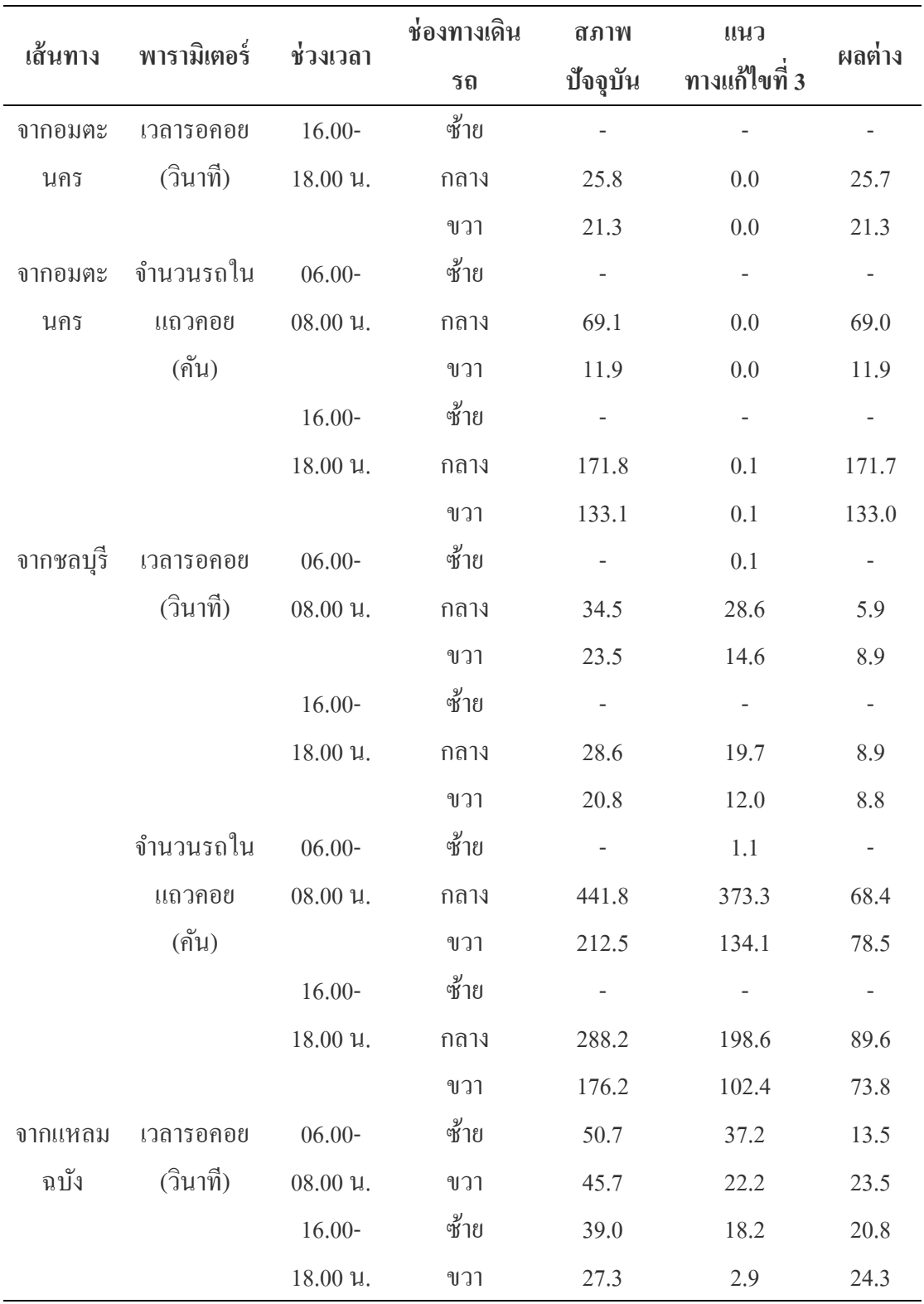

ตารางที 4-44 (ต่อ)

|          |                                           |           | ช่องทางเดิน | สภาพ     | แนว           |         |
|----------|-------------------------------------------|-----------|-------------|----------|---------------|---------|
| เส้นทาง  | พารามิเตอร์                               | ช่วงเวลา  | รถ          | ป้อจูบัน | ทางแก้ไขที่ 3 | ผลต่าง  |
| จากแหลม  | จำนวนรถใน                                 | $06.00 -$ | ซ้าย        | 464.6    | 331.9         | 132.8   |
| ฉบัง     | แถวคอย                                    | 08.00 u.  | ขวา         | 250.4    | 120.2         | 130.2   |
|          | (คัน)                                     | $16.00 -$ | ซ้าย        | 148.3    | 71.7          | 76.7    |
|          |                                           | 18.00 u.  | ขวา         | 61.78    | 6.63          | 55.2    |
| จาก      | เวลารอคอย                                 | $06.00 -$ | ซ้าย        | $21.0\,$ | 18.7          | 2.3     |
| พนัสนิคม | (วินาที)                                  | 08.00 u.  | กลาง        | 19.9     | 17.5          | 2.3     |
|          |                                           |           | ขวา         | 8.2      | 5.3           | 2.9     |
|          |                                           | $16.00 -$ | ซ้าย        | 10.4     | 3.6           | 6.7     |
|          |                                           | 18.00 u.  | กลาง        | 23.8     | 18.2          | 5.5     |
|          |                                           |           | ขวา         | 2.3      | 1.2           | $1.1\,$ |
|          | จำนวนรถ                                   | $06.00 -$ | ซ้าย        | 278.7    | 245.5         | 33.2    |
|          | ในแถวคอย                                  | 08.00 u.  | กลาง        | 249.9    | 219.7         | 30.3    |
|          | $(\overset{\circ}{\mathsf{n}}\mathsf{u})$ |           | ขวา         | 80.6     | 51.7          | 28.9    |
|          |                                           | $16.00 -$ | ซ้าย        | 102.3    | 36.3          | 66.0    |
|          |                                           | 18.00 u.  | กลาง        | 334.1    | 247.8         | 86.3    |
|          |                                           |           | ขวา         | 18.2     | 9.3           | 8.9     |

 จากตารางที 4-44 ในช่องผลต่างจะเห็นได้วาค่ ่าพารามิเตอร์เวลาในการรอคอยและ จํานวนรถในแถวคอยมีค่าทีลดลง โดยเฉพาะเส้นทางจากนิคมอมตะนคร จะมีค่าพารามิเตอร์ทีลดลง ้มากที่สุด เนื่องจากเป็นเส้นทางที่ทำการสร้างทางข้ามแยก ส่วนเส้นทางอื่น ๆ นั้นที่ลดลงเนื่องจาก ้มีการนำเวลาจากเส้นทางจากอมตะนครมาปรับเพิ่มให้ทั้ง 3 เส้นทาง จากค่าผลต่างทีแสดงดังตารางที 4-44 สามารถสรุปเป็ นตารางเวลาในการรอคอยทีลดลง จากการปรับปรุงแบบจําลองตามแนวทางการแกไขที 3 แสดงดังตารางที 4-45 ้

| เส้นทาง      | ช่วงเวลา           | เวลาในการรอคอยที่ลดลง (นาที) |
|--------------|--------------------|------------------------------|
| จากอมตะนคร   | $06.00 - 08.00$ u. | 18.7                         |
|              | $16.00 - 18.00$ u. | 47.1                         |
| จากชลบุรี    | $06.00 - 08.00$ u. | 14.7                         |
|              | $16.00 - 18.00$ u. | 17.7                         |
| ิจากแหลมฉบัง | $06.00 - 08.00$ u. | 37.0                         |
|              | $16.00 - 18.00$ u. | 45.1                         |
| จากพนัสนิคม  | $06.00 - 08.00$ u. | 7.6                          |
|              | $16.00 - 18.00$ u. | 13.4                         |
|              | รวม                | 201.3                        |

ตารางที 4-45 เวลาในการรอคอยทีลดได้ จากการปรับปรุงแบบจําลองตามแนวทางการแกไขที 3 ้

 จากตารางที 4-45 จะได้วาเวลาในการรอคอยทีลดลงจากสภาพปัจจุบันหลังจากทีได้ทํา ่ การปรับปรุงแบบจำลองตามแนวทางการแก้ไขที่ 3 ของแต่ละเส้นทางมีความแตกต่างกัน แต่โดย ภาพรวมสามารถสรุปได้ว่า จากการปรับปรุงแบบจำลองตามแนวทางการแก้ไขที่ 3 สามารถลดเวลา ในการรอคอยได้ 201.3 นาที

ในการสรุปผลการปรับปรุงแบบจำลองตามแนวทางการแก้ไขที่ 3 ยังสามารถใช้ผลต่าง ้จากการคำนวณอัตราการสิ้นเปลืองพลังงานในการที่รถต้องจอดติดในแถวคอยมาเป็นข้อมูลในการ ้วิเคราะห์ผลลัพธ์ที่ได้จากการปรับปรุงได้ อัตราการสิ้นเปลืองพลังงานจากการปรับปรุงแบบจำลอง ตามแนวทางการแกไขที 3 แสดงดังตารางที 4-46 และตารางที 4-47 ้

ตารางที 4-46 อัตราการสิ.นเปลืองพลังงานของแต่ละเส้นทางเดินรถ ช่วงเวลา 06.00-08.00 น.

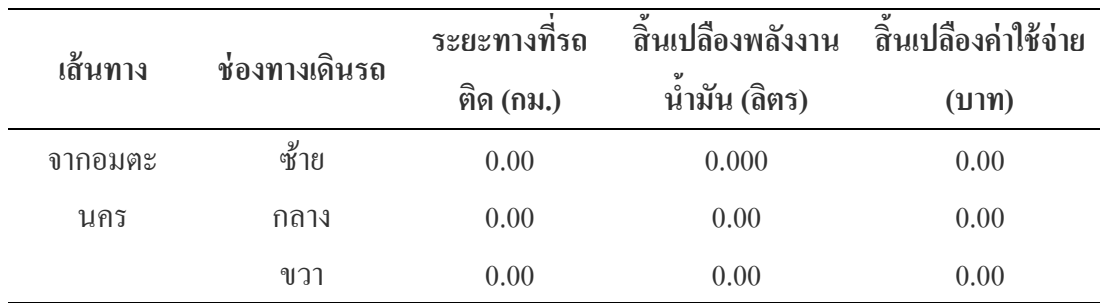

# ตารางที 4-46 (ต่อ)

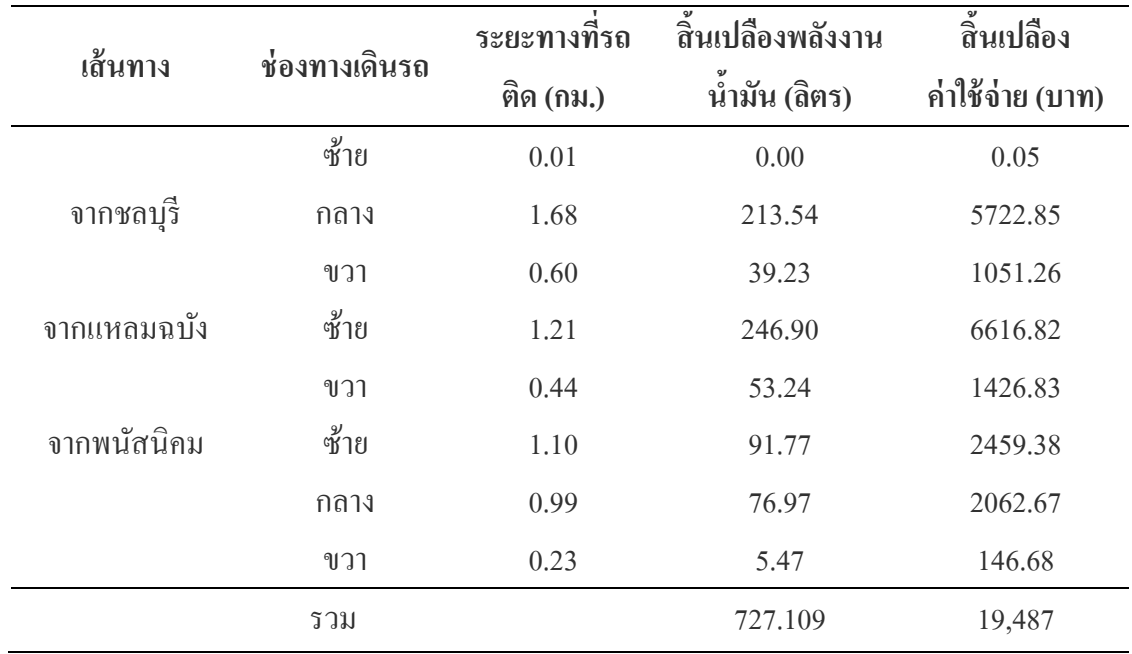

ตารางที 4-47 อัตราการสิ.นเปลืองพลังงานของแต่ละเส้นทางเดินรถ ช่วงเวลา 16.00-18.00 น.

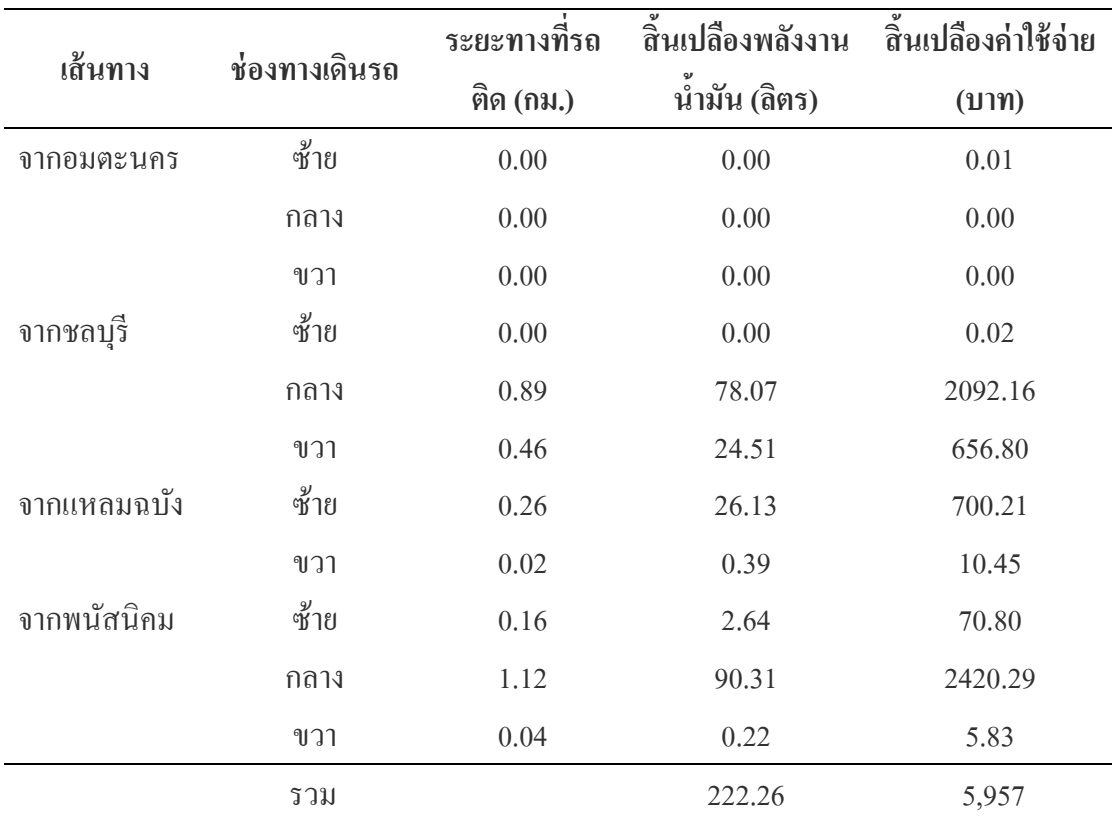

ิจากตารางที่ 4-46 และตารางที่ 4-47 อัตราการสิ้นเปลืองพลังงานรวมทั้ง 2 ช่วงเวลา เท่ากับ 19,487+ 5957 = 25,444 บาท เมื่อเปรียบเทียบกับอัตราการสิ้นเปลืองพลังงานของสภาพ ปัจจุบัน สรุปใด้ว่าผลจากการปรับปรุงแบบจำลองตามแนวทางการแก้ไขที่ 3 สามารถลดค่าใช้จ่าย ที่ต้องเสียไปโดยเปล่าประโยชน์ได้เท่ากับ 56,155-25,444 = 30,711 บาท

# **บทที 5**

# **สรุปผลและอภิปราย**

#### **สรุปผลการดําเนินงาน**

การศึกษาปัญหาการจราจรสีแยกไฟแดงดอนหัวฬ่อ โดยการใช้เทคนิคจําลองสถานการณ์ ด้วยคอมพิวเตอร์ มีวัตถุประสงค์เพื่อศึกษาปัญหาและกำหนดแนวทางแก้ไขปัญหาพร้อมทั้งประเมิน ผลลัพธ์ ด้วยการใช้แบบจําลองคอมพิวเตอร์ โดยใช้ค่าพารามิเตอร์ทีได้จากผลการรันแบบจําลอง ในการบ่งชี.ปัญหา ค่าพารามิเตอร์ทีใช้ผู้จัดทําเลือกนํามาใช้มี 2 ประเภท คือ ค่าพารามิเตอร์เวลา ในการรอคอยของรถในแถวคอยและค่าพารามิเตอร์จํานวนของรถทีสะสมในแถวคอย จาก ้ค่าพารามิเตอร์ทั้ง 2 ประเภท ผู้จัดทำได้นำมาใช้เป็นข้อมูลในการบ่งชี้ปัญหา โดยการนำ ค่าพารามิเตอร์เวลาในการรอคอยและค่าพารามิเตอร์จํานวนรถในแถวคอยมาคํานวณหาระยะทาง ที่รถติดสะสมและอัตราการสิ้นเปลืองพลังงาน จากตารางการคำนวณพบว่าในช่วงเวลา 06.00-08.00 น. เส้นทางทีมีรถติดสะสมมากทีสุดคือ เส้นทางจากอําเภอเมืองชลบุรีในช่องทางเดินรถกลาง มีรถติดสะสมยาวถึง 1.66 กม. ในช่วงเวลา 16.00-18.00 น. เส้นทางทีมีรถติดสะสมมากทีสุดคือ เส้นทางจากอําเภอพนัสนิคมในช่องทางเดินรถกลาง มีรถติดสะสมยาว 1.25 กม. จากปัญหาทีมีรถ ติดสะสมเป็ นระยะทางทียามมากส่งผลกระทบต่อการทีต้องสูญเสียพลังงานในการจอดรถติดใน แถวคอย จากตารางการคำนวณอัตราการสิ้นเปลืองพลังงานในรวมทั้ง 2 ช่วงเวลาเราจะต้องสูญเสีย พลังงานโดยเปล่าประโยชน์ถึง 2,095.41ลิตร คิดเป็นค่าใช้ง่ายที่ต้องเสียไปเท่ากับ 56,155 บาท

้ จากข้อมูลทั้งหมดที่กล่าวมาข้างต้น เพียงพอที่ใช้ในการจะบ่งชี้ได้ว่าปัญหาการจราจร ติดขัดบริเวณสี่แยกไฟแดงดอนหัวพ่อส่งผลการทบต่อผู้คนที่ต้องสัญจรไปมาผ่านบริเวณนี้เป็น ประจำ ทั้งด้านการสิ้นเปลืองพลังงาน การที่ต้องเสียเวลาในแถวคอย และยังมีผลกระทบอีกหลาย ้อย่างที่ไม่ได้กล่าวถึงและไม่ได้บำมาวิเคราะห์ด้วย เนื่องจากมีข้อจำกัดในเรื่องเวลาและขอบเขตใน การศึกษา

ดังนั้น ทางผู้จัดทำจึงได้เสนอแนวทางการแก้ไขเพื่อปรับปรุงแบบจำลองและวิเคราะห์ ผล มา 3 แนวทางและได้ผลจากการปรับปรุงแบบจําลองดังต่อไปนี.

 1. แนวทางการแกไขที 1 ปรับเวลาการทํางานของสัญญาณไฟจราจร ด้วยการจัด ้ ตารางเวลาตามสัดส่วนการมาของรถแต่ละเส้นทางและเพิมเวลาของรอบการทํางาน สรุปผลจาก ึการปรับปรุงแบบจำลองตามแนวทางการแก้ไขที่ 1 ไม่สามารถที่จะแก้ไขปัญหาการจราจรสี่แยก ไฟแดงดอนหัวพ่อได้มากเท่าที่ควร แต่อย่างไรก็ตามการปรับเวลาการทำงานตามสัดส่วนการมาของ

รถแต่ละเส้นทางก็ทําให้ค่าพารามิเตอร์เวลารอคอยและค่าพารามิเตอร์รถในแถวคอยของแต่ละ ้เส้นทางมีความสมดุลมากขึ้นและไม่มีค่าใช้จ่ายในการดำเนินการ

่ 2. แนวทางการแก้ไขที่ 2 สร้างสะพานข้ามแยกจากนิคมอมตะนครเลี้ยวขวาไปทาง ชลบุรีจํานวน 1 ช่องทาง พร้อมปรับเวลาการทํางานของสัญญาณไฟจราจรตามสัดส่วนการมาของ ้ รถแต่ละเส้นทาง สรุปผลการปรับปรุงแบบจำลองตามแนวทางการแก้ไขที่ 2 สามารถลดเวลา ในการรอคอยได้ 119.8 นาที สามารถลดค่าใช้จ่ายทีต้องเสียไปโดยเปล่าประโยชน์ได้ 20,533 บาท

3. แนวทางการแก้ไขที่ 3 สร้างสะพานข้ามแยกจากนิคมอมตะนครเลี้ยวขวาไปทาง ชลบุรีจํานวน 2 ช่องทาง พร้อมปรับเวลาการทํางานของสัญญาณไฟจราจรตามสัดส่วนการมาของ รถแต่ละเส้นทาง สรุปผลการปรับปรุงแบบจําลองตามแนวทางการแกไขที 3 สามารถลดเวลาใน ้ การรอคอยได้ 201.3 นาที สามารถลดค่าใช้จ่ายทีต้องเสียไปโดยเปล่าประโยชน์ได้ 30,711 บาท

จารผลการปรับปรุงแบบจำลองตามแนวทางการแก้ไขทั้ง 3 แนวทางจะเห็นได้ว่า ้ แนวทางการแก้ไขที่ 1 ไม่สามารถแก้ไขปัญหาได้ดีเท่าที่ควร ผู้จัดทำจึงไม่สามารถนำมาพิจารณา ในการเลือกแนวทางการแก้ไขที่ดีที่สุด ดังนั้น เราสามารถเปรียบเทียบผลขอลการปรับปรุง แบบจําลองได้ดังตารางที 5-1

ตารางที่ 5-1 การเปรียบเทียบผลจากการปรับปรุงแบบจำลองตามแนวทางการแก้ไขที่เสนอ

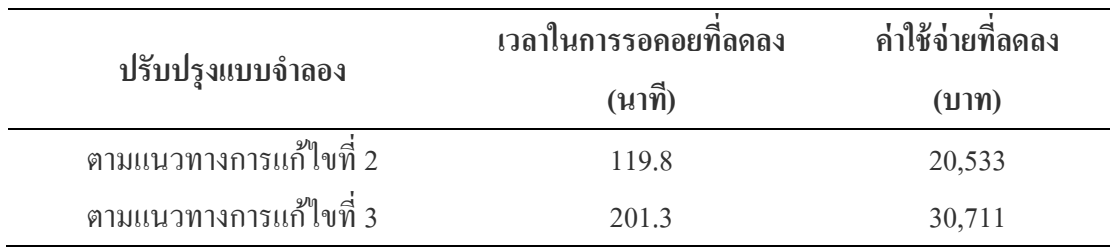

ึ จากตารางที่ 5-1 จะเห็นได้ว่าผลของการปรับปรุงแบบจำลองตามแนวทางการแก้ไขที่ 3 จะสามารถลดเวลาในการรอคอยและลดค่าใช้จ่ายทีต้องสูญเสียในการรอคอยมากกวาแนวทาง ่ ึการแก้ไขที่ 2 ผู้จัดทำจึงตัดสินใจเลือกแนวทางการแก้ไขที่ 3 เป็นแนวทางการแก้ไขที่ดีที่สุดใน 3 แนวทางนี.

# **อภิปรายผลการดําเนินงาน**

ึ จากการดำเนินงานตามขั้นตอนต่าง ๆ ที่ได้กล่าวมาแล้วในบทที่ 3 และบทที่ 4 ทำให้ สามารถทีจะชี.ให้เห็นถึงปัญหาการจราจรบริเวณสีแยกไฟแดงดอนหัวฬ่อซึงเป็ นบริเวณกรณีศึกษา

ได้ และยังสามารถที่จะเสนอแนวทางการแก้ไขได้ 3 แนวทางการแก้ไข ตามที่ได้กล่าวในหัวข้อที่ แล้ว และจากการเปรียบเทียบผลการปรับปรุงแบบจำลองตามแนวทางการแก้ไขทั้ง 3 แนวทาง ี สรุปได้ว่าแนวทางการแก้ไขที่ 3 เป็นแนวทางการแก้ไขที่ดีที่สุด แต่ในการพิจารณาและนำเสนอ ี แนวทางการแก้ไขที่ได้กล่าวมาทั้งหมดเป็นเพียงการพิจารณาโดยใช้ข้อมูลที่ได้จากแบบจำลอง คอมพิวเตอร์เท่านั้น ไม่ได้นำปัจจัยอื่น ๆ ที่น่าจะเกี่ยวข้องมาพิจารณาร่วมด้วย เช่น ปัจจัยด้าน เศรษฐกิจ ปัจจัยด้านการคุมทุน ปัจจัยด้านสิงแวดล้อม เนืองจากในการสร้างทางข้ามแยกจะต้องมี ้ ค่าใช้จ่ายในการสร้างอีกทั้งยังมีผลกระทบกับการจราจรในระหว่างก่อสร้างด้วย

### **ข้อเสนอแนะ**

1. การนำเสนอแนวทางการแก้ไขปัญหาทั้ง 3 แนวทาง ไม่ได้มีการพิจารณาปัจจัยอื่น ๆ ทีอาจจะส่งผลกระทบด้วย หากมีการใช้ทฤษฎีอืน ๆ ทีเหมาะสมในการพิจารณา ก็อาจจะได้ แบวทางการแก้ไขที่ดีขึ้น

2. แบบจำลองคอมพิวเตอร์เป็นเพียงเครื่องมือที่ใช้ในการจำลองสถานการณ์เท่านั้น ซึ่งข้อมูลที่ได้มาจากการศึกษาและเก็บรวบรวมข้อมูล ไม่สามารถใช้ในการแก้ไขปัญหาได้ แต่ใช้ เพียงเพื่อแสดงผลลัพธ์และเป็นข้อมูลในการบ่งชี้ปัญหาและเสนอแนวทางแก้ไขปัญหาเท่านั้น ี่ซึ่งจะเห็นได้ว่าผู้จัดทำโครงงานนี้ ไม่ได้นำเทคนิคหรือเครื่องมืออื่น ๆ มาช่วยในการสร้างทางเลือก ในการแกไขปัญหาเลย ในอนาคตผู้ทีสนใจสามารถนําทฤษฎีหรือเครือง ้ มืออืน ๆ มาประยุกต์ใช้ ร่วมกนได้ ั

#### **บรรณานุกรม**

ชลารักษ์ คนรักษ์. (2553). *การเปรียบเทียบเวลาการเดินรถภายในมหาวิทยาลัยบูรพา โดยใช้โปรแกรมจําลองสถานการณ์ .* ปริญญานิพนธ์วิศวกรรมศาสตรมหาบัณฑิต, สาขาวิชาวิศวกรรมอุตสาหการ, คณะวิศวกรรมศาสตร์, มหาวิทยาลัยบูรพา. นุชิดา อาจวิชัย. (2542). *การประยุกต์ใช้โปรแกรม ARENA ในการจําลองรูปแบบปัญหา ด้วยคอมพิวเตอร์ กรณีศึกษา ระบบแถวคอยของสารการประกอบปื นอิเล็กตรอน ณ บริษัท ไทยอิเล็กตรอนกัน จํากัด.* วิทยานิพนธ์วิศวกรรมศาสตรมหาบัณฑิต, สาขาวิชาวิศวกรรมอุตสาหการ, บัณฑิตวิทยาลัย, มหาวิทยาลัยบูรพา. ปานหทัย นิติลัทธิ. (2552). *การประยุกต์ใช้ RFID เพื7อเพิ7มประสิทธิภาพระบบควบคุมการเข้า-ออก ประตูตรวจสอบอัตโนมัติ (E-GATE) โดยใช้แบบจําลองสถานการณ์ กรณีศึกษาท่าเรือ กรุงเทพการท่าเรื อแห่งประเทศไทย.* เข้าถึงได้จาก http://logisticscorner.com/index.php? option=com\_content&view=article&id=2408:-rfid-e-gate-2552&catid=64: พูลศักดิ, แกวสุวรรณ์ (2553). ้ *การสร้ างสถานการณ์ จําลองการปรับปรุงการจัดการสินค้าคงคลัง กรณีศึกษาธุรกิจจําหน่ายอาหารแช่แข็ง.* เข้าถึงได้จาก http://logisticscorner.com/index.php?option=com\_content&view=article&id=2525: มัญชุมาศ ฤกษ์มงคล. (2552).*การวิเคราะห์นโยบายการสั7งซื@อวัตถุดิบที7ราคาแปรปรวนด้วยการ สร้ างแบบจําลองสถานการณ์ .* เข้าถึงได้จาก http://logisticscorner.com/index.php? option=com\_content&view=article&id=2404:2552&catid=55:inventory-รุ่งรัตน์ ภิสัชเพ็ญ. (2553). *คู่มือสร้ างแบบจําลอง ARENA*. กรุงเทพฯ: ซีเอ็ดยูเคชัน. ้วรชน แสงศักดา. (2554)...*การจัดสรรพื้นที่การจัดวางสินค้าภายในคลังสินค้าโดยใช้แบบจำลอง สถานการณ์ กรณีศึกษา อุตสาหกรรมอาหารกระป๋ อง.* เข้าถึงได้จาก http://www.logisticscorner.com/index.php?option=com\_content&view=article&id=27 03:-2554&catid=59:warehouse-management&Itemid=76 ศศิวรรณ รัตนอุบล และชานินทร์ ศรีสุวรรณนภา. (2556). *รายงานการวิจัย การจําลองสถานการณ์ เพื7อเพิ7มประสิทธิภาพ การให้บริการของแผนกอายุรกรรม ตึกผู้ป่ วยนอก โรงพยาบาล พุทธโสธร.* สมุทรปราการ: คณะวิทยาศาสตร์ สถาบันเทคโนโลยีพระจอมเกล้า เจ้าคุณทหารลาดกระบัง . ศิริจันทร์ ทองประเสริฐ. (2536). *สถิติสําหรับงานวิศวกรรม*. กรุงเทพฯ: สํานักพิมพ์แห่งจุฬาลงกรณ์ มหาวิทยาลัย .

อํานาจ วังจีน และพรรณี บุญสุยา. (2553). *สถิติทั7วไป*. กรุงเทพฯ: สํานักพิมพ์มหาวิทยาลัยศรีปทุม. Kelton ,D. W. (2003). Simulation with arena  $(3<sup>rd</sup>$  ed.). New York: McGraw-Hill. Maria, A. (1997). *Introduction to model and simulation.* n.p.

**ภาคผนวก**
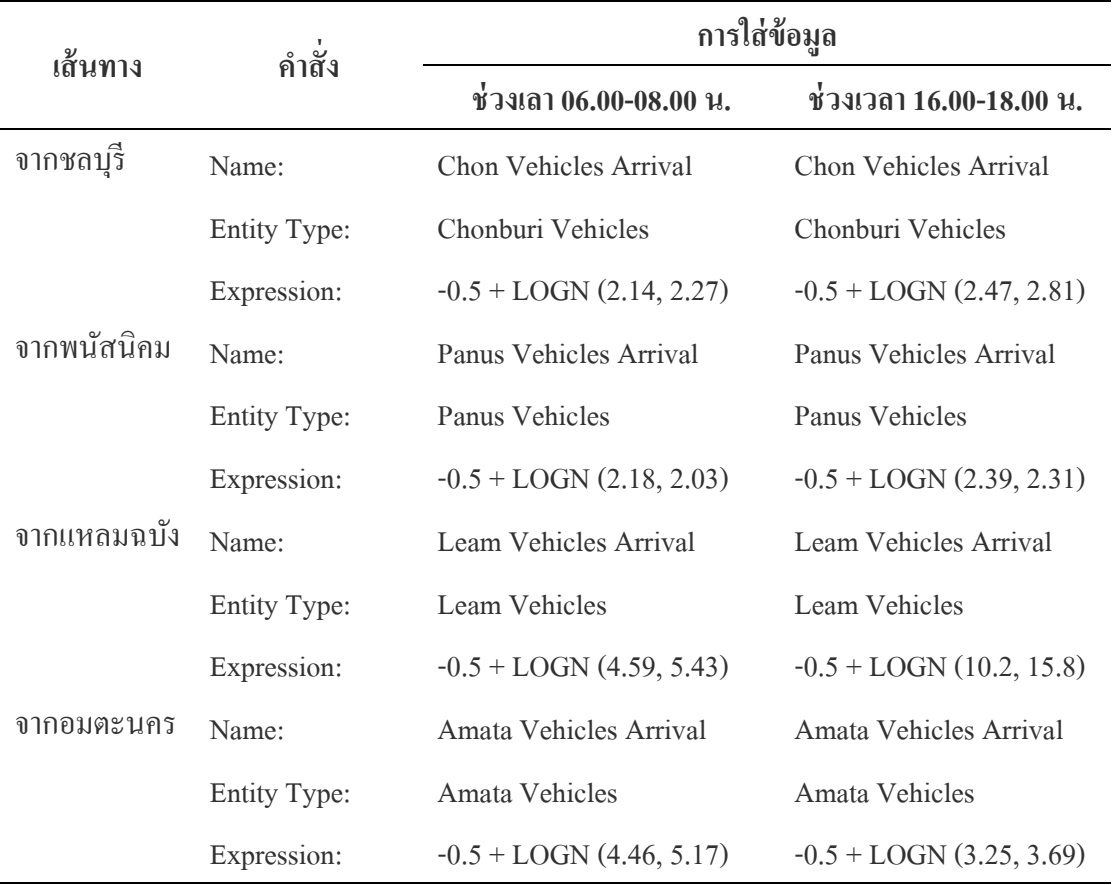

ตารางภาคผนวก ก-1 การใส่ข้อมูลในครีเอตโมดูลของแต่ละเส้นทาง

ตารางภาคผนวก ก-2 การใส่ข้อมูลในแอสไซน์โมดูลของแต่ละเส้นทาง

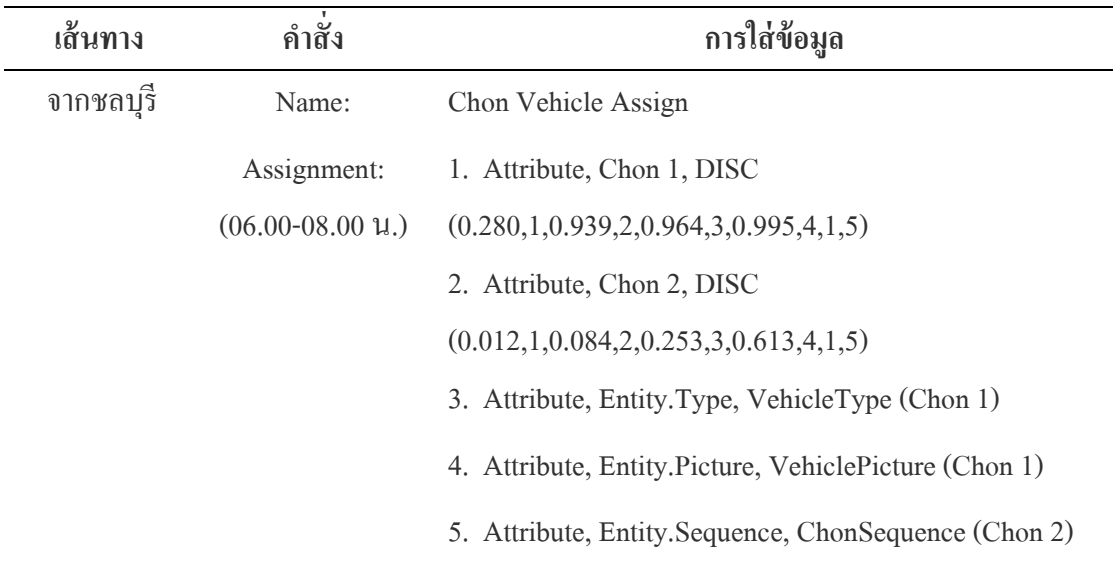

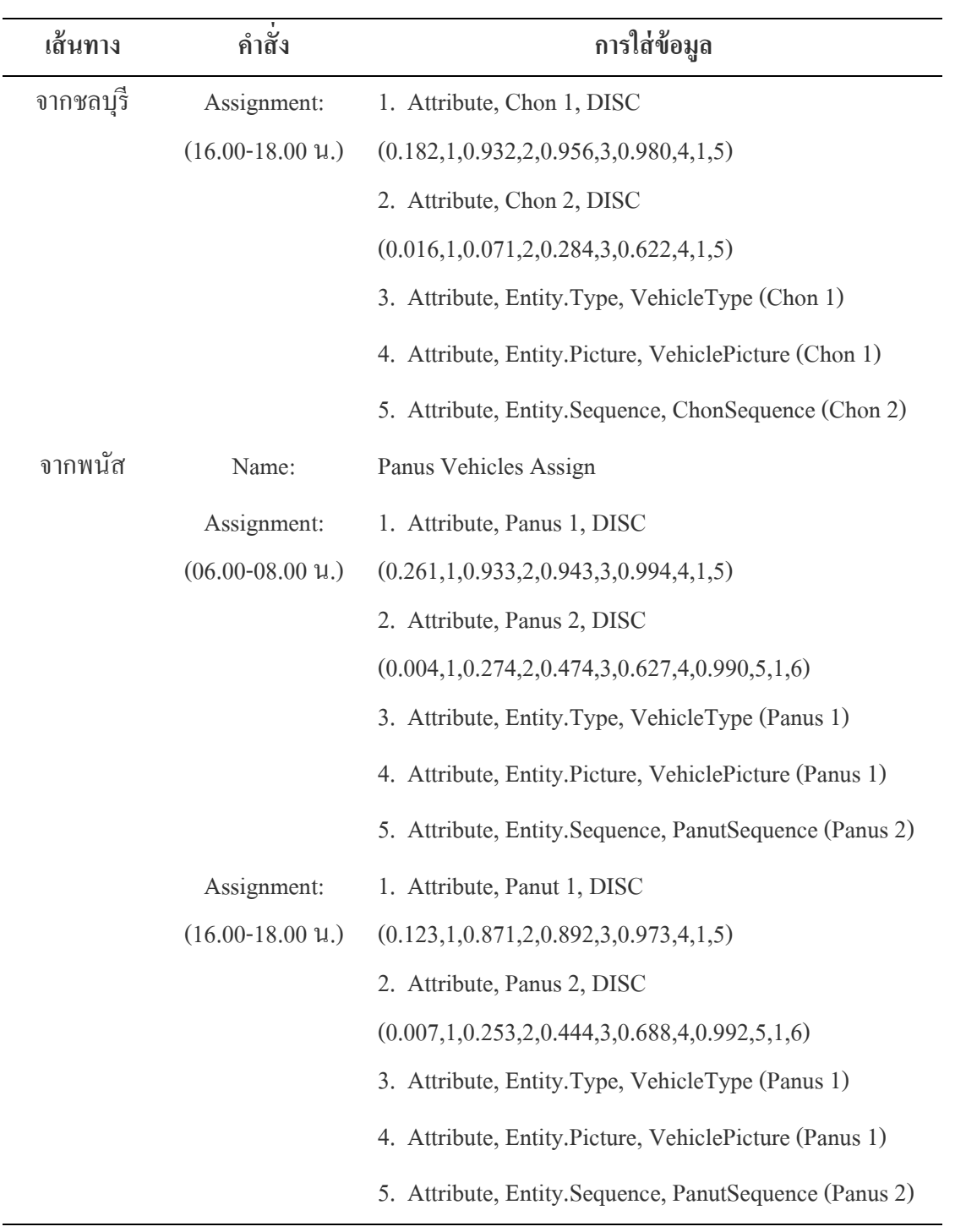

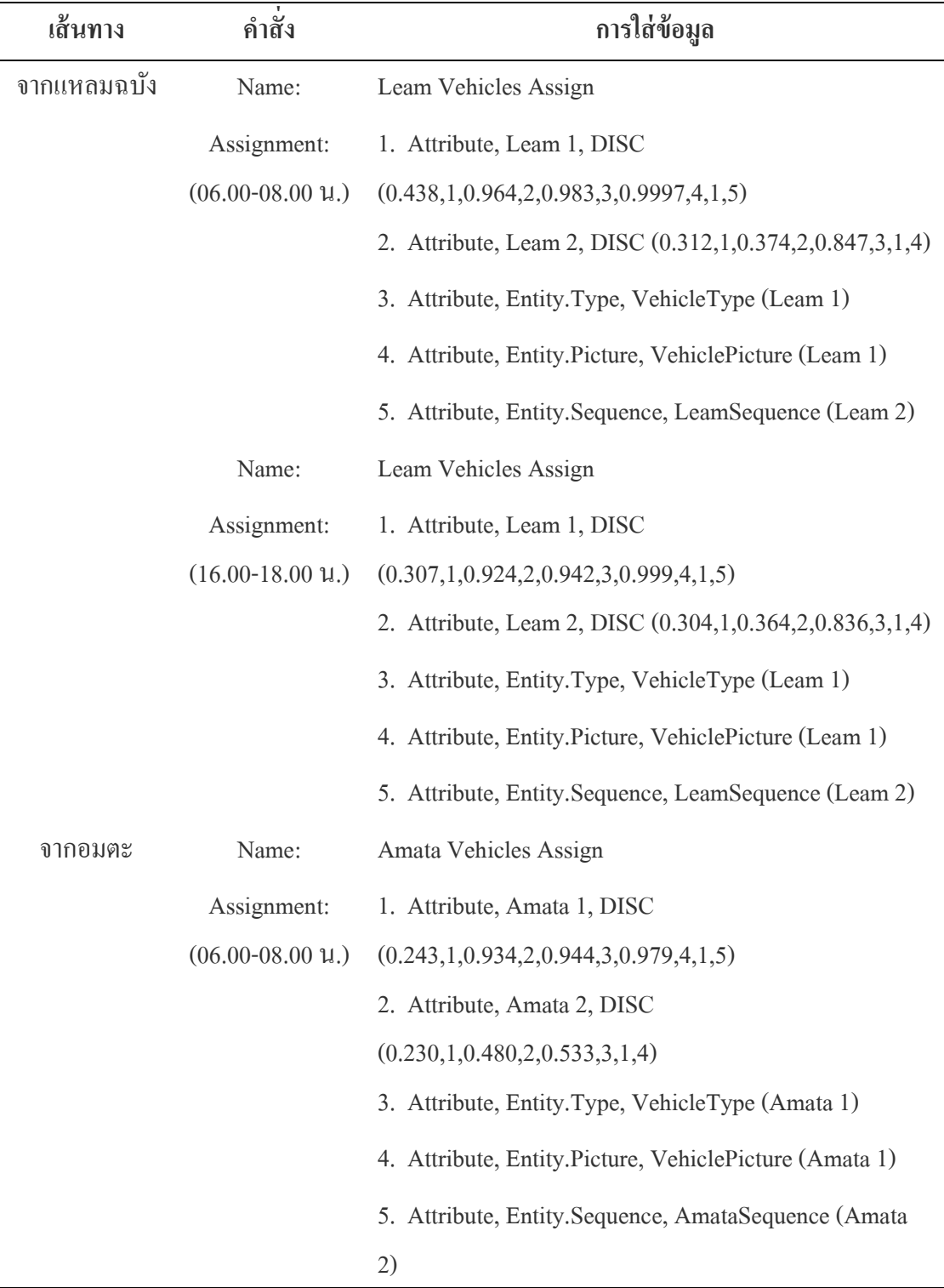

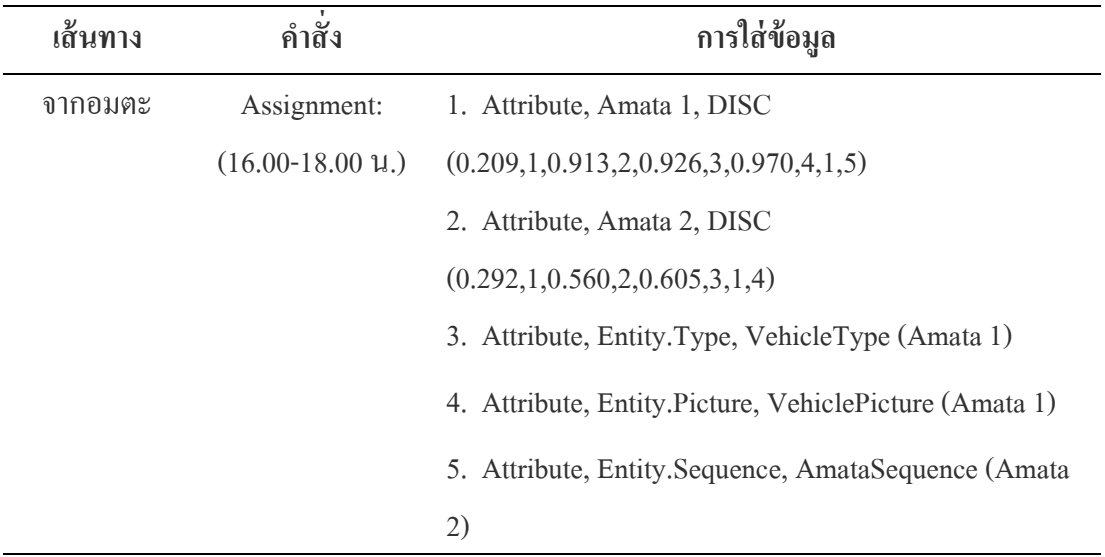

## ิตารางภาคผนวก ก-3 การใส่ข้อมูลการในสเตชั่นโมดูลของแต่ละเส้นทาง

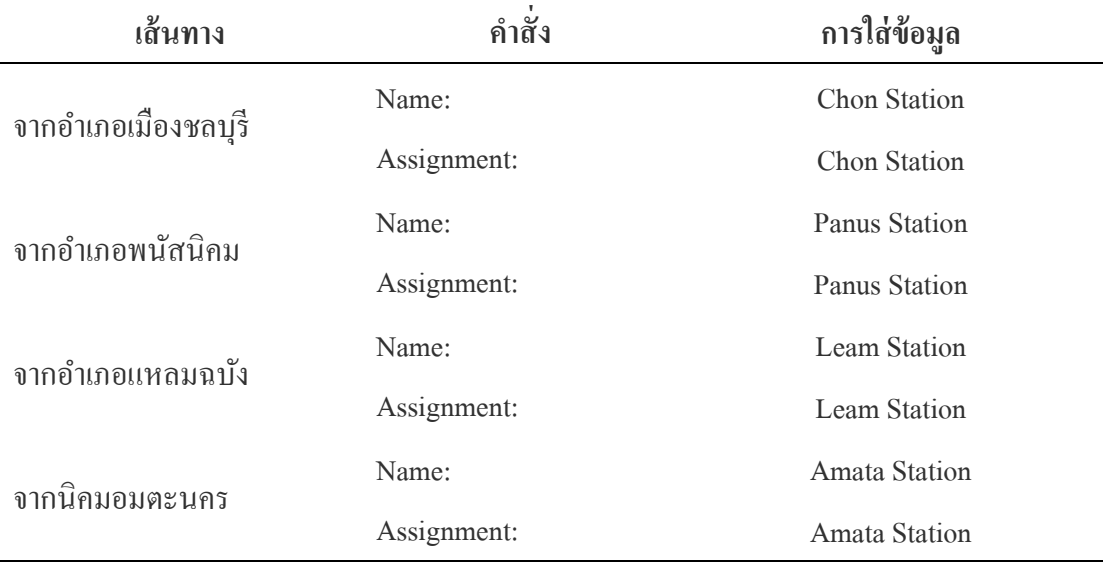

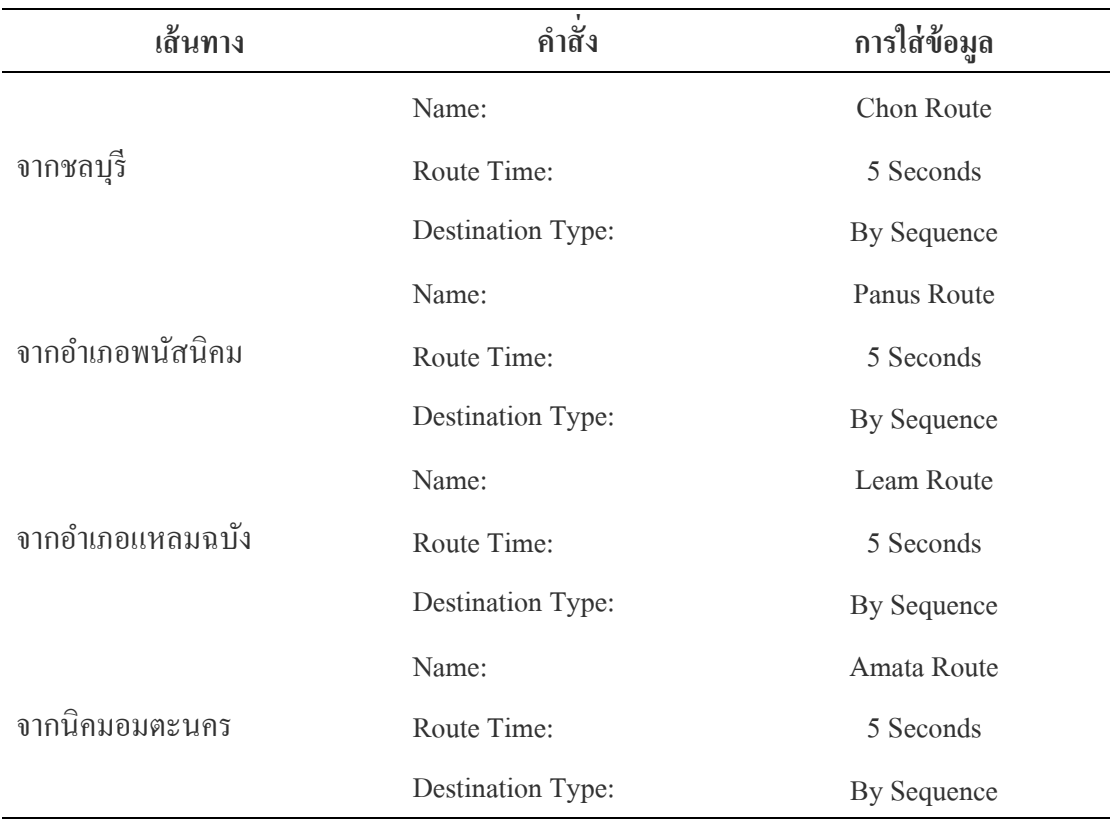

### ตารางภาคผนวก ก-4 การใส่ข้อมูลการในรูทโมดูลของแต่ละเส้นทาง

## ิตารางภาคผนวก ก-5 การใส่ข้อมูลการในสเตชั่นโมดูลของแต่ละเส้นทาง

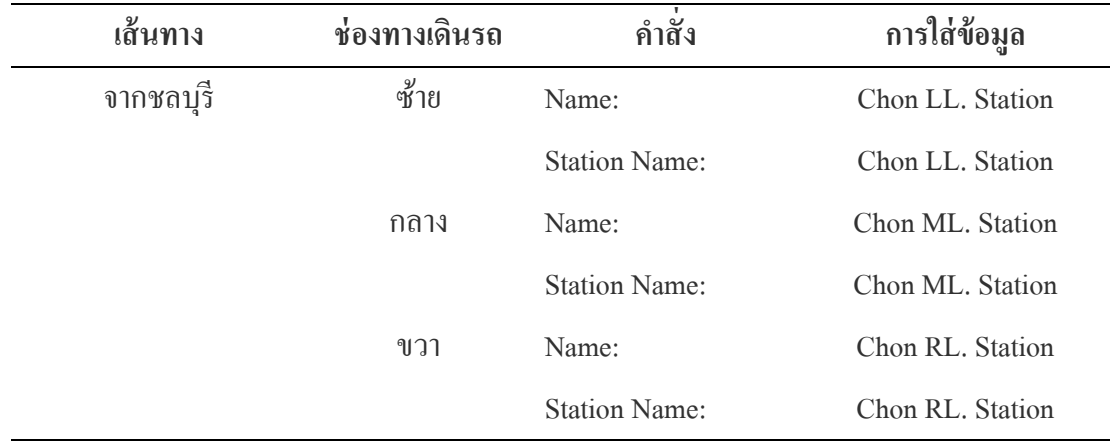

### ตารางภาคผนวก ก-5 (ต่อ)

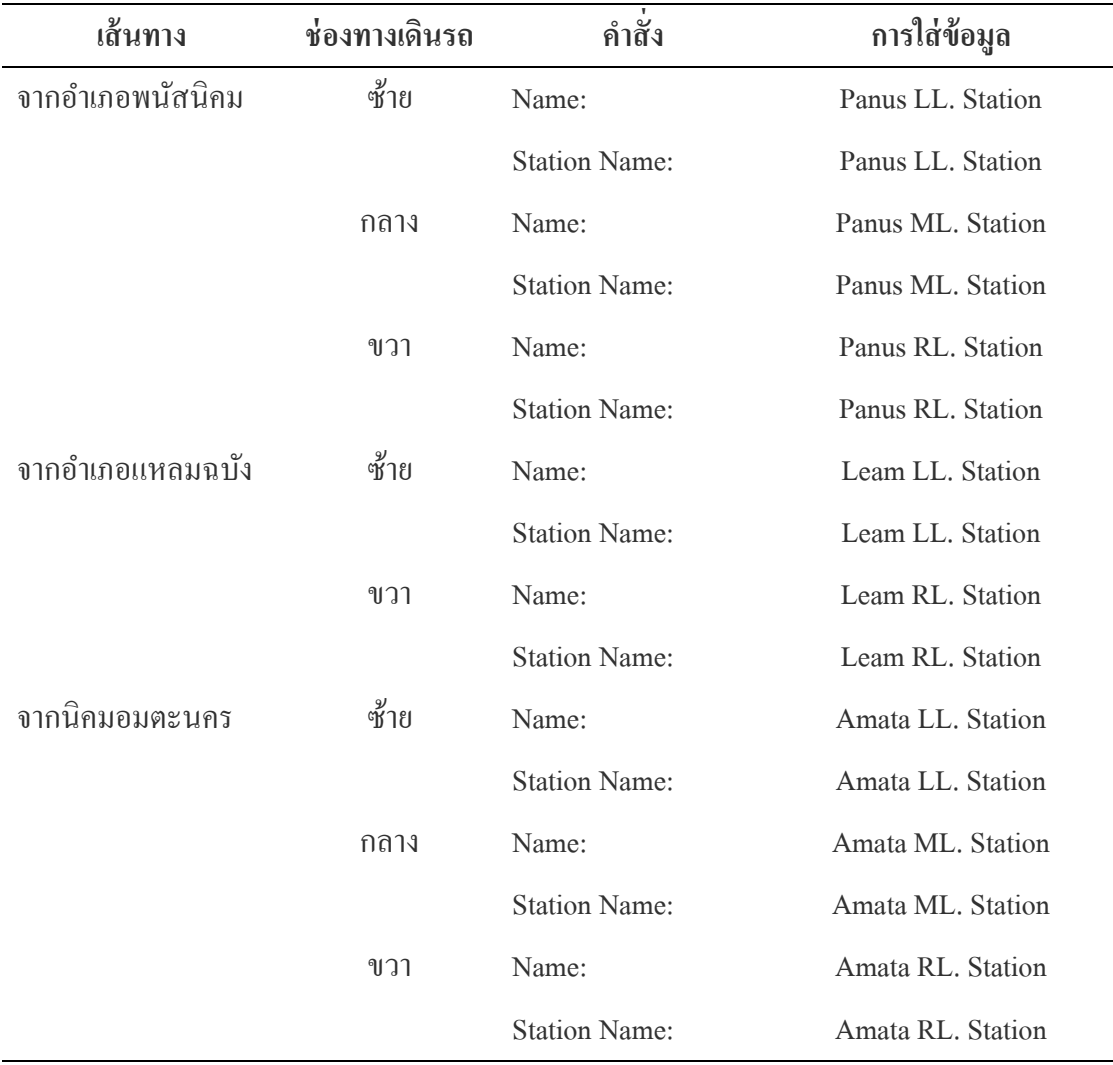

| เส้นทาง     | ช่องทางเดินรถ | คำสัง       | การใส่ข้อมูล                          |  |
|-------------|---------------|-------------|---------------------------------------|--|
| จากชลบุรี   | ซ้าย          | Name:       | Chon LL. Arrival Time Between Record  |  |
|             |               | Type:       | Time Between                          |  |
|             |               | Tally Name: | Chon LL. Arrival Time Between Record  |  |
|             | กลาง          | Name:       | Chon ML. Arrival Time Between Record  |  |
|             |               | Type:       | Time Between                          |  |
|             |               | Tally Name: | Chon ML. Arrival Time Between Record  |  |
|             | ขวา           | Name:       | Chon RL. Arrival Time Between Record  |  |
|             |               | Type:       | Time Between                          |  |
|             |               | Tally Name: | Chon RL, Arrival Time Between Record  |  |
| จากพนัสนิคม | ซ้าย          | Name:       | Panus LL. Arrival Time Between Record |  |
|             |               | Type:       | Time Between                          |  |
|             |               | Tally Name: | Panus LL. Arrival Time Between Record |  |
|             | กลาง          | Name:       | Panus ML. Arrival Time Between Record |  |
|             |               | Type:       | Time Between                          |  |
|             |               | Tally Name: | Panus ML. Arrival Time Between Record |  |
|             | ขวา           | Name:       | Panus RL. Arrival Time Between Record |  |
|             |               | Type:       | Time Between                          |  |
|             |               | Tally Name: | Panus RL. Arrival Time Between Record |  |
| จากแหลมฉบัง | ซ้าย          | Name:       | Leam LL. Arrival Time Between Record  |  |
|             |               | Type:       | Time Between                          |  |
|             |               | Tally Name: | Leam LL, Arrival Time Between Record  |  |
|             | ขวา           | Name:       | Leam RL. Arrival Time Between Record  |  |
|             |               | Type:       | <b>Time Between</b>                   |  |
|             |               | Tally Name: | Leam RL. Arrival Time Between Record  |  |

ตารางภาคผนวก ก-6 การใส่ข้อมูลการในเรคคอร์ดโมดูลของแต่ละเส้นทาง

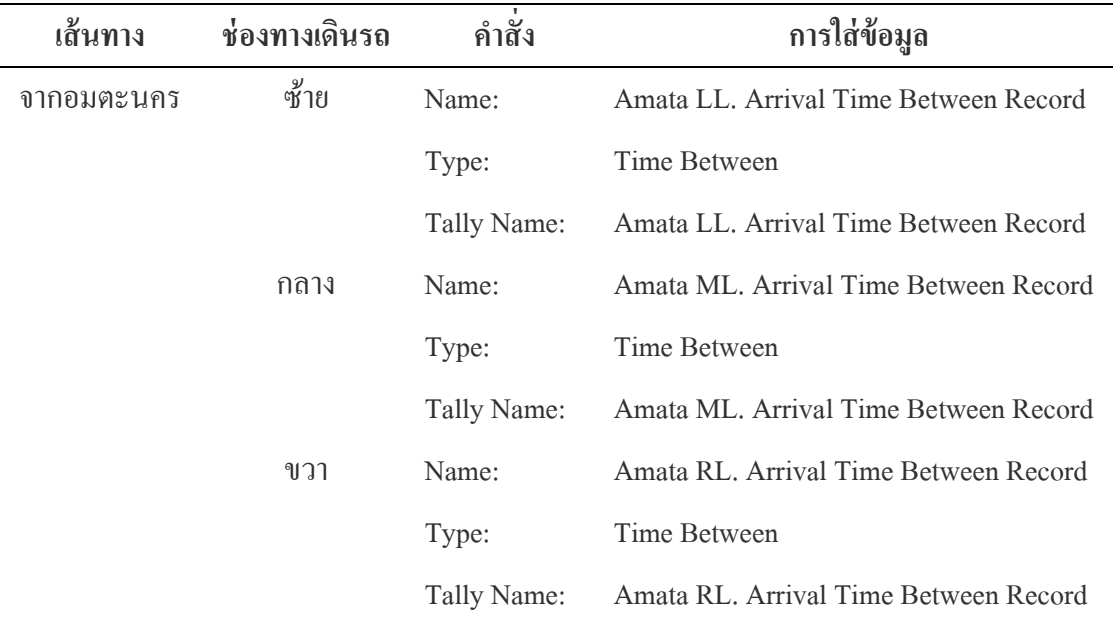

ตารางภาคผนวก ก-7 การใส่ข้อมูลการในแอสไซน์โมดูลของแต่ละเส้นทาง

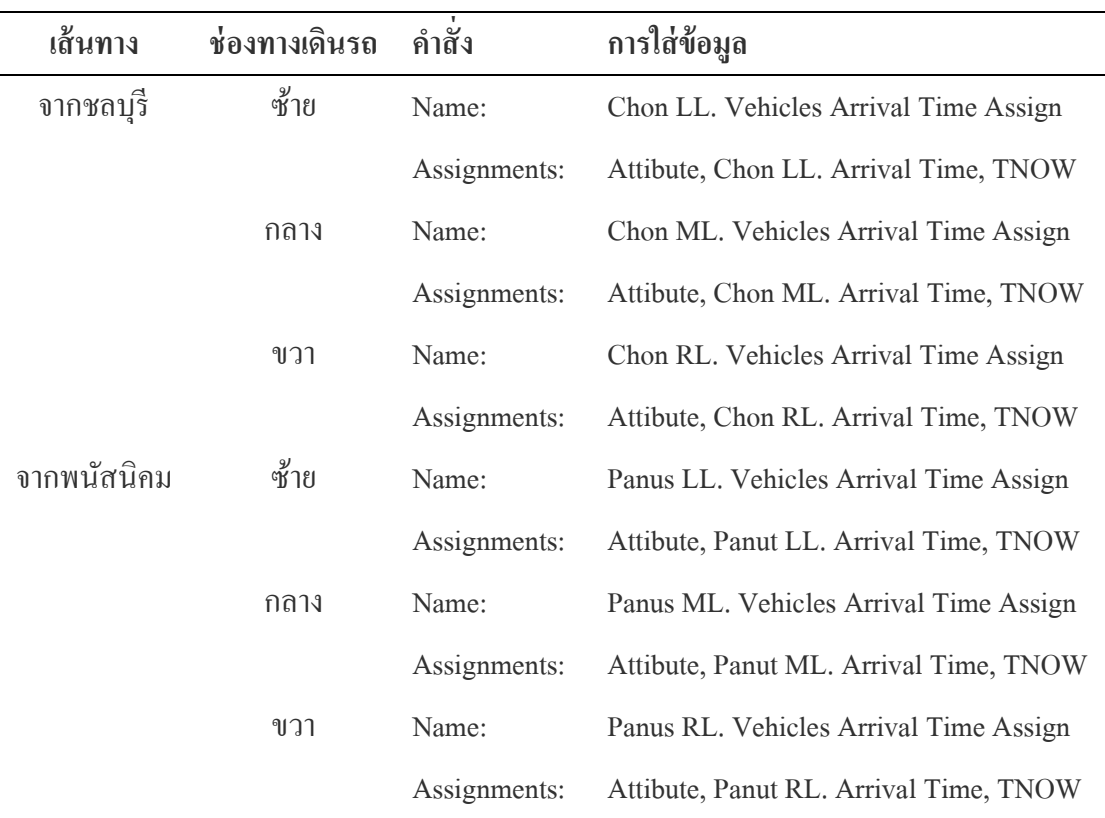

### ตารางภาคผนวก ก-7 (ต่อ)

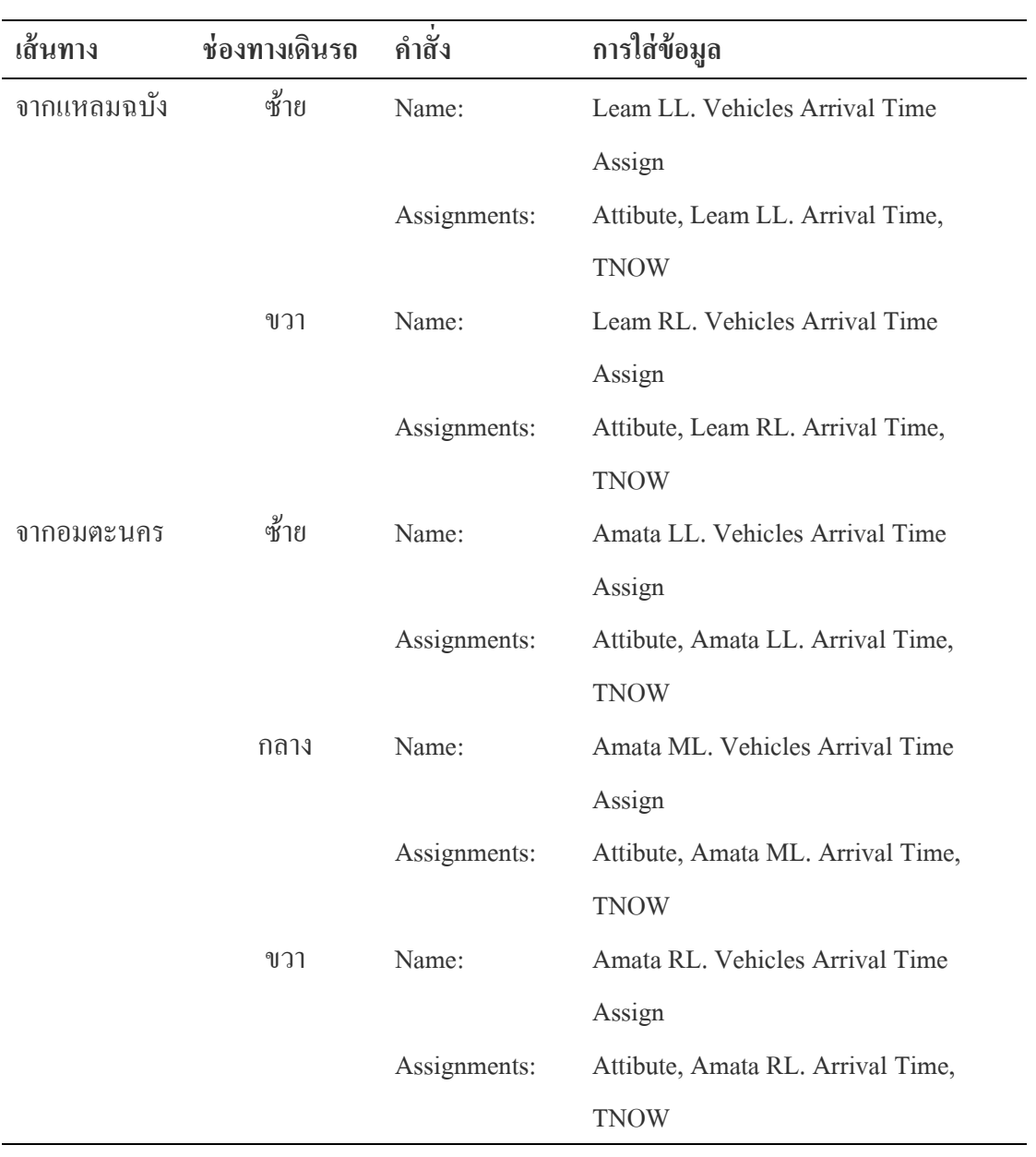

| เส้นทาง     | ช่องทางเดินรถ | คำสั่ง<br>การใส่ข้อมูล |                          |
|-------------|---------------|------------------------|--------------------------|
| จากชลบุรี   | ซ้าย          | Name:                  | Chon LL. Traffic Lights  |
|             |               | Action:                | Seize Delay Release      |
|             |               | Resources:             | ChonLL                   |
|             |               | Expression:            | $0.5 + ERLA (0.809, 3)$  |
|             | กลาง          | Name:                  | Chon ML. Traffic Lights  |
|             |               | Action:                | Seize Delay Release      |
|             |               | Resources:             | ChonML, ChonML Y         |
|             |               | Expression:            | $0.5 + ERLA (0.809, 3)$  |
|             | ขวา           | Name:                  | Chon RL. Traffic Lights  |
|             |               | Action:                | Seize Delay Release      |
|             |               | Resources:             | ChonRL                   |
|             |               | Expression:            | $0.5 + ERLA (0.809, 3)$  |
| จากพนัสนิคม | ซ้าย          | Name:                  | Panus LL. Traffic Lights |
|             |               | Action:                | Seize Delay Release      |
|             |               | Resources:             | PanusLL                  |
|             |               | Expression:            | $0.5 + ERLA (0.809, 3)$  |
|             | กลาง          | Name:                  | Panus ML. Traffic Lights |
|             |               | Action:                | Seize Delay Release      |
|             |               | Resources:             | PanusML, ChonML Y        |
|             |               | Expression:            | $0.5 + ERLA (0.809, 3)$  |
|             |               | Name:                  | Panus RL. Traffic Lights |
|             | ขวา           | Action:                | Seize Delay Release      |
|             |               | Resources:             | PanusRL                  |
|             |               | Expression:            | $0.5 + ERLA (0.809, 3)$  |

ตารางภาคผนวก ก-8 การใส่ข้อมูลการในโพรเซสโมดูลของแต่ละเส้นทาง

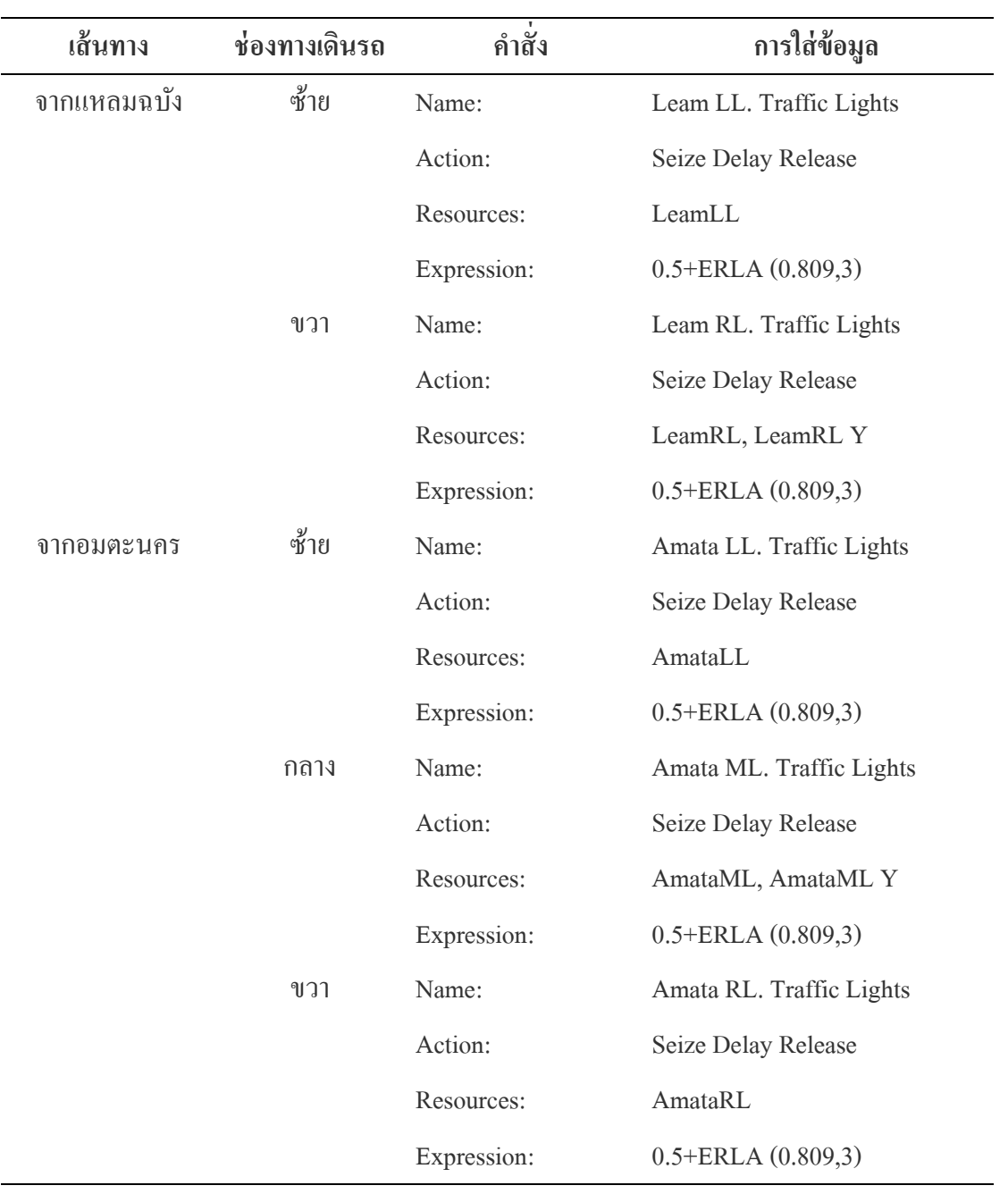

| เส้นทาง   | ช่องทางเดินรถ | คำสัง           | การใส่ข้อมูล                             |
|-----------|---------------|-----------------|------------------------------------------|
| จากชลบุรี | ซ้าย          | Name:           | Chon LL. Vehicles In System Time Record  |
|           |               | Type:           | Time Interval                            |
|           |               | Attribute Name: | Chon LL. Arrival Time                    |
|           |               | Tally Name:     | Chon LL. Vehicles In System Time Record  |
|           | กลาง          | Name:           | Chon ML. Vehicles In System Time Record  |
|           |               | Type:           | Time Interval                            |
|           |               | Attribute Name: | Chon ML. Arrival Time                    |
|           |               | Tally Name:     | Chon ML. Vehicles In System Time Record  |
|           | ขวา           | Name:           | Chon RL. Vehicles In System Time Record  |
|           |               | Type:           | Time Interval                            |
|           |               | Attribute Name: | Chon RL. Arrival Time                    |
|           |               | Tally Name:     | Chon RL. Vehicles In System Time Record  |
| จาก       | ซ้าย          | Name:           | Panus LL. Vehicles In System Time Record |
| พนัสนิคม  |               | Type:           | Time Interval                            |
|           |               | Attribute Name: | Panus LL. Arrival Time                   |
|           | กลาง          | Tally Name:     | Panus LL. Vehicles In System Time Record |
|           |               | Name:           | Panus ML. Vehicles In System Time Record |
|           |               | Type:           | Time Interval                            |
|           |               | Attribute Name: | Panus ML. Arrival Time                   |
|           |               | Tally Name:     | Panus ML. Vehicles In System Time Record |
|           | ขวา           | Name:           | Panus RL. Vehicles In System Time Record |
|           |               | Type:           | Time Interval                            |
|           |               | Attribute Name: | Panus RL. Arrival Time                   |
|           |               | Tally Name:     | Panus RL. Vehicles In System Time Record |

ตารางภาคผนวก ก-9 การใส่ข้อมูลการในเรคคอร์ดโมดูลของแต่ละเส้นทาง

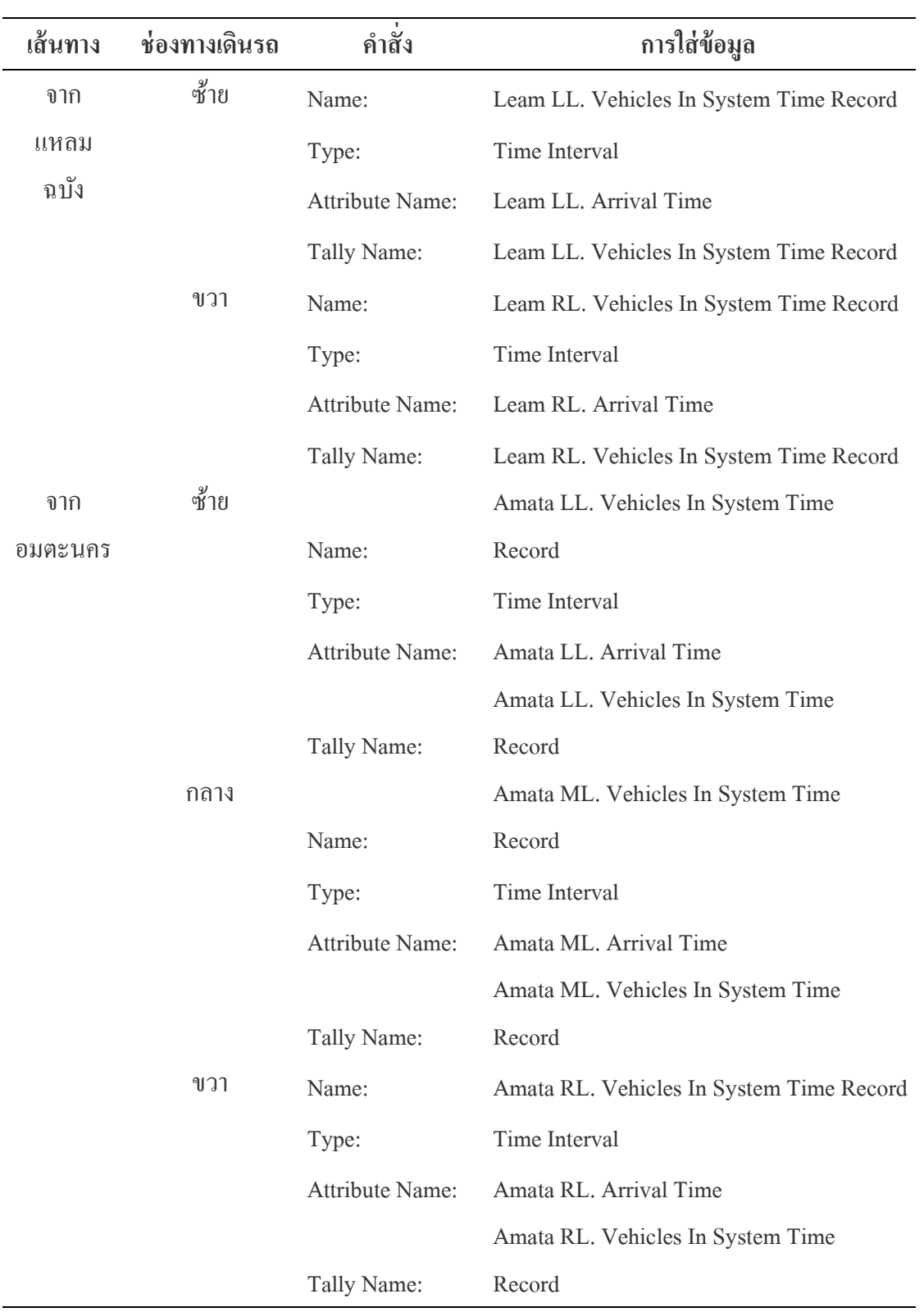

| เส้นทาง   | ช่องทางเดินรถ | คำสั่ง      | การใส่ข้อมูล                          |  |
|-----------|---------------|-------------|---------------------------------------|--|
| จากชลบุรี | ซ้าย          | Name:       | Chon LL. Leaving Time Between Record  |  |
|           |               | Type:       | Time Between                          |  |
|           |               | Tally Name: | Chon LL. Leaving Time Between Record  |  |
|           | กลาง          | Name:       | Chon ML. Leaving Time Between Record  |  |
|           |               | Type:       | Time Between                          |  |
|           |               | Tally Name: | Chon ML. Leaving Time Between Record  |  |
|           | ขวา           | Name:       | Chon RL. Leaving Time Between Record  |  |
|           |               | Type:       | Time Between                          |  |
|           |               | Tally Name: | Chon RL. Leaving Time Between Record  |  |
| จากพนัส   | ซ้าย          | Name:       | Panus LL. Leaving Time Between Record |  |
| นิคม      |               | Type:       | Time Between                          |  |
|           |               | Tally Name: | Panus LL. Leaving Time Between Record |  |
|           | กลาง          | Name:       | Panus ML. Leaving Time Between Record |  |
|           |               | Type:       | Time Between                          |  |
|           |               | Tally Name: | Panus ML. Leaving Time Between Record |  |
|           | ขวา           | Name:       | Panus RL. Leaving Time Between Record |  |
|           |               | Type:       | Time Between                          |  |
|           |               | Tally Name: | Panus RL. Leaving Time Between Record |  |
| จากแหลม   | ซ้าย          | Name:       | Leam LL. Leaving Time Between Record  |  |
| ฉบัง      |               | Type:       | Time Between                          |  |
|           |               | Tally Name: | Leam LL. Leaving Time Between Record  |  |
|           | ขวา           | Name:       | Leam RL. Leaving Time Between Record  |  |
|           |               | Type:       | Time Between                          |  |
|           |               | Tally Name: | Leam RL. Leaving Time Between Record  |  |

ตารางภาคผนวก ก-10 การใส่ข้อมูลการในเรคคอร์ดโมดูลของแต่ละเส้นทาง

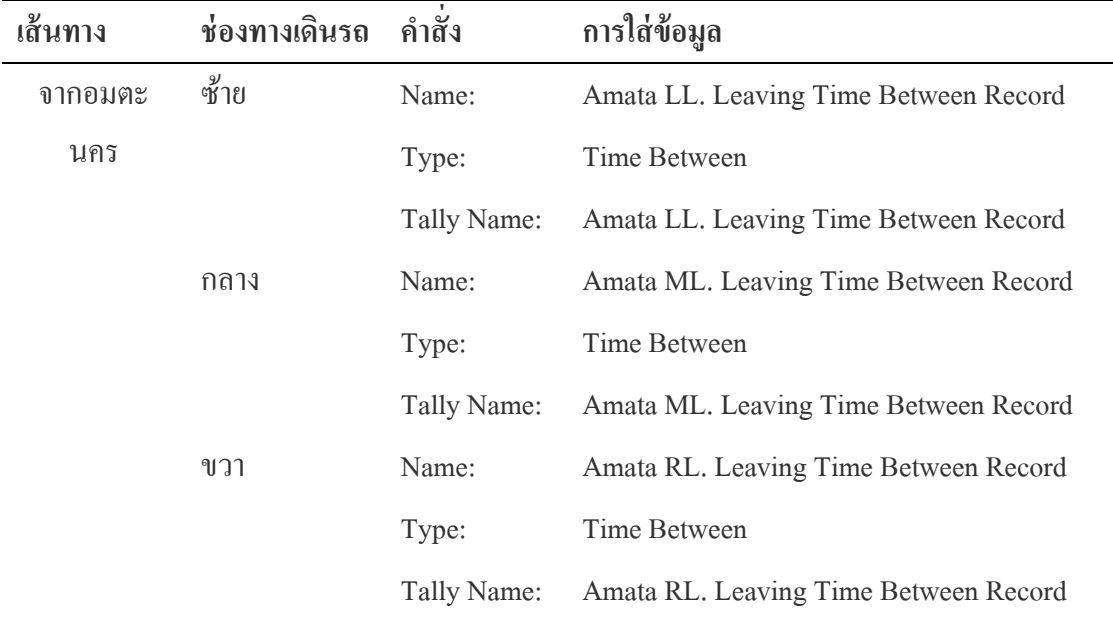

ตารางภาคผนวก ก-11 การใส่ข้อมูลการในเรคคอร์ดโมดูลของแต่ละเส้นทาง

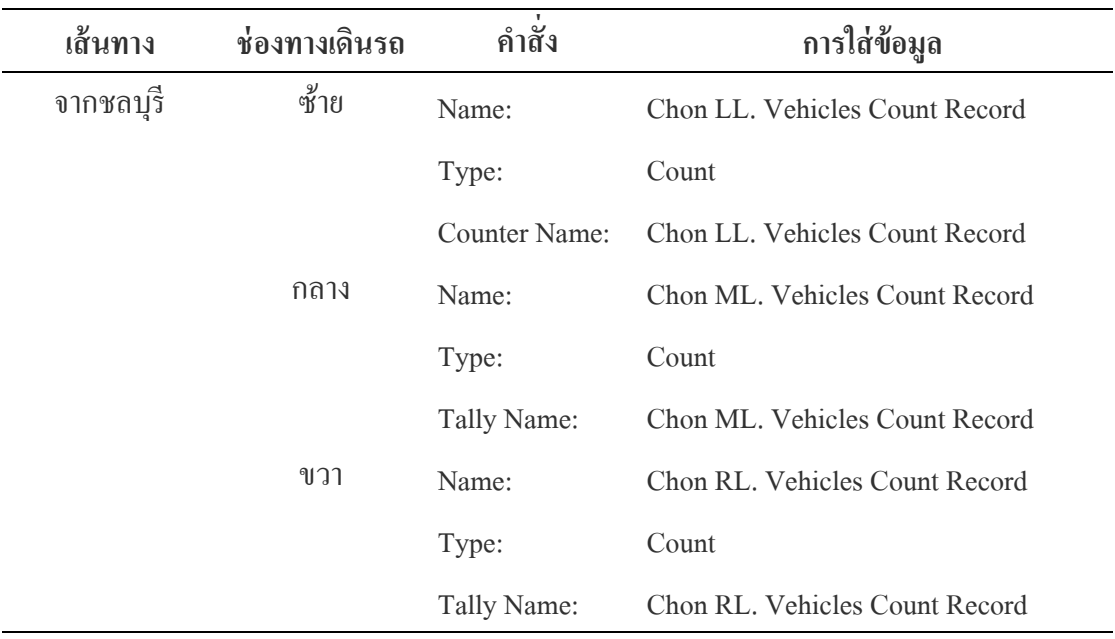

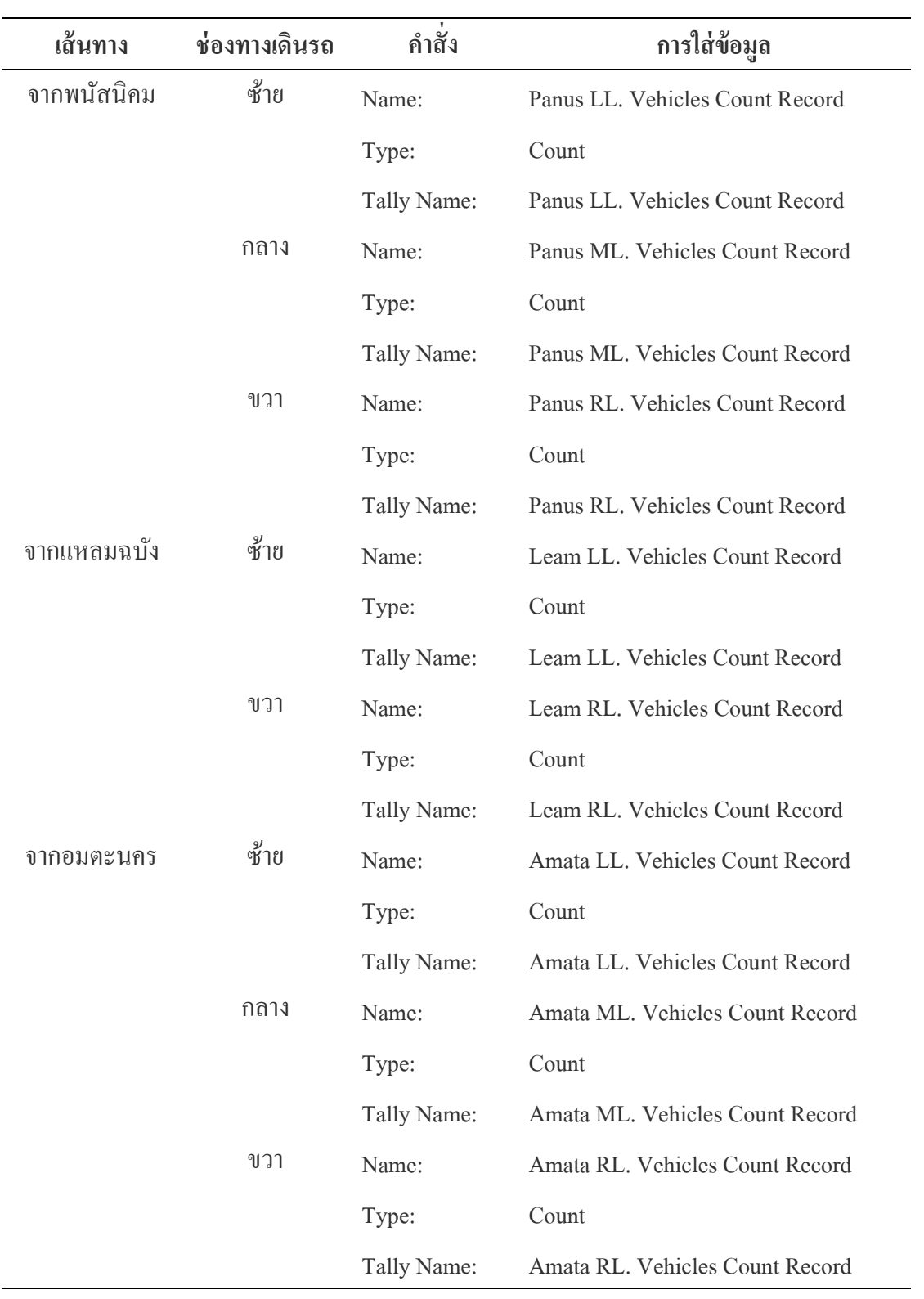

| เส้นทาง     | ช่องทางเดินรถ | คำสั่ง     | การใส่ข้อมูล                     |  |
|-------------|---------------|------------|----------------------------------|--|
| จากชลบุรี   | ซ้าย          | Name:      | Chon LL. Vehicles Type Separate  |  |
|             |               | Type:      | N-way by Condition               |  |
|             |               | Condition: | Entity Type, Type 01             |  |
|             |               |            | Entity Type, Type 02             |  |
|             |               |            | Entity Type, Type 03             |  |
|             |               |            | Entity Type, Type 04             |  |
|             | กลาง          | Name:      | Chon ML. Vehicles Type Separate  |  |
|             |               | Type:      | N-way by Condition               |  |
|             |               | Condition: | Entity Type, Type 01             |  |
|             |               |            | Entity Type, Type 02             |  |
|             |               |            | Entity Type, Type 03             |  |
|             |               |            | Entity Type, Type 04             |  |
|             | ขวา           | Name:      | Chon RL. Vehicles Type Separate  |  |
|             |               | Type:      | N-way by Condition               |  |
|             |               | Condition: | Entity Type, Type 01             |  |
|             |               |            | Entity Type, Type 02             |  |
|             |               |            | Entity Type, Type 03             |  |
|             |               |            | Entity Type, Type 04             |  |
| จากพนัสนิคม | ซ์าย          | Name:      | Panus LL. Vehicles Type Separate |  |
|             |               | Type:      | N-way by Condition               |  |
|             |               | Condition: | Entity Type, Type 01             |  |
|             |               |            | Entity Type, Type 02             |  |
|             |               |            | Entity Type, Type 03             |  |
|             |               |            | Entity Type, Type 04             |  |

ตารางภาคผนวก ก-12 การใส่ข้อมูลการในดีไซน์โมดูลของแต่ละเส้นทาง

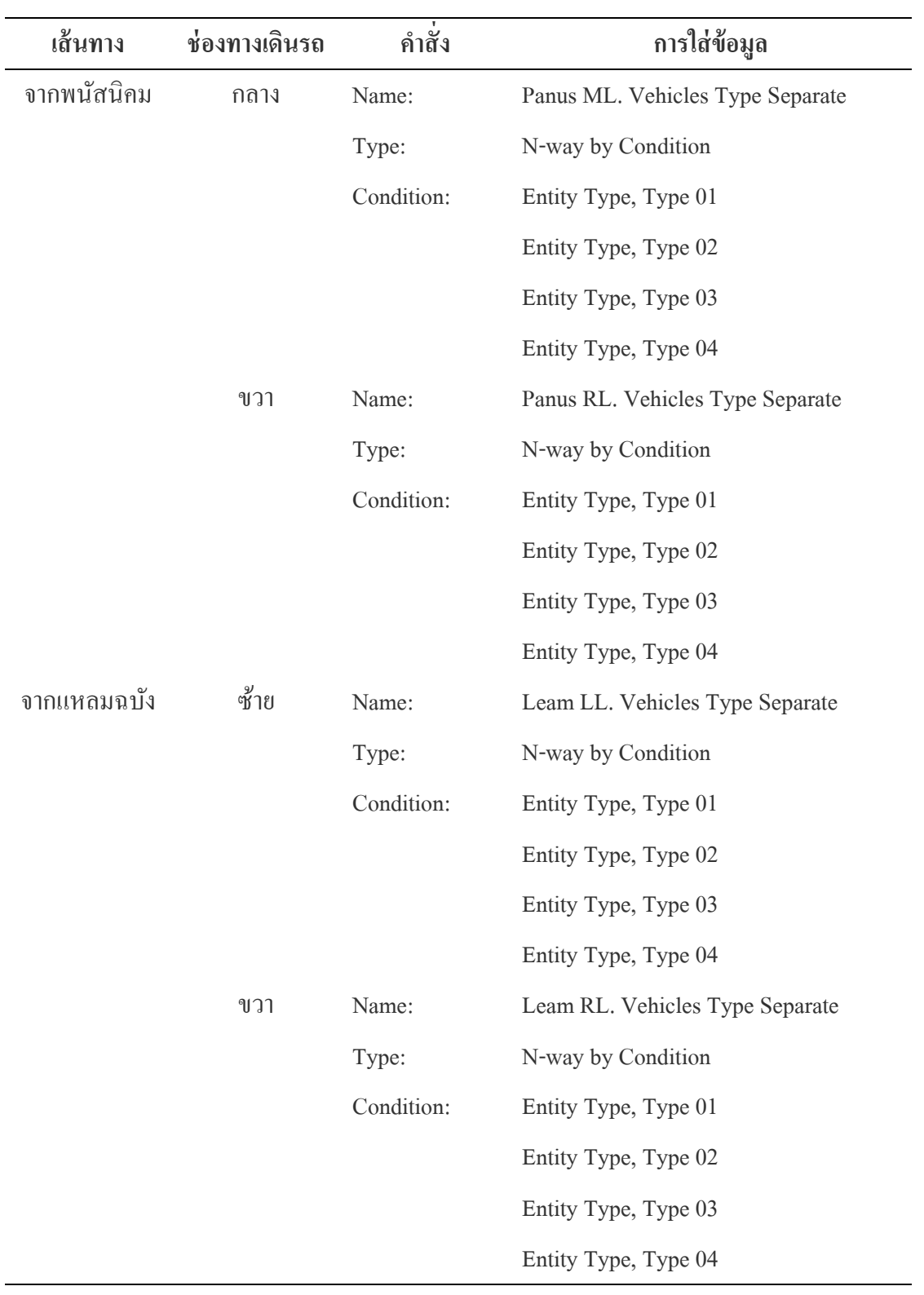

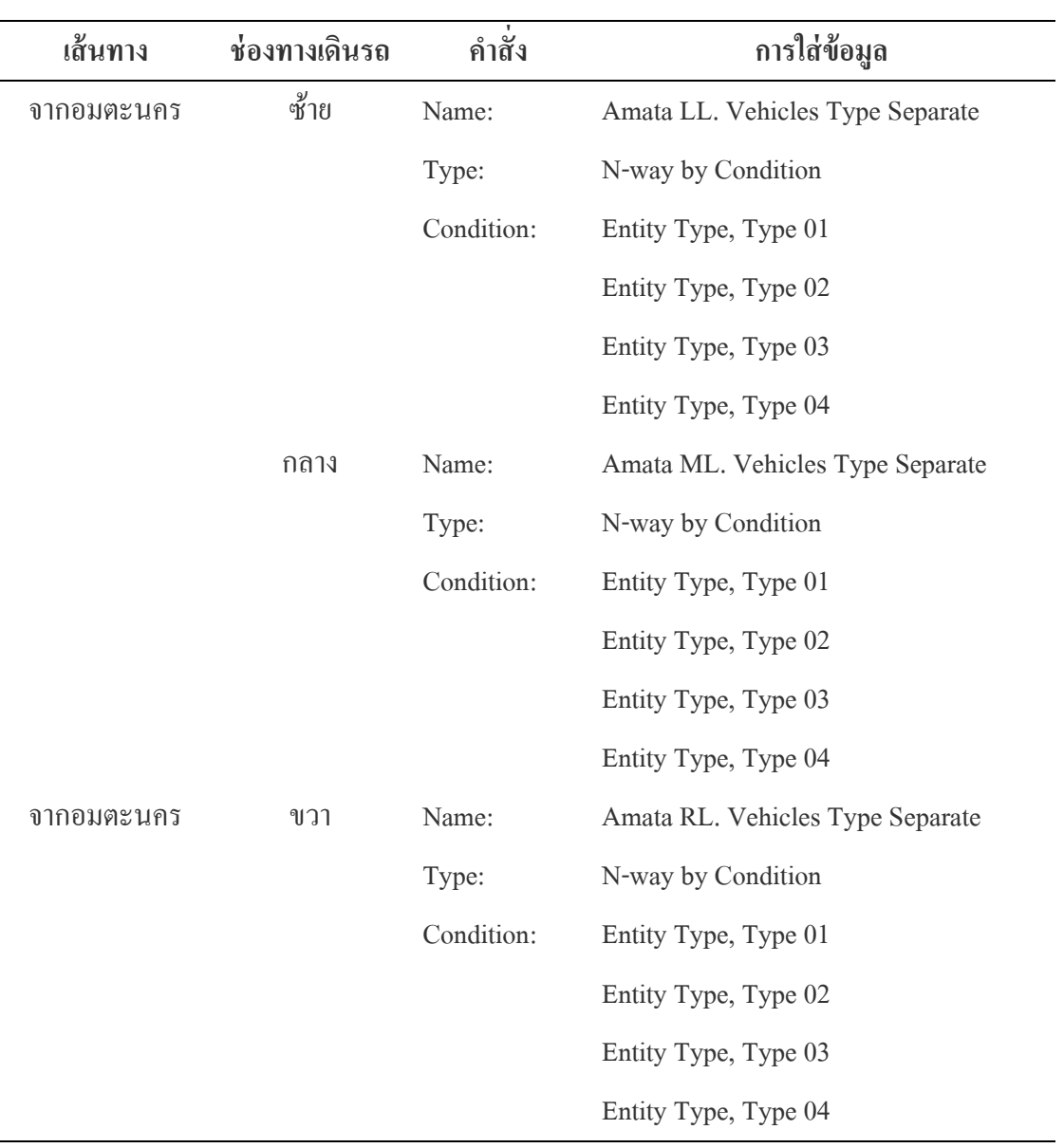

| เส้นทาง   | ช่องทางเดินรถ | ชนิดของรถ | คำสั่ง        | การใส่ข้อมูล            |
|-----------|---------------|-----------|---------------|-------------------------|
| จากชลบุรี | ช่องซ้าย      | รถสองล้อ  | Name:         | Chon LL. Type 01 Record |
|           |               | และสามล้อ | Type:         | Count                   |
|           |               |           | Counter Name: | Chon LL. Type 01 Record |
|           |               | รถสี่ส้อ  | Name:         | Chon LL. Type 02 Record |
|           |               |           | Type:         | Count                   |
|           |               |           | Counter Name: | Chon LL. Type 02 Record |
|           |               | รถหกล้อ   | Name:         | Chon LL. Type 03 Record |
|           |               |           | Type:         | Count                   |
|           |               |           | Counter Name: | Chon LL. Type 03 Record |
|           |               | รถสิบล้อ  | Name:         | Chon LL. Type 04 Record |
|           |               |           | Type:         | Count                   |
|           |               |           | Counter Name: | Chon LL. Type 04 Record |
|           |               | รถมากกว่า | Name:         | Chon LL. Type 05 Record |
|           |               | สิบล้อ    | Type:         | Count                   |
|           |               |           | Counter Name: | Chon RL. Type 05 Record |
|           | ช่องกลาง      | รถสองล้อ  | Name:         | Chon ML. Type 01 Record |
|           |               | และสามล้อ | Type:         | Count                   |
|           |               |           | Counter Name: | Chon ML. Type 01 Record |
|           |               | รถสี่ส้อ  | Name:         | Chon ML. Type 02 Record |
|           |               |           | Type:         | Count                   |
|           |               |           | Counter Name: | Chon ML. Type 02 Record |
|           |               | รถหกล้อ   | Name:         | Chon ML. Type 03 Record |
|           |               |           | Type:         | Count                   |
|           |               |           | Counter Name: | Chon ML. Type 03 Record |

ตารางภาคผนวก ก-13 การใส่ข้อมูลการในเรคคอร์ดโมดูลของแต่ล่ะเส้นทางและแต่ละช่องทาง

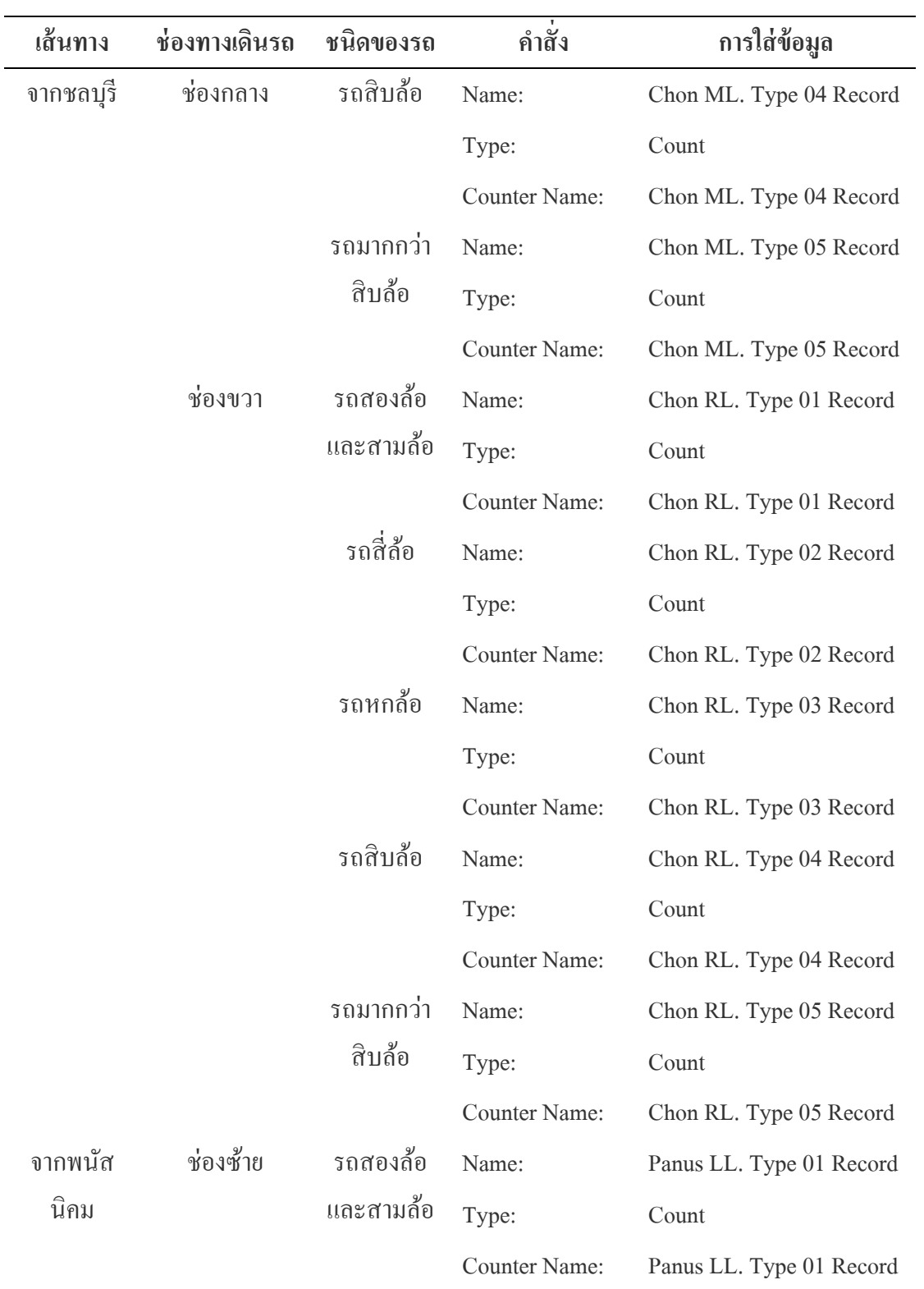

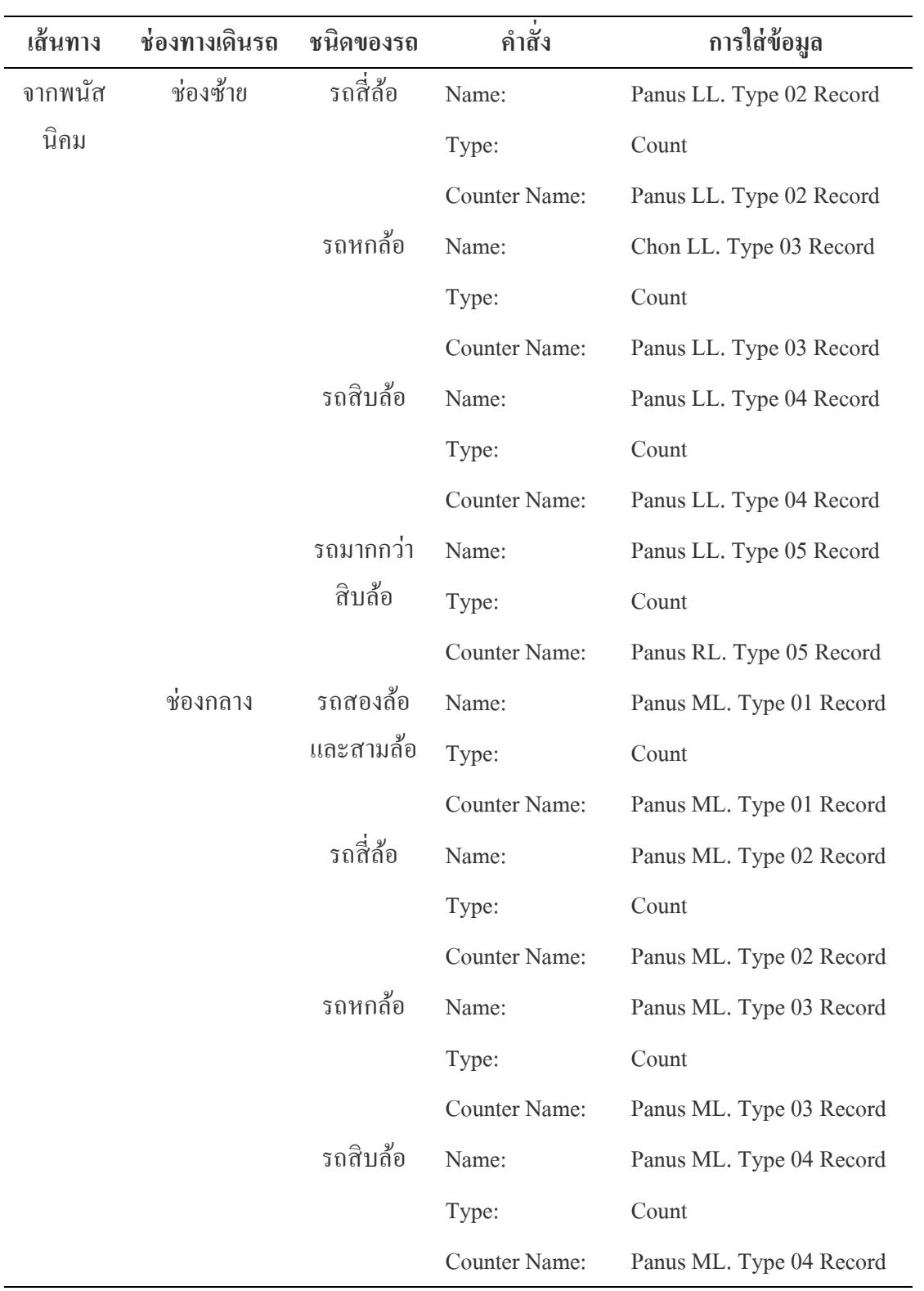

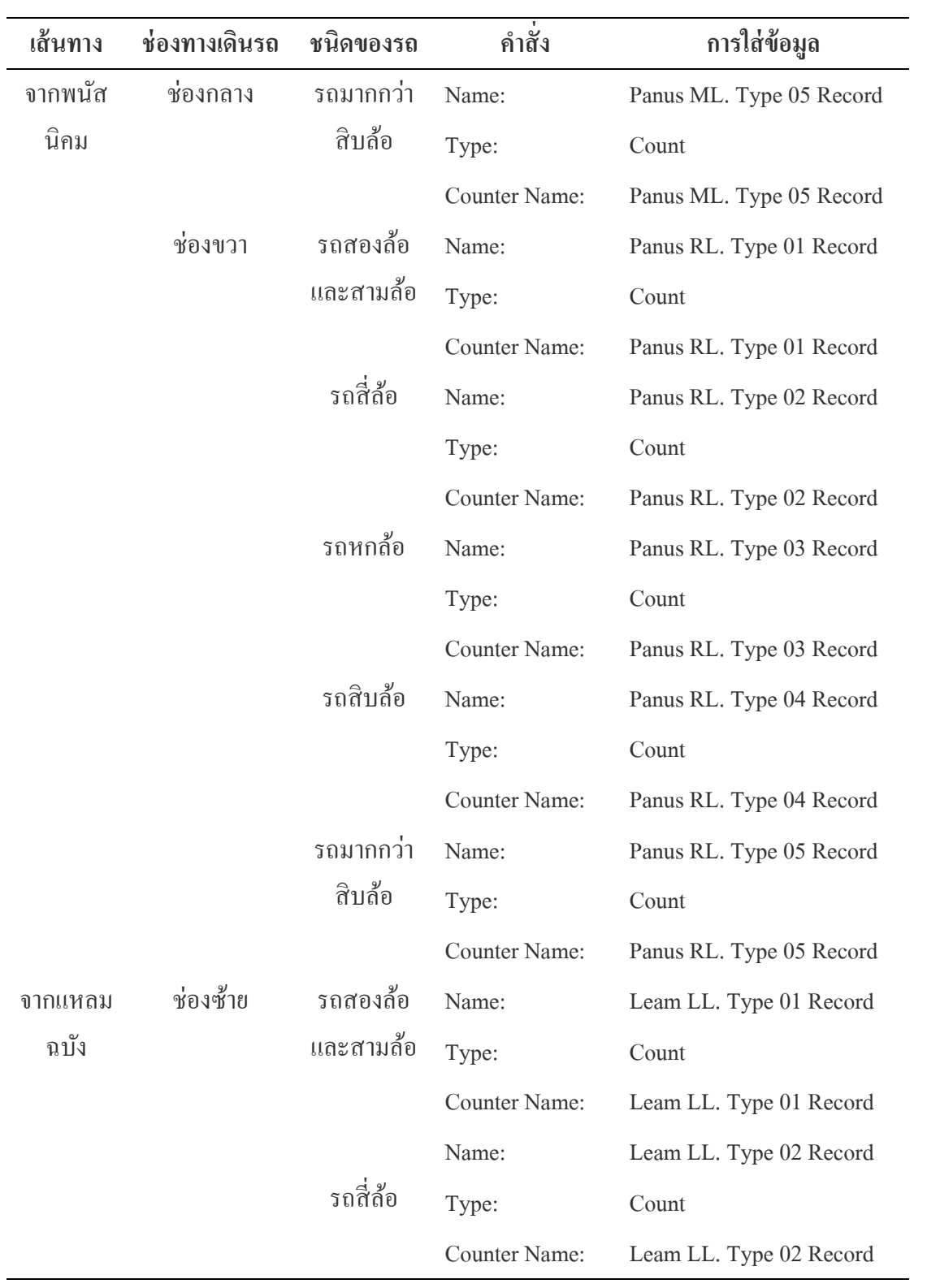

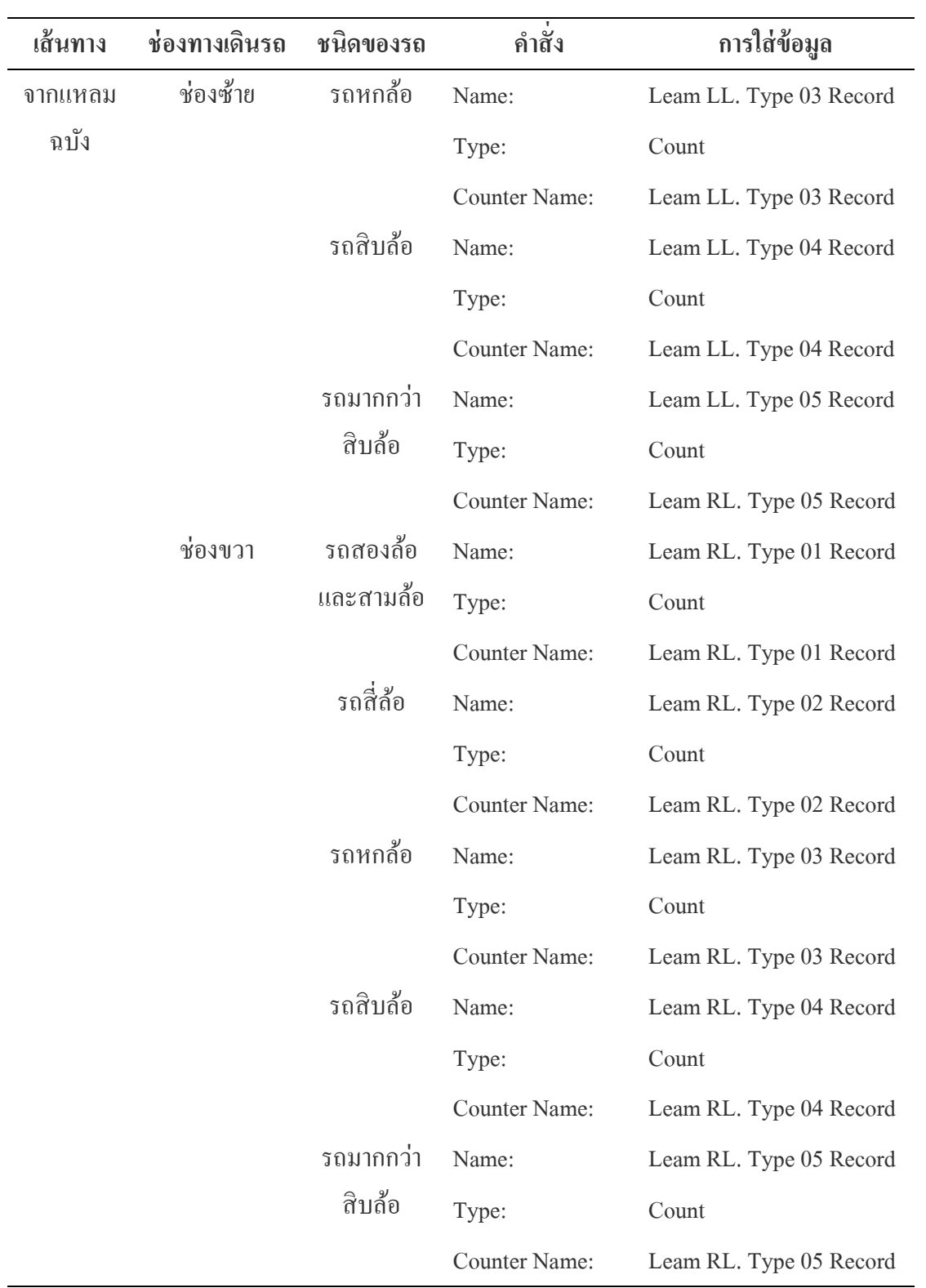

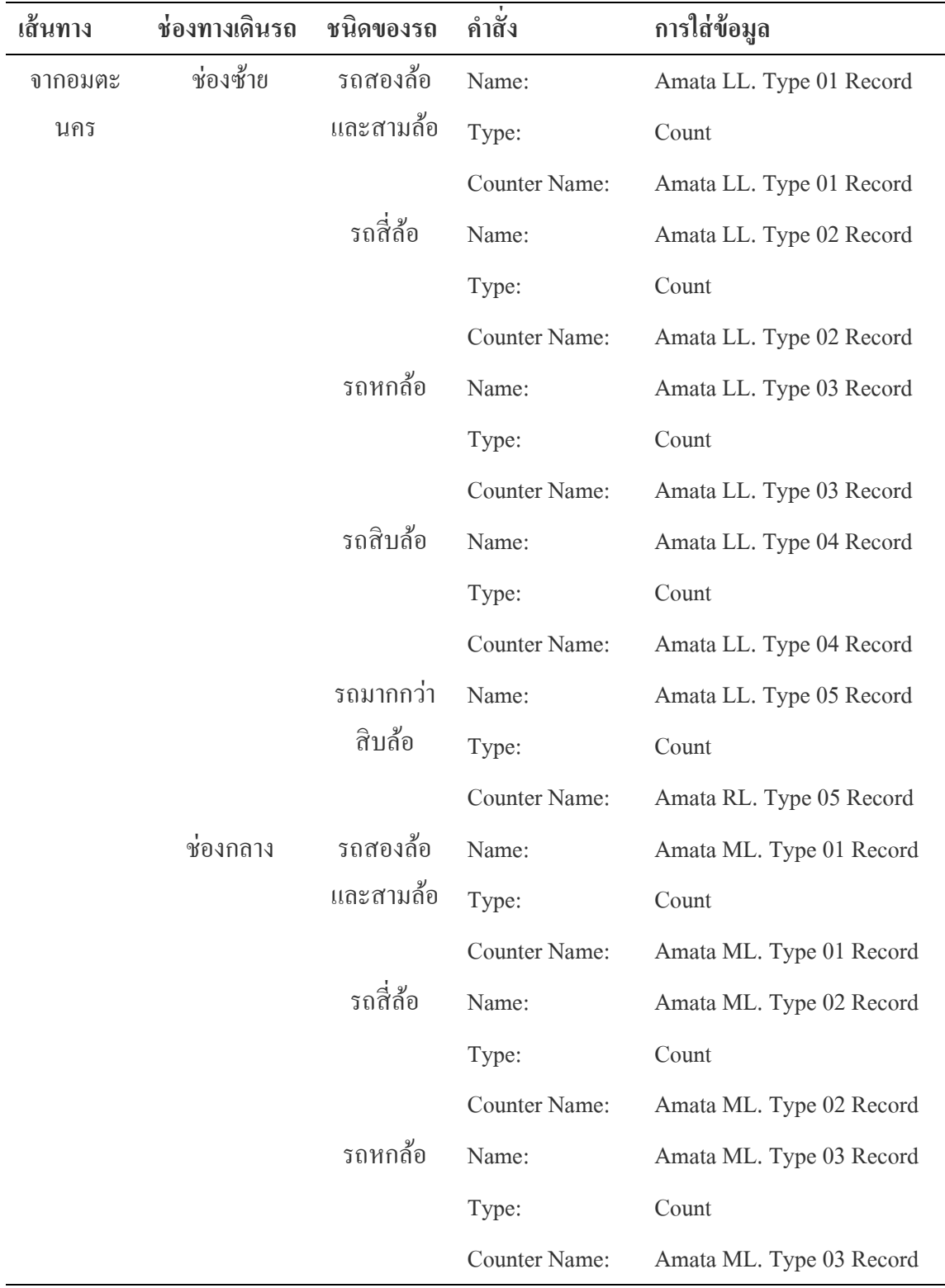

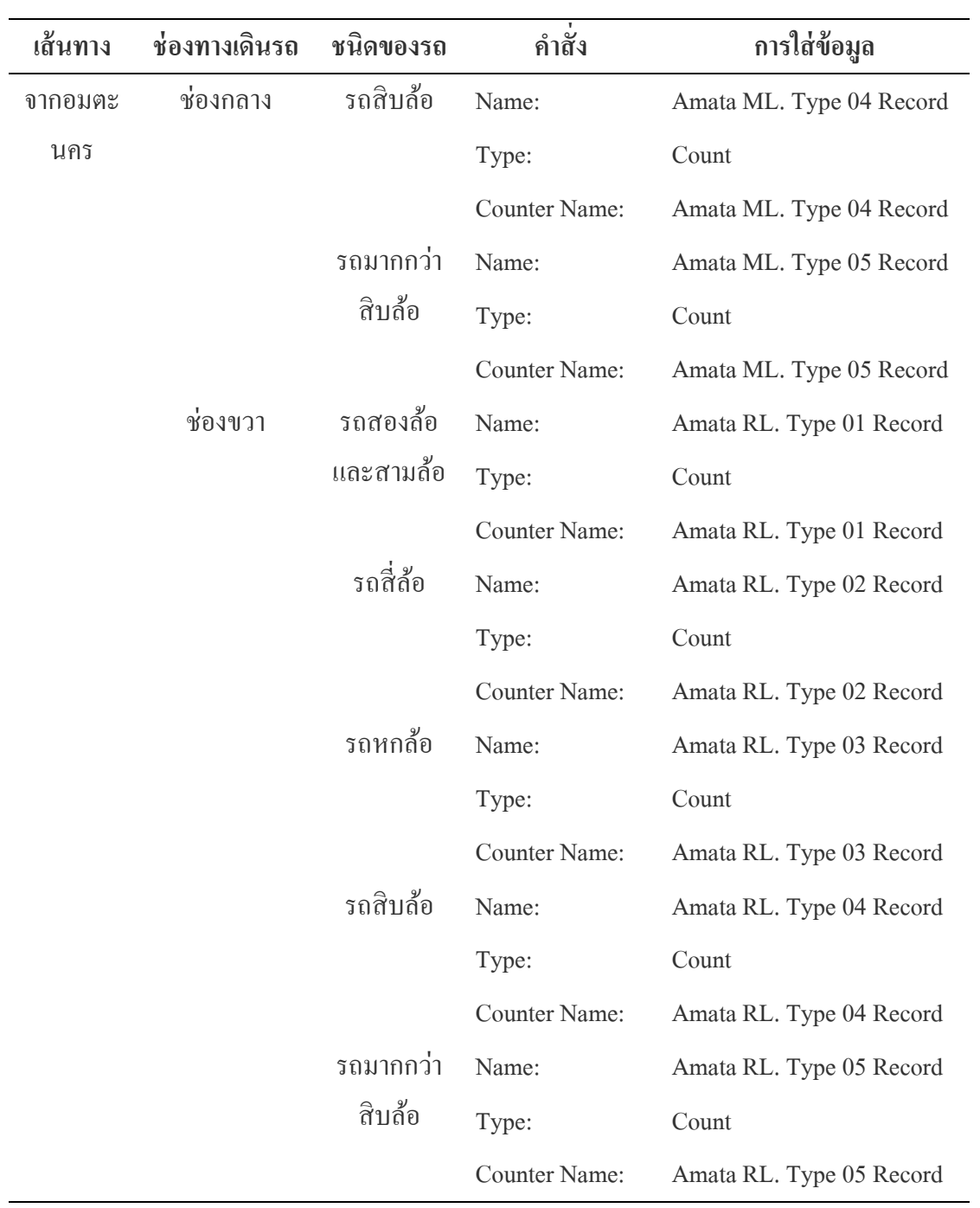

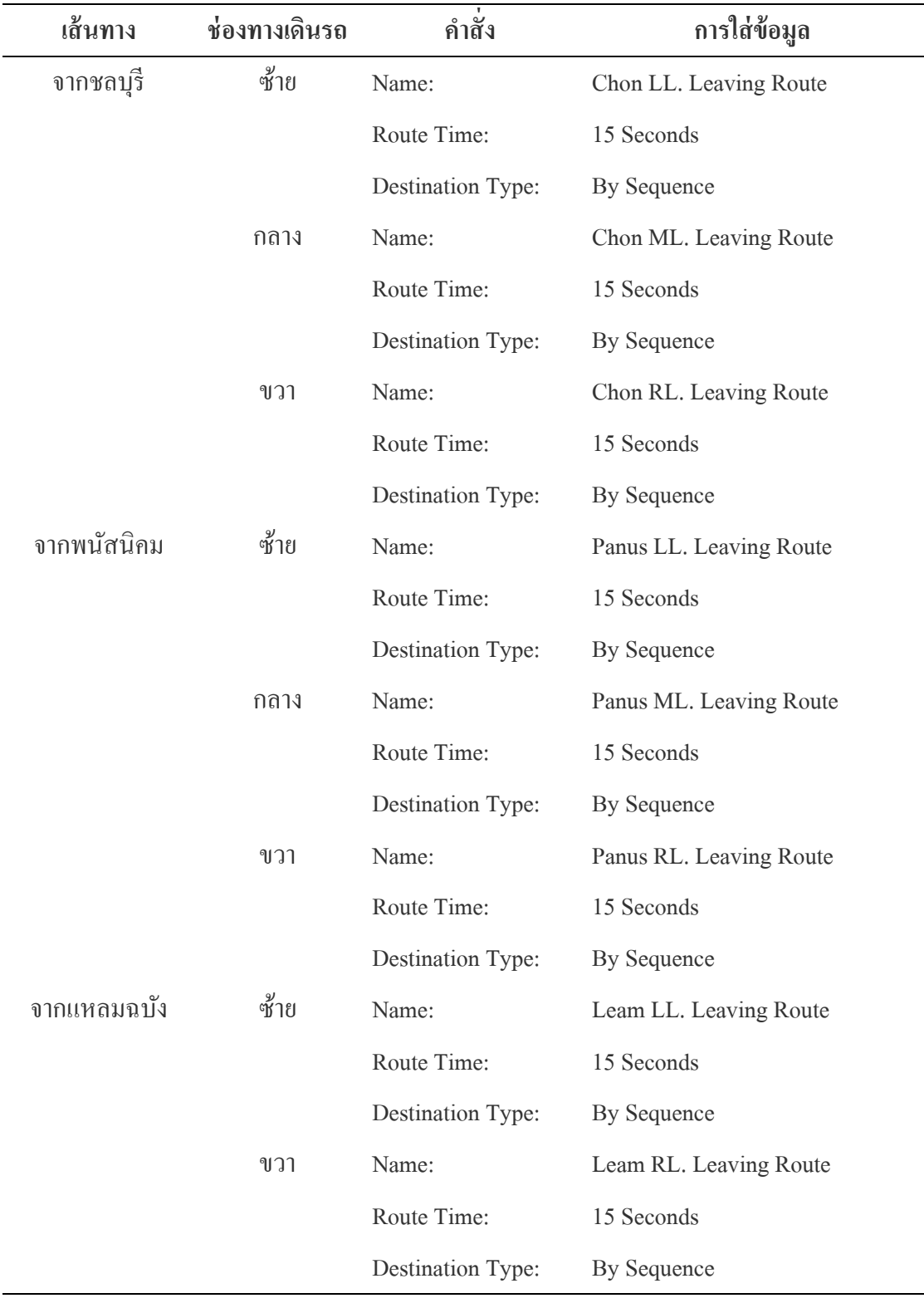

### ตารางภาคผนวก ก-14 การใส่ข้อมูลการในเรคคอร์ดโมดูลของแต่ละเส้นทาง

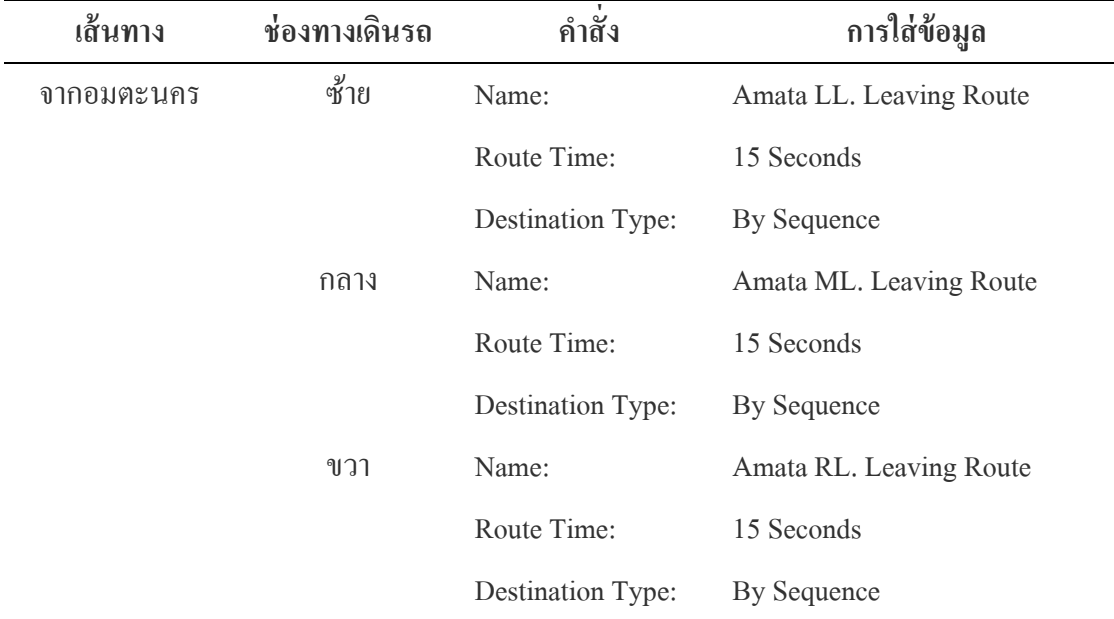

# ตารางภาคผนวก ก-15 การใส่ข้อมูลตารางเวลาของแต่ละเส้นทาง ช่วงเวลา 06.00-08.00 น.

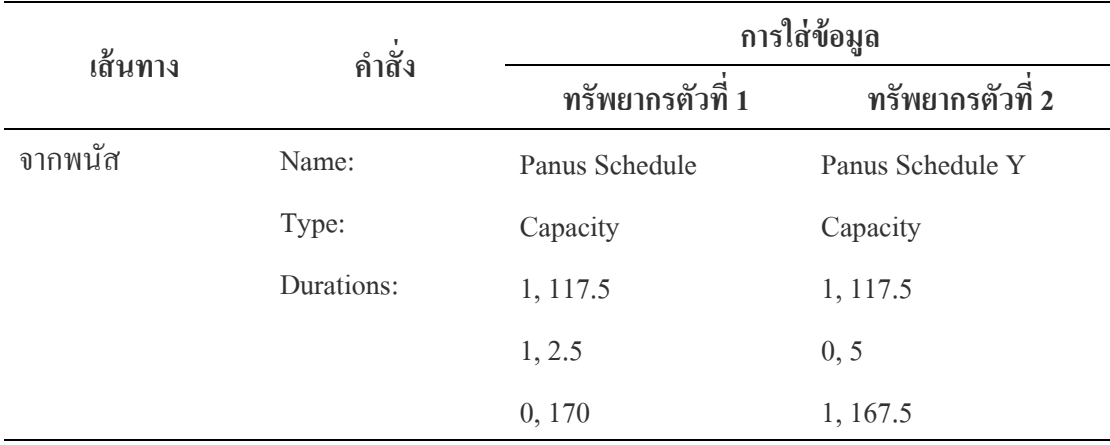

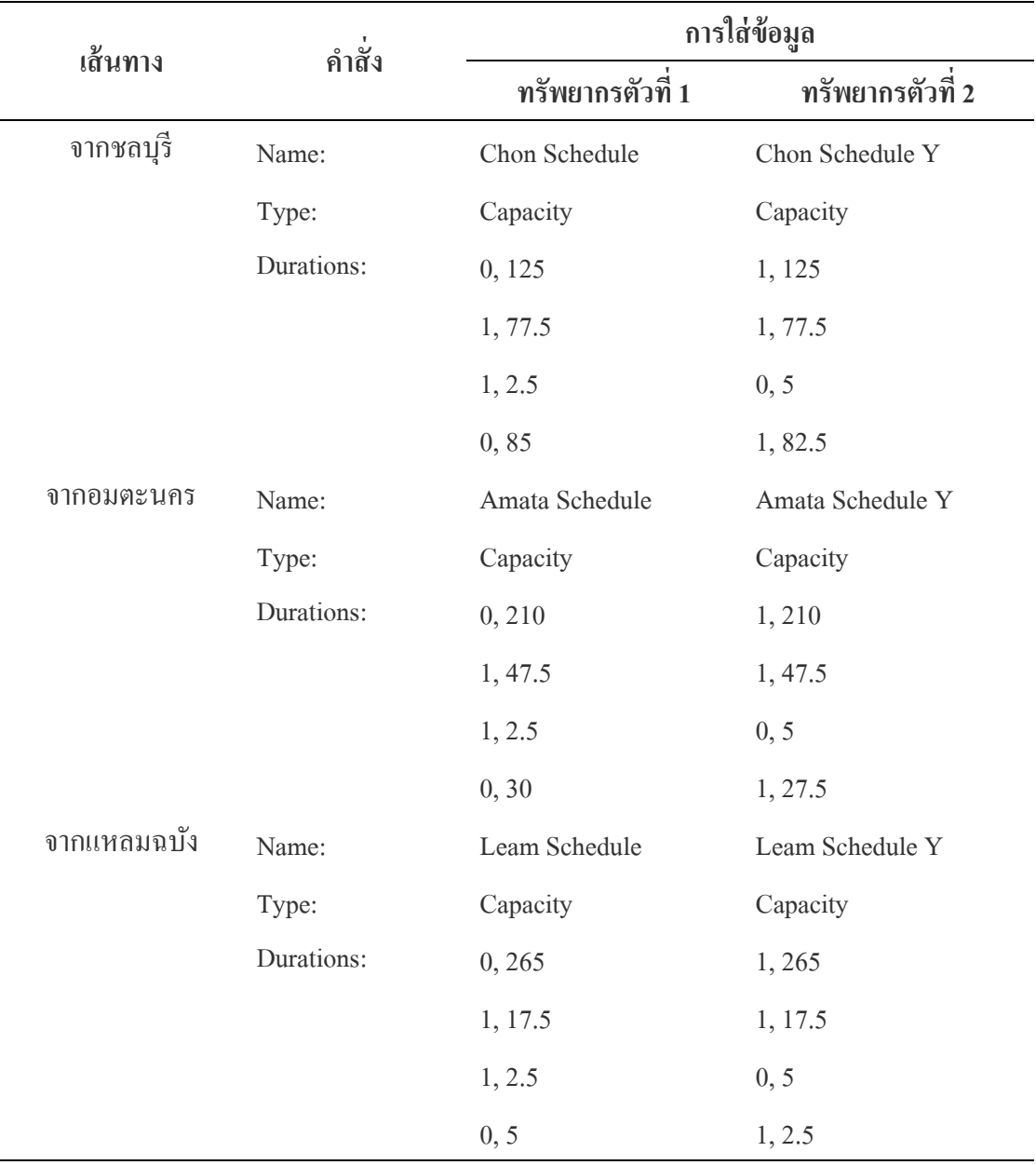

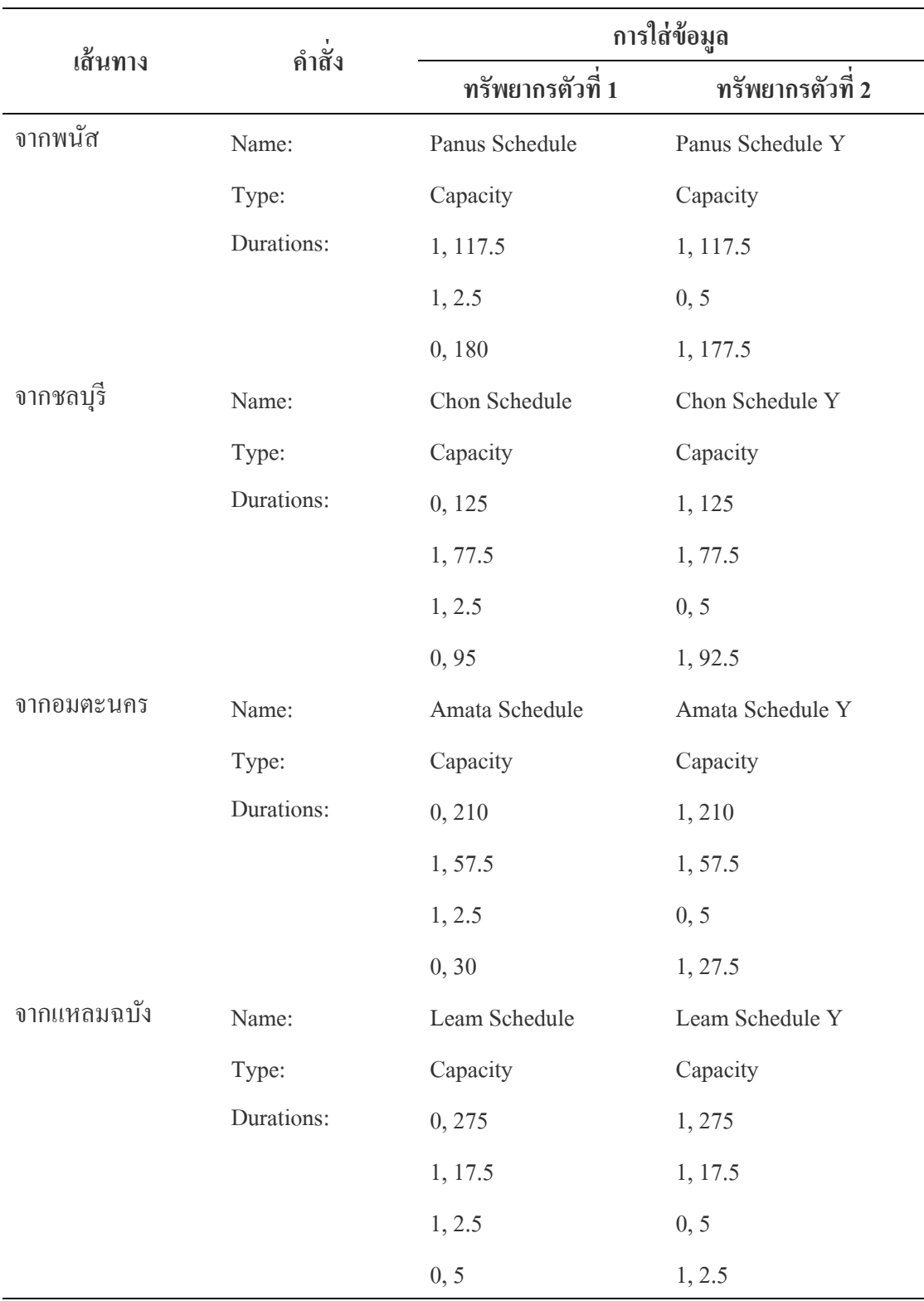

ตารางภาคผนวก ก-16 การใส่ข้อมูลตารางเวลาของแต่ละเส้นทาง ช่วงเวลา 16.00-18.00 น.

|           | การใส่ข้อมูล          |                          |                       |                       |  |
|-----------|-----------------------|--------------------------|-----------------------|-----------------------|--|
| เส้นทาง   | <b>Resource Name:</b> | Type:                    | <b>Schedule Name:</b> | <b>Schedule Rule:</b> |  |
| จากชลบุรี | Chon LL               | <b>Fixed Capacity</b>    | $\mathbf{1}$          | Wait                  |  |
|           | Chon ML               | <b>Based on Schedule</b> | Chon Schedule         | Ignore                |  |
|           | Chon ML Y             | <b>Based on Schedule</b> | Chon Schedule Y       | Ignore                |  |
|           | Chon RL               | <b>Based on Schedule</b> | Chon Schedule         | Ignore                |  |
| จากพนัส   | Panus LL              | <b>Based on Schedule</b> | Panus Schedule        | Ignore                |  |
| นิคม      | Panus ML              | <b>Based on Schedule</b> | Panus Schedule        | Ignore                |  |
|           | Panus MLY             | <b>Based on Schedule</b> | Panus Schedule Y      | Ignore                |  |
|           | Panus RL              | <b>Based on Schedule</b> | Panus Schedule        | Ignore                |  |
| ิจากแหลม  | Leam LL               | <b>Based on Schedule</b> | Leam Schedule         | Ignore                |  |
| ฉบัง      | Leam RL               | <b>Based on Schedule</b> | Leam Schedule         | Ignore                |  |
|           | Leam RLY              | <b>Based on Schedule</b> | Leam Schedule Y       | Ignore                |  |
| จากอมตะ   | Amata LL              | <b>Fixed Capacity</b>    | 1                     | Wait                  |  |
| นคร       | Amata ML              | <b>Based on Schedule</b> | Amata Schedule        | Ignore                |  |
|           | Amata ML Y            | <b>Based on Schedule</b> | Amata Schedule Y      | Ignore                |  |
|           | Amata RL              | <b>Based on Schedule</b> | Amata Schedule        | Ignore                |  |

ตารางภาคผนวก ก-17 การใส่ข้อมูลใน Resource Spreadsheet Module ของแต่ละเส้นทาง

## ตารางภาคผนวก ก-18 การใส่ข้อมูลใน Sequence Spreadsheet Module ของแต่ละเส้นทาง

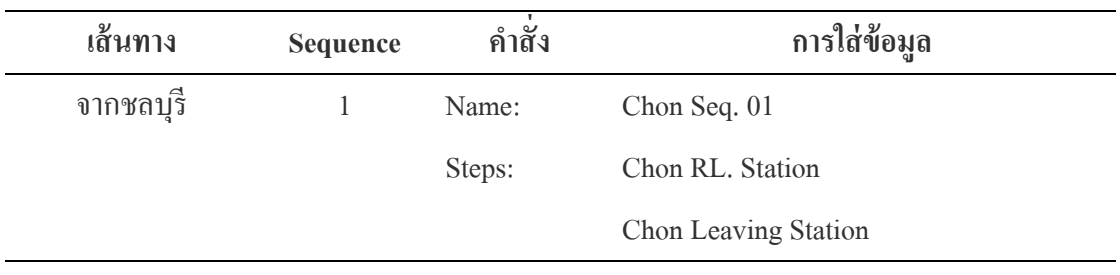

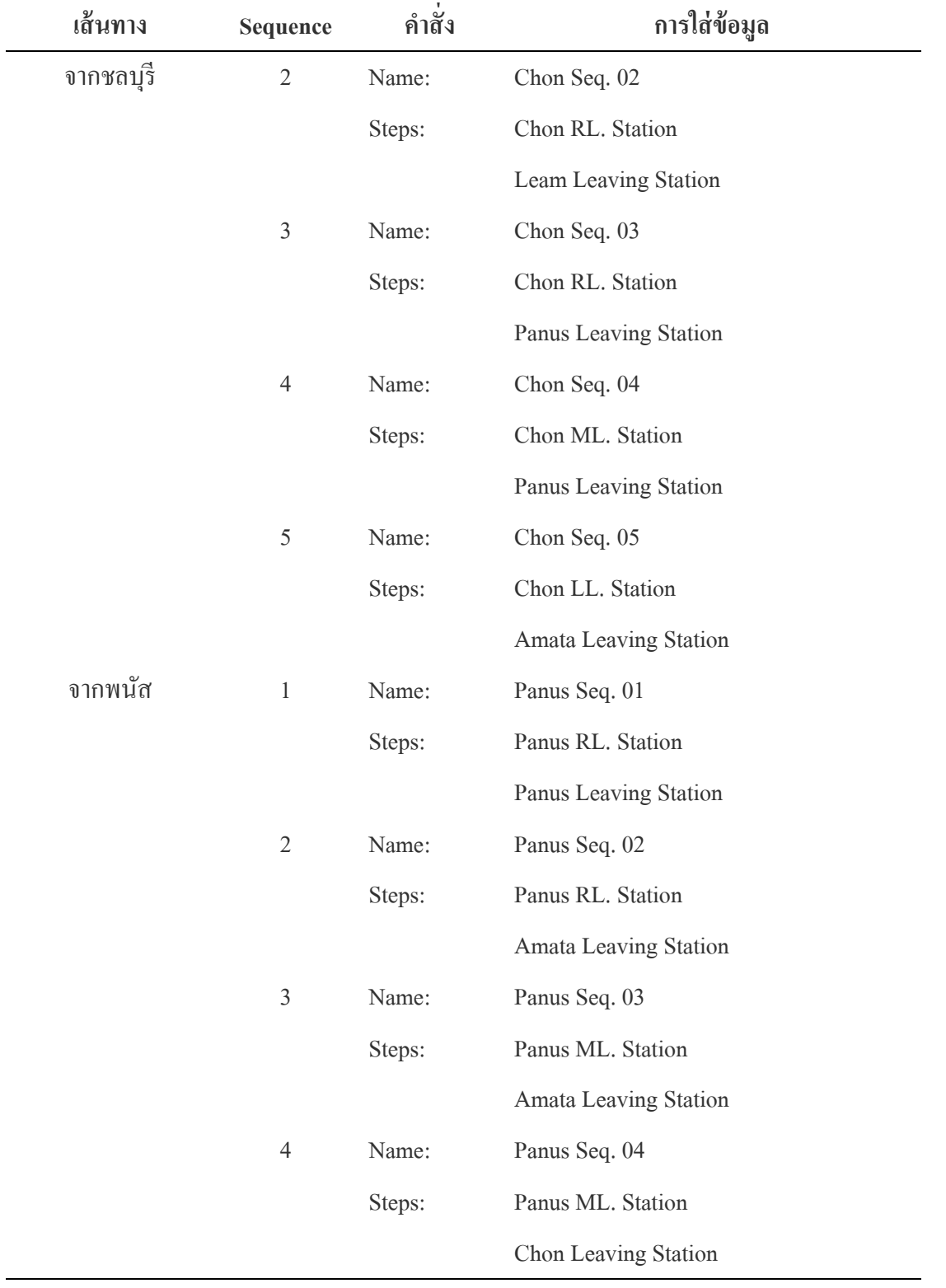

### ตารางภาคผนวก ก-18 (ต่อ)

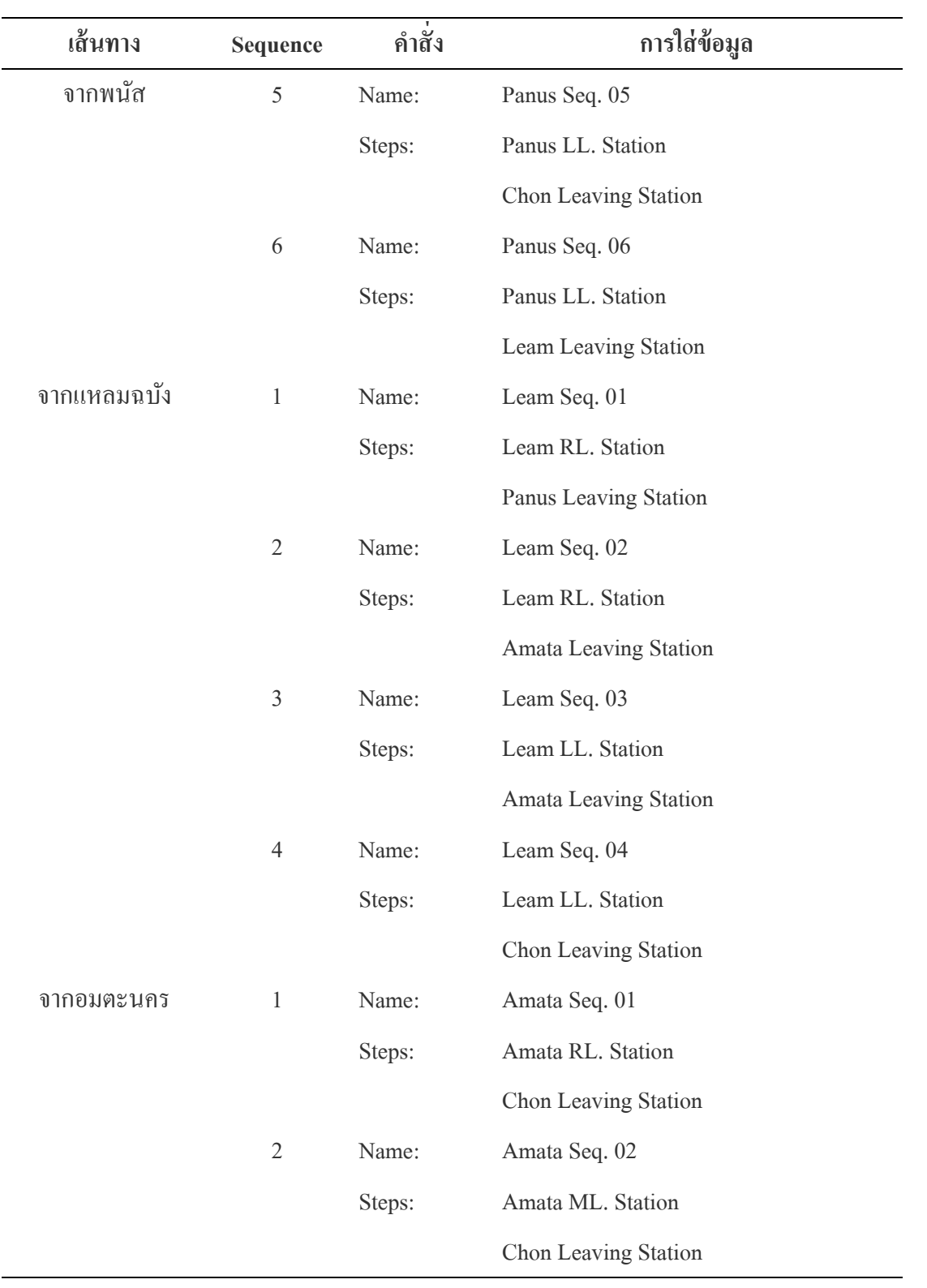

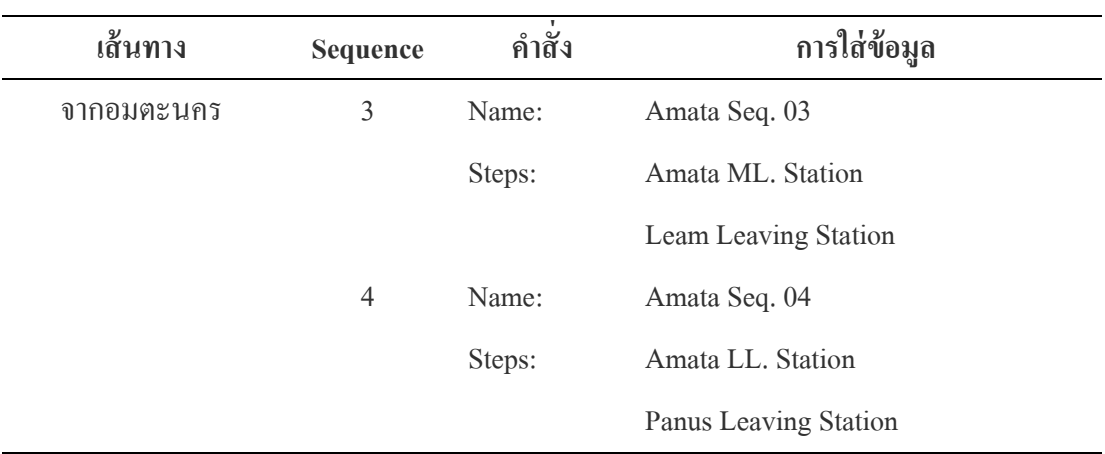

# ตารางภาคผนวก ก-19 การใส่ข้อมูลใน Advanced Set Spreadsheet Module แต่ละเส้นทาง

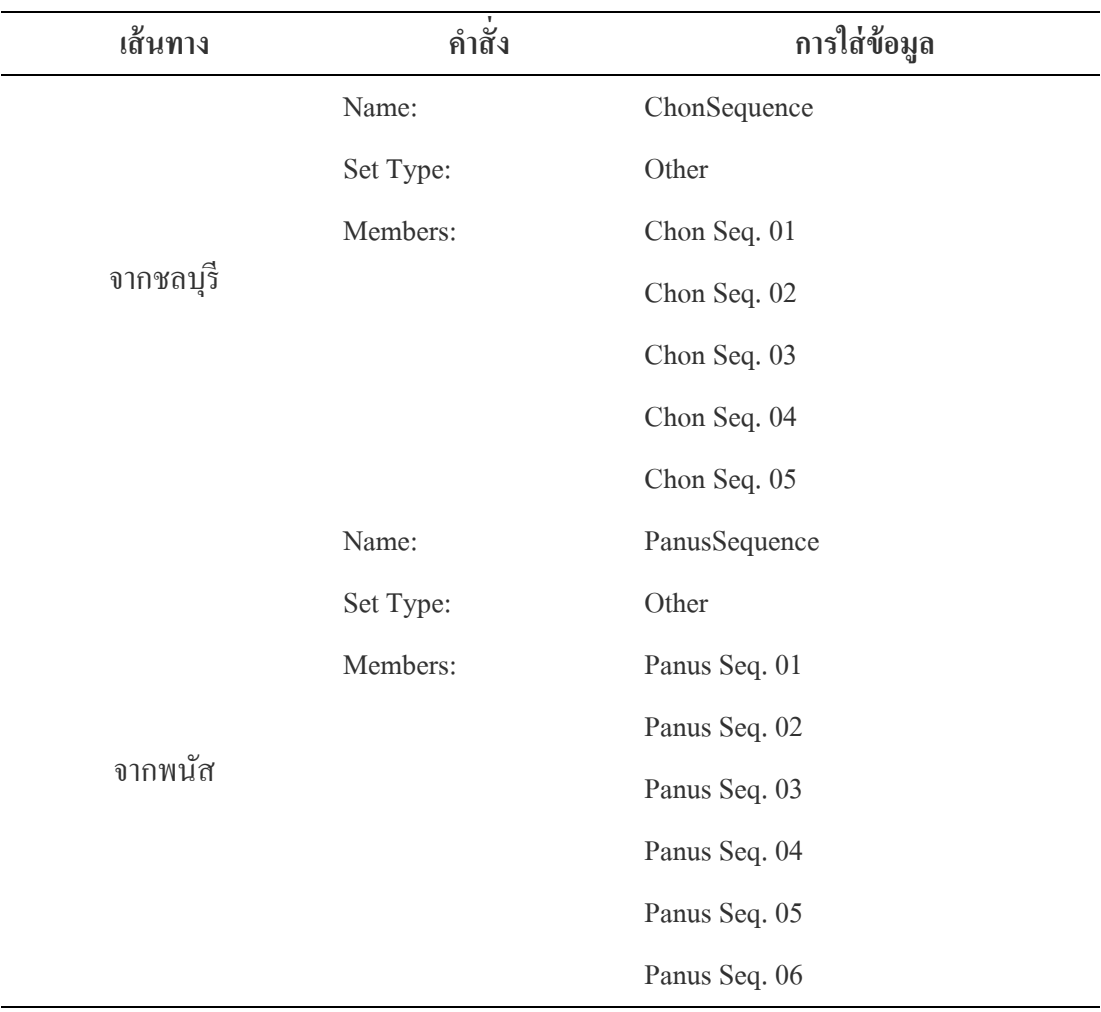

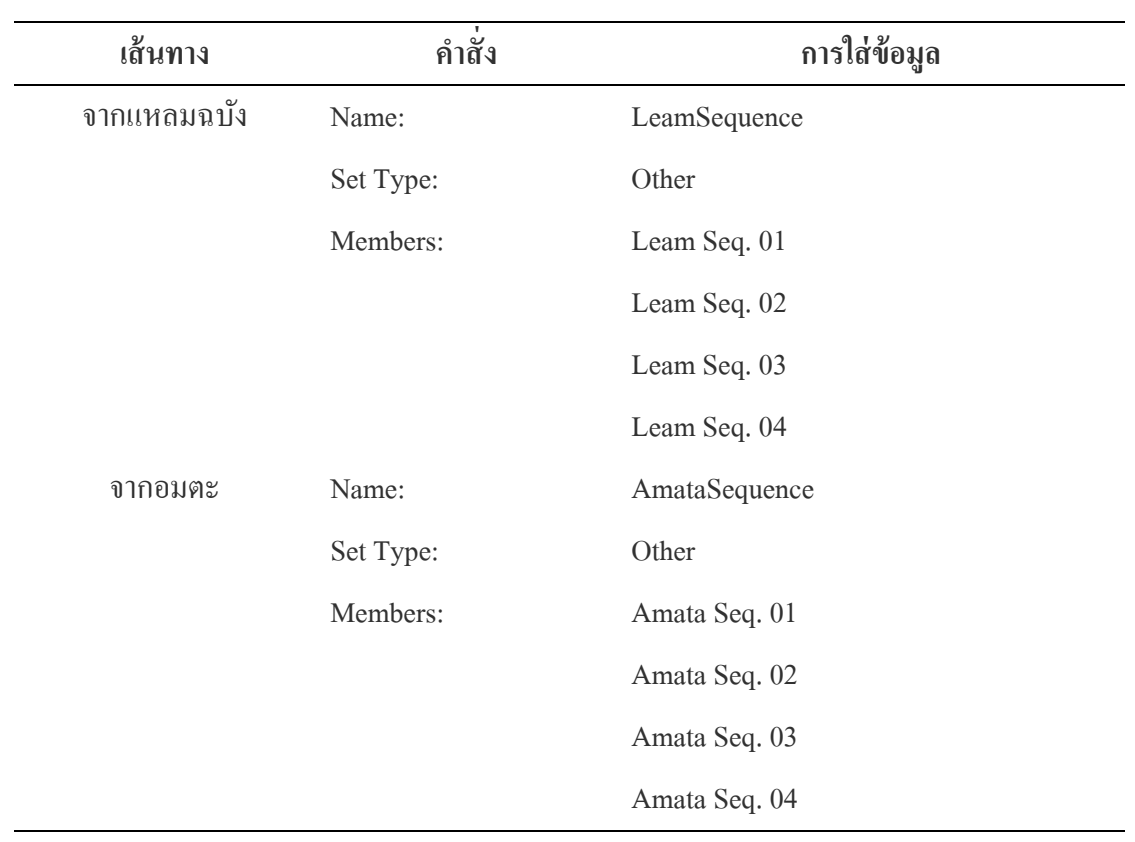

# ตารางภาคผนวก ก-20 ข้อมูลการกำหนดค่าลงสเตชั่นโมดูลทางออก

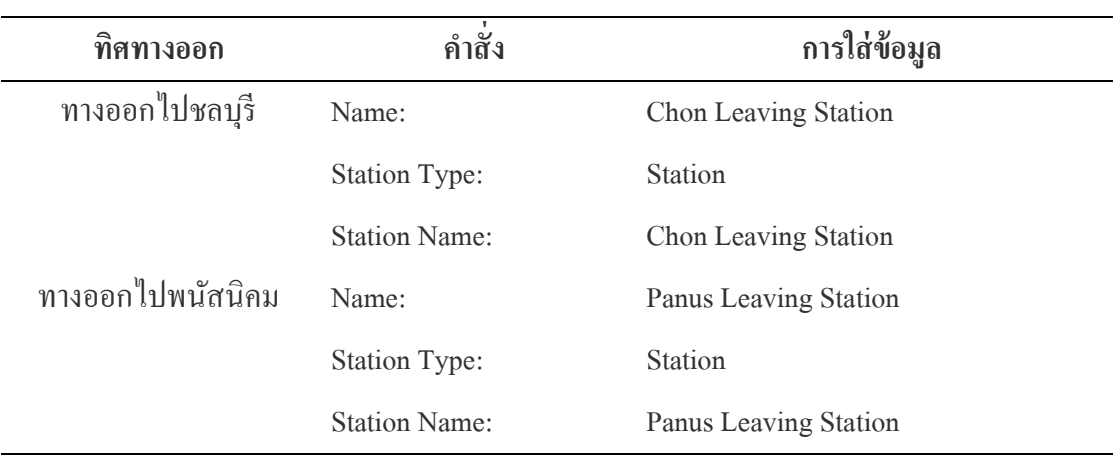

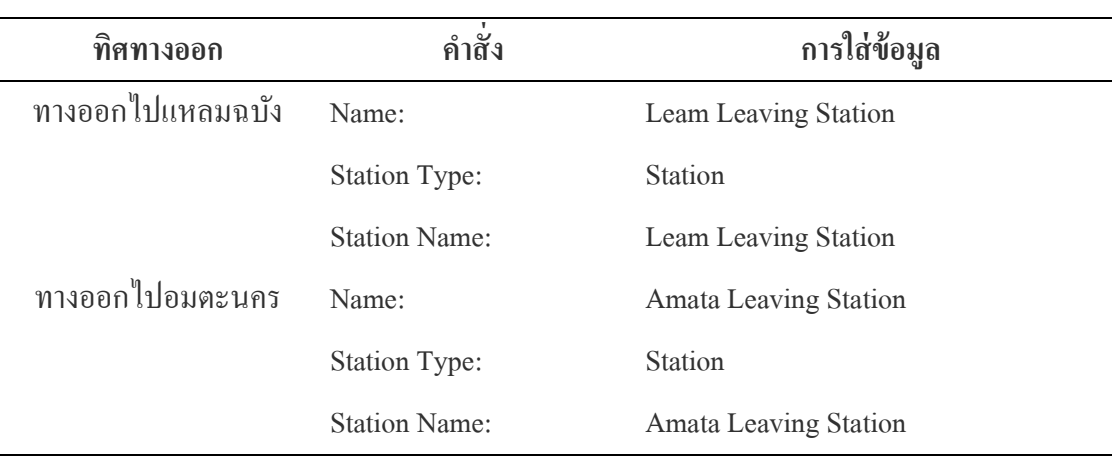

## ตารางภาคผนวก ก-21 ข้อมูลกำหนดค่าในดิสโพสโมดูล เพื่อนำยานพาหนะออกจากระบบ

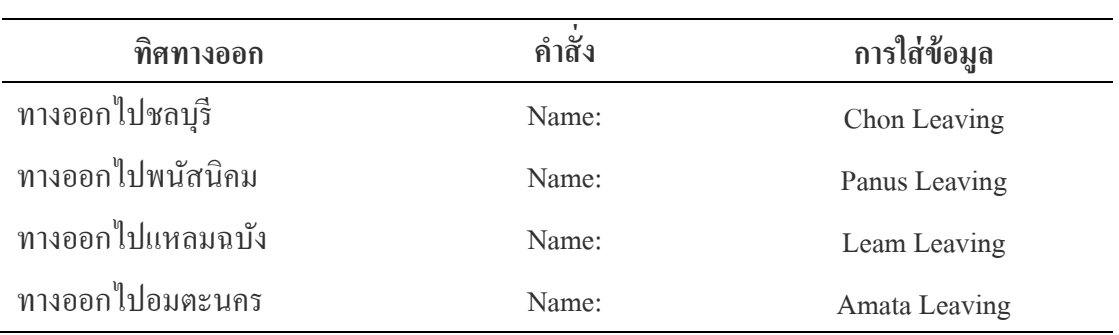